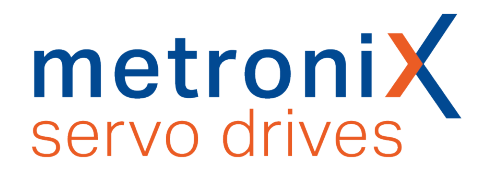

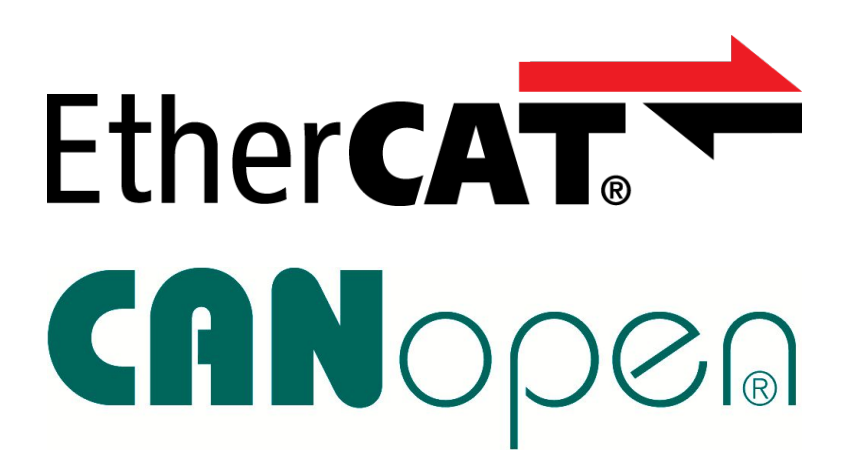

# **EtherCAT and CANopen manual**

*Important! Read thoroughly before use! Retain for future reference!*

# **Original EtherCAT and CANopen manual**

# **Copyright**

© 2022 Metronix Meßgeräte und Elektronik GmbH. All rights reserved.

The information and data in this document have been composed to the best of our knowledge. However, deviations between the document and the product cannot be excluded entirely. For the devices and the corresponding software in the version handed out to the customer, Metronix guarantees the contractual use in accordance with the user documentation. In the case of serious deviations from the user documentation, Metronix has the right and the obligation to repair, unless it would involve an unreasonable effort. A possible liability does not include deficiencies caused by deviations from the operating conditions intended for the device and described in the user documentation.

Metronix does not guarantee that the products meet the buyer's demands and purposes or that they work together with other products selected by the buyer. Metronix does not assume any liability for damage resulting from the combined use of its products with other products or resulting from improper handling of machines or systems.

Metronix reserves the right to modify, amend or improve the document or the product without prior notification.

This document may, neither entirely nor in part, be reproduced, translated into any other natural or machine-readable language nor transferred to electronic, mechanical, optical or any other kind of data media, without the express authorisation of the author.

## **Trademarks**

Any product names in this document may be registered trademarks. The sole purpose of any trademarks in this document is the identification of the corresponding products. Metronix ServoCommander<sup>®</sup> is a registered trademark of Metronix Meßgeräte und Elektronik GmbH.

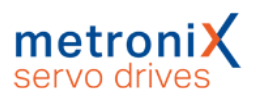

# **Contact**

Metronix Meßgeräte und Elektronik GmbH Kocherstraße 3 38120 Braunschweig **Germany** Telephone: +49 (0)531 8668 0 Fax: +49 (0)531 8668 555 E-mail: vertrieb@metronix.de

https://www.metronix.de

# **Revision Information**

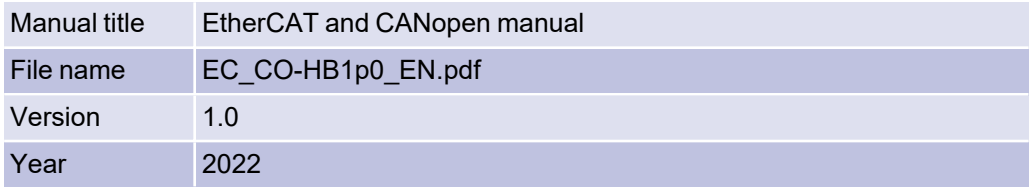

# Table of Contents

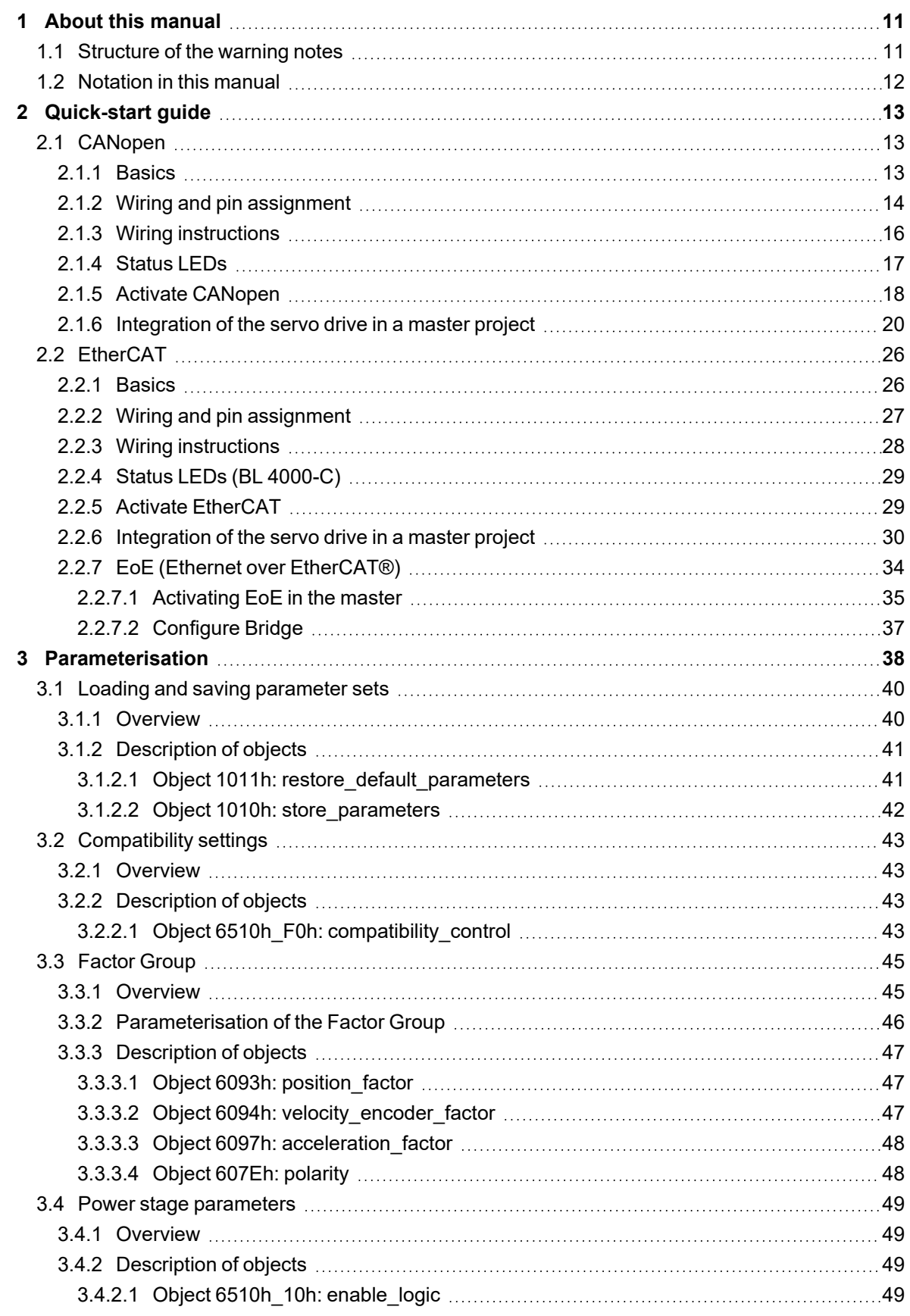

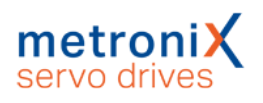

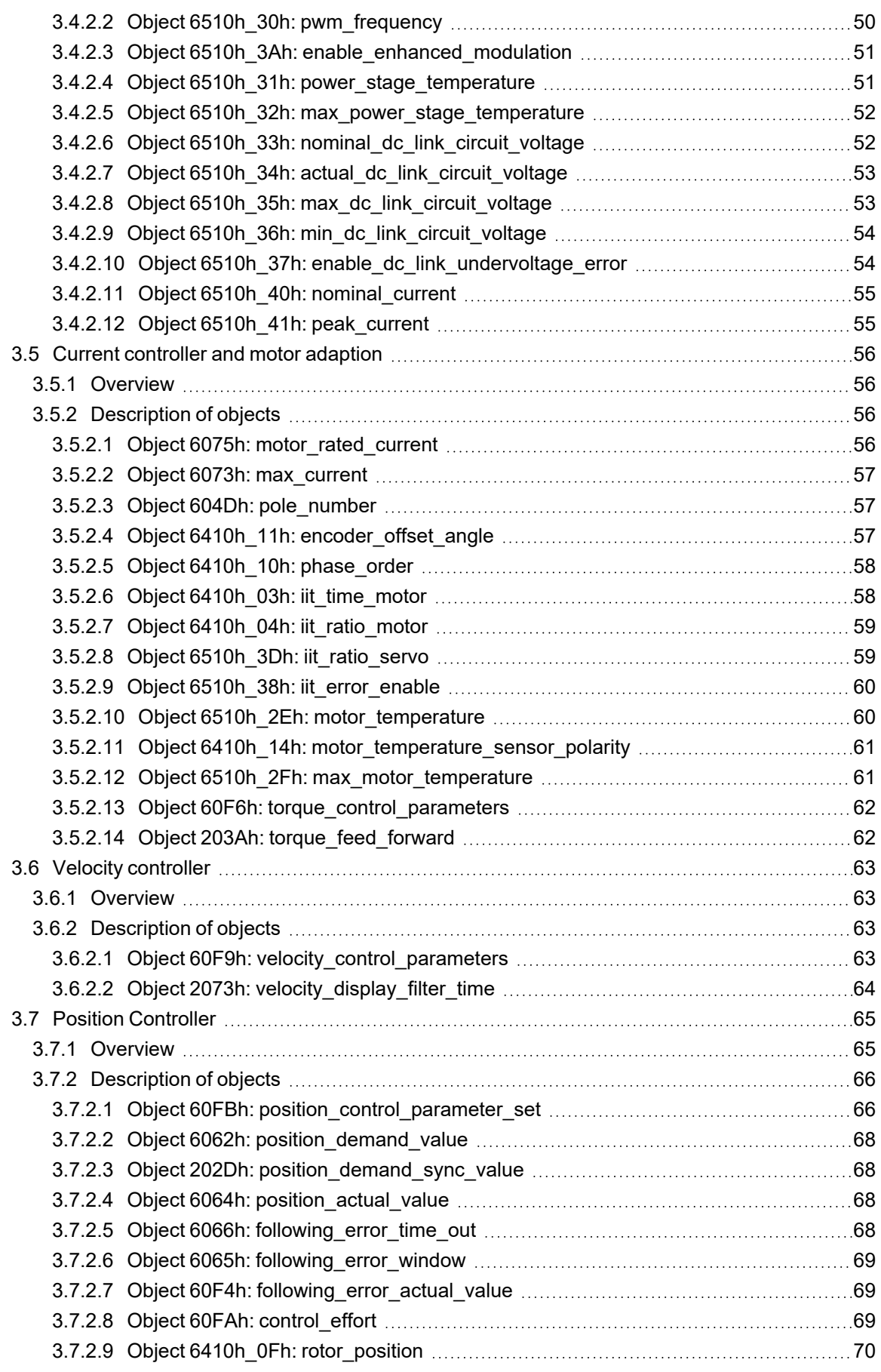

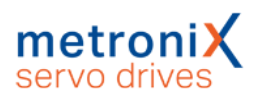

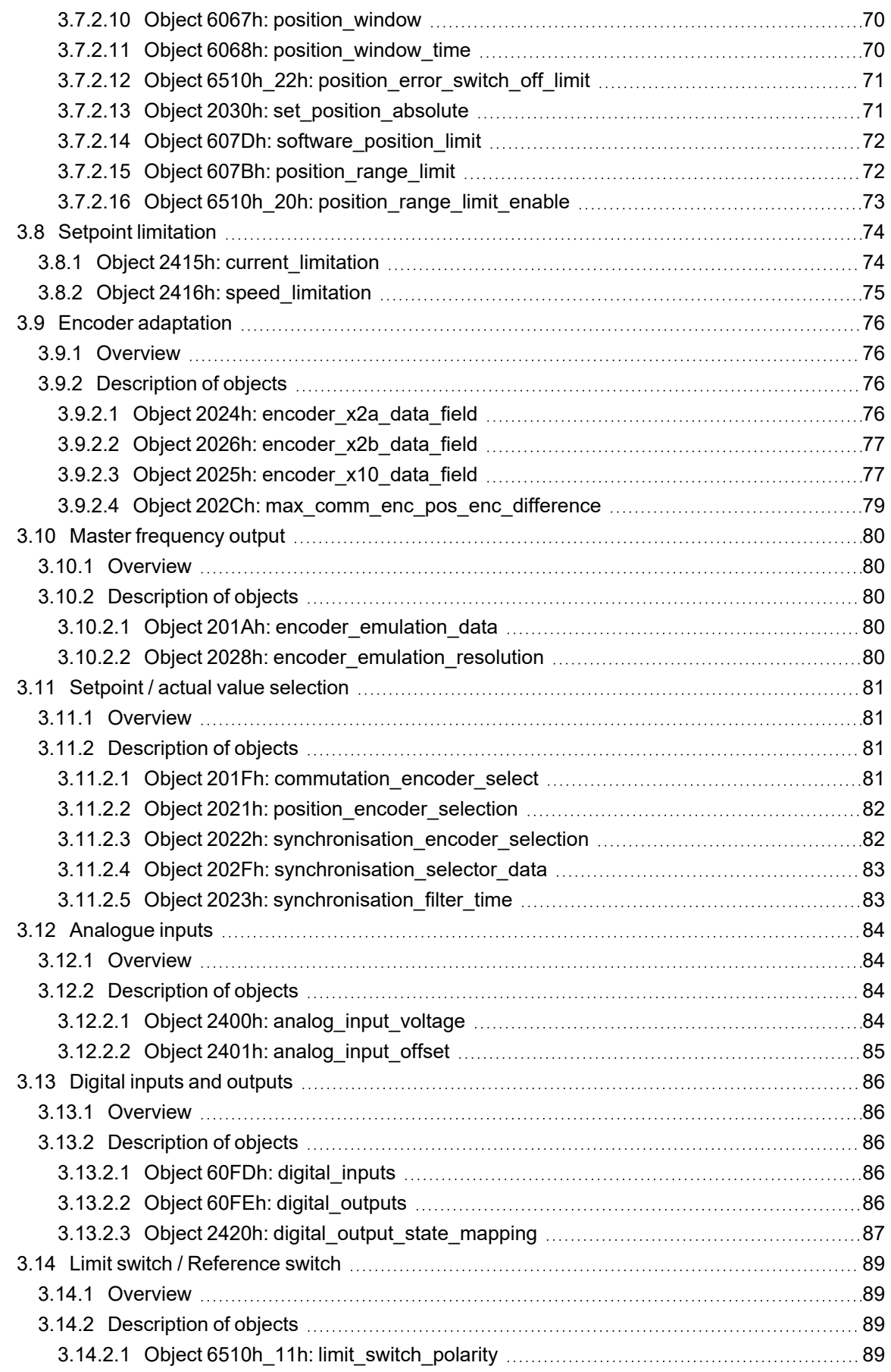

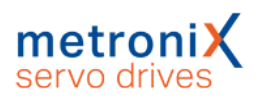

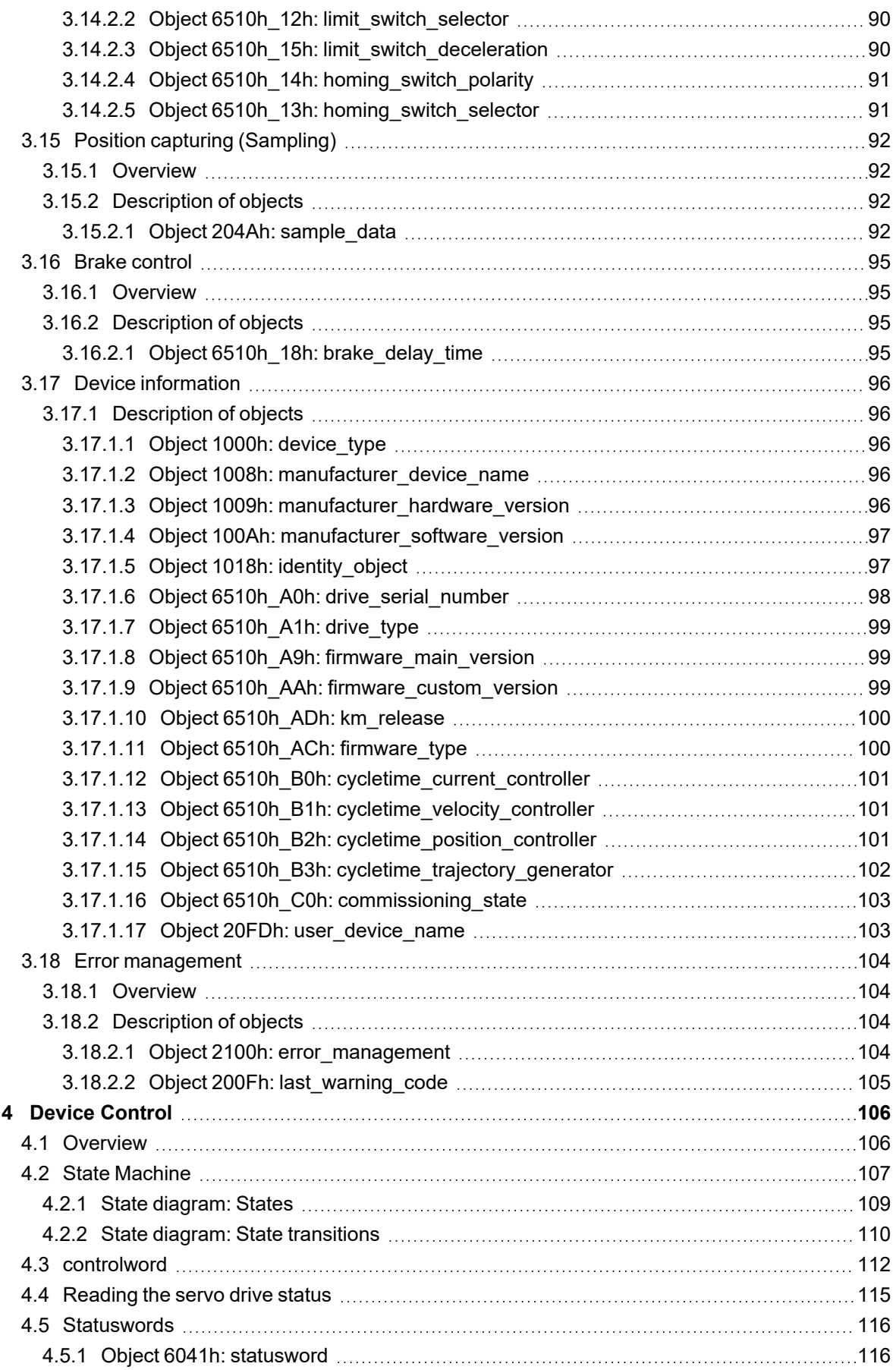

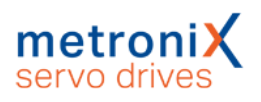

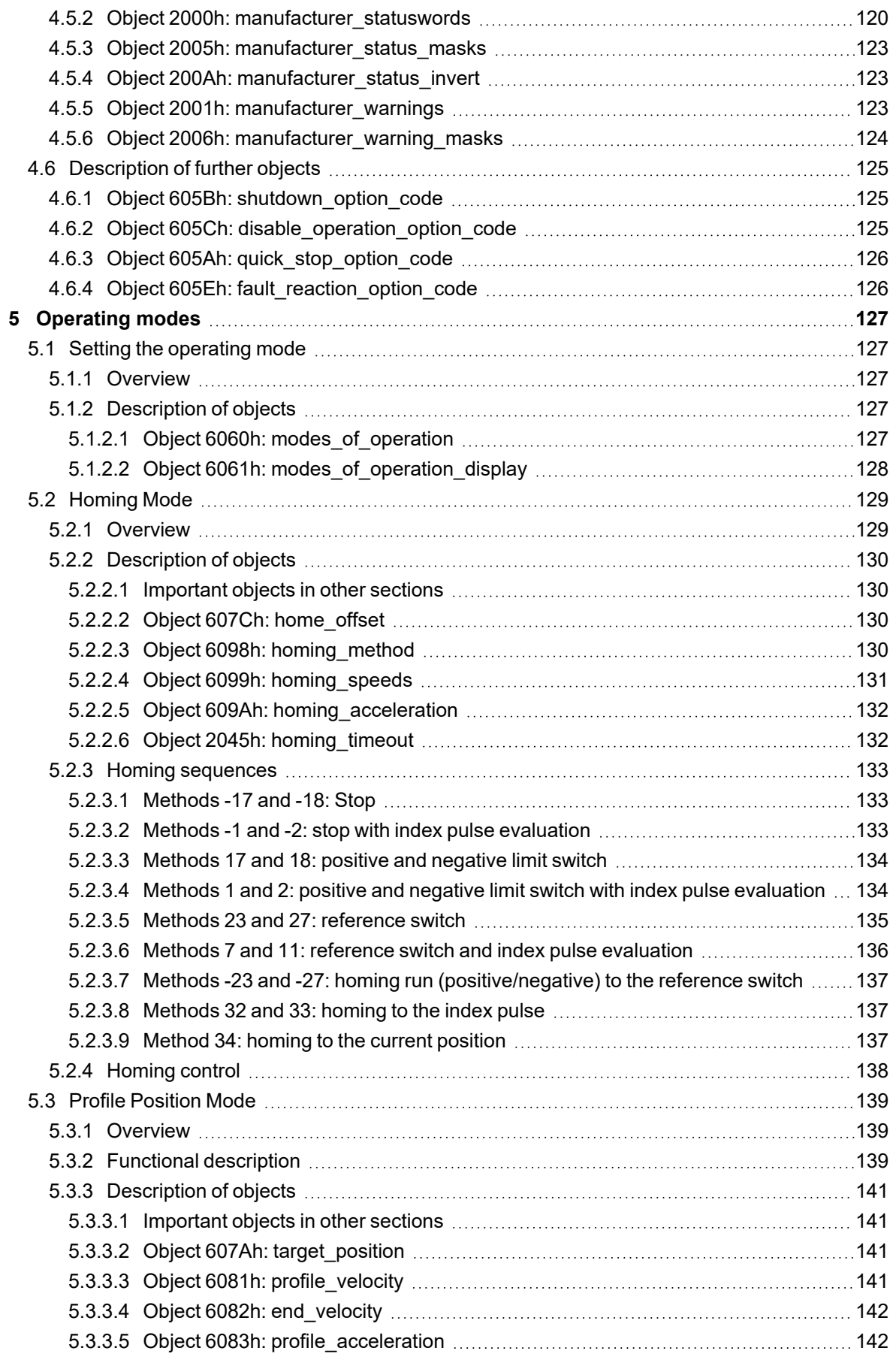

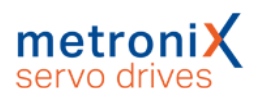

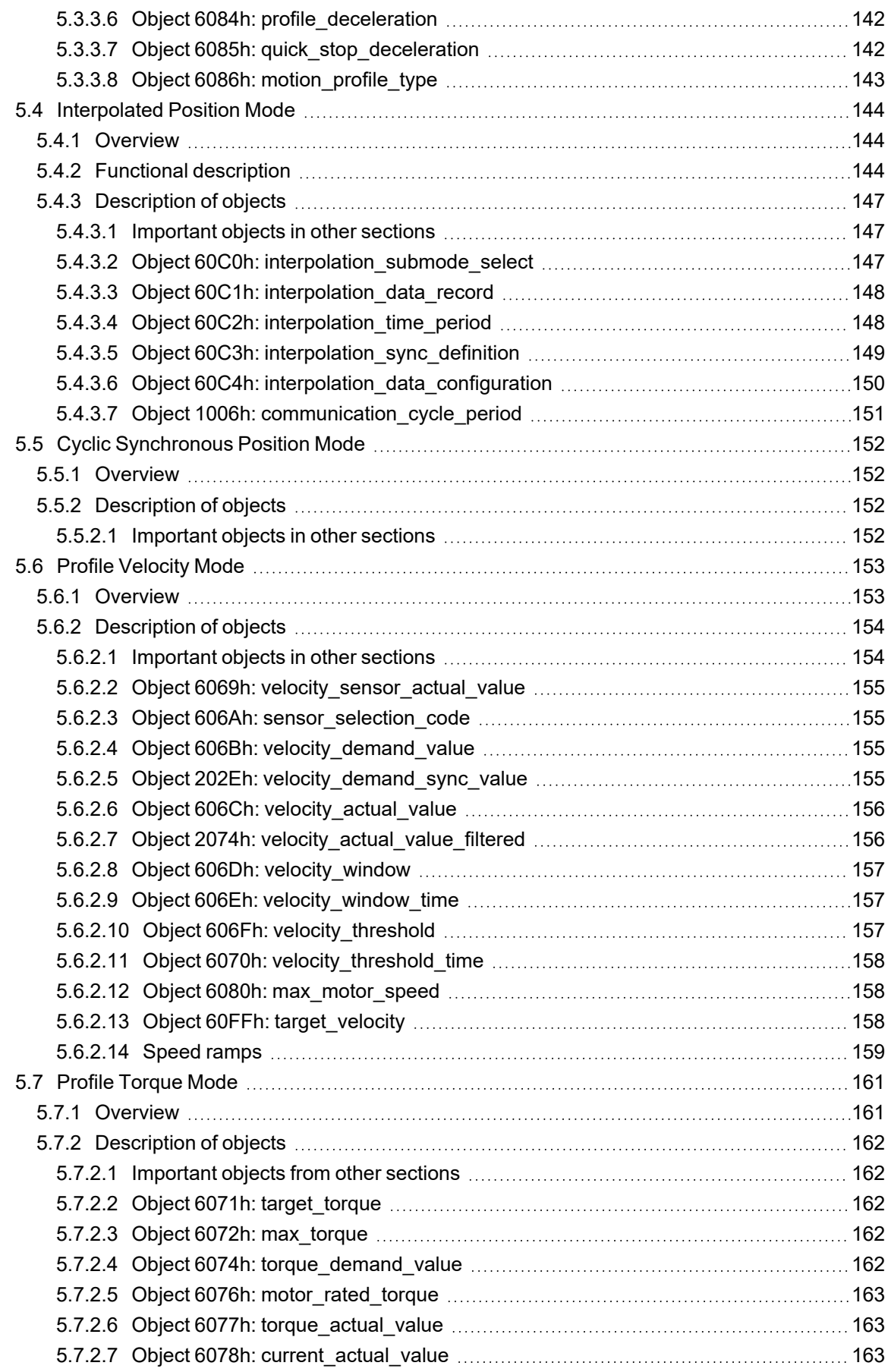

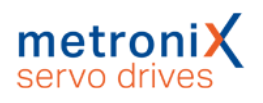

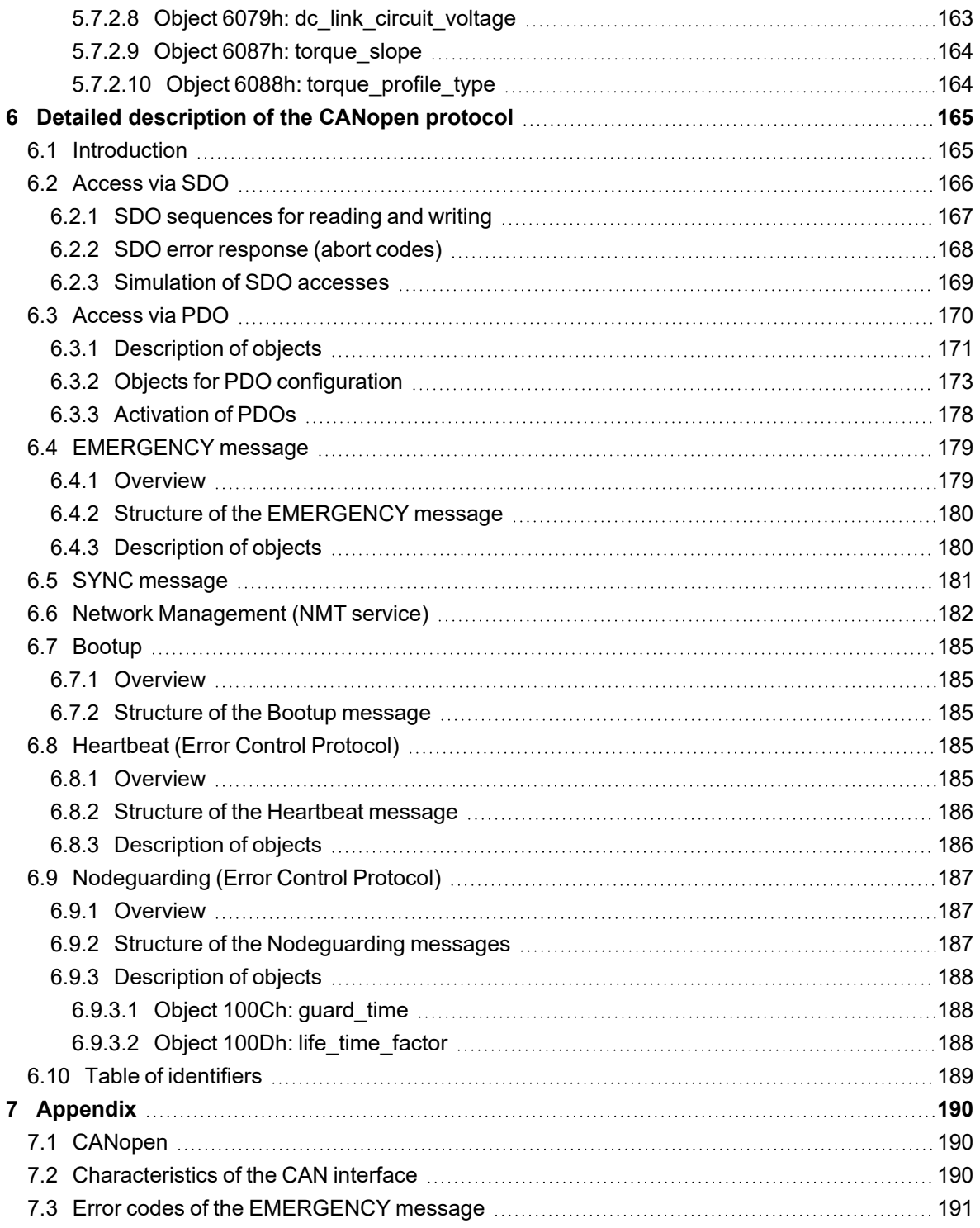

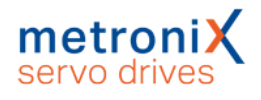

# 1 About this manual

<span id="page-10-0"></span>This manual describes how the servo drives of the ARS 2000 FS devices series and smartServo BL 4000 (BL 4000-C und BL 4000-M / BL 4000-D) can be integrated into a CANopen or Ethercat network. The physical connection, activation of the fieldbus protocol, integration into the network and the parameters for adaptation to the respective application are described.

It is intended for persons who are already familiar with the respective servo drive series and have read and understood the corresponding product manual.

The product manual contains instructions for the proper and professional transport, storage, assembly, installation, project planning and correct and safe operation of the servo drive.

#### **The product manual contains safety instructions which must be strictly observed.**

<span id="page-10-1"></span>The product manuals are available for download on our homepage (https://www.metronix.de).

# 1.1 Structure of the warning notes

Warning notes have the following structure:

- Signal word
- Type of hazard
- Measures to prevent the hazard

## **Signal words**

#### **A DANGER**

Indicates an imminent hazard. If the situation is not avoided, extremely serious and possibly fatal injuries will result.

#### **A WARNING**

Indicates a potentially hazardous situation. If the situation is not avoided, extremely serious and possibly fatal injuries may result.

#### **A CAUTION**

Indicates a potentially hazardous situation. If the situation is not avoided, slight or minor injuries may result.

#### **NOTICE**

Warns against damage to property.

## **Warning signs as per ISO 7010**

**Warning sign Explanation** Warning against fatal electric voltage.

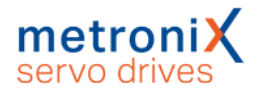

# 1.2 Notation in this manual

### <span id="page-11-0"></span>**Structure of notes**

The notes in this manual have the following structure:

- Signal word "NOTE"
- Introductory phrase
- Explanations and special tips

### **Operating elements, menus**

Operating elements, menus and menu paths are written in orange. **Example:** Double-clicking the desired device or clicking the button Establish connection will establish an online connection.

### **CAN Objects, bit constants**

Terms from the CANopen standards such as parameter names (CAN objects) are written in blue. Bit constants are highlighted by a different font.

**Example:** If this bit is set, bit 4 of the statusword (voltage enabled) is output according to DSP 402 v2.0.

#### **States, commands**

Servo drive states (see section 4 *Device [Control](#page-105-0)* on page 106) are set in a different font and are capitalised. Commands are highlighted with a white box. **Example:**

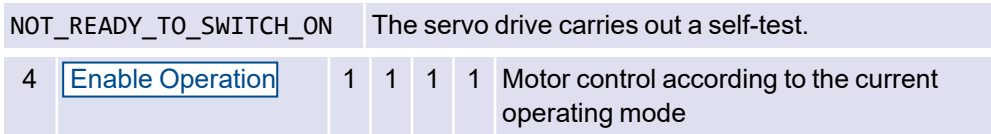

# 2 Quick-start guide

<span id="page-12-0"></span>This chapter describes how to connect the servo drives to a commercially available CANopen or Ethercat controller and put them into operation in order to obtain a quick setup for starting application development. Depending on which fieldbus interface is used, the respective other chapter can be skipped.

<span id="page-12-1"></span>Section 3 *[Parameterisation](#page-37-0)* on page 38 then describes all available parameters, which can usually be used equally under CANopen and EtherCAT, in order to adapt the servo drive to the respective application. This chapter is intended for users who already have an industrial controller.

# 2.1 CANopen

CANopen is a standard maintained by the association "CAN in Automation", which defines the use of CAN in automation technology independently of manufacturers. The CANopen interface in the ARS 2000 FS servo drives and BL 4000 is designed according to CiA 301 (transmission layer) and CiA 402 (drive controller profile).

# 2.1.1 Basics

<span id="page-12-2"></span>The CANopen fieldbus protocol defines how data is exchanged via the CAN fieldbus in industrial automation.

In general, there are two types of messages (communication objects) that are exchanged between the master (e.g. CoDeSys controller) and the slave.

### <sup>l</sup> **SDO (Service Data Objects)**

This type of message is used for acyclic communication between master and slave, e.g. during the initialization phase of the application or in a very simple application where no cyclic data exchange is required.

#### <sup>l</sup> **PDO (Process Data Objects)**

This type of message is exchanged cyclically/automatically between master and slave to transfer process data. Process data is all the data required by the master or slave to execute the application. In our example, this process data contains e.g. position setpoint/actual values, control and status words and other important information to be able to use the servo drive as a SoftMotion axis.

There are further message types, such as Emergency Messages, Heartbeat Messages or Node Guarding Messages, which are also exchanged between master and slave, but only in case of a special event or in special applications. For example, an Emergency Message is sent from the slave to the master when a serious error has occurred in the servo drive. A detailed description of these message types can be found in [section](#page-164-0) 6 *Detailed [description](#page-164-0) of the CANopen protocol* on page 165.

# 2.1.2 Wiring and pin assignment

<span id="page-13-0"></span>The CAN interface is integrated in the servo drives ARS 2000 FS and BL 4000-C and therefore always available. For servo drives of the BL 4000-M / BL 4000-D series, the CAN interface is only available with the CAN field bus variant. More detailed information on this can be found in the *Product Description* section of the Product manual BL 4000- D and BL 4000-M.

#### **INFORMATION** CAN bus wiring

When wiring the servo drive via the CAN bus, it is essential that you observe the following information and notes in order to obtain a stable, trouble-free system.

If the cabling is not correct, faults can occur on the CAN bus during operation, which can cause the servo drive to switch off with a fault for safety reasons.

#### **120Ω terminating resistor**

No terminating resistor is integrated in the BL 4000-C, BL 4000-D and BL 4000-M servo drives.In the ARS 2000 FS servo drives, a terminating resistor can be connected via the CAN TERM DIP switch.

## **BL 4000-C, ARS 2000 FS**

The CAN bus connection is designed as a 9-pin DSUB connector (servo drive side) according to the standard.

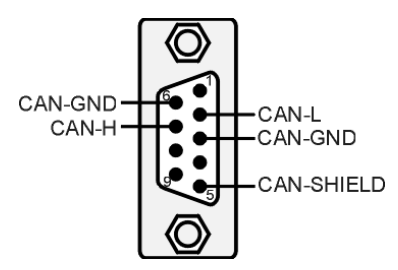

Figure 1: CAN connector

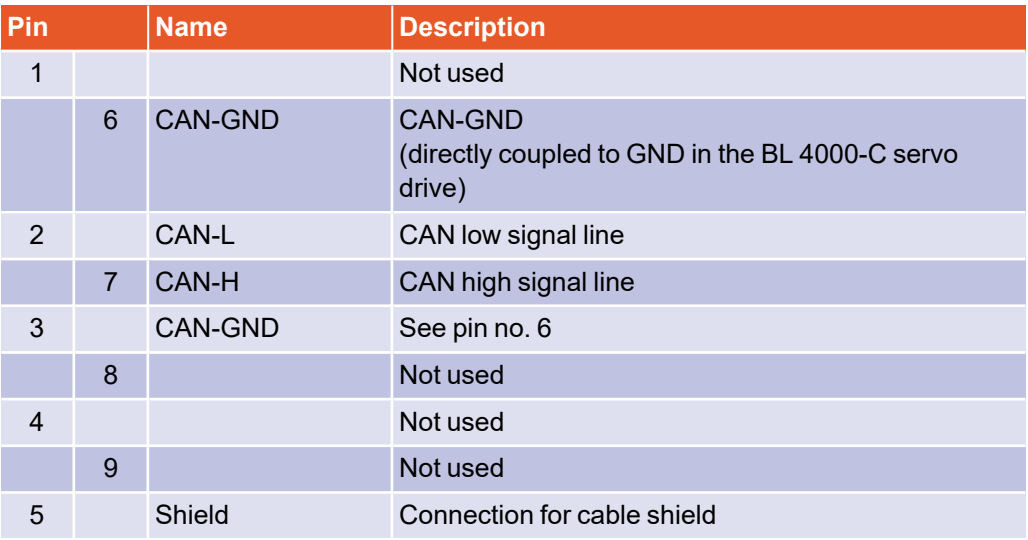

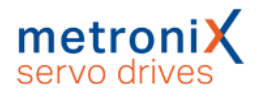

## **BL 4000-D and BL 4000-M (Fieldbus variant CAN)**

On these devices, the CAN bus connection is designed as an M8 connector according to IEC 61076-114 (4-pin, socket, D-coded). Note that although the fieldbus variant PROFINET/EtherCAT uses the identical connectors, it is not electrically compatible. The fieldbus variants must not be mixed up and must never be used simultaneously in the same network!

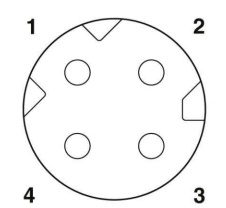

Figure 2: Pin assignment of the fieldbus connector

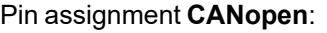

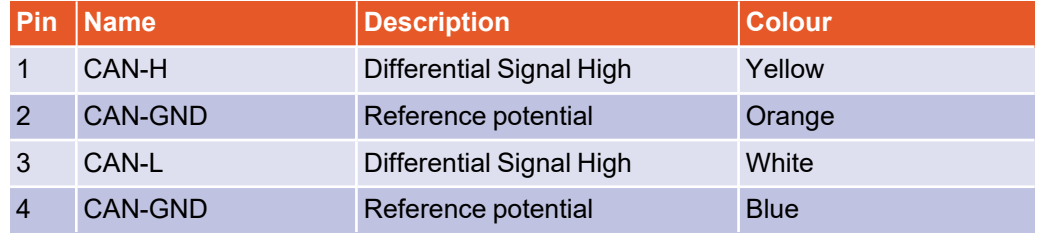

For wiring, we recommend using the following pre-assembled cables or comparable products from other manufacturers:

Assembled network cable Phoenix Contact:

M8 plug to M8 plug: NBC-M8MSD/ 1,0-93C/M8MSD - 1423707 M8 plug to RJ45: NBC-M8MSD/ 1,0-93C/R4AC - 1423711 M8 plug to free cable end: NBC-M8MSD/ 1,0-93C - 1423703

# 2.1.3 Wiring instructions

<span id="page-15-0"></span>The CAN bus offers a simple and fail-safe way of connecting all the components of a system. A prerequisite for this is that all the following instructions for wiring are observed.

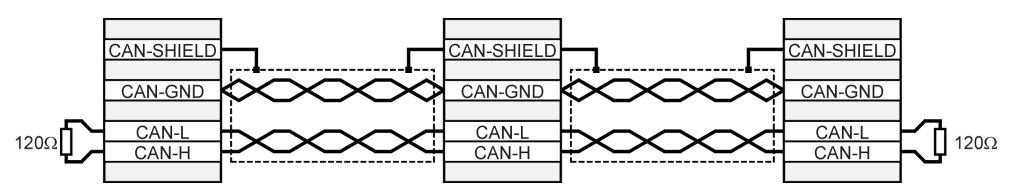

#### Figure 3: Wiring example

The individual nodes of the network are always connected in a linear manner so that the CAN cable is looped through from servo drive to servo drive.

At both ends of the CAN cable there must be exactly one terminating resistor of 120 $\Omega$ +/-5%. Often such a terminating resistor is already installed in CAN interfaces or in a PLC, which must be taken into account accordingly.

For wiring, **shielded** cable with exactly two **twisted** pairs of wires must be used.

- One twisted wire pair is used to connect CAN-H and CAN-L.
- **•** The wires of the other pair are used **together** for CAN-GND.
- The shield of the cable is connected to the CAN shield connections at all nodes.

We do not recommend the use of adapter plugs for CAN bus cabling. If this is required, please note that metallic connector housings are used to connect the cable shield. In order to keep the interference as low as possible:

- Motor cables must not be laid parallel to signal lines.
- Motor cables must be designed according to Metronix specifications.
- Motor cables must be properly shielded and earthed.

## **Technical data CAN cable:**

- 2 pairs of 2 twisted wires,  $d \ge 0.22$  mm<sup>2</sup>, shielded
- Loop resistance <  $0.2$  Ω/m
- Characteristic impedance 100-120  $\Omega$

# 2.1.4 Status LEDs

### <span id="page-16-0"></span>**BL 4000-C**

For easy indication of the CAN bus status, the servo drive is equipped with two fieldbus status LEDs:

The LEDs indicate the following states:

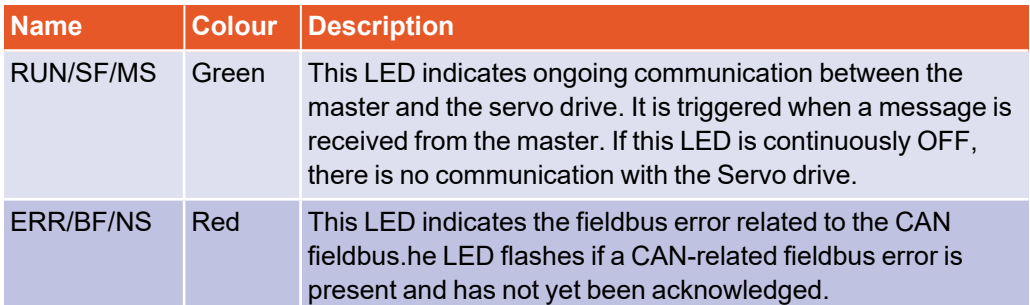

In normal operation the RUN LED is on, because communication with the servo drive is taking place and the ERR LED is off.

If the ERR LED is flashing, one of the following CAN fieldbus errors has occurred:

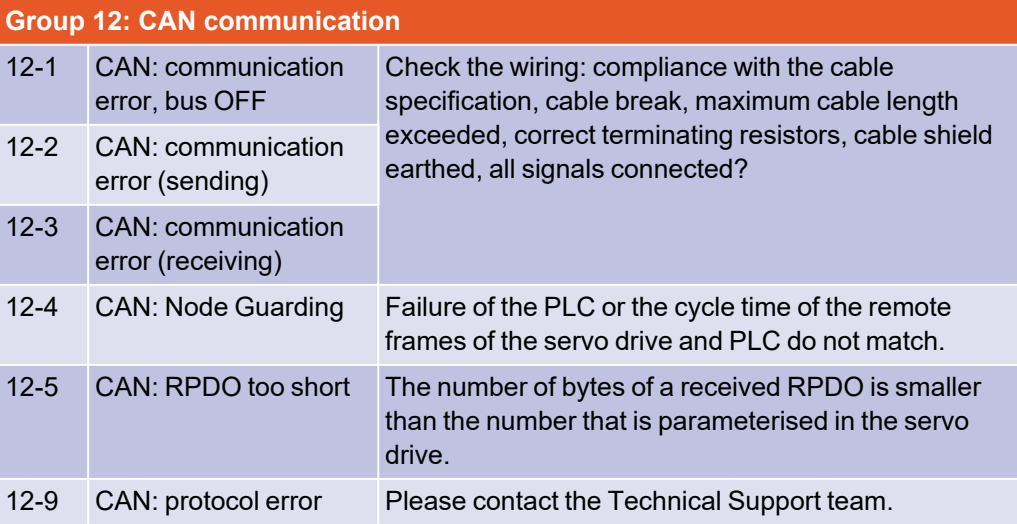

## **ARS 2000 FS**

The CAN-ON LED flashes briefly when the servo drive has received a telegram.

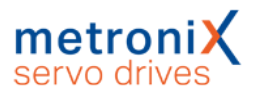

# 2.1.5 Activate CANopen

<span id="page-17-0"></span>The CANopen fieldbus communication must be activated once via the CANopen window of the Metronix ServoCommander<sup>®</sup> (Parameter / Fieldbus / CANopen / Operation parameters). Depending on the devices series, not all options may be available, so that the appearance of the window may be different.

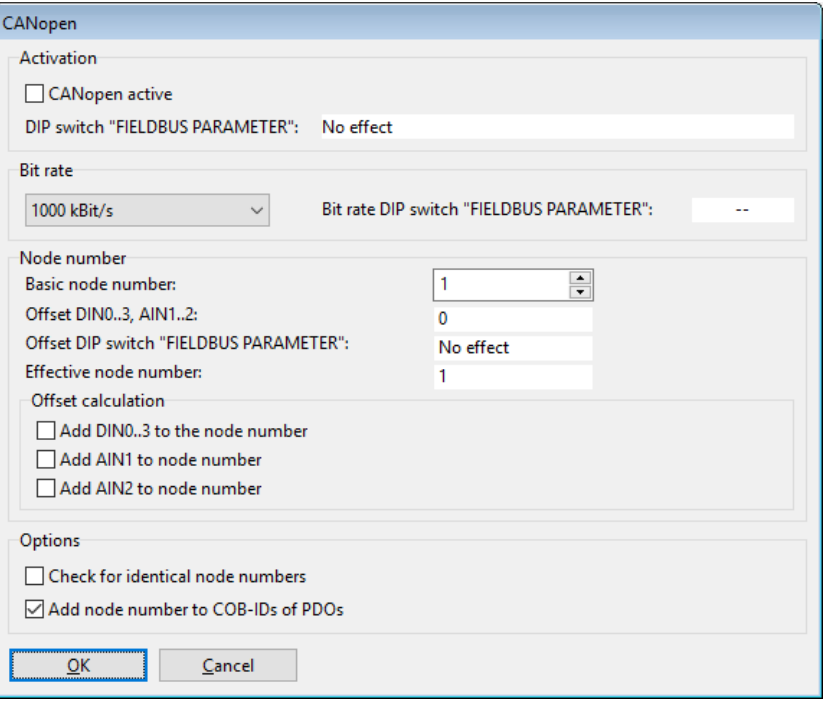

#### A total of 3 different parameters must be set:

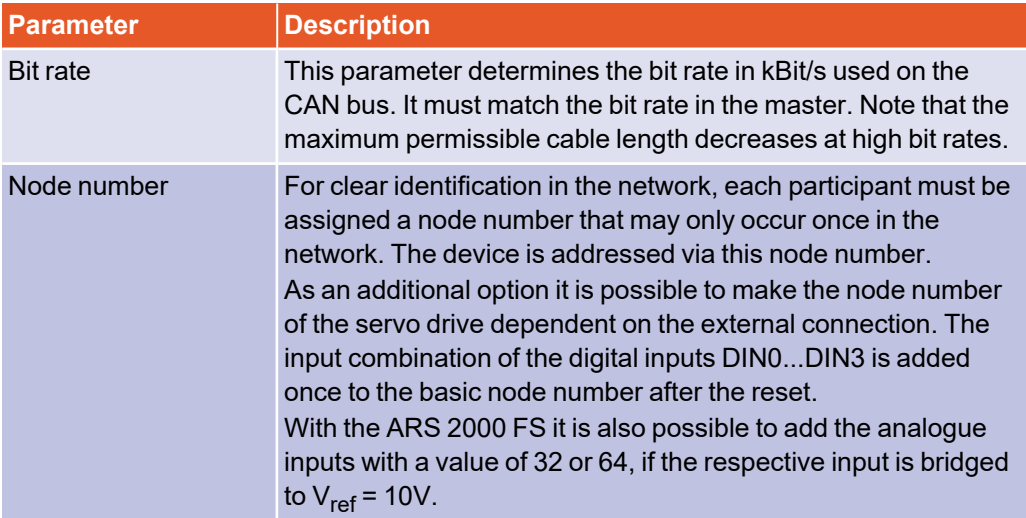

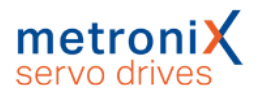

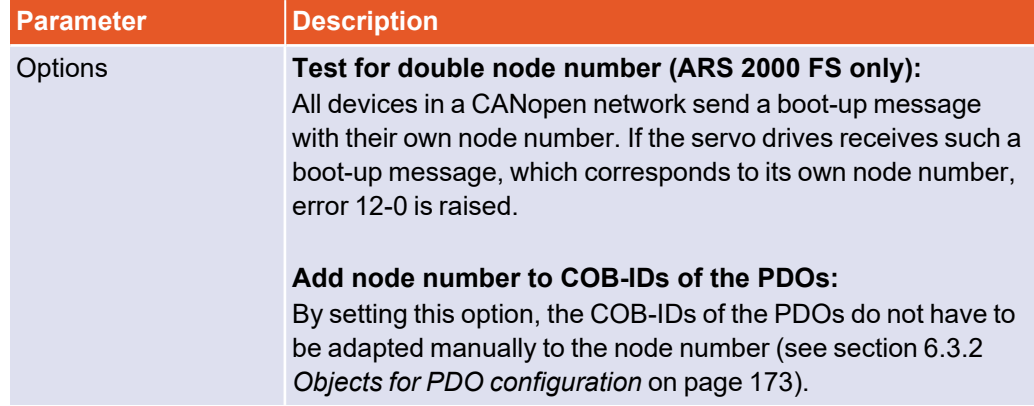

Finally, the CANopen protocol can be activated. The above mentioned parameters can only be changed if the protocol is deactivated.

#### **INFORMATION DIP** switch on ARS 2000 FS

With the ARS 2000 FS servo drive, fieldbus settings can also be set via the DIP switches of the plug-in safety modules. The possible options are listed in the Product manual.

### **ROBINGHTRET PARAMETER IS A PARAMETER PARAMETER PARAMETER PARAMETER PARAMETER PARAMETER PARAMETER PARAMETER PARAMETER PARAMETER PARAMETER PARAMETER PARAMETER PARAMETER PARAMETER PARAMETER PARAMETER PARAMETER PARAMETER PARA**

Please note that the parametrisation of the CANopen functionality is only retained after a reset if the parameter set of the servodrive has been saved.

#### **INFORMATION Identical node numbers**

It is not permitted to operate several servo drives on the CANopen fieldbus with the same node number. Therefore, make sure that each servo drive on the CANopen fieldbus has a unique node number before you activate communication.

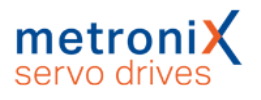

# 2.1.6 Integration of the servo drive in a master project

<span id="page-19-0"></span>As an example, this chapter shows how to integrate the servo drive into a CoDeSys V3.5 project and operate them as SoftMotion drives.

As a prerequisite, you must download the CANopen EDS file (Electronic Data Sheet) for the corresponding servo drive from the Metronix website (https://www.metronix.de). This file contains a complete description of the drive characteristics and the object dictionary and is used by CoDeSys (or another CANopen master) for the automatic configuration of the servo drive. The following example shows the installation of a BL 4104-C.

# **Create a new project**

Start CoDeSys, connect to your CANopen master and create an empty project.

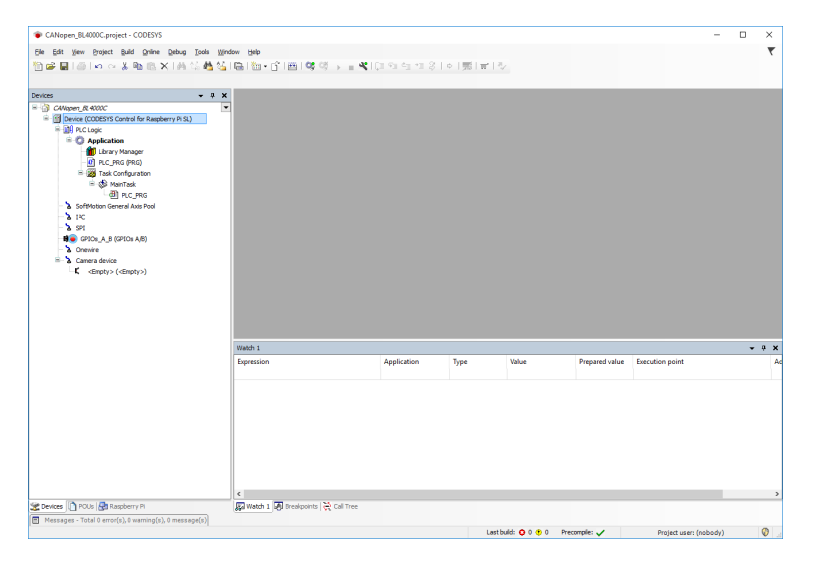

# **Install the EDS file in the CoDeSys device directory**

- Open the CoDeSys device directory. Path: Tools / Device Repository
- Click the Install button
- Select the downloaded EDS file from your location.
- Confirm by clicking the Open button

Now the CoDeSys software knows the servo drive and it can be used.

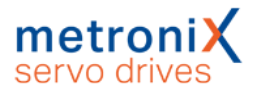

# **Add CANopen Master**

Next, a CANopen master must be added. Therefore right click on the Master device and select Add Device.The CAN Master must be configured to the same bit rate as the one selected for the servo drive via the Metronix ServoCommander<sup>®</sup>.

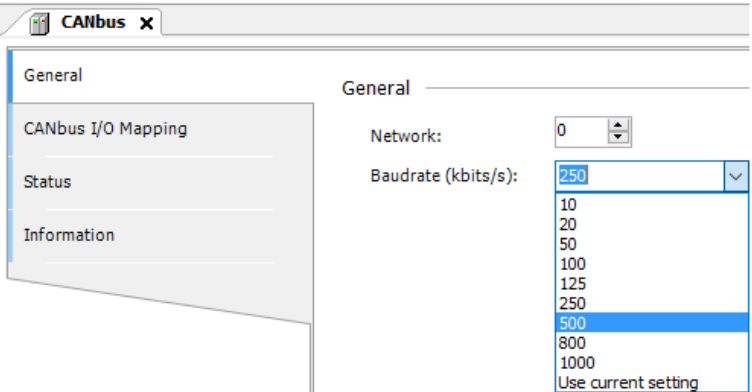

To be able to connect the servo drive to the CAN master, an additional CANopen SoftMotion Manager must be added to the CAN master.

To do this, right click on the CAN master again and select Add Device.

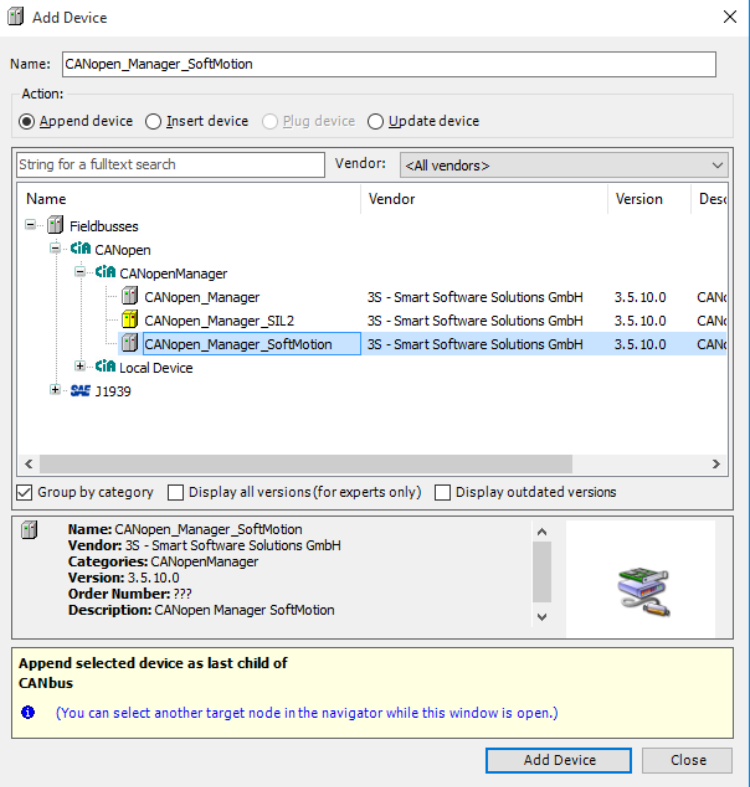

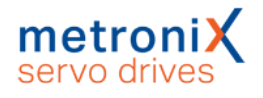

# **Set cycle period**

The SoftMotion Manager runs with a specific cycle time. As cyclic PDO data exchange is used in our application, the master synchronises the servo drive to this cycle time. To do this, the cycle time of the master (Cycle Period) must match the cycle time configured in the servo drive.

In the Metronix ServoCommander $<sup>®</sup>$  you will find the dialog for configuring the cycle time</sup> in the menu Parameters\Controller parameters\Cycle times. For more information on setting the cycle times, refer to the section *Control circuit cycle times* in the [product](../../../../../Content/MTX-Haupt-Inhalt/Zykluszeiten_Regelkreise.htm) manual [BL 4000](../../../../../Content/MTX-Haupt-Inhalt/Zykluszeiten_Regelkreise.htm) or the ARS 2000 FS product manual.

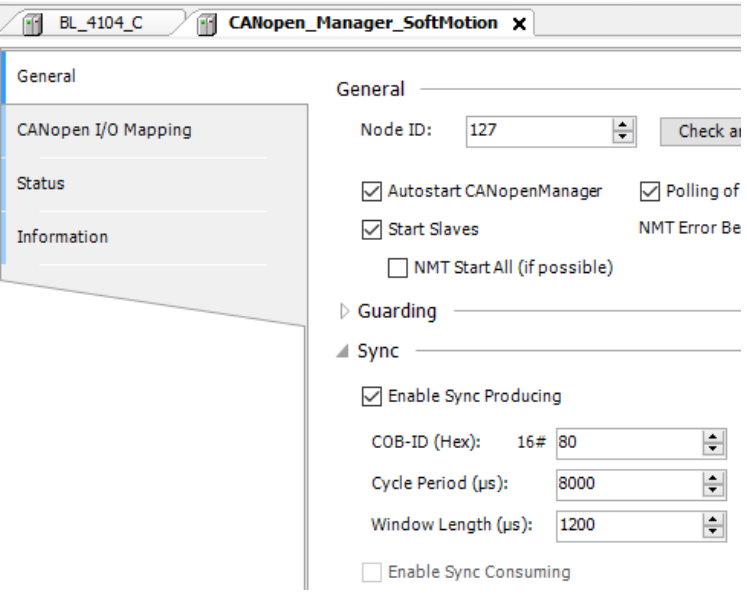

## **Adding devices to the project**

Finally, the generation of synchronisation telegrams must be activated in the SoftMotion Manager (Enable Sync Producing). Log on to the master by clicking on the Online Config Mode button. Search for servo drives on the CANopen field bus by right-clicking on the CANopen SoftMotion Manager and selecting Scan devices.

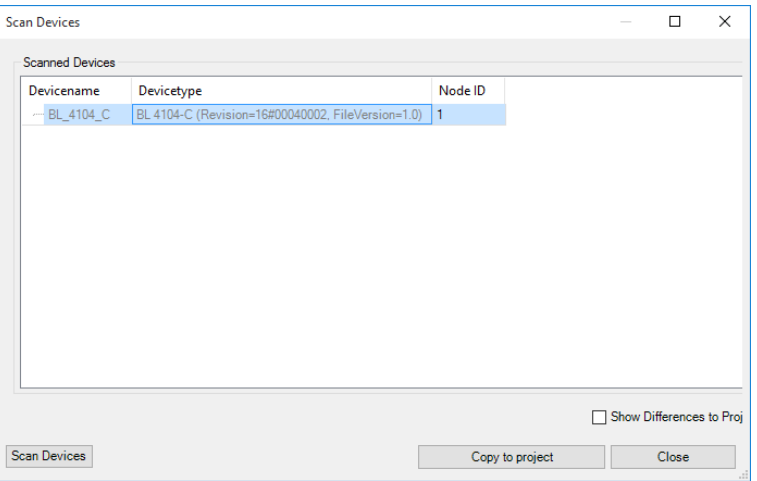

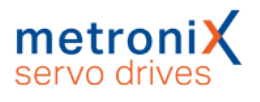

All servo drives connected to the fieldbus are detected and can be added to the project by clicking the Copy to project button. Afterwards the selected servo drives are displayed as devices connected to SoftMotion Manager.

# **Set PDO configuration**

After the servo drive has been found, the cyclic data to be exchanged between servo drive and master must be specified. This is called PDO configuration and can be found on the tab with the corresponding servo drive name (in this case BL 4104-C).

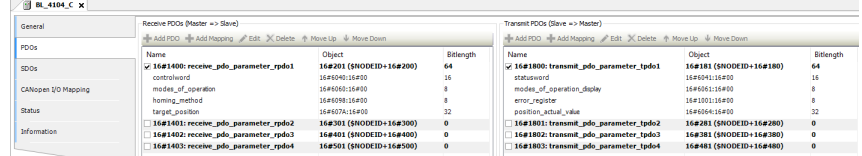

The standard PDO mapping only uses the PDOs 1400<sub>h</sub> (TPDO0-Master▶Slave) and 1800<sub>h</sub> (RPDO0-Master **◀**Slave).

These PDOs contain the following parameters for operating the servo drive as a SoftMotion axis:

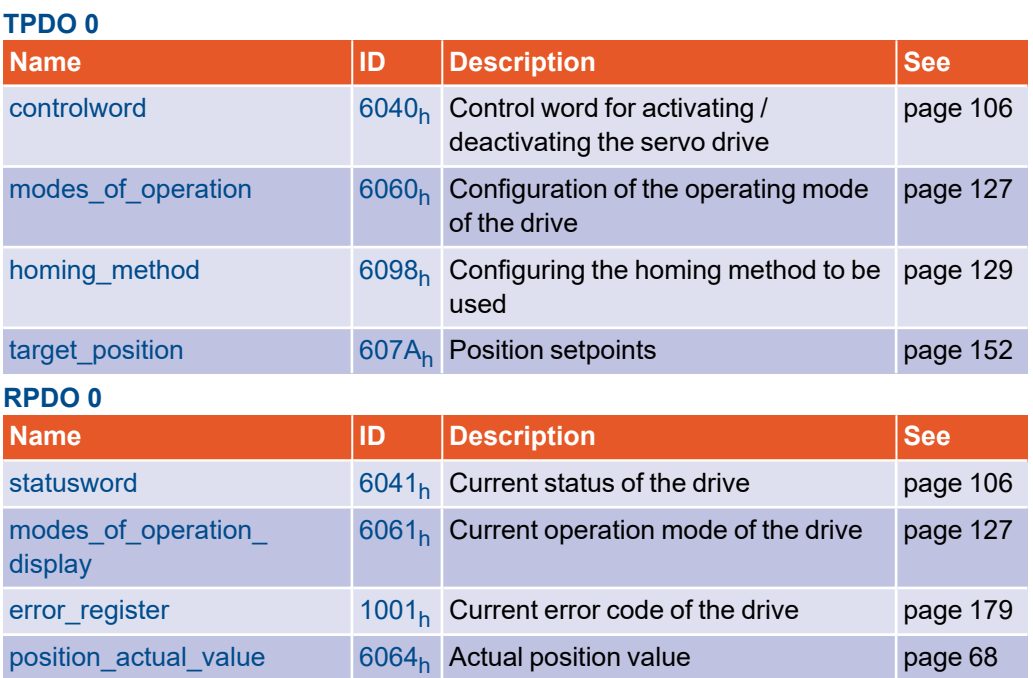

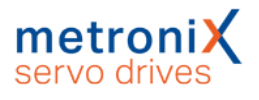

Both PDOs must be set to "Cyclic transmission at 1 Sync". This is done by selecting the corresponding PDO and clicking the Edit button.

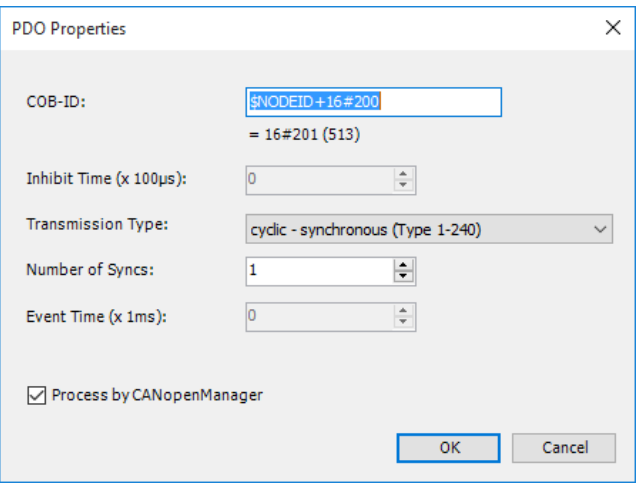

Once the PDO configuration is complete, a SoftMotion axis can be added to the servo drive.

To do this, select the servo drive in SoftMotion Manager. A context menu opens by rightclicking on the list entry (BL \_4104 C). Click on the menu item Add SoftMotion CiA402 Axis.

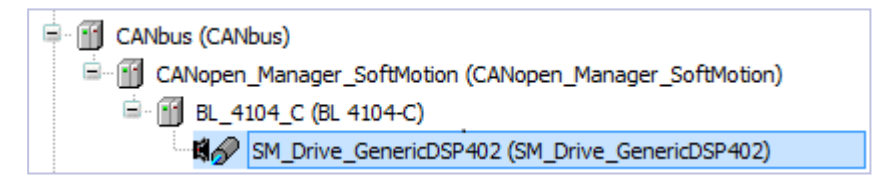

## **Adjust conversion factors**

To ensure that the units of the cyclically exchanged values (e.g. for position and speed) match between master and servo drive, the scaling in the servo drive must be adapted to the scaling in the master. Therefore the following scaling should be set in the Metronix ServoCommander® under Parameters/Field bus/CANopen/Display units:

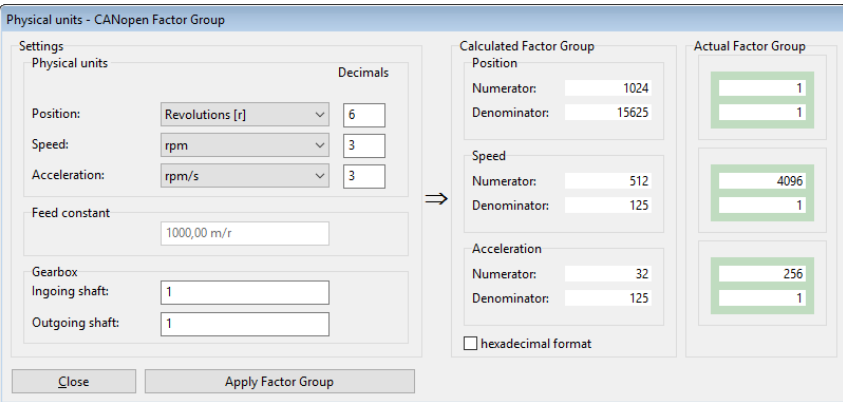

With this scaling a maximum of +-32768 revolutions with 16 bit resolution can be displayed on the bus. If this is not sufficient, the scaling of the setpoints transmitted on the bus can be adapted. This is described in [section](#page-44-0) 3.3 *Factor Group* on page 45.

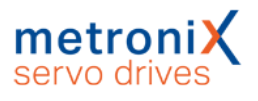

If the scaling is configured correctly, the actual position values should now be displayed in the Commissioning window of the CoDeSys SoftMotion axis:

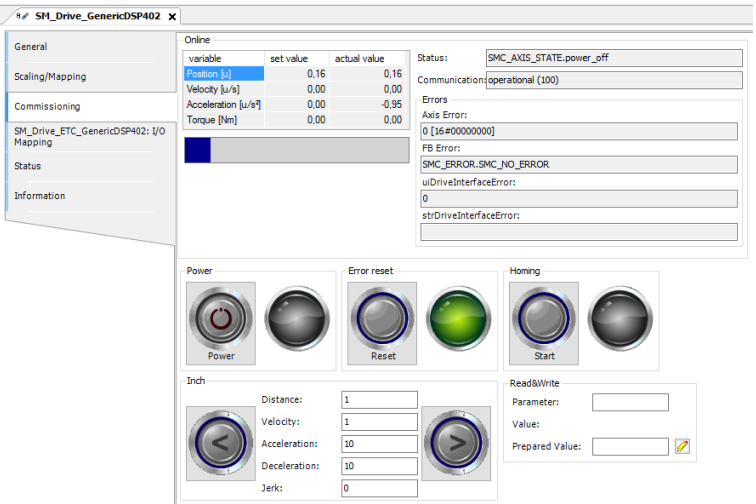

The axis can now be moved from the Commissioning tab for testing. In addition, the axis is now ready for implementation in the PLC project. A detailed description of all parameters of the servo drive and the implemented operating modes can be found in section 3 *[Parameterisation](#page-37-0)* on page 38.

# 2.2 EtherCAT

<span id="page-25-0"></span>EtherCAT is a real-time Ethernet developed by Beckhoff Automation. The *CAN application protocol over EtherCAT* (*CoE*) has been defined to enable an easy changeover from CAN to EtherCAT. This allows the CiA 402 drive controller profile to be used via EtherCAT.

# 2.2.1 Basics

<span id="page-25-1"></span>CoE is based on the CANopen field bus protocol and therefore uses the same object dictionary and the same message types:

- <sup>l</sup> **SDO (Service Data Objects)**This type of message is used for acyclic communication between master and slave, e.g. during the initialization phase of the application or in a very simple application where no cyclic data exchange is required.
- <sup>l</sup> **PDO (Process Data Objects)**

This type of message is exchanged cyclically/automatically between master and slave to exchange process data. Process data is all the data required by the master or slave to execute the application. In our example, this process data contains e.g. position setpoint/actual values, control and status words and other important information to be able to use the servo drive as a SoftMotion axis.

The message type Emergency Message is also available. This message is sent from the slave to the master if a serious error has occurred in the servo drive.

Other message types, such as Sync messages, are not supported by EtherCAT CoE, because there are other mechanisms to synchronise several slaves on the fieldbus to a common clock. The most important one is Distributed Clocks (DC), which are fully supported by the BL 4000 devices series.

Synchronisation is important for motion applications in which several drives execute interpolated movements.

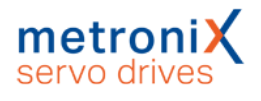

# 2.2.2 Wiring and pin assignment

<span id="page-26-0"></span>In the ARS 2000 FS servo drives, the EtherCAT interface is designed as a plug-in technology module, whereas it is already integrated in the BL 4000-C servo drives. For servo drives of the BL 4000-M / BL 4000-D series, the EtherCAT interface is only available with the PROFINET/EtherCAT field bus variant. For more detailed information, see the *Product Description* section of the Product manual BL 4000-D and BL 4000-M.

# **BL 4000-C, ARS 2000 FS**

According to the EtherCAT specification, two RJ45 connectors are available as RTE0 and RTE1 [X21]. One for uplink (connection from the previous drive) and one as downlink (connection to the next servo drive in the line).

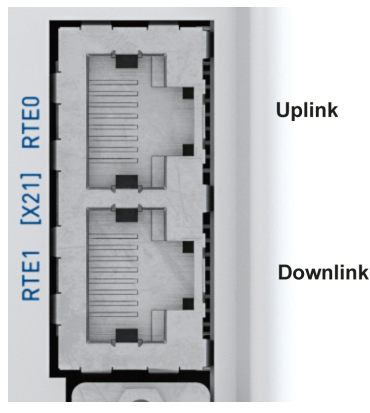

The two connections RTE0 and RTE1 are RJ45 sockets, Cat. 6

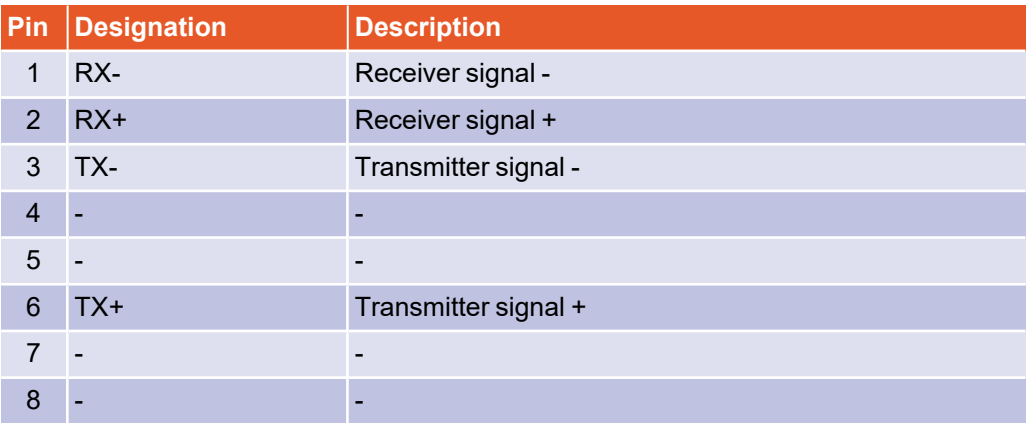

## **BL 4000-D and BL 4000-M (Fieldbus variant PROFINET/EtherCAT)**

On these devices, the EtherCAT connection is designed as an M8 connector according to IEC 61076-114 (4-pin, socket, D-coded). Note that although the fieldbus variant CAN uses the identical connectors, it is not electrically compatible. The fieldbus variants must not be mixed up and must never be used simultaneously in the same network!

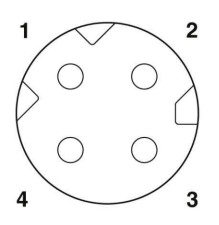

#### Figure 4: Pin assignment of the fieldbus connector

#### Pin assignment **EtherCAT/PROFINET**:

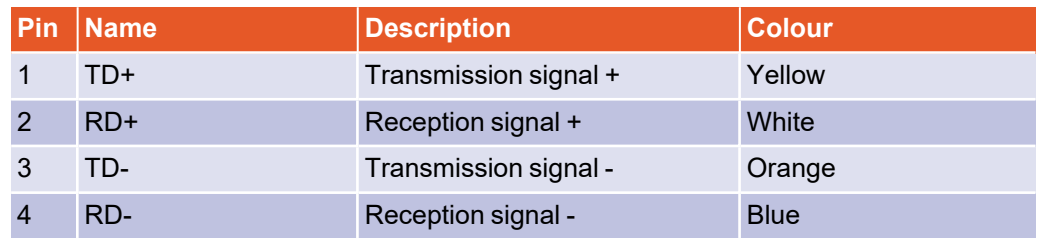

We recommend using the following pre-assembled cables or comparable products from other manufacturers.

Assembled network cable Phoenix Contact:

<span id="page-27-0"></span>M8 plug to M8 plug: NBC-M8MSD/ 1,0-93C/M8MSD - 1423707 M8 plug to RJ45: NBC-M8MSD/ 1,0-93C/R4AC - 1423711 M8 plug to free cable end: NBC-M8MSD/ 1,0-93C - 1423703

# 2.2.3 Wiring instructions

For cabling, shielded twisted pair Ethernet cables that comply with STP, Cat.5 are used for the EtherCAT bus. All nodes of a network are connected in a linear manner.

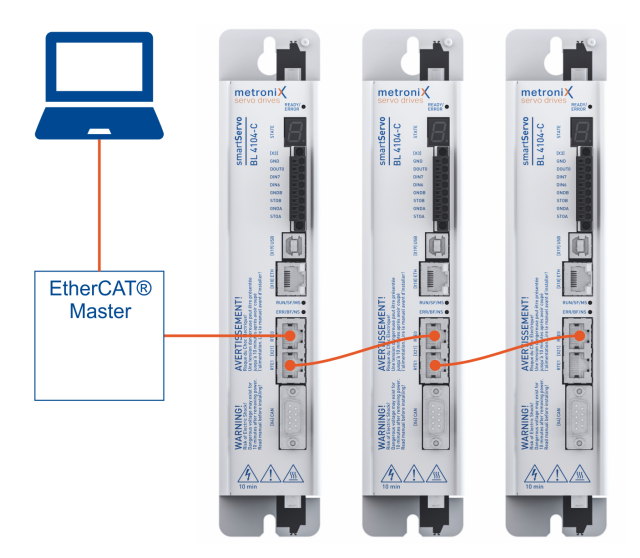

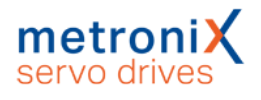

# 2.2.4 Status LEDs (BL 4000-C)

<span id="page-28-0"></span>For easy indication of the EtherCAT bus status, the servo drive series BL 4000-C is equipped with two fieldbus status LEDs. The behaviour of the LEDs is predefined by the EtherCAT User Group (ETG).

The green RUN LED indicates the current EtherCAT® CoE state:

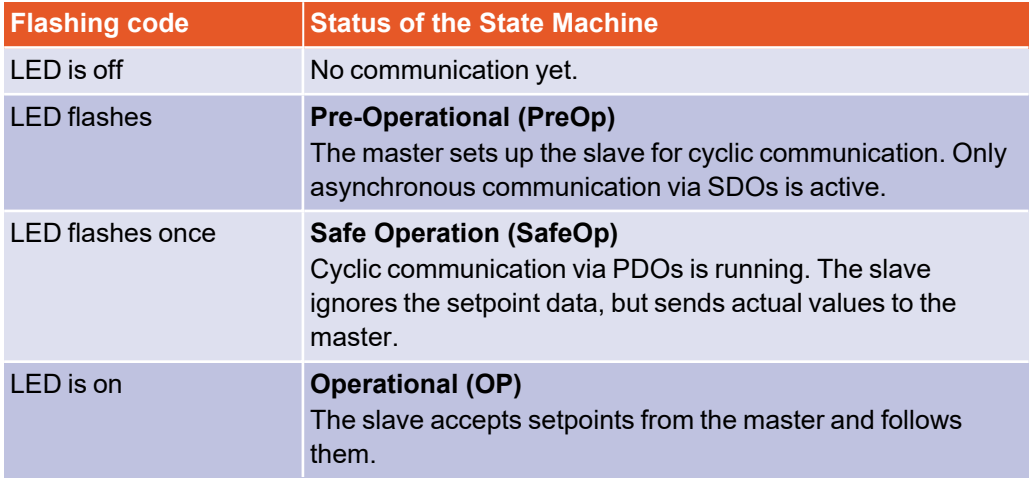

The red ERR-LED indicates possible fieldbus errors:

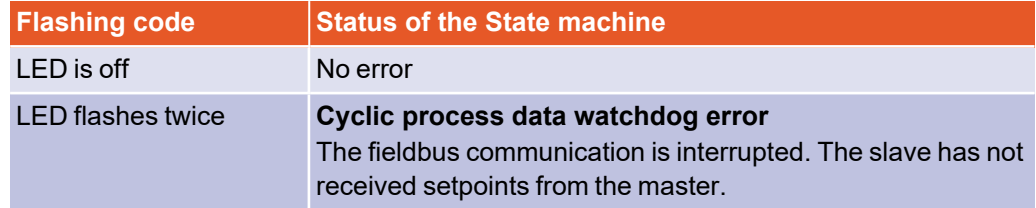

# 2.2.5 Activate EtherCAT

<span id="page-28-1"></span>The EtherCAT fieldbus communication must be activated once via the EtherCAT window of the Metronix ServoCommander<sup>®</sup> (Parameters / Field bus / EtherCAT / Operating parameters).

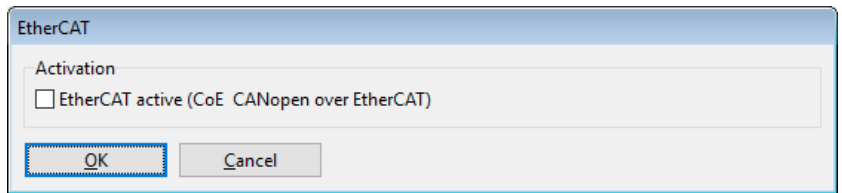

#### *INFORMATION* Servo drive blocks communication to succeeding slaves

Note that a servo drive with a deactivated Ethercat interface blocks communication to all following slaves on the fieldbus. Therefore a deactivated servo drive should be removed from the network.

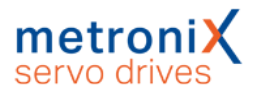

# 2.2.6 Integration of the servo drive in a master project

<span id="page-29-0"></span>As an example, the servo drive BL 4104-C is to be inserted as a SoftMotion axis in a PLC project based on CoDeSys V3.5 and Beckhoff TwinCAT. The integration of other servo drives, e.g. of an ARS 2000 FS, is done in the same way.

# **Integration into the CoDeSys V3.5 project**

As a prerequisite you must download the EtherCAT ESI file for the corresponding servo drive from the Metronix website (https://www.metronix.de). This file contains a complete description of the drive features and the object dictionary and is used by CoDeSys (or any other EtherCAT master) to automatically configure the servo drive.

In contrast to the CANopen EDS file, this file contains not only the object dictionary, but also the complete configuration of the servo drive, including the selection of cyclically exchanged setpoints and actual values via PDOs, the configuration of the fieldbus cycle time and all necessary initialization commands to be sent to the servo drive when the fieldbus is started up.

- After downloading the ESI XML file, connect the servo drive to the CoDeSys master via an Ethernet cable.
- Start CoDeSys, connect to your EtherCAT master and create an empty project.

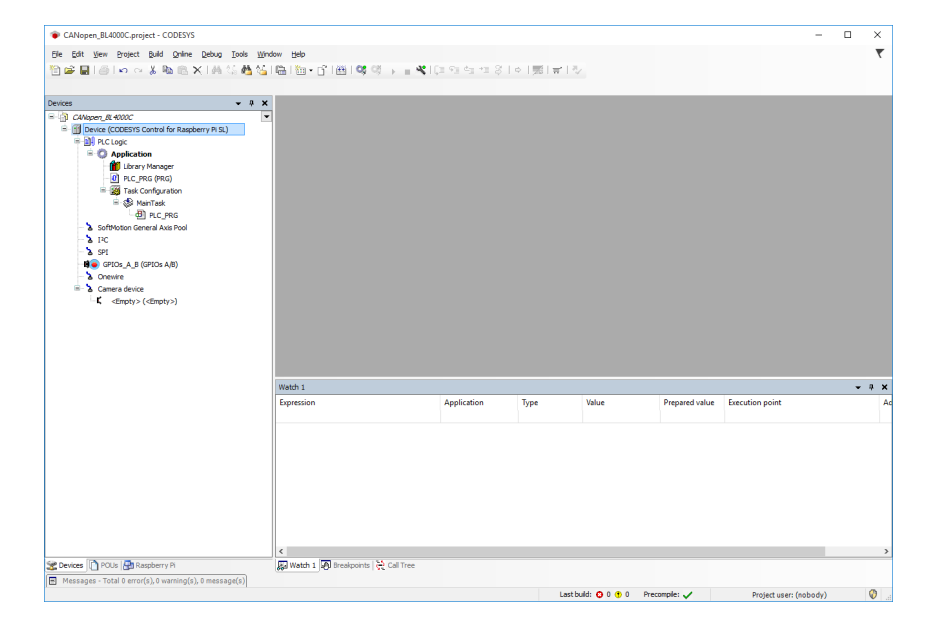

## **Install the ESI XML file in the CoDeSys device directory**

- Call up the CoDeSys device directory. **Path: Tools / Device Repository**
- $\cdot$  Click the Install button.
- Select the downloaded EDS file from your location.
- Confirm by clicking the Open button.

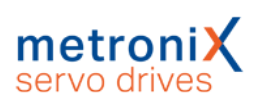

Now the CoDeSys software knows the servo drive BL 4000-C and it can be used.

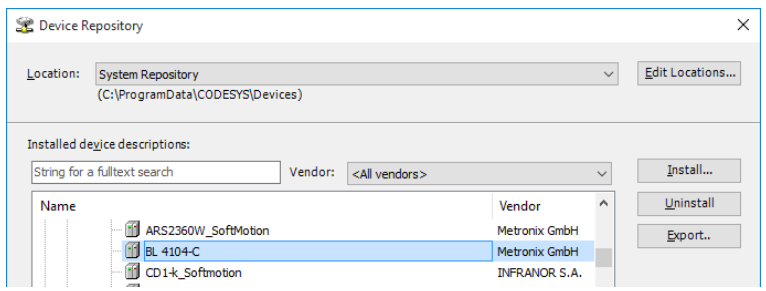

# **Add EtherCAT Master**

Next an EtherCAT Master must be added. To do this, right click on the Master device and select Add Device.

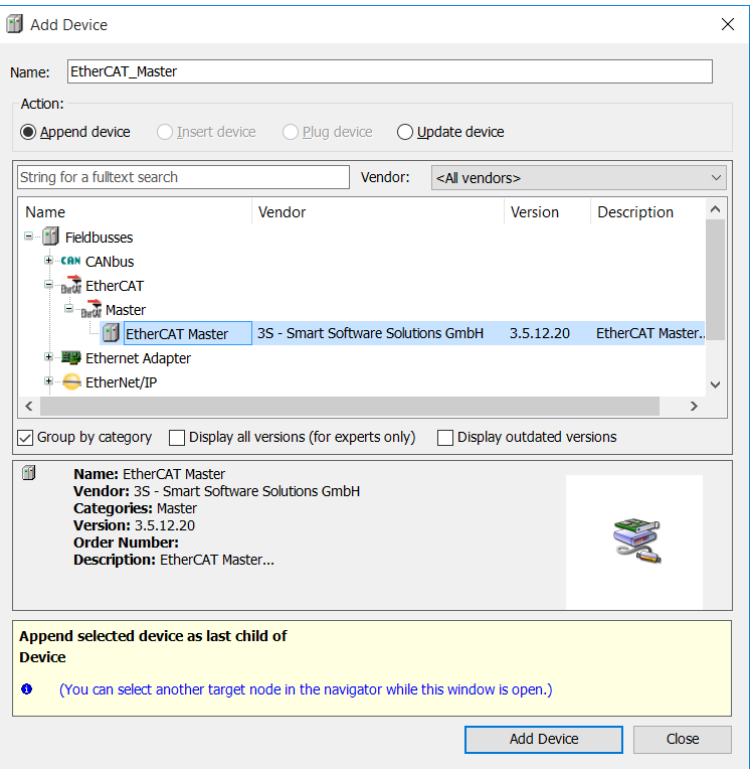

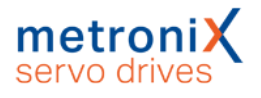

# **Set cycle time**

The EtherCAT master exchanges PDOs with the servo drive at a certain cycle time. For this purpose, the servo drive is synchronised by the master to this cycle time. The Cycle Time of the servo drive must therefore correspond to the cycle time configured in the EtherCAT master, and Distributed Clock (DC) must be activated in the master. In the Metronix ServoCommander $<sup>®</sup>$  you will find the dialog for configuring the cycle time</sup>

in the menu Parameters\Controller parameters\Cycle times. For more information on setting the cycle times, refer to the section *Control circuit cycle times* in the [product](../../../../../Content/MTX-Haupt-Inhalt/Zykluszeiten_Regelkreise.htm) manual [BL 4000](../../../../../Content/MTX-Haupt-Inhalt/Zykluszeiten_Regelkreise.htm) or the ARS 2000 FS product manual.

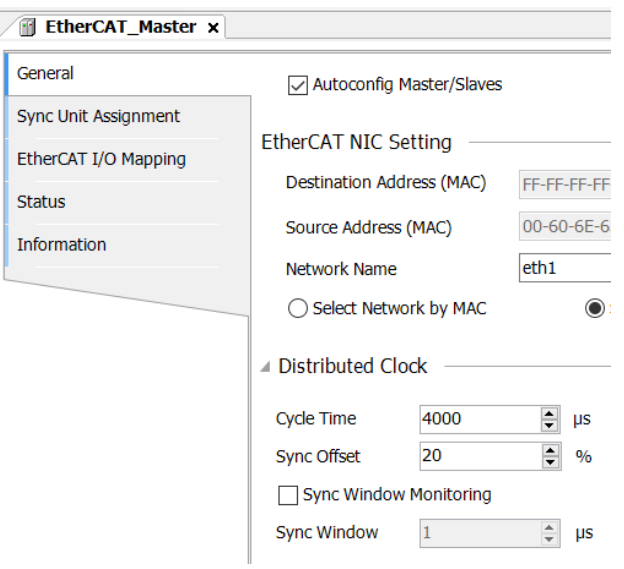

## **Adding devices to the project**

Finally, the generation of synchronisation telegrams must be activated in the SoftMotion Manager (Enable Sync Producing). Log on to the master by clicking on the Online Config Mode button. Search for servo drives on the CANopen field bus by right-clicking on the EtherCAT SoftMotion Manager and selecting Scan devices.

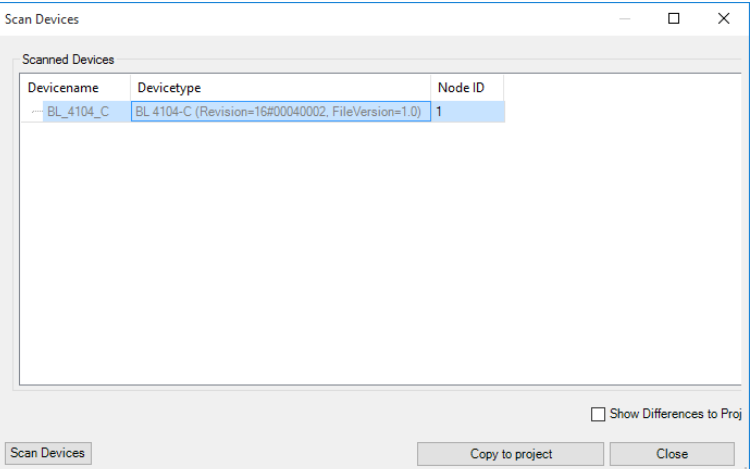

All servo drives connected to the fieldbus are detected and can be added to the project by clicking the Copy to project button. Afterwards the selected servo drives are displayed as devices connected to SoftMotion Manager.

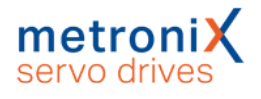

# **Set PDO configuration**

In contrast to CANopen, the complete PDO configuration of the cyclic data is done automatically via the ESI XML file, so that a SoftMotion axis can now be added directly to the servo drive.

Right click on the BL 4104-C to add a DSP402-compatible SoftMotion axis:

### **Adjust conversion factors**

To ensure that the units of the cyclically exchanged values (e.g. for position and speed) match between master and servo drive, the scaling in the servo drive must be adapted to the scaling in the master. Therefore the following scaling should be set in the Metronix ServoCommander<sup>®</sup> under Parameters/Field bus/CANopen/Display units:

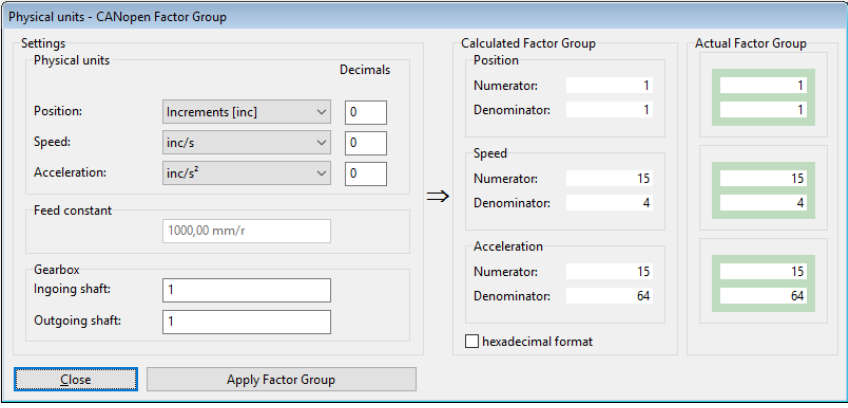

With this scaling a maximum of +-32768 revolutions with 16 bit resolution can be displayed on the bus. If this is not sufficient, the scaling of the setpoints transmitted on the bus can be adapted. This is described in [section](#page-44-0) 3.3 *Factor Group* on page 45.

If the scaling is configured correctly, the actual position values should now be displayed in the Commissioning window of the CoDeSys SoftMotion axis:

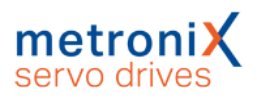

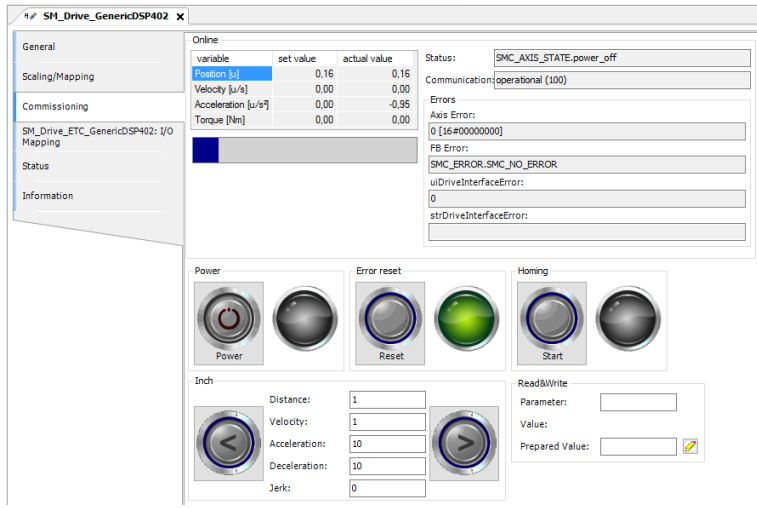

The axis can now be moved from the Commissioning tab for testing. In addition, the axis is now ready for implementation in the PLC project. A detailed description of all parameters of the servo drive and the implemented operating modes can be found from section 3 *[Parameterisation](#page-37-0)* on page 38.

# 2.2.7 EoE (Ethernet over EtherCAT<sup>®</sup>)

<span id="page-33-0"></span>Servo drives of the BL 4000 series support the EoE profile (Ethernet over EtherCAT®). In this case, normal Ethernet packets are also routed by the Ethernet master via the EtherCAT® network. This enables the Metronix ServoCommander<sup>®</sup> to establish Ethernet communication with the servo drives in the EtherCAT® network without additional cabling of the LAN interfaces.

EoE does not have to be activated separately in the servo drive, but only configured in the EtherCAT® master.

There are two different connection options for the EoE profile. In the first case, the laptop/PC running the Metronix ServoCommander<sup>®</sup> is connected directly to the controller, in the second case both are operated on a common LAN.

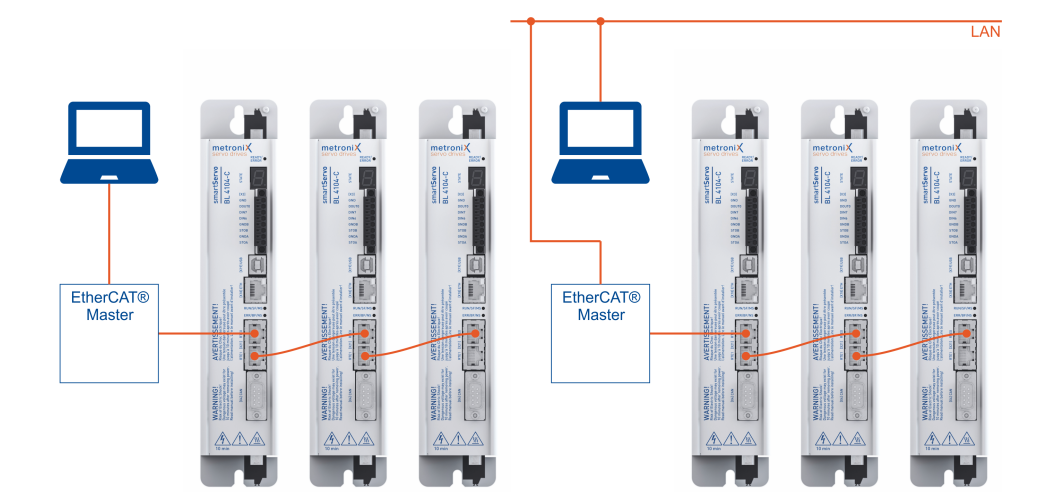

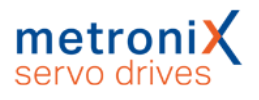

# 2.2.7.1 Activating EoE in the master

<span id="page-34-0"></span>The activation of the EoE function is explained below using the example of a Beckhoff controller. The example assumes that an EtherCAT® network already exists and that cyclic communication with the drives is possible.

Select Device 1 (EtherCAT®) in the TwinCAT System Manager and click on Advanced Settings in the EtherCAT tab

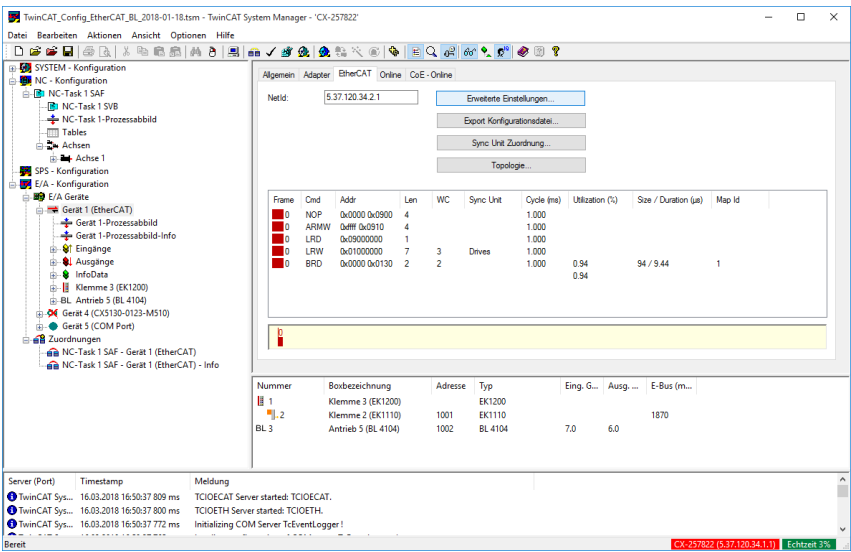

Select the entry EoE Support and activate Virtual Ethernet Switch and Connect to TCP/IP Stack. In the Windows IP Routing section, the IP Enable Router field must be selected. This enables the forwarding of standard Ethernet packets in the controller.

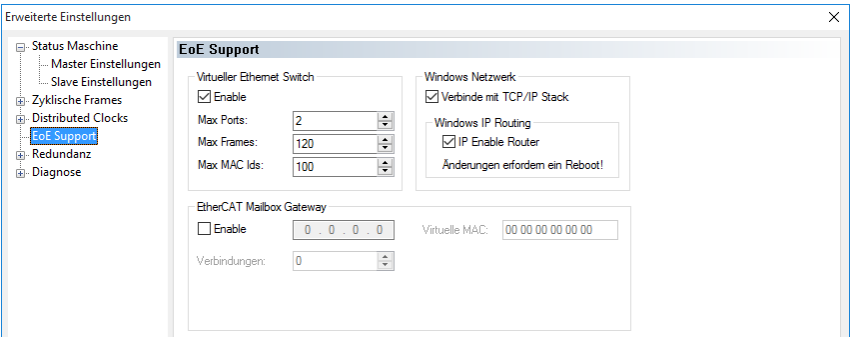

Finally, EoE support must be activated in the servo drive for each servo drive.

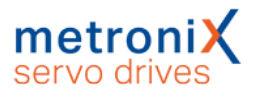

Select the corresponding drive, in this example Drive 5 (BL 4104) and click on Advanced Settings in the EtherCAT tab.

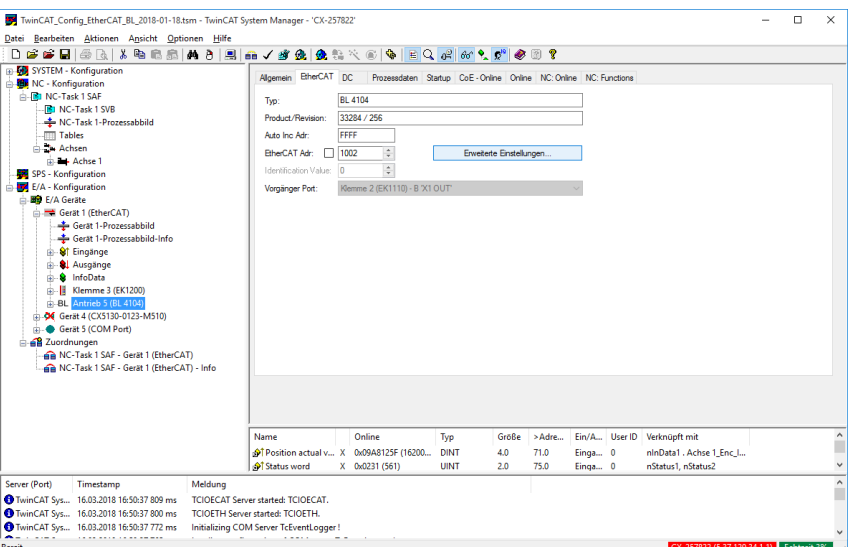

Click Mailbox / EoE, enable Virtual Ethernet Port and select IP Port. At this point you have the choice whether you want to assign a fixed IP address to the device or whether it should be obtained dynamically via DHCP. This requires that a corresponding DHCP server is located in the network.

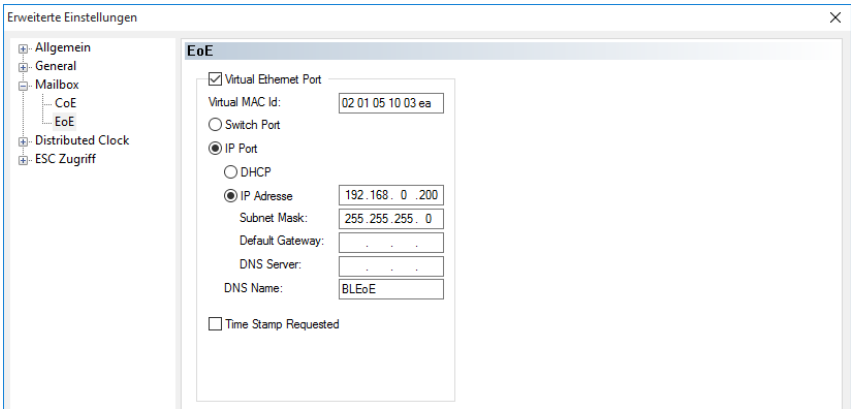

Finally, the new configuration must be loaded and activated on the controller. The servo drive is now displayed in the device search of the Metronix ServoCommander<sup>®</sup> as if the servo drive is connected directly via the Ethernet parameterisation interface (X18). If this is not the case, a "bridge" must also be activated within the Beckhoff controller. This is described in the following chapter.
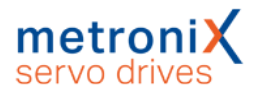

#### 2.2.7.2 Configure Bridge

To make this setting, you must log in directly to the operating system of the Beckhoff controller.

Select Network and Internet in the Control Panel. Select the appropriate Ethernet connections (in our case TwinCAT Intel PCI Ethernet Adapter and Beckhoff Virtual Ethernet Adapter).

Press the right mouse button and select Bridge Connections.

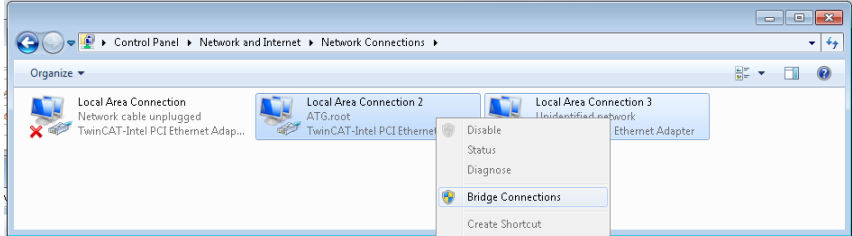

Afterwards a Network Bridge is displayed.

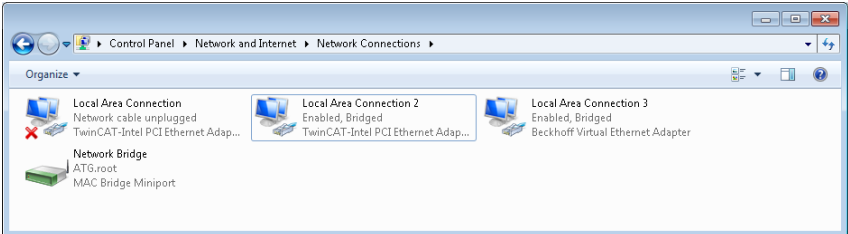

# 3 Parameterisation

Before the servo drive can perform the desired task (torque control, speed control, positioning), numerous parameters of the servo drive must be adapted to the motor used and the specific application. This can be done either via the Metronix ServoCommander® or via CANopen.

The order in which the parameters are set can be based on the order of the following chapters. If the servo drive is already fully parameterised, you can continue directly with section 4 *Device [Control](#page-105-0)* on page 106 or section 5 *[Operating](#page-126-0) modes* on page 127.

**INFORMATION** Seven-segment display of the servocontroller shows an "A"

Servo drives with a seven-segment display show an "A" (Attention) if the servo drive has not yet been parameterised. If the servo drive is to be parameterised completely via CANopen, you must write to object  $6510_{\mathsf{h}\mathsf{L}}\mathsf{CO}_{\mathsf{h}}$  to suppress this display. (See section 3.17.1.16 *Object 6510h\_C0h: [commissioning\\_state](#page-102-0)* on page 103).

In addition to the parameters described here in detail, the object directory of the servo drive contains further parameters that must be implemented according to CANopen. However, they usually do not contain any information that can be used meaningfully when building an application with Metronix servo drives. If required, the specification of such objects can be found in the corresponding standards (see section 7.1 *[CANopen](#page-189-0)* on [page](#page-189-0) 190).

#### **Description of the parameters**

All parameters of the drive are described in a uniform way. If the parameter is a simple data type (VAR), it is described as follows:

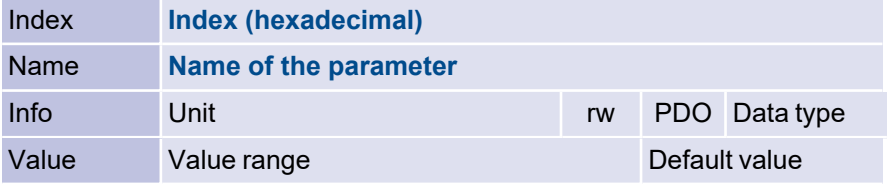

If the parameter is a structured data type (ARRAY/RECORD), it is described as follows:

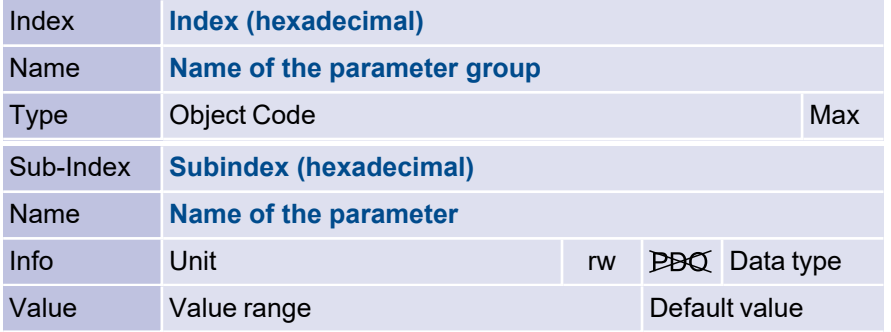

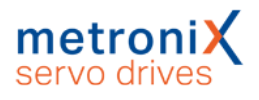

The individual fields have the following meaning:

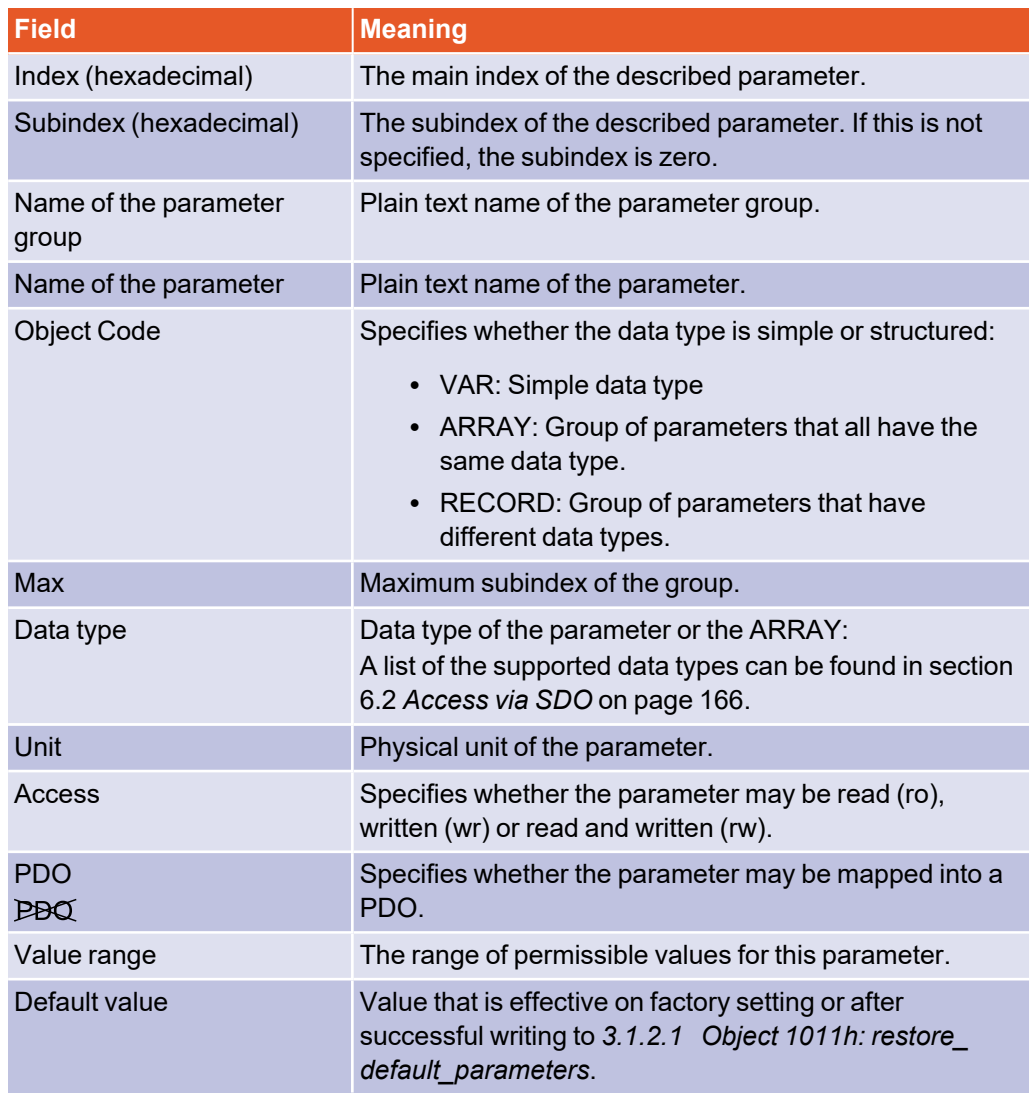

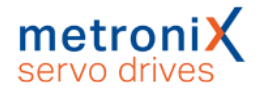

# 3.1 Loading and saving parameter sets

### 3.1.1 Overview

The servo drive has three parameter sets:

#### **Current parameter set**

This parameter set is located in the servo drive's volatile memory (RAM) and contains the parameters that are currently in use. It can be read and written as required with the parameterization program Metronix ServoCommander® or via the CAN bus. When the servo drive is switched on, the **Application parameter set** is copied to the **Current parameter set**.

#### **Application parameter set**

The **Current parameter set** can be saved in the non-volatile flash memory (EEPROM) so that it is available again after the next power-up. The saving process is triggered with a write access to the CANopen object 1010<sub>h</sub>\_01<sub>h</sub> (save\_all\_parameters).

#### **Default parameter set**

This is the unchangeable parameter set of the servo drive specified by the manufacturer as standard. The **Default parameter set** can be copied to the **Current parameter set** by a write operation to the CANopen object 1011 $_{\sf h\_}$ 01 $_{\sf h}$  (restore $\_$ all $\_$ default $\_$ parameters). This copying process is only possible when the power stage is switched off.

The following diagram illustrates the relationships between the individual parameter sets.

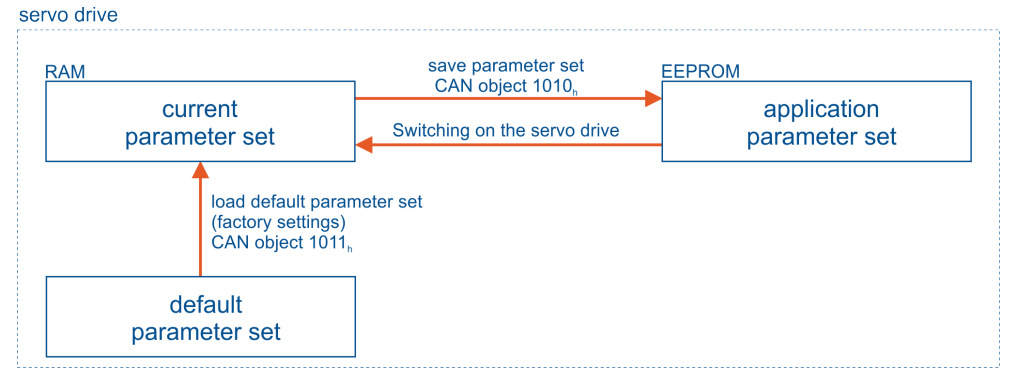

Two different concepts for parameter set management are conceivable:

**Concept 1**: The parameter set is created with the Metronix ServoCommander® and also transferred completely to the individual servo drives with the

Metronix ServoCommander<sup>®</sup>. Using this method, only the objects that are exclusively accessible via CANopen must be set via the CAN bus. The disadvantage here is that the parameterization software is required for each commissioning of a new machine or in the event of a repair (servo drive replacement).

**Concept 2:** This variant is based on the fact that most application-specific parameter sets differ from the default parameter set only in a few parameters. This makes it possible to rebuild the **Current parameter set** each time the system is switched on via the CAN bus. For this purpose, the master controller first loads the **Default parameter**  ${\sf set}$  by calling the CANopen object 1011<sub>h</sub>\_01<sub>h</sub> (restore\_all\_default\_parameters). Then only the deviating objects are transferred, which is very fast due to the small number of objects. An advantage is that this procedure also works with unparameterised servo

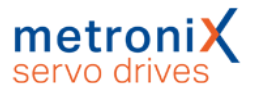

drives, so that commissioning new systems or replacing individual servo drives is unproblematic and the parameterization software Metronix ServoCommander<sup>®</sup> is not required for this purpose.

#### **A CAUTION** Risk of injury due to incorrectly parameterised servo drive

An incorrectly parameterised servo drive can cause uncontrolled rotary movements and thus personal injury or damage to property.

Before switching on the power stage for the very first time, make sure that the servo drive contains the desired parameters.

## 3.1.2 Description of objects

### 3.1.2.1 Object 1011<sub>h</sub>: restore\_default\_parameters

<span id="page-40-0"></span>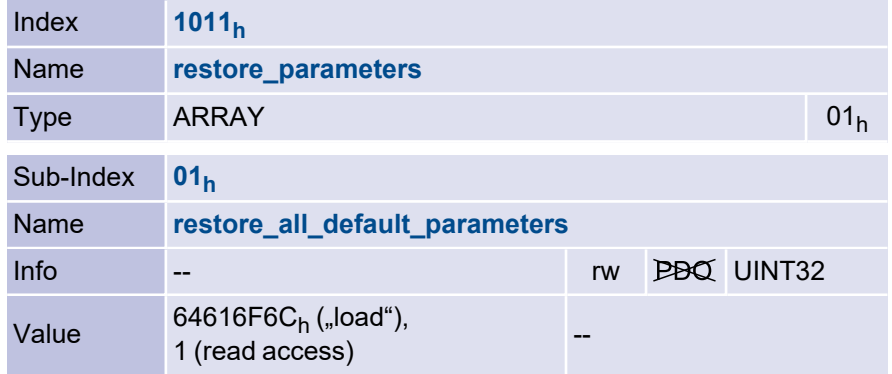

The object 1011h\_01<sup>h</sup> (restore\_all\_default\_parameters) allows the **Current parameter set** to be set to a defined state. To do this, the **Default parameter set** is copied into the **Current parameter set**. The copying process is triggered when "load" is written in hexadecimal form to this object.

This command is only executed when the output stage is deactivated. Otherwise the SDO error is issued. If the wrong identifier is sent, error is issued. If the object is accessed in read mode, a 1 is returned to indicate that resetting to default values is supported.

## 3.1.2.2 Object 1010<sub>h</sub>: store\_parameters

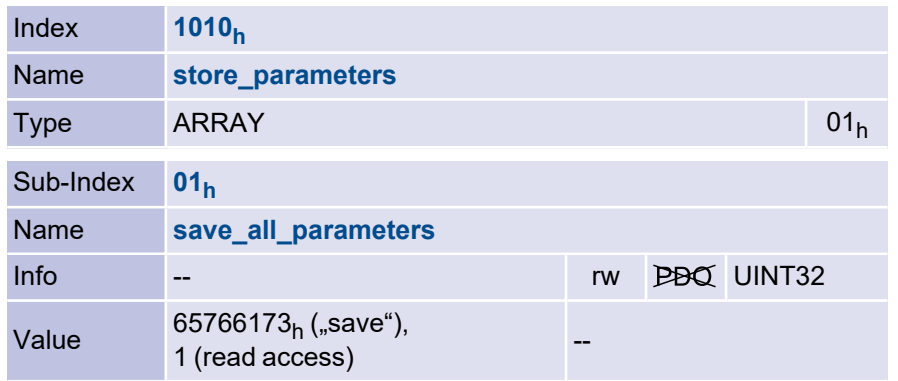

If the **Default parameter set** is also to be saved as the **Application parameter set**, 1010h\_01<sup>h</sup> (save\_all\_parameters must be called in addition.

If the object is written via an SDO, the default behavior is that the SDO is answered immediately. The response therefore does not reflect the end of the saving process. However, the behavior can be changed using object  $6510_{\mathsf{h}\_\mathsf{L}}\mathsf{F0}_\mathsf{h}$  (compatibility\_control).

# 3.2 Compatibility settings

## 3.2.1 Overview

The object compatibility control has been introduced in order to remain compatible with earlier device series on the one hand, and to be able to carry out changes and corrections compared to the DSP402 and DS301 on the other. In the default parameter set, this object returns 0, that is, compatibility with earlier versions. For new applications, we recommend that you set the defined bits to ensure the highest possible level of compliance with the standards mentioned.

## 3.2.2 Description of objects

## 3.2.2.1 Object 6510<sub>h</sub>\_F0<sub>h</sub>: compatibility\_control

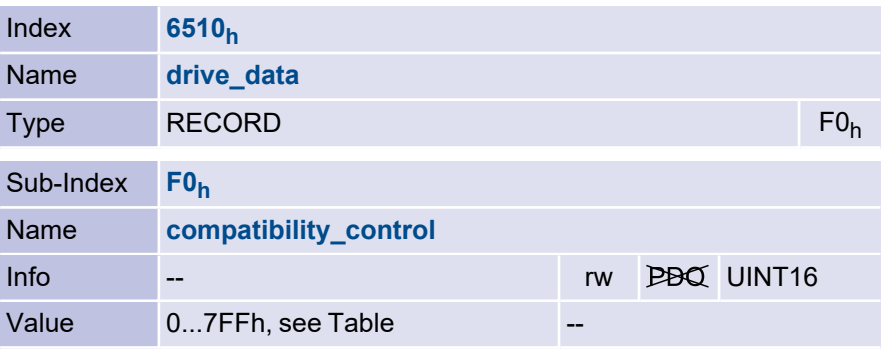

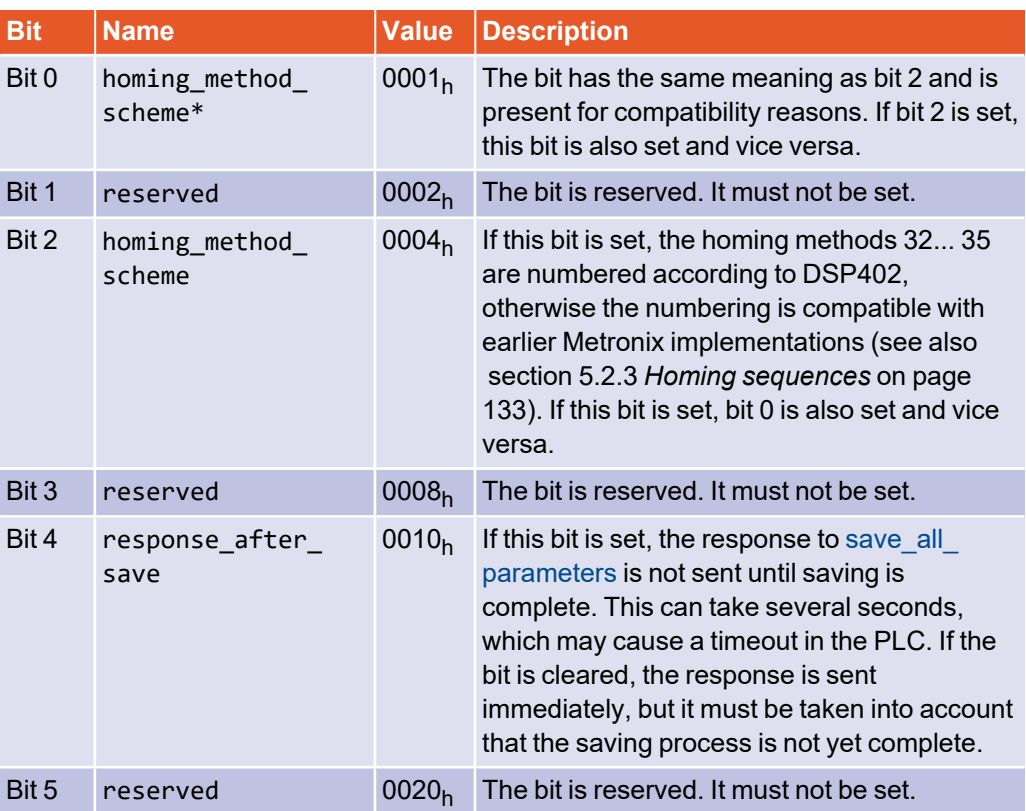

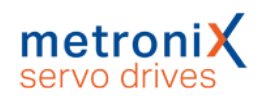

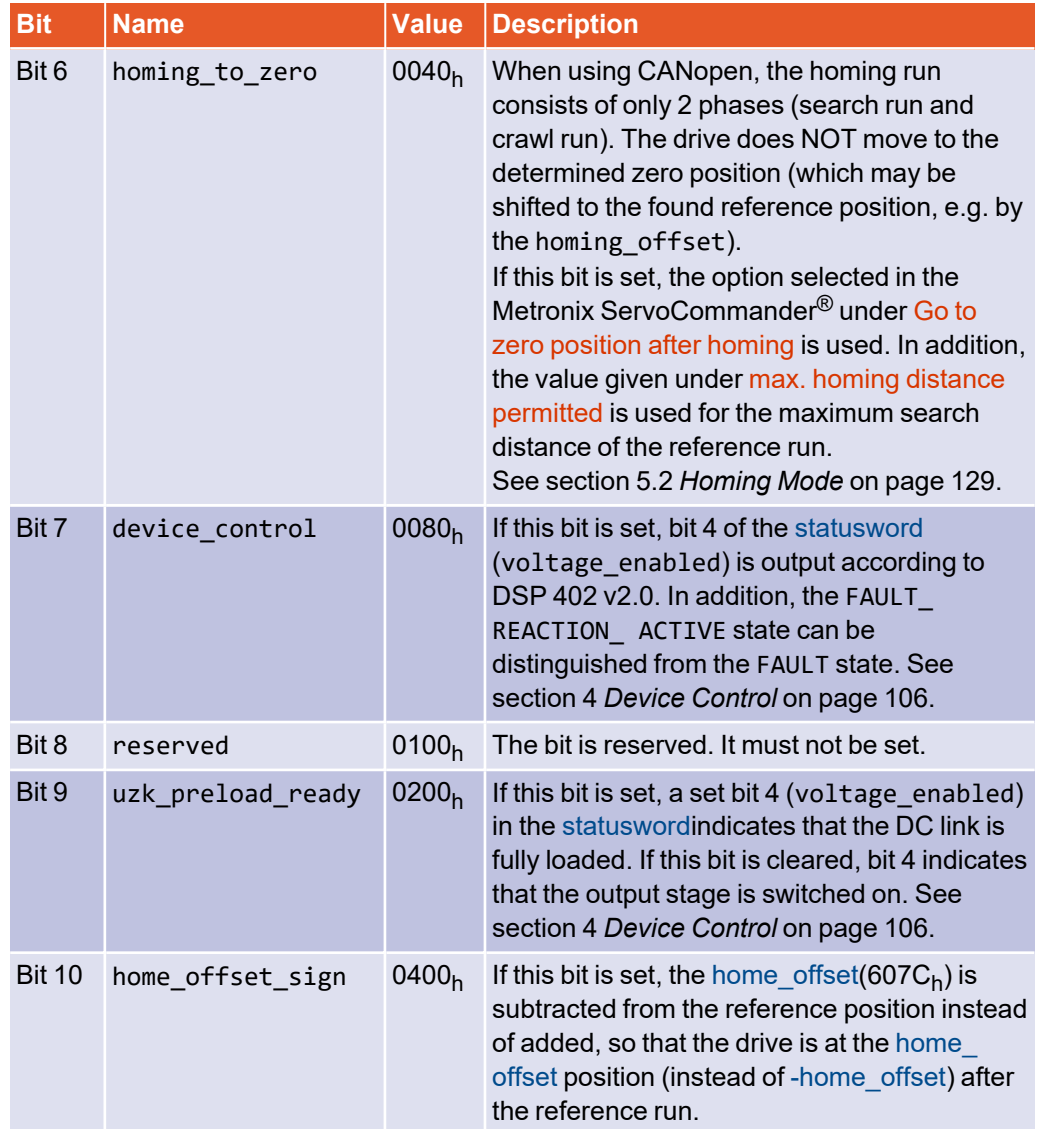

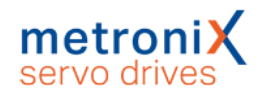

# 3.3 Factor Group

### 3.3.1 Overview

Usually, the values transmitted via the CAN bus are converted by the controller in such a way that they match the application used. If this is not the case, the scaling of the values transmitted on the bus can be adjusted directly using the Factor Group.

This may also be necessary if the resolution of the values transmitted on the bus is not sufficient, e.g. because the standard settings only allow a differentiation of +-32768 revolutions.

The servo drive converts the read or written values into its internal units with the help of the Factor Group. For each physical quantity (position, velocity and acceleration) a conversion factor is available to adapt the user units to the own application. The units set by the Factor Group are generally referred to as position unit, speed unit or acceleration\_unit. The following figure illustrates the function of the Factor Group:

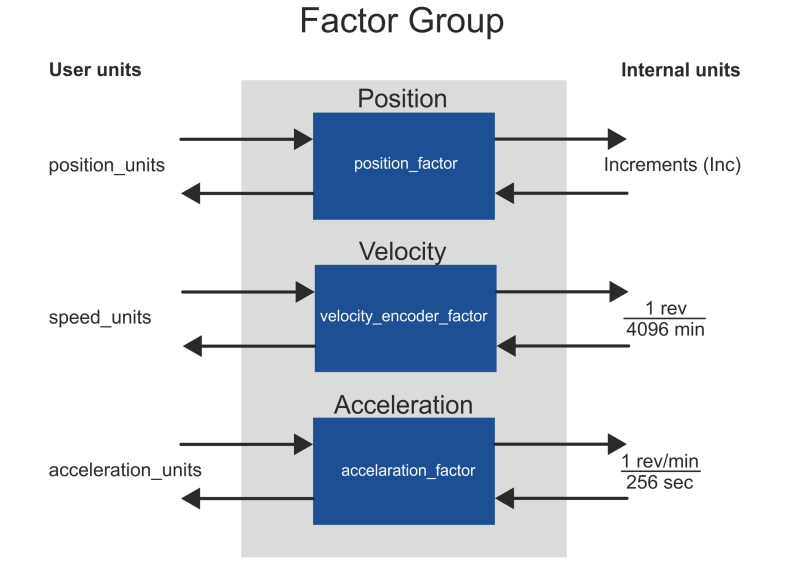

All parameters in the servo drive are always stored in internal units and are only converted by means of the Factor Group when writing or reading.

**For this reason, the Factor Group should be set before the very first parameterisation and should not be changed afterwards**.

By default, the Factor Group is set to the following units:

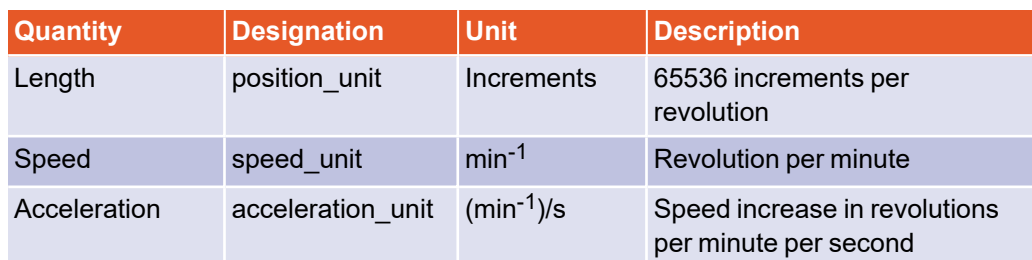

## 3.3.2 Parameterisation of the Factor Group

The Factor Group can be conveniently set via the Metronix ServoCommander<sup>®</sup>: Parameters/Field bus/CANopen/Display units or Parameters/Feld bus/Ethercat/Display units

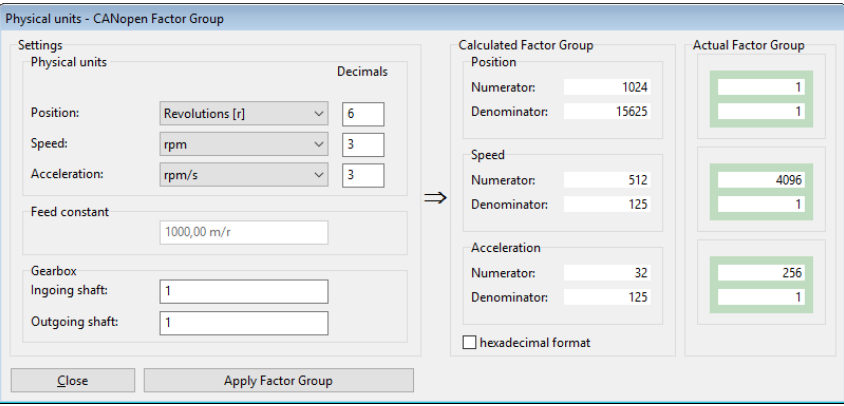

Figure 5: "CANopen Factor Group" window

Under Settings/Physical Units the desired unit for the position values (Position), Speed and Acceleration can be selected separately. In addition, the desired number of decimal places (Decimals) and a gear (Gearbox) can be included.

If a length unit is selected as the position unit, the Feed constant can also be specified. The results of the setting selected in this way are displayed under Calculated Factor Group and can be transferred to the servo drive by clicking the Apply Factor Group button.

## 3.3.3 Description of objects

## 3.3.3.1 Object 6093<sup>h</sup> : position\_factor

The object position factor is used to convert all length units of the application from position\_unit to the internal unit **increments** (65536 increments correspond to 1 revolution). It consists of numerator and denominator. The position factor must not be greater than 2 <sup>24</sup>.

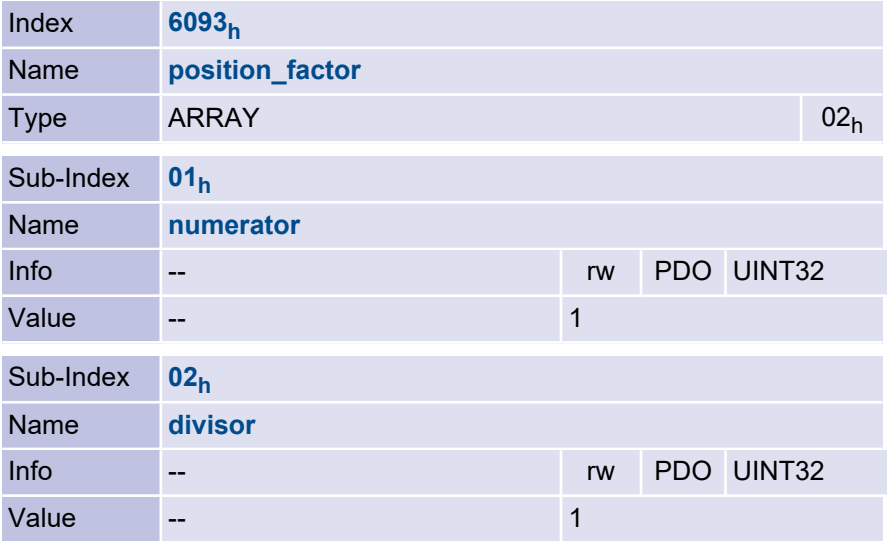

## 3.3.3.2 Object 6094<sup>h</sup> : velocity\_encoder\_factor

The object velocity\_encoder\_factor is used to convert all velocity values of the application from speed\_unit to the internal unit **revolutions per 4096 minutes**. It consists of numerator and denominator.

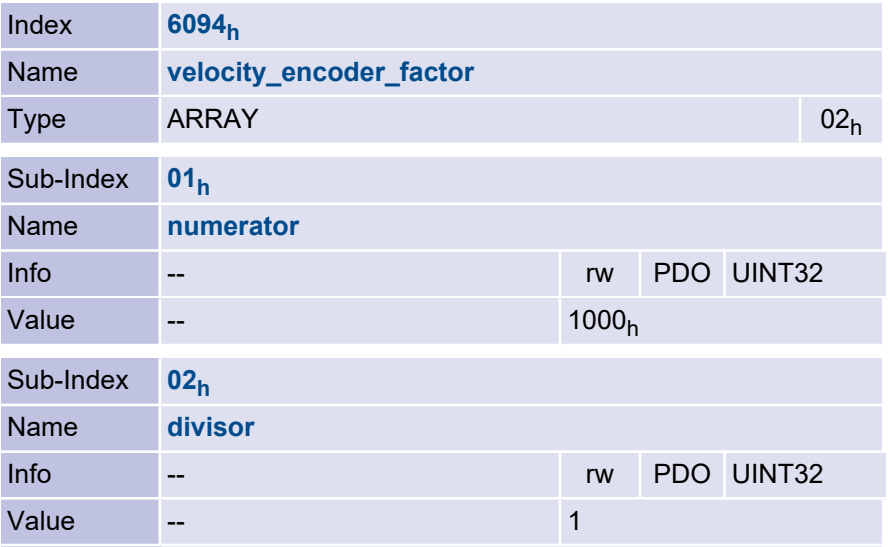

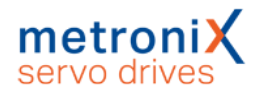

## 3.3.3.3 Object 6097<sup>h</sup> : acceleration\_factor

The object acceleration\_factor is used to convert all acceleration values of the application from acceleration\_unit to the internal unit **revolutions per minute per 256 seconds**. It consists of numerator and denominator.

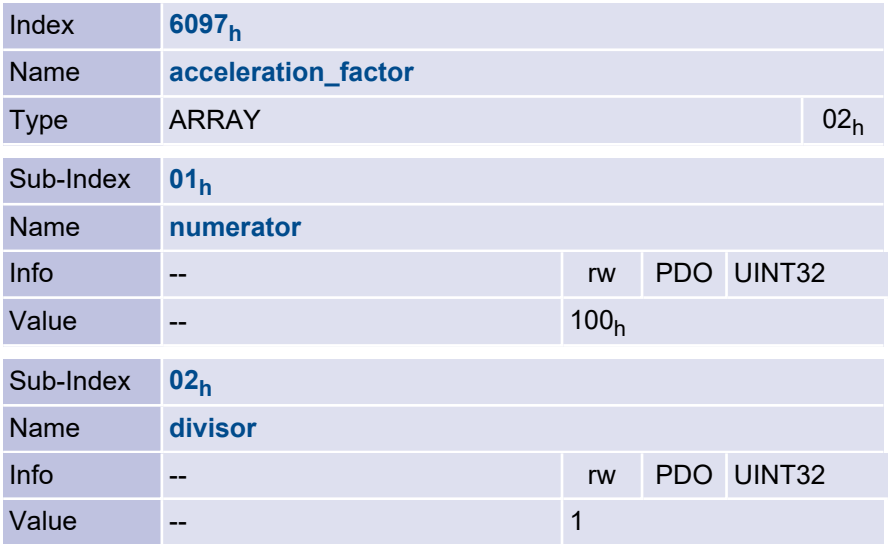

## 3.3.3.4 Object 607E<sub>h</sub>: polarity

The sign of the position and velocity values of the servo drive can be set with the polarity object. This can be used to invert the direction of rotation of the motor with identical setpoints.

In most applications it is useful to set the position polarity flag and the velocity polarity flag to the same value.

Setting the position\_polarity\_flag or the velocity\_polarity\_flag only affects parameters during reading and writing. Parameters already present in the servo drive are not changed.

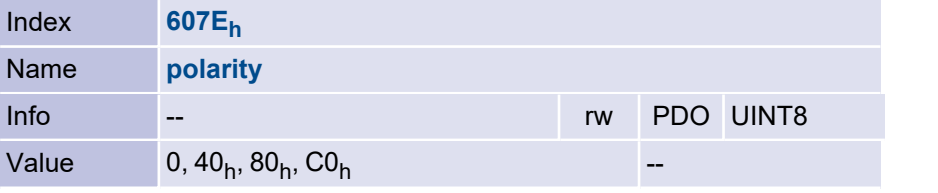

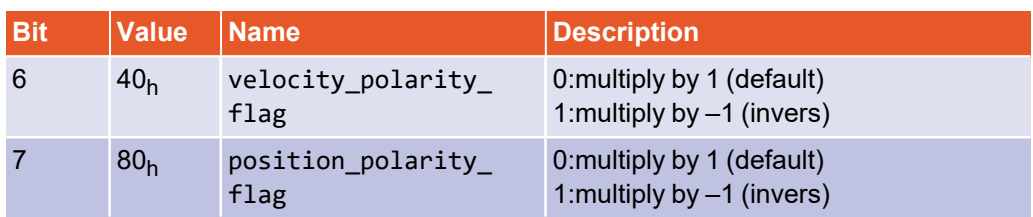

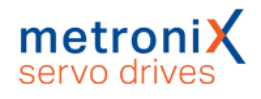

# 3.4 Power stage parameters

#### 3.4.1 Overview

The DC link is supplied with mains voltage via a pre-charging circuit. This limits the current and controls the charging process. The precharge control is bypassed when the DC link is fully charged. This state is a condition for enabling the servo drive. The rectified mains voltage is smoothed with the capacitors of the DC link. The motor is supplied from the DC link via the IGBTs.

The output stage contains a number of monitoring functions, some of which can be parameterised:

- Controller enable logic (software- and hardware enable)
- Overvoltage / undervoltage monitoring of the DC link
- Overcurrent monitoring
- Power section monitoring

### 3.4.2 Description of objects

## 3.4.2.1 Object 6510<sub>h</sub>\_10<sub>h</sub>: enable\_logic

To enable the power stage of the servo drive, the digital inputs Power stage enable (ARS 2000 FS only) and Controller enable must be set: The Power stage enable acts directly on the control signals of the power transistors and would be able to interrupt them even if the microprocessor were defective. Removing the Power stage enable while the motor is running thus causes the motor to coast down unbraked or to be stopped only by the possibly existing holding brake. The Controller enable is processed by the microcontroller of the servo drive. Depending on the operating mode, the servo drive reacts differently after this signal is disabled:

#### **Positioning mode and speed-controlled operation**

After resetting the signal, the motor is braked with a defined braking ramp. The output stage is only switched off when the motor speed is below 10 min<sup>-1</sup> and the holding brake, if present, has been applied.

#### **Torque-controlled operation**

The output stage is switched off immediately after the signal is reset. At the same time a possibly existing holding brake is applied. The motor coasts down unbraked or is only stopped by a possibly existing holding brake.

#### **Danger to life due to electric shock!**

Removing the Controller enable or the Power stage enable does not guarantee that the motor is voltage-free.

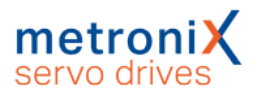

When operating the servo drive via CAN or EtherCAT, the two digital inputs Power stage enable and Controller enable can be commonly connected to 24V and the enable controlled via the bus. To do this, object  $6510_{\sf h}\_10_{\sf h}$  (enable\_logic) must be set to 2 (for CAN) or 8 (for EtherCAT). For safety reasons, this is done automatically when the fieldbus is activated (even after a reset of the servo drive).

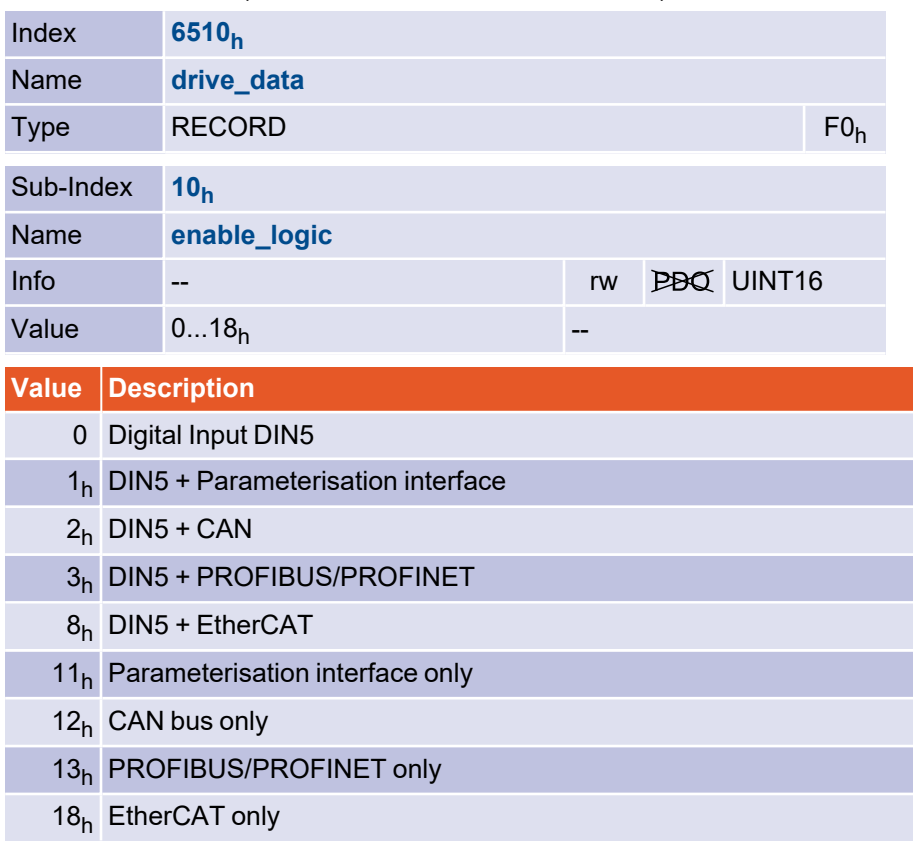

### 3.4.2.2 Object 6510<sub>h</sub>\_30<sub>h</sub>: pwm\_frequency

The switching losses of the output stage are proportional to the switching frequency of the power transistors. Some servo drives can draw a little more power by halving the normal PWM frequency. However, this increases the current ripple caused by the output stage. Switching is only possible when the output stage is switched off.

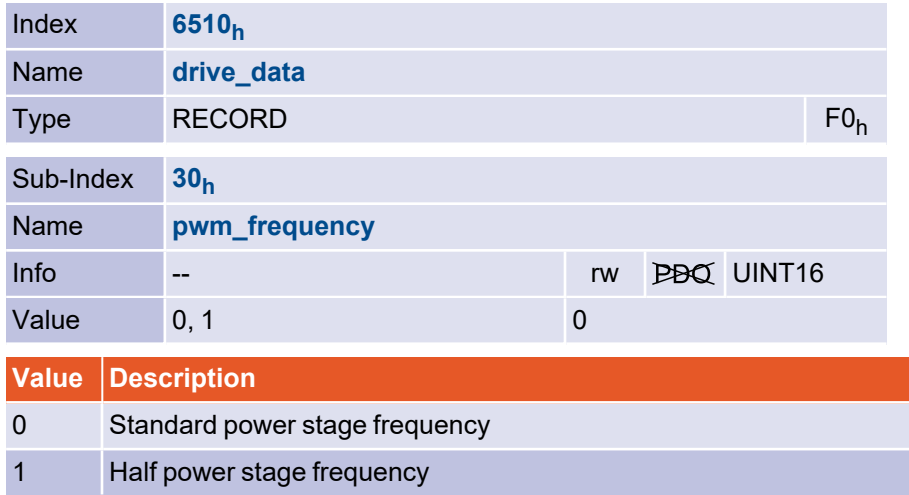

## 3.4.2.3 Object 6510<sub>h</sub>\_3A<sub>h</sub>: enable\_enhanced\_modulation

With the object enable enhanced modulation the enhanced sine modulation can be activated. It allows for a better utilization of the DC bus voltage and thus about 14% higher speeds. The disadvantage is that the control behavior and the smooth running of the motor is slightly worse at very low speeds. The parameter may only be changed with the power stage switched off and only becomes effective after a reset. To do this, the parameter set must first be saved (save all parameters).

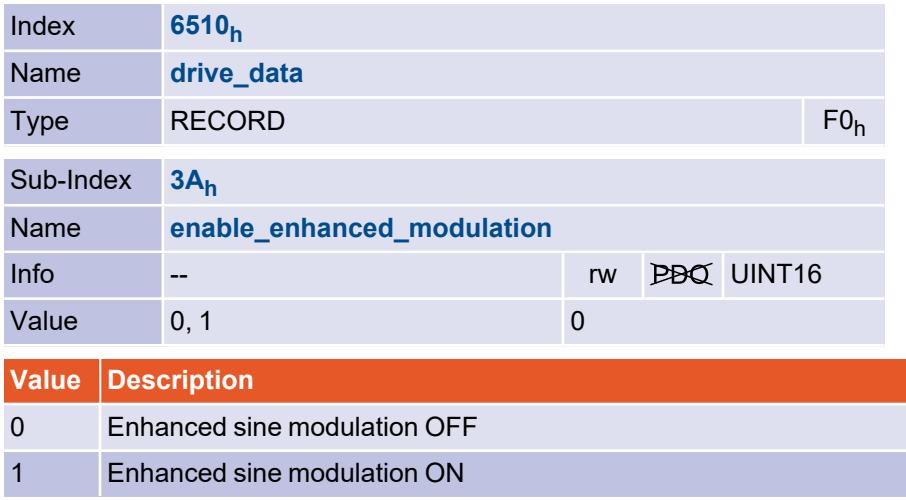

## 3.4.2.4 Object 6510<sub>h</sub>\_31<sub>h</sub>: power\_stage\_temperature

The temperature of the power stage can be read out via the object power\_stage\_ temperature. If the temperature specified in object 6510<sub>h</sub>\_32<sub>h</sub> (max\_power\_stage\_ temperature) is exceeded, the power stage switches off and an error message is issued.

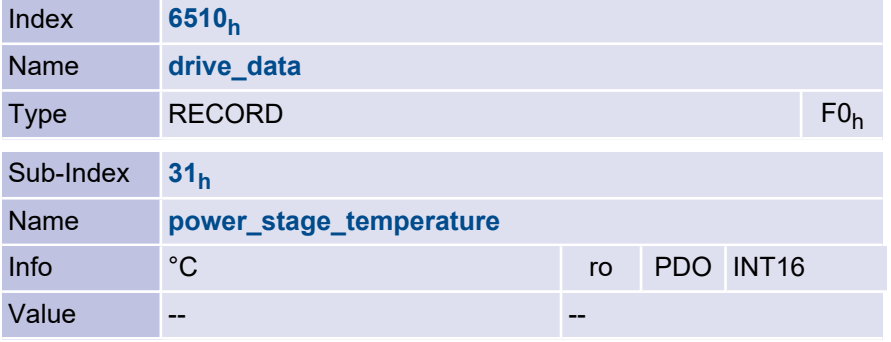

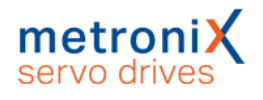

## 3.4.2.5 Object 6510<sub>h</sub>\_32<sub>h</sub>: max\_power\_stage\_temperature

The temperature of the power stage can be read out via the object 6510 $_{\sf h\_}$ 31 $_{\sf h}$  (power $\_$ stage\_temperature). If the temperature specified in object max\_power\_stage\_ temperature is exceeded, the power stage switches off and an error message is issued.

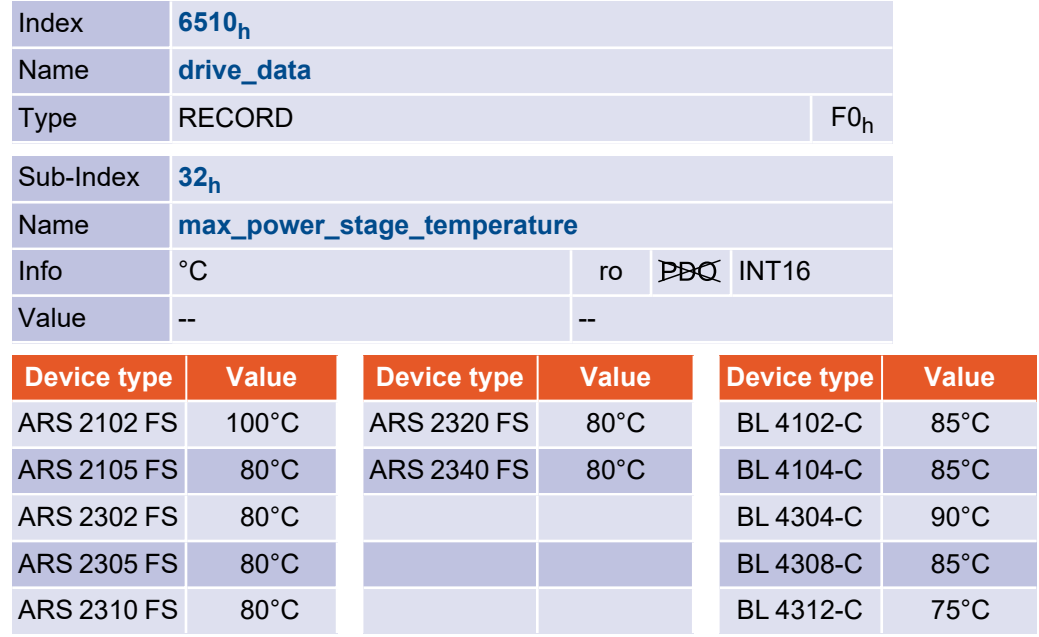

## 3.4.2.6 Object 6510<sub>h</sub>\_33<sub>h</sub>: nominal\_dc\_link\_circuit\_voltage

Via the object nominal dc link circuit voltage the device nominal voltage can be read out in millivolts.

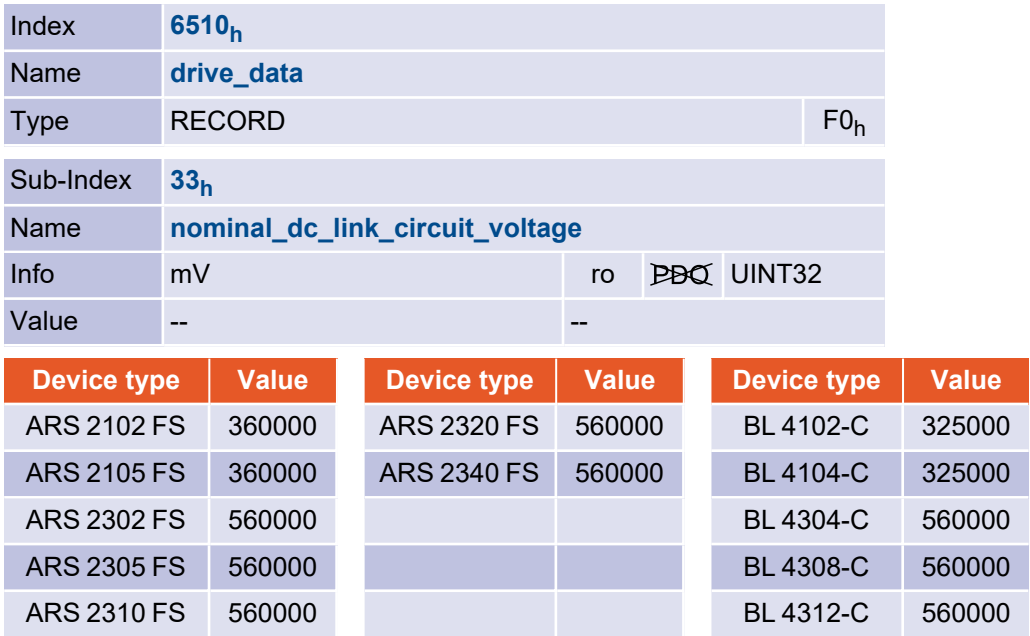

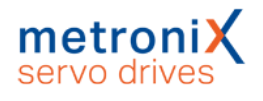

## 3.4.2.7 Object 6510<sub>h</sub>\_34<sub>h</sub>: actual\_dc\_link\_circuit\_voltage

The object actual\_dc\_link\_circuit\_voltage can be used to read the current voltage of the DC link in millivolts.

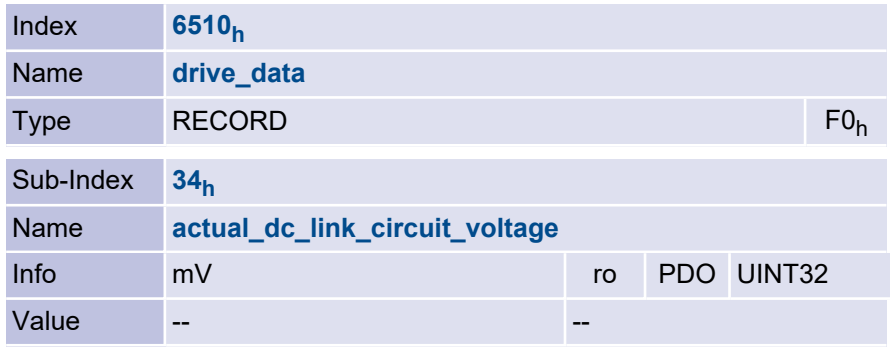

### 3.4.2.8 Object 6510<sub>h</sub>\_35<sub>h</sub>: max\_dc\_link\_circuit\_voltage

The object max\_dc\_link\_circuit\_voltage specifies the DC link voltage at which the output stage is immediately switched off for safety reasons and an error message is sent.

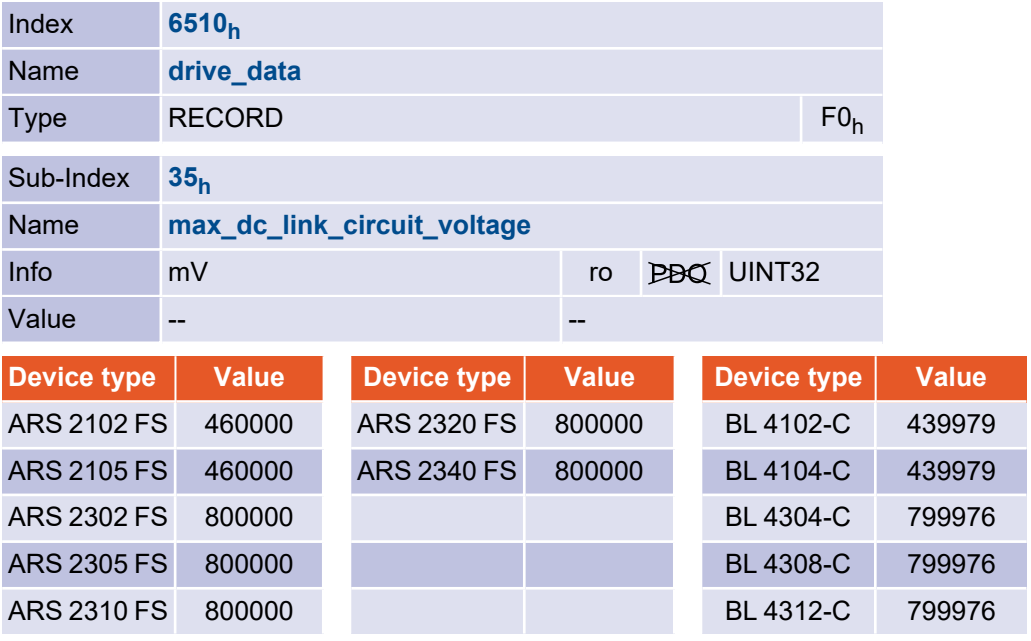

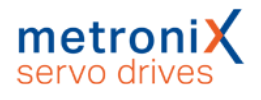

### 3.4.2.9 Object 6510<sub>h</sub>\_36<sub>h</sub>: min\_dc\_link\_circuit\_voltage

The servo drive has an undervoltage monitor. This can be activated via object  $6510<sub>h</sub>$ 37<sub>h</sub> (enable\_dc\_link\_undervoltage\_error). Object 6510<sub>h</sub>\_36<sub>h</sub> (min\_dc\_link\_circuit\_ voltage) specifies the minimum DC link voltage. Below this voltage, error E 02-0 is raised.

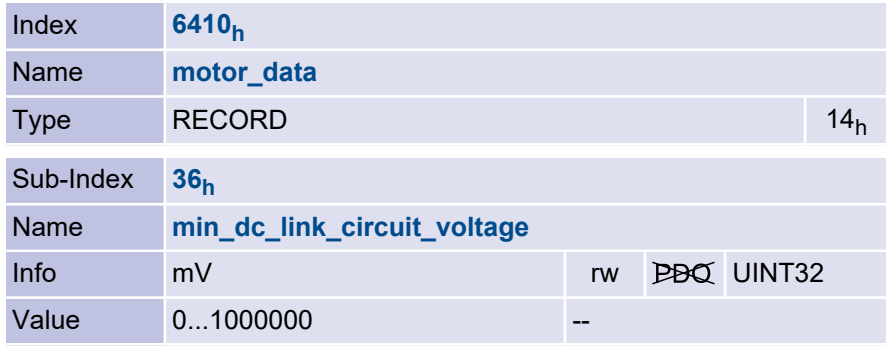

## 3.4.2.10 Object 6510<sub>h</sub>\_37<sub>h</sub>: enable\_dc\_link\_undervoltage\_error

The undervoltage monitoring can be activated with the object enable dc link undervoltage\_error. The undervoltage monitoring can be activated with the object enable\_dc\_link\_undervoltage\_error. Object 6510<sub>h</sub>\_36<sub>h</sub> (min\_dc\_link\_circuit\_voltage) defines the DC link voltage below which an error is raised.

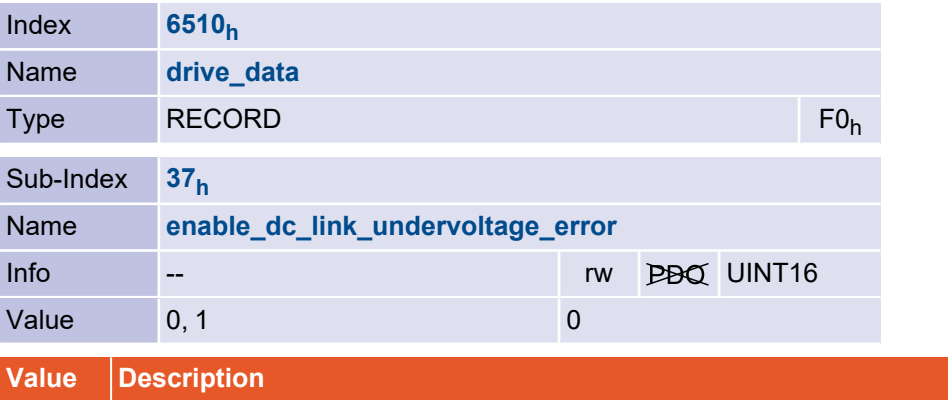

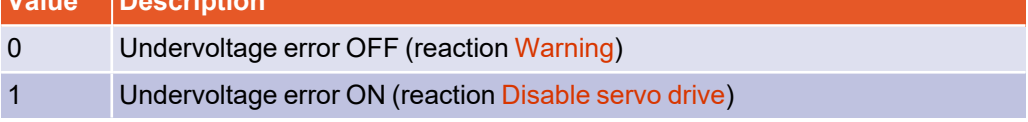

If this object is written, the error reaction of error 02-0 is modified. If 0 is written, the error reaction Warning is set. If 1 is written, the error reaction Disable servo drive is set. If the object is read, the reaction Disable servo drive or higher is reported as 1, all other error reactions as 0. See also section 3.18 *Error [management](#page-103-0)* on page 104.

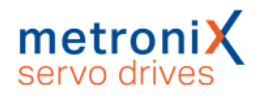

## 3.4.2.11 Object 6510<sub>h</sub>\_40<sub>h</sub>: nominal\_current

The nominal\_current object can be used to read the nominal device current. This is the upper limit value which can be written into the object 6075<sub>h</sub> (motor\_rated\_current). Due to a power derating, different values may be read depending on the servo drive cycle time and the power stage clock frequency.

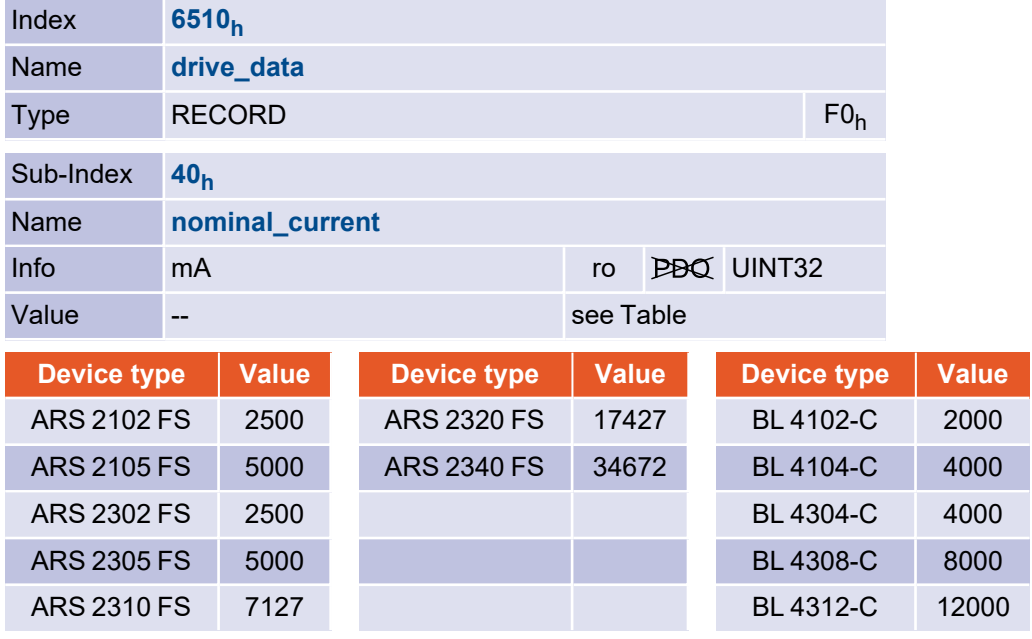

## 3.4.2.12 Object 6510h\_41<sup>h</sup> : peak\_current

The peak\_current object can be used to read the maximum device current. This is the upper limit value which can be written into the object 6073<sub>h</sub> (max\_current). Due to a power derating, different values may be read depending on the servo drive cycle time and the power stage clock frequency.

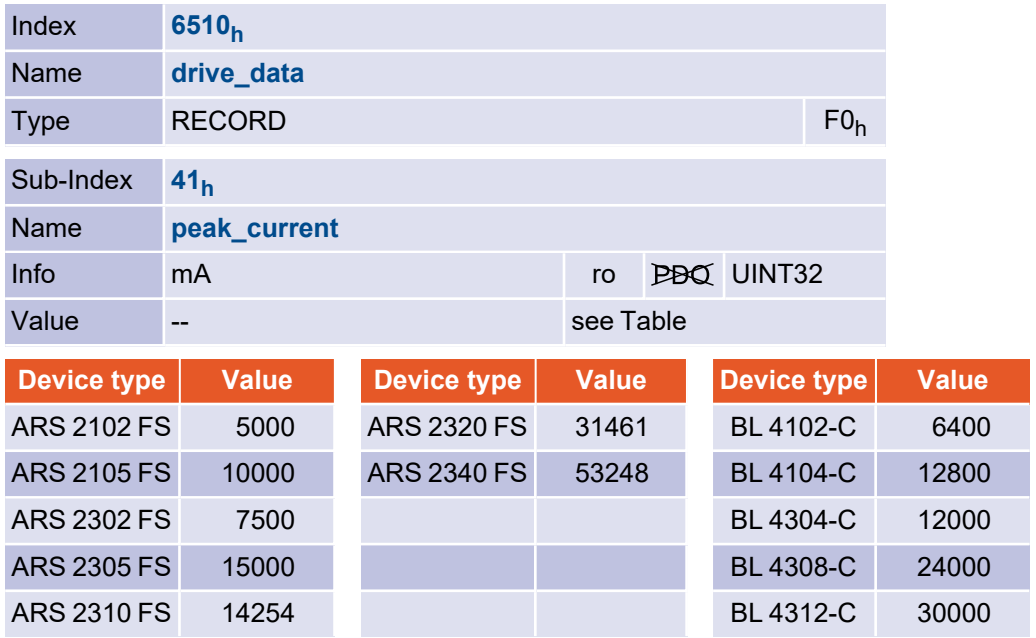

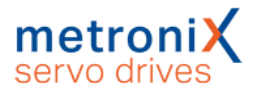

# 3.5 Current controller and motor adaption

#### **Damage to property due to incorrect settings**

Incorrect settings of the current controller parameters and the current limits can destroy the motor and possibly also the servo drive within a very short time.

## 3.5.1 Overview

#### **A CAUTION** Danger of injury due to dangerous movements

If the phase order of the motor or angle encoder cable is twisted, positive feedback may occur, which means that the speed in the motor cannot be controlled. The motor can rotate uncontrolled.

The parameter set of the servo drive must be adapted for the connected motor and the cable set used. The following parameters are affected:

Rated current (depending on the motor)

Overload capacity (depending on the motor)

Number of poles (depending on the motor)

Current controller (depending on the motor)

Direction of rotation (depending on the motor and the phase sequence in the motor and angle encoder cable)

Offset angle (depending on motor and phase sequence in motor and angle encoder cable)

These data must be determined with the program Metronix ServoCommander<sup>®</sup> when a motor type is used for the first time. For a number of motors you can also obtain readymade parameter sets from your dealer. Please note that the direction of rotation and offset angle also depend on the cable set used. The parameter sets therefore only work with identical wiring.

## 3.5.2 Description of objects

### 3.5.2.1 Object 6075<sub>h</sub>: motor\_rated\_current

This value can be taken from the motor nameplate and is entered as an effective value (RMS) in the unit milliampere. No current can be entered which is above the servo drive rated current (6510<sub>h</sub>\_40<sub>h</sub>, nominal\_current).

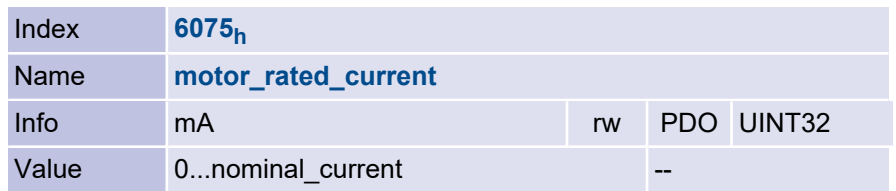

#### **INFORMATION** Objects not independent

If object 6075<sub>h</sub> (motor\_rated\_current) is written with a new value, object 6073<sub>h</sub> (max\_ current) must also be reparameterised in any case.

## 3.5.2.2 Object 6073<sub>h</sub>: max\_current

Servo motors may normally be overloaded for a certain period of time. This object is used to set the maximum permissible motor current. It refers to the rated motor current (Object 6075<sub>h</sub>, motor\_rated\_current) and is set in thousandths. The value range is limited upwards by the maximum servo drive current (Object 6510 $_{\sf h\_}$ 41 $_{\sf h}$ , peak\_current). Many motors can be overloaded by a factor of 2 for a short time. In this case, the value 2000 must be written into this object. Object 6073<sub>h</sub> (max\_current) may only be written to after Object 6075<sub>h</sub> (motor\_rated\_current) has previously been written with a valid value.

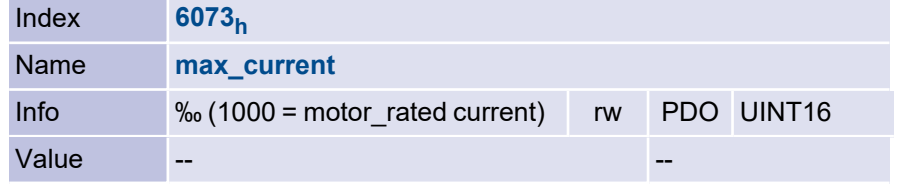

## 3.5.2.3 Object 604D<sup>h</sup> : pole\_number

The number of poles of the motor can be taken from the motor data sheet or the parameterization program Metronix ServoCommander®. The number of poles is always even. Often the number of pole pairs is given instead of the number of poles. In this case, the number of poles is twice the number of pole pairs. This object is not changed by restore default parameters, but it can be reset by selecting File / Parameter set / Load default servo parameter set.

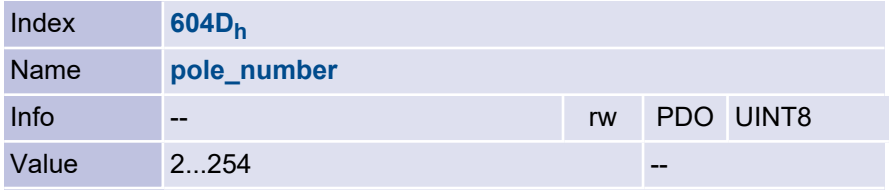

## 3.5.2.4 Object 6410<sub>h</sub>\_11<sub>h</sub>: encoder\_offset\_angle

The servo motors used have permanent magnets on the rotor. These generate a magnetic field whose orientation to the stator depends on the rotor position. For electronic commutation, the servo drive must always adjust the electromagnetic field of the stator at the correct angle to this permanent magnetic field. To do this, it continuously determines the rotor position with an angle encoder (resolver etc.). The orientation of the angle encoder to the permanent magnetic field must be entered in the object encoder offset angle. This angle can be determined with the parameterisation program Metronix ServoCommander® (Parameters / Device parameters / Encoder / Settings).

The angle determined with the Metronix ServoCommander<sup>®</sup> is in the range of ±180°. It must be converted as follows:

#### encoder\_offset\_angle = Offset of encoder × 32767 / 180°

This object is not changed by restore default parameters, but it can be reset by selecting File / Parameter set / Load default servo parameter set.

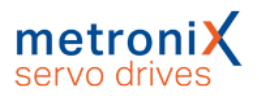

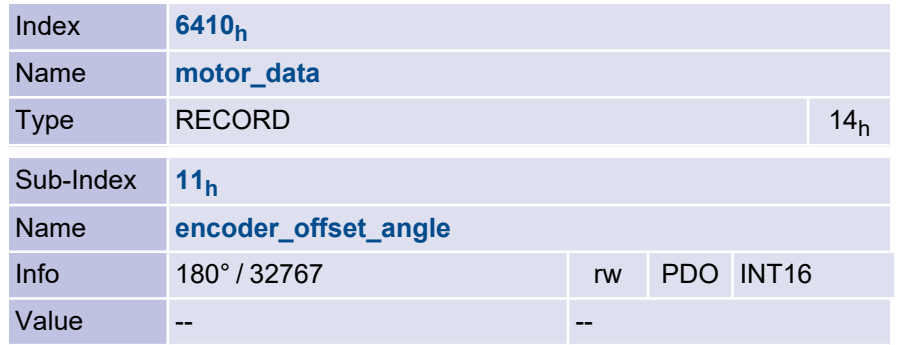

## 3.5.2.5 Object 6410<sub>h</sub>\_10<sub>h</sub>: phase\_order

The phase order object considers twists between motor cable and angle encoder cable. It can be taken from the parameterisation program Metronix ServoCommander<sup>®</sup>. This object is not changed by restore default parameters, but it can be reset by selecting File / Parameter set / Load default servo parameter set

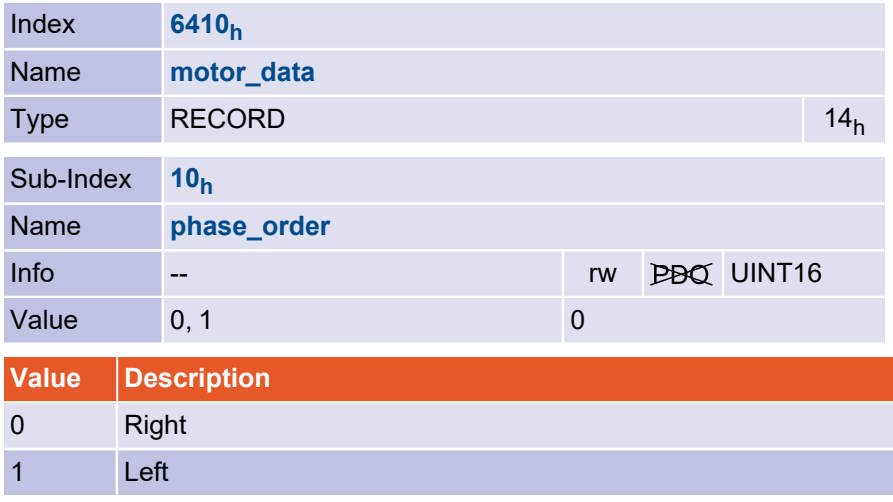

### 3.5.2.6 Object 6410<sub>h</sub>\_03<sub>h</sub>: iit\_time\_motor

Servo motors may normally be overloaded for a certain period of time. This object is used to specify how long the connected motor may be operated with the current specified in object 6073<sub>h</sub> (max\_current). After the I<del>'</del>t time has expired, the current is automatically limited to the value specified in object 6075<sub>h</sub> (motor\_rated\_current) to protect the motor. The default setting is two seconds and is applicable for most motors.

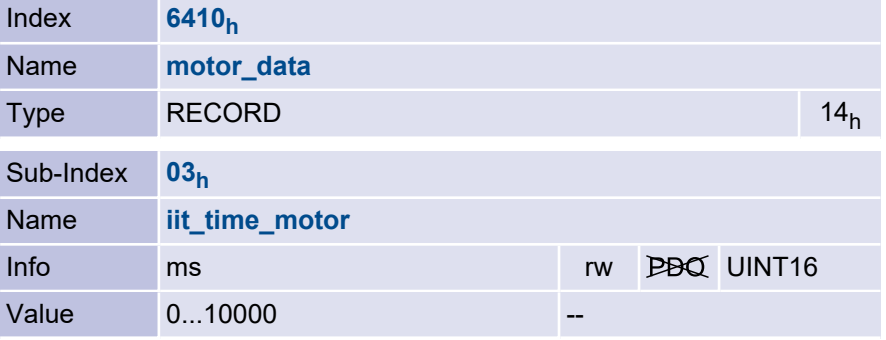

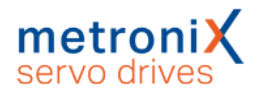

## 3.5.2.7 Object 6410<sub>h</sub>\_04<sub>h</sub>: iit\_ratio\_motor

The object iit\_ratio\_motor can be used to read the current I<sup>2</sup>t limitation of the motor in per mille.

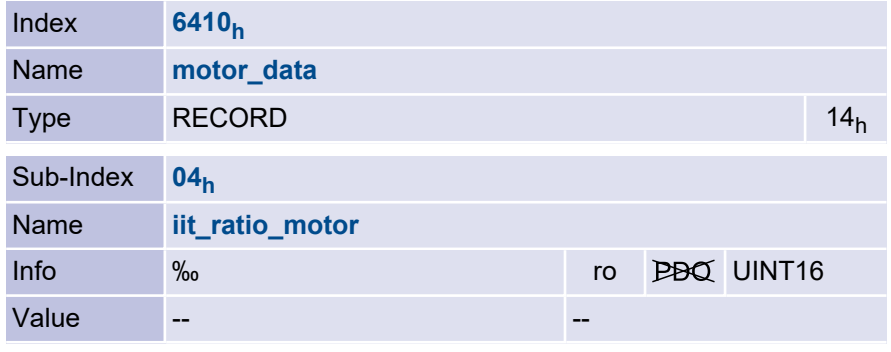

## 3.5.2.8 Object 6510<sub>h</sub>\_3D<sub>h</sub>: iit\_ratio\_servo

The object iit ratio\_servo can be used to read the current I<sup>2</sup>t limitation of the power stage in per mille.

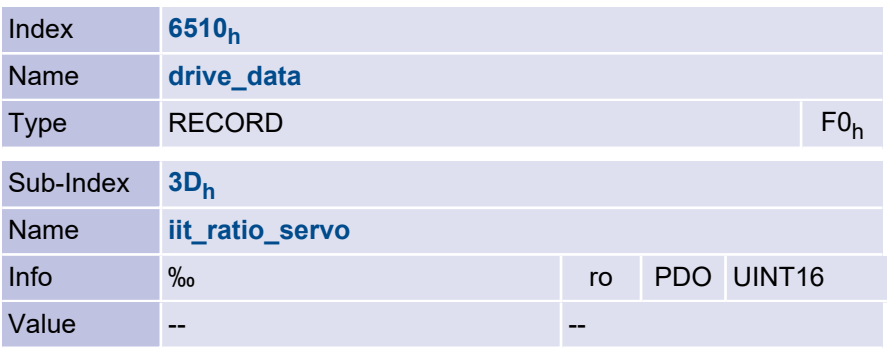

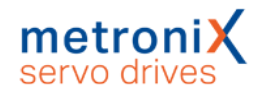

## 3.5.2.9 Object 6510<sub>h</sub>\_38<sub>h</sub>: iit\_error\_enable

The object iit error enable defines how the servo drive behaves when the I<sup>2</sup>t limitation occurs. Either this is only indicated in the statusword, or error E 31-0 is raised.

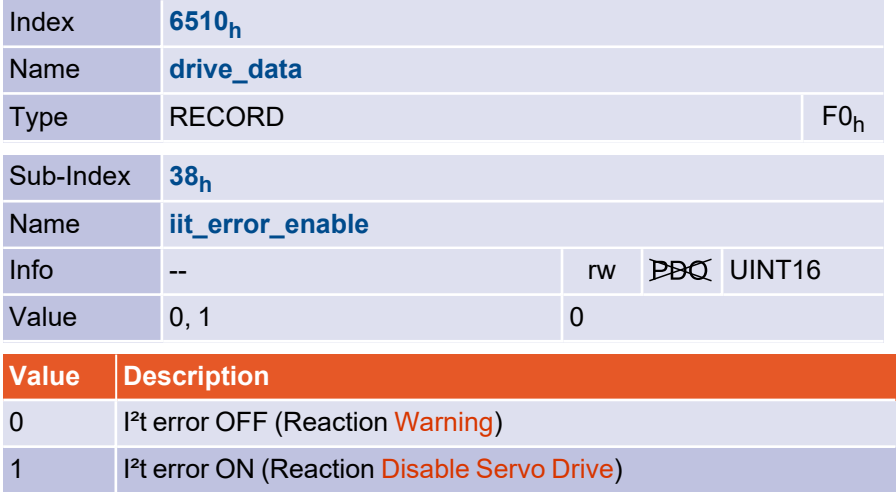

If this object is written, the error reaction of error 31-0 is modified. If 0 is written, the error reaction Warning is set. If 1 is written, the error reaction Disable servo drive is set. If the object is read, the reaction Disable servo drive or higher is reported as 1, all other error reactions as 0. See section 3.18 *Error [management](#page-103-0)* on page 104.

## 3.5.2.10 Object 6510<sub>h</sub>\_2E<sub>h</sub>: motor\_temperature

This object can be used to read out the current motor temperature if an analog temperature sensor is connected. Otherwise, the value of the object is undefined.

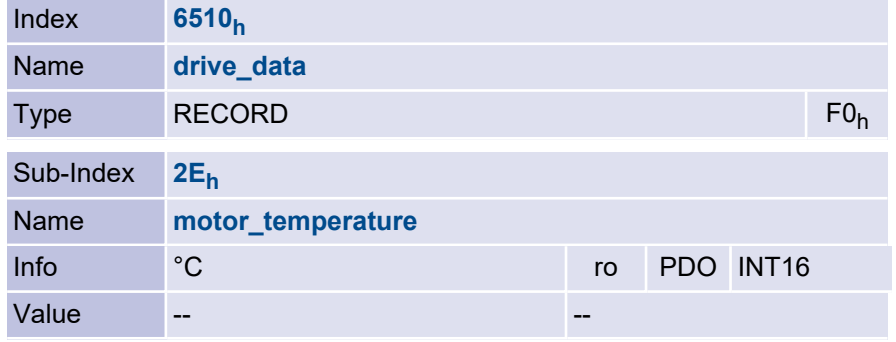

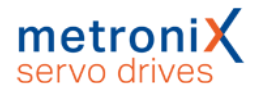

## 3.5.2.11 Object 6410<sub>h</sub>\_14<sub>h</sub>: motor\_temperature\_sensor\_polarity

This object can be used to define whether a normally closed contact or a normally open contact is used as a digital motor temperature sensor.

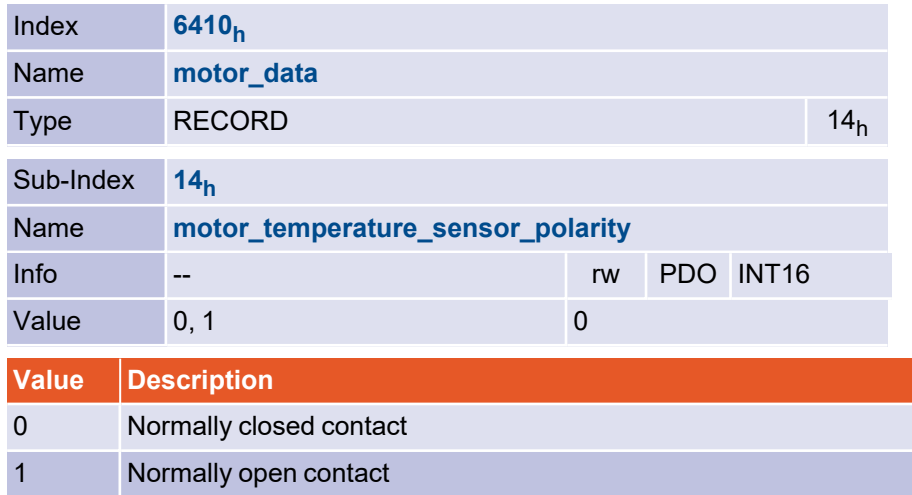

#### 3.5.2.12 Object 6510<sub>h</sub>\_2F<sub>h</sub>: max\_motor\_temperature

If the motor temperature defined in this object is exceeded, the reaction as set in the error management (error E 03-0, motor overtemperature analog) is executed. If a reaction is parameterised which leads to the drive being switched off, an emergency message is sent. For parameterisation of the error management, see [section](#page-103-0) 3.18 *Error [management](#page-103-0)* on page 104.

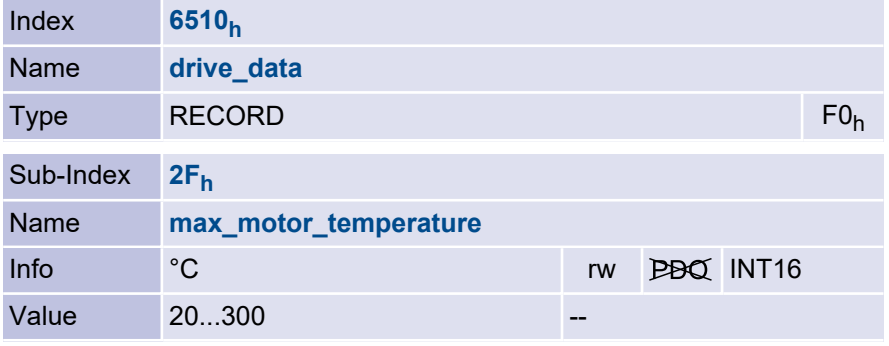

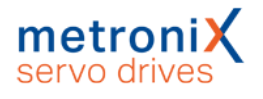

## 3.5.2.13 Object 60F6<sub>h</sub>: torque\_control\_parameters

The data of the current controller must be taken from the parameterisation program Metronix ServoCommander®. The following conversions must be observed:

The gain of the current controller must be multiplied by 256. For a gain of 1.5 in the "Current controller" menu of the parameterisation program

Metronix ServoCommander<sup>®</sup>, the value 384 = 180<sub>h</sub> must be written into the torque control\_gain object.

The time constant of the current controller is specified in milliseconds in the parameterisation program Metronix ServoCommander®. In order to be able to transfer this time constant into the torque control time object, it must first be converted into microseconds. For a specified time of 0.6 milliseconds, the value 600 must be entered into the torque control time object accordingly. The lower limit must not be smaller than the current cycle time of the current controller (see section 3.17.1.12 *Object [6510h\\_B0h:](#page-100-0) [cycletime\\_current\\_controller](#page-100-0)* on page 101).

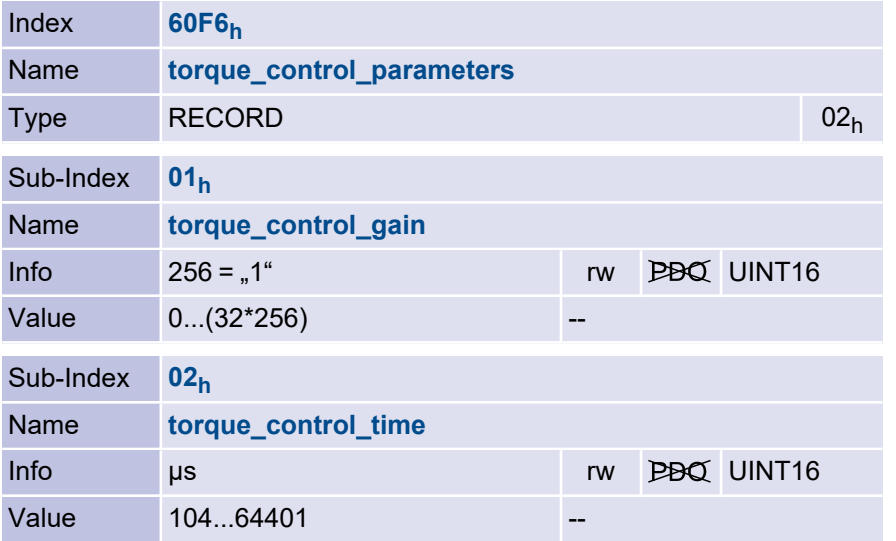

## 3.5.2.14 Object 203A<sup>h</sup> : torque\_feed\_forward

Specifies the current feedforward factor. This is parameterised in  $10^{-7}$  A per set acceleration. This allows an acceleration profile set via CANopen to be run and the current during acceleration to be recorded. The quotient of current and acceleration can then be written directly to this object.

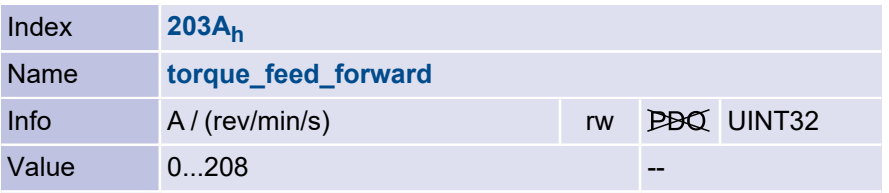

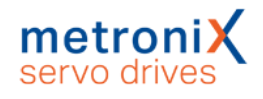

# 3.6 Velocity controller

### 3.6.1 Overview

#### **Damage to property due to incorrect settings**

Incorrect settings of the controller parameters can lead to strong vibrations and possibly destroy parts of the machine.

The parameter set of the servo drive must be adapted for the application. Especially the gain is highly dependent on any masses coupled to the motor. The data must be optimally determined during commissioning of the system using the Metronix ServoCommander® parameterisation program.

## 3.6.2 Description of objects

## 3.6.2.1 Object 60F9<sub>h</sub>: velocity\_control\_parameters

The data of the speed controller can be taken from the parameterisation program Metronix ServoCommander<sup>®</sup>. The following conversions must be observed:

The gain of the speed controller must be multiplied by 256. For a gain of 1.5 in the "Speed controller" menu of the parameterisation program, the value  $384 = 180<sub>h</sub>$  must be written into the velocity control gain object.

The time constant of the speed controller is given in milliseconds in the parameterisation program. In order to be able to transfer this time constant into the object velocity\_ control time, it must first be converted into microseconds. For a given time of 2.0 milliseconds, the value 2000 must be entered into the object velocity control time accordingly. The same applies to the object velocity control filter time, with which the actual speed value filter is parameterised.

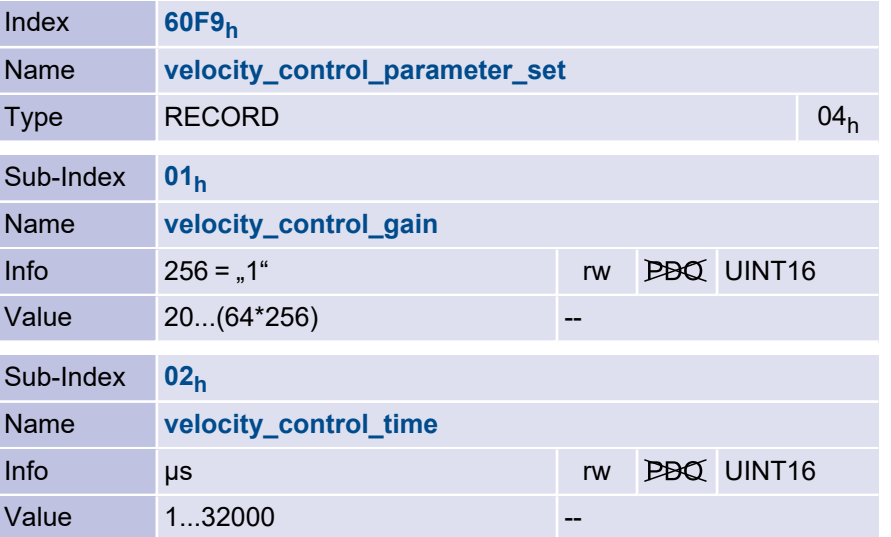

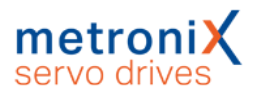

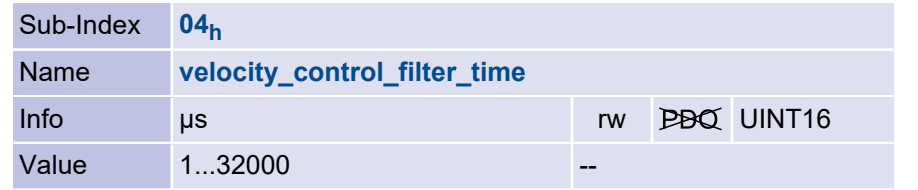

## 3.6.2.2 Object 2073<sub>h</sub>: velocity\_display\_filter\_time

The velocity\_display\_filter\_time object can be used to set the filter time of the speed actual value filter, which filters the actual value for display.

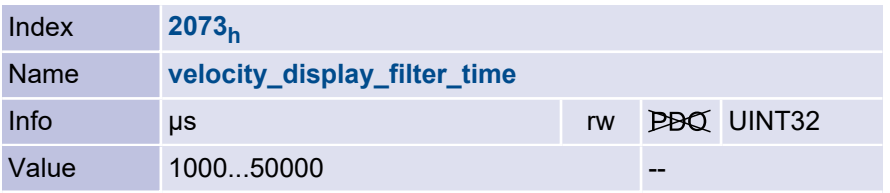

#### **INFORMATION** Object is also used for overspeed-protection

Note that the object velocity\_actual\_value\_filtered is used for the overspeedprotection. If the filter time is very long, a overspeed error is only detected after a respective delay.

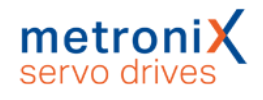

# 3.7 Position Controller

## 3.7.1 Overview

This chapter describes all parameters required for the position controller. The position setpoint (position demand value) from the trajectory generator is applied to the input of the position controller. In addition, the actual position value (position actual value) is supplied by the angle encoder (resolver, incremental encoder etc.). The behavior of the position controller can be influenced by parameters. To keep the position control loop stable, a limitation of the output variable (control\_effort) is possible. The output variable is fed into the speed controller as a speed setpoint value. All input and output variables of the position controller are converted by the Factor Group from the application-specific units into the respective internal units of the servo drive.

#### **Following error**

The following error actual value is the deviation of the actual position value (position actual value) from the position setpoint (position demand value). If this following error is larger than specified in the following error window for a certain period of time, bit 13 following error is set in the statusword object. The permissible time period can be specified via the object following error time out.

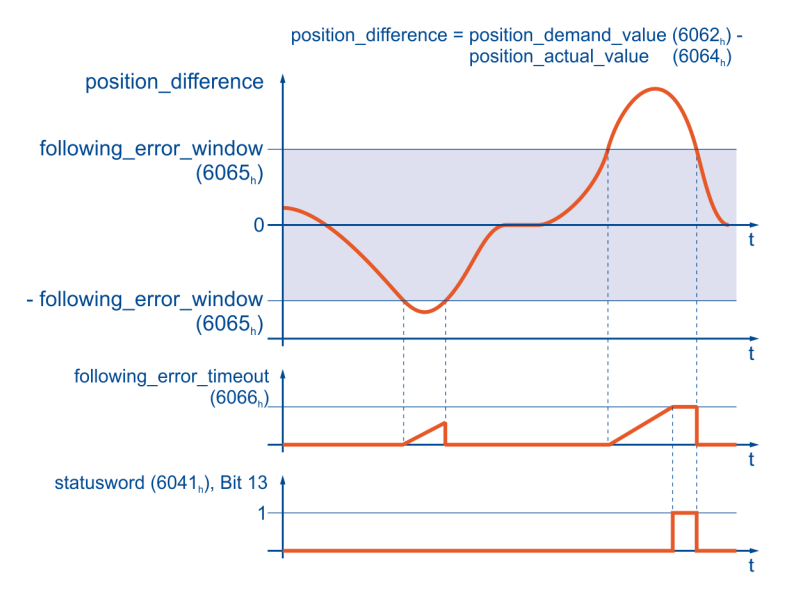

<span id="page-64-0"></span>Figure 6: Following error – function overview

[Figure](#page-64-0) 6 "Following error". It is monitored whether the difference between target position (position\_demand\_value) and actual position (position\_actual\_value) leaves the symmetrical following error window. If the position difference does not return to the window within a certain period of time (following error time out), bit 13 in the statusword is set.

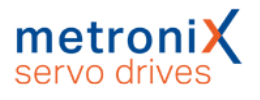

#### **Position reached (Target reached)**

This function offers the possibility to define a position window around the target position. If the actual position of the drive is within this range for a certain time - the position window\_time - the associated bit 10 (target\_reached) is set in the statusword.

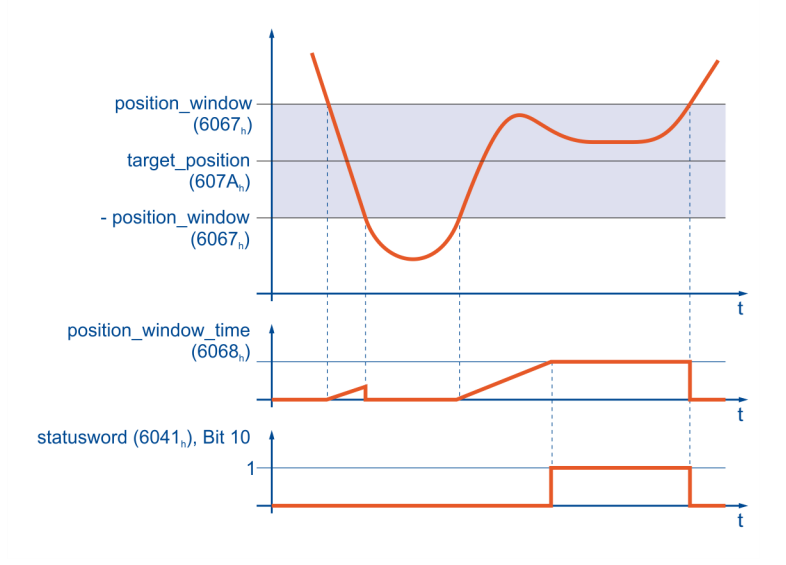

<span id="page-65-0"></span>Figure 7: Position reached - function overview

[Figure](#page-65-0) 7. It is monitored whether the actual position (position actual value) is within the symmetrical target position window (target position+position window, target positionposition window). If the actual position remains in the target window longer than the waiting time (target window time) and the positioning is completed, bit 10 in the statusword is set.

## 3.7.2 Description of objects

## 3.7.2.1 Object 60FB<sub>h</sub>: position\_control\_parameter\_set

The parameter set of the servo drive must be adapted for the application. The data of the position controller must be optimally determined with the aid of the program Metronix ServoCommander® when the machine is commissioned.

#### **Damage to property due to incorrect settings**

Incorrect settings of the controller parameters can lead to strong vibrations and possibly destroy parts of the machine.

The position controller compares the setpoint position with the actual position and forms a correction speed (object 60FA<sub>h</sub>: control\_effort) from the difference - taking into account the gain and possibly the integrator - which is fed to the speed controller. The position controller is relatively slow compared to the current and speed controller. Therefore, the servo drive works internally with feedforward controls, so that the correction work for the position controller is minimised and the servo drive is quickly in the steady state. A proportional element is normally sufficient as position controller.

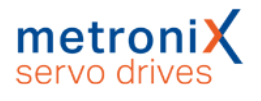

The position controller data can be taken from the parameterization program Metronix ServoCommander®. The following conversions must be observed: The gain of the position controller must be multiplied by 256. For a gain of 1.5 in the Position Controller window of the parameterization program, the value 384 must be written into the object position control gain.

Normally the position controller does not need an integrator. In this case, the value zero must be entered in the object position control time. Otherwise, the time constant of the position controller must be converted into microseconds. For a time of 4.0 milliseconds, the value 4000 must be entered in the object position control time accordingly. Since the position controller converts even the smallest position deviations into significant correction speeds, in the event of a brief malfunction (e.g. brief clamping of the system), this would result in very violent control reactions with very high correction speeds. This can be avoided if the output of the position controller is limited sensibly (e.g. 500 min<sup>-1</sup>) via the object position\_control\_v\_max.

The object position error tolerance window can be used to define the size of a position deviation up to which the position controller does not act (dead band). This can be used for stabilization purposes, for example, if there is backlash in the system.

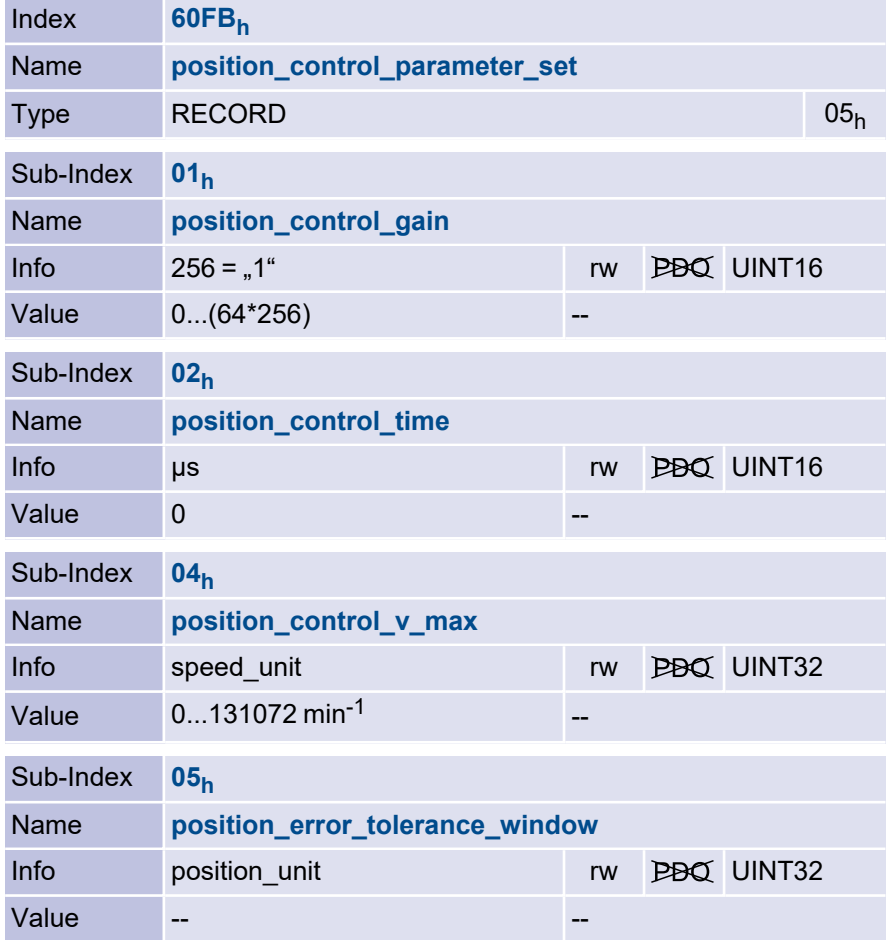

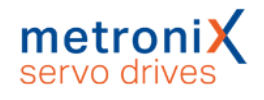

## 3.7.2.2 Object 6062<sup>h</sup> : position\_demand\_value

The current position setpoint can be read out via this object. This is fed into the position controller by the travel curve generator.

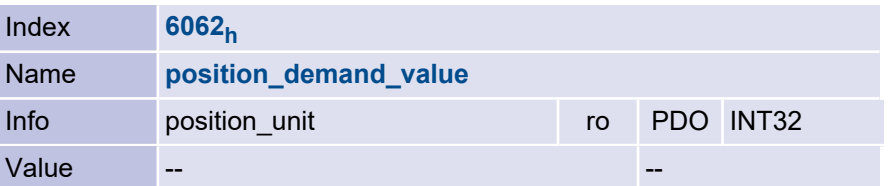

## 3.7.2.3 Object 202D<sub>h</sub>: position\_demand\_sync\_value

This object can be used to read the position setpoint of the synchronisation encoder. This is defined by object  $2022<sub>h</sub>$  synchronization\_encoder\_select.

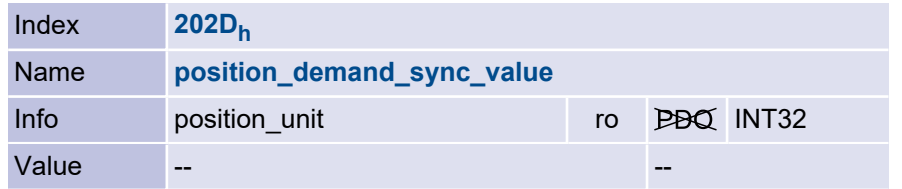

## 3.7.2.4 Object 6064<sup>h</sup> : position\_actual\_value

The actual position can be read out via this object. This is fed to the position controller from the angle encoder.

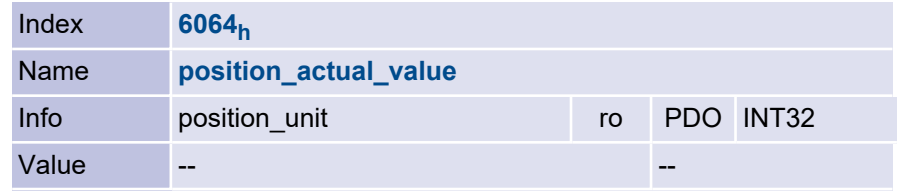

## 3.7.2.5 Object 6066<sub>h</sub>: following\_error\_time\_out

If a following error - longer than defined in this object - occurs, the corresponding bit 13 following error is set in the statusword.

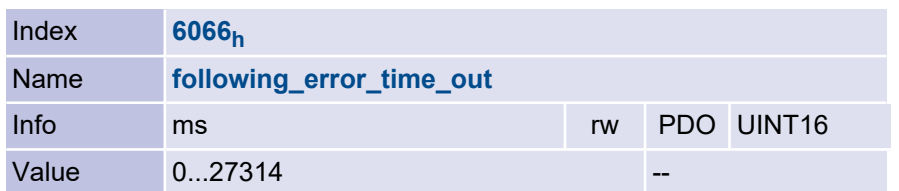

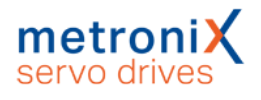

## 3.7.2.6 Object 6065<sup>h</sup> : following\_error\_window

The object following error window defines a symmetrical range around the position setpoint (position\_demand\_value). If the actual position value (position\_actual\_value) is outside the following error window, then a following error occurs and bit 13 in the statusword is set. The reasons below can cause a following error:

- The drive is blocked
- The positioning speed is too high
- The acceleration values are too high
- The object following error window has a value that is too small
- The position controller is not correctly parameterised

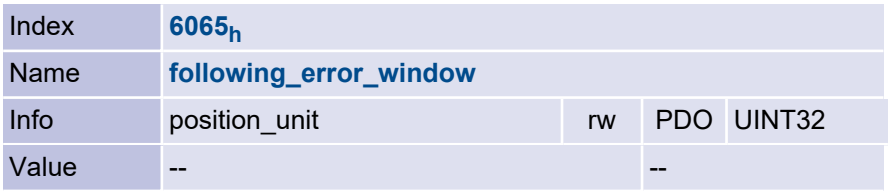

#### 3.7.2.7 Object 60F4<sup>h</sup> : following\_error\_actual\_value

The current difference between <code>position\_demand\_value</code> (6062 $_{\sf h}$ ) and <code>position\_actual\_</code> value (6064 $_{\mathsf{h}}$ ) can be read from this object.

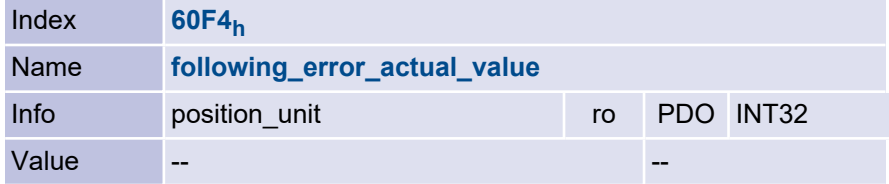

## 3.7.2.8 Object 60FA<sub>h</sub>: control\_effort

The output value of the position controller can be read out via this object. This value is fed internally into the speed controller as setpoint value.

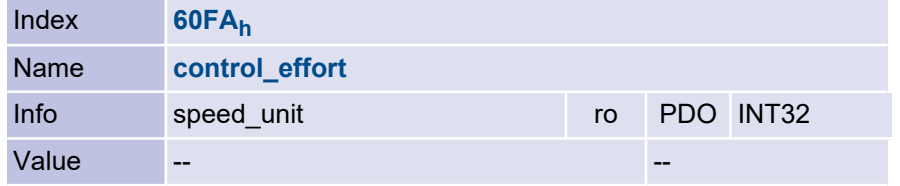

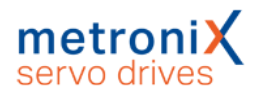

## 3.7.2.9 Object 6410<sub>h</sub>\_0F<sub>h</sub>: rotor\_position

The rotor position can be read out via the object in per mil of one revolution.

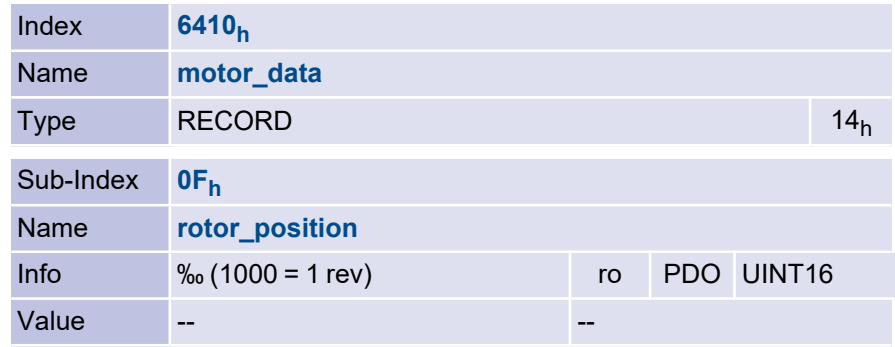

## 3.7.2.10 Object 6067<sub>h</sub>: position\_window

The object position window defines a symmetrical range around the target position. If the actual position value (position actual value) is within this range for a certain time, the target position is considered to be reached.

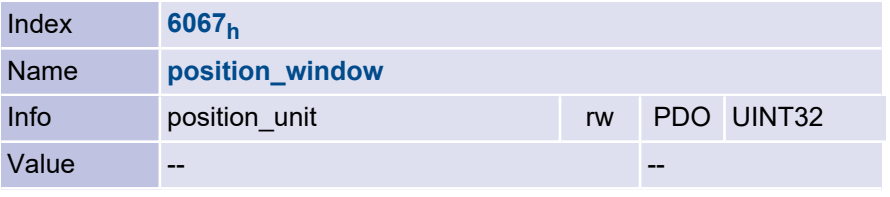

## 3.7.2.11 Object 6068<sup>h</sup> : position\_window\_time

If the actual position of the drive is within the positioning window (position\_window) for as long as defined in this object, the corresponding bit 10 target\_reached is set in the statusword.

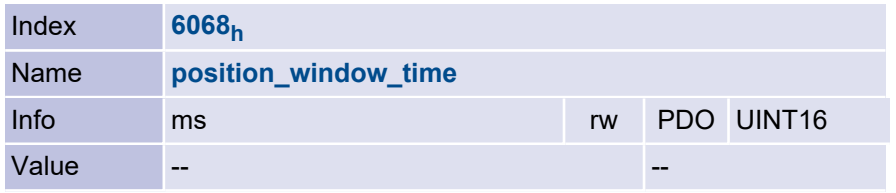

## 3.7.2.12 Object 6510<sub>h</sub>\_22<sub>h</sub>: position\_error\_switch\_off\_limit

The maximum permissible deviation between the target and actual position can be entered in the object position error switch off limit. In contrast to the Following Error message above, the output stage is switched off immediately if this limit is exceeded and an error is raised. The motor thus coasts down unbraked (unless there is a holding brake).

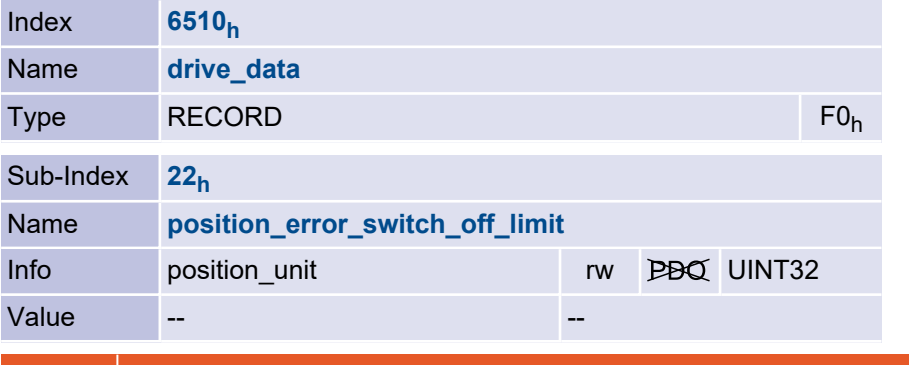

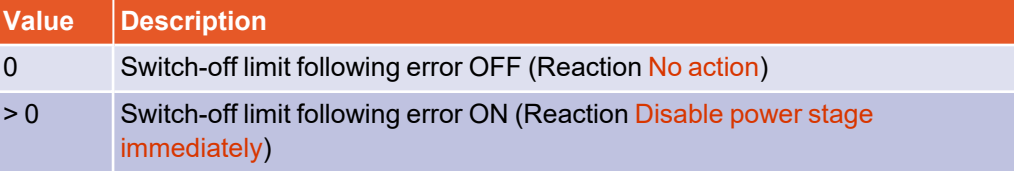

If this object is written, the error reaction of error 17-0 is modified. If 0 is written, the error reaction No action is set. If a value greater than 0 is written, the error reaction Disable power stage immediately is set. If the object is read, the reaction Disable power stage immediately is reported as 1, all other error reactions as 0. See also [section](#page-103-0) 3.18 *Error [management](#page-103-0)* on page 104.

## 3.7.2.13 Object 2030<sub>h</sub>: set\_position\_absolute

The object set\_position\_absolute can be used to move the readable actual position without changing the physical position. The drive does not carry out any movement. If an absolute encoder system is connected, the position displacement is stored in the encoder, if the encoder system allows this. In this case, the position offset is therefore retained after a reset. This storage operation runs in the background independently of this object. All parameters belonging to the encoder memory are also stored with their current values.

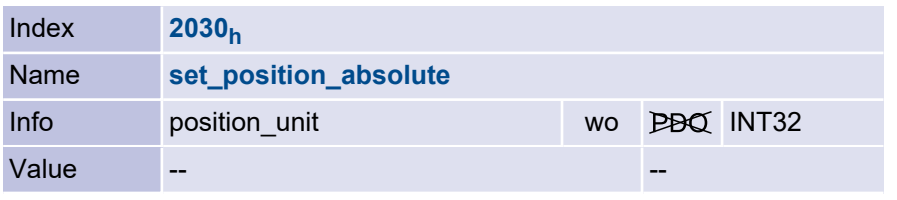

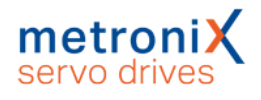

## 3.7.2.14 Object 607D<sup>h</sup> : software\_position\_limit

The object array software position limit contains two sub-parameters that limit the maximum positioning range. If the drive leaves this range in Profile Position Mode, error 40-0 (Negative SW limit switch reached) or 40-1 (Positive SW limit switch reached) is raised.

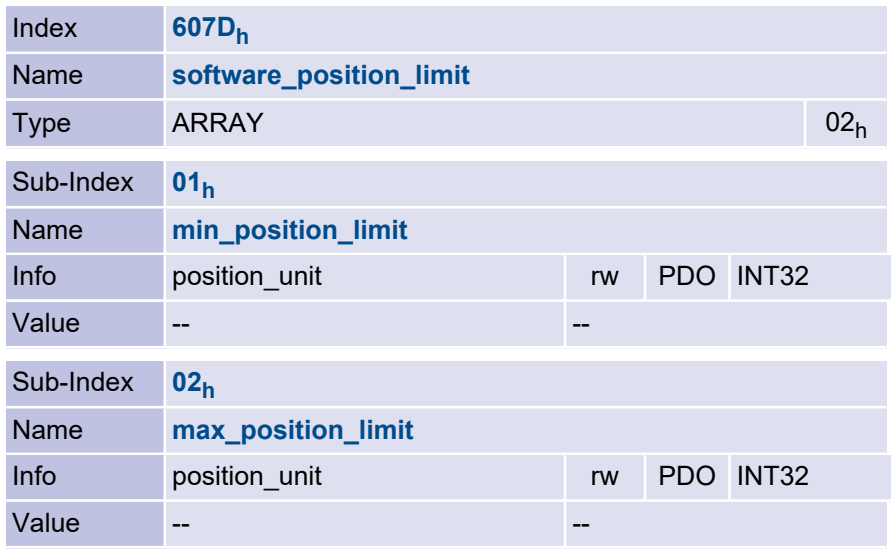

## 3.7.2.15 Object 607B<sub>h</sub>: position\_range\_limit

The object array position\_range\_limit contains two sub-parameters that limit the numerical range of the position values. If one of these limits is exceeded, the actual position value automatically overflows to the other limit. This enables the parameterisation of so-called rotary axes. The limits that should physically correspond to the same position must be specified, for example 0° and 360°.

To make these limits effective, a rotary axis mode must be selected via  $6510<sub>h</sub>20<sub>h</sub>$ (position\_range\_limit\_enable) .

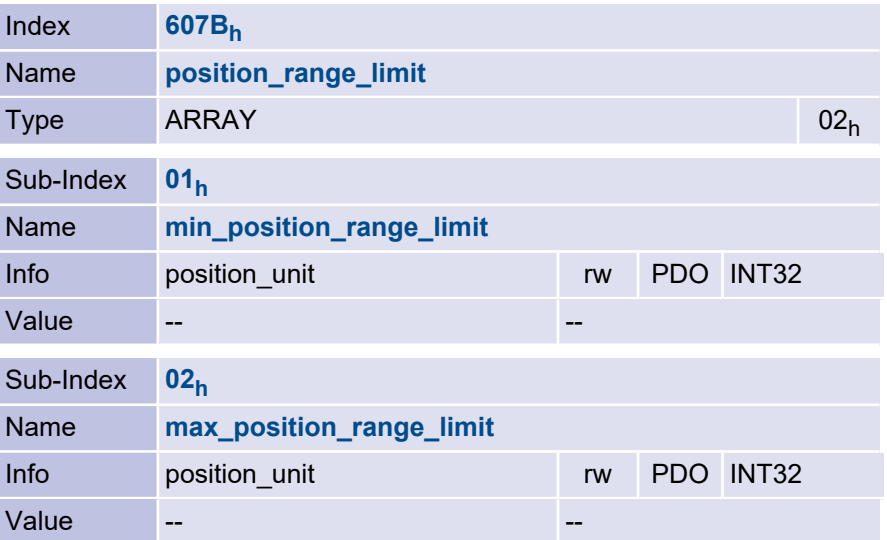
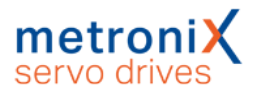

#### 3.7.2.16 Object 6510<sub>h</sub>\_20<sub>h</sub>: position\_range\_limit\_enable

5 Direction always "negative"

Via the object position\_range\_limit\_enable the range limits defined by the object 607Bh can be activated. Different modes are possible:

If the mode "Shortest distance" is selected, positioning is always carried out on the physically shorter distance to the target. The drive itself adjusts the sign of the travel speed for this purpose. In the two modes with fixed direction of rotation, positioning is always carried out only in the direction specified in the mode.

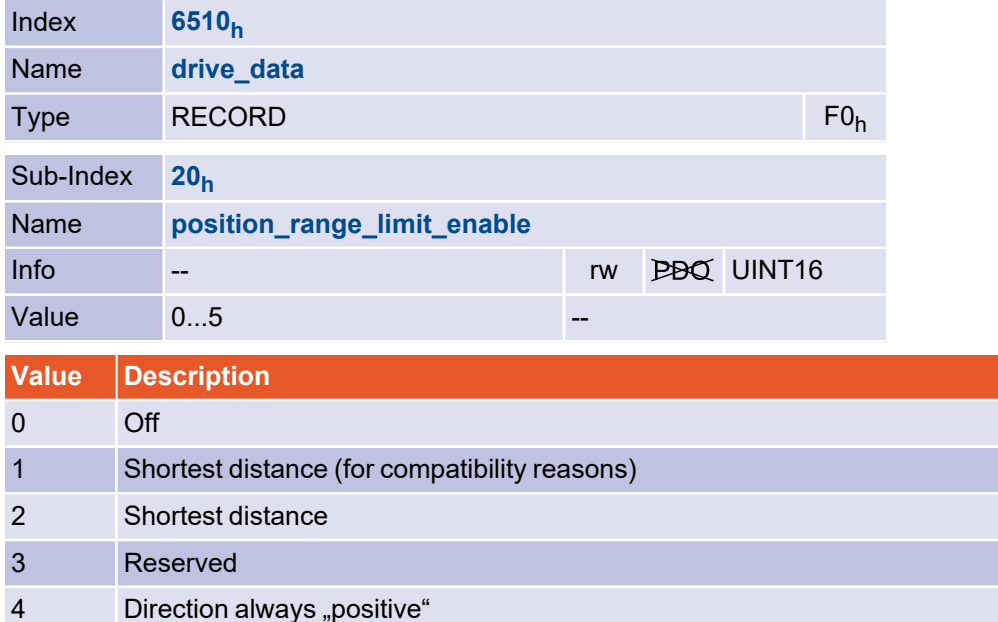

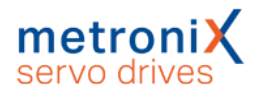

## 3.8 Setpoint limitation

## 3.8.1 Object 2415<sub>h</sub>: current\_limitation

The current limitation object record can be used to limit the maximum current for the motor in the Profile Position Mode, Interpolated Position Mode, Cyclic Synchronous Position Mode, Homing Mode and Profile Velocity Mode, thus allowing torque-limited speed operation, for example. The limit current input channel object is used to specify the source of the limiting torque setpoint. Here you can choose between setting a direct setpoint (fixed value) or using an analogue input. The limit current object is used to specify either the limiting torque (source = fixed value) or the scaling factor for the analogue inputs (source = AINx), depending on the selected source. In the first case, the current is directly limited to the torque-proportional fixed value in mA, in the second case the current in mA is specified, which should correspond to an applied voltage of 10V.

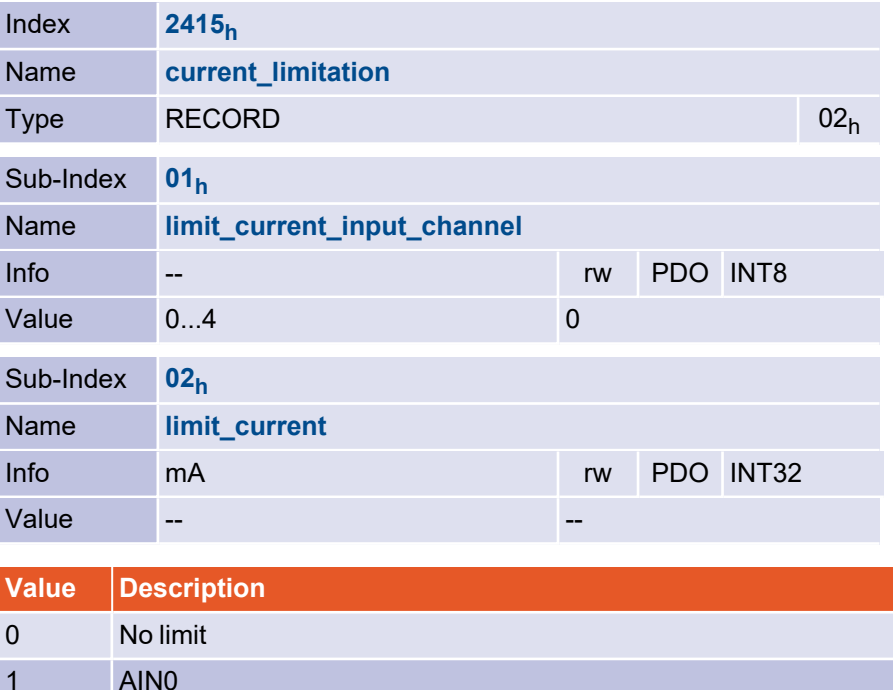

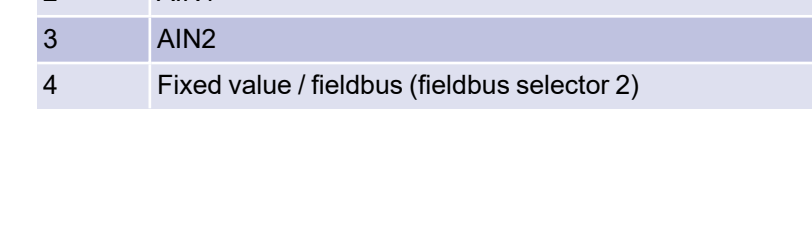

2 AIN1

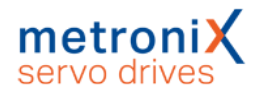

## 3.8.2 Object 2416<sub>h</sub>: speed\_limitation

The speed limitation object group can be used to limit the maximum speed of the motor in Profile Torque Mode, thus allowing speed-limited torque operation. The limit speed input channel object is used to specify the setpoint source of the limiting speed. Here you can choose between setting a direct setpoint (fixed value) or using an analogue input. The limit speed object is used to specify either the limiting speed (source = fixed value) or the scaling factor for the analog inputs (source = AINx), depending on the selected source. In the first case, the speed is directly limited to the fixed value, in the second case the speed is specified, which should correspond to an applied voltage of 10V.

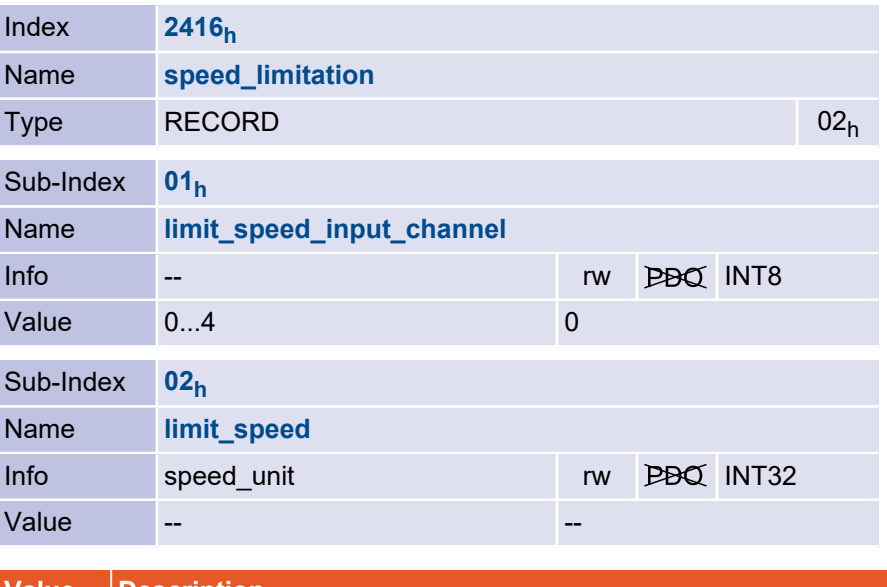

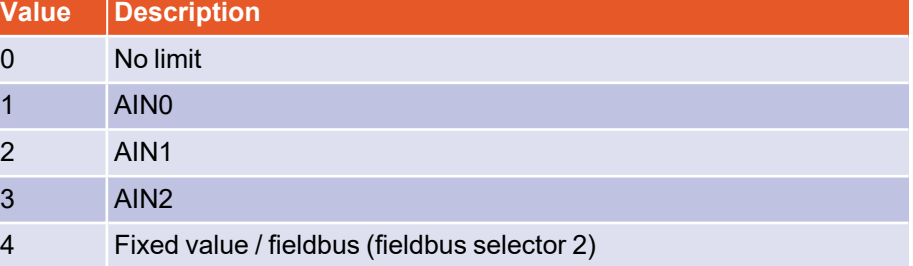

## 3.9 Encoder adaptation

#### 3.9.1 Overview

This chapter describes the configuration of the angle encoder input X2A, X2B and the master frequency input (ARS 2000: X10, BL 4000-C: X1).

#### **Damage to property due to incorrect angle encoder settings**

Incorrect angle encoder settings can cause the drive to rotate uncontrollably and possibly destroy parts of the machine.

### 3.9.2 Description of objects

#### 3.9.2.1 Object 2024<sup>h</sup> : encoder\_x2a\_data\_field

The object record encoder x2a data field contains parameters that are necessary for the operation of the angle encoder at connector X2A.

Since many encoder settings are only effective after a reset, the selection and setting of the encoders should be done via the Metronix ServoCommander<sup>®</sup>. The following settings can be read or changed via CANopen:

The object encoder x2a resolution specifies how many increments are generated by the encoder per revolution or length unit. Since only resolvers can be connected to input X2A, which are always evaluated with 16 bits, 65536 is always returned here. The objects encoder x2a numerator and encoder x2a divisor can be used to take into account a possible gear (also with sign) between motor shaft and encoder.

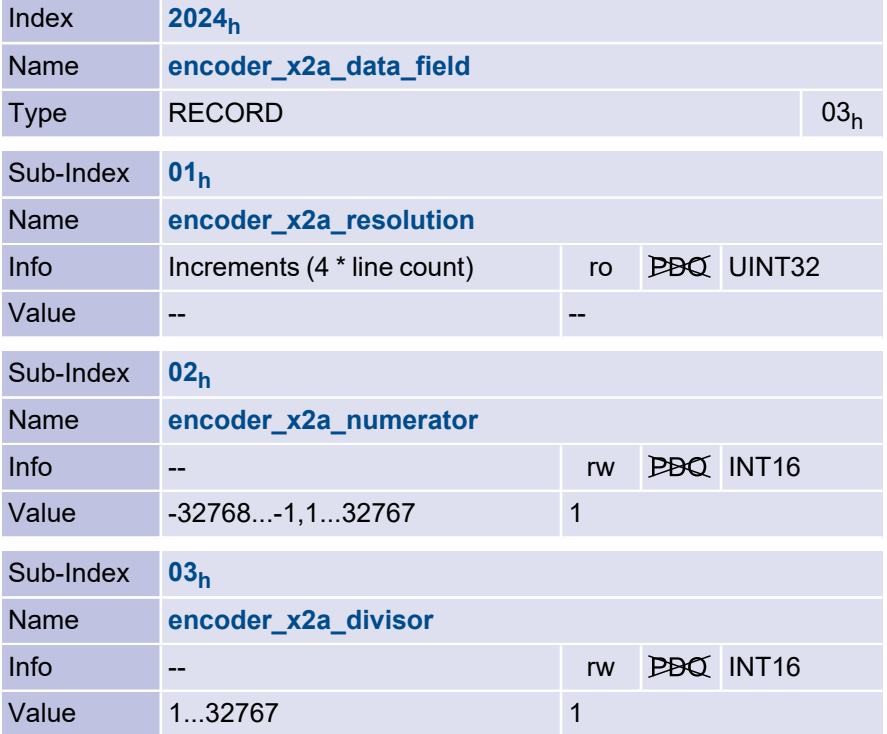

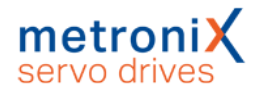

#### 3.9.2.2 Object 2026<sup>h</sup> : encoder\_x2b\_data\_field

The object record encoder x2b data field contains parameters that are necessary for the operation of the angle encoder at connector X2B.

The object encoder x2b resolution specifies how many increments are generated by the encoder per revolution (for incremental encoders this is four times the number of lines or periods per revolution) or length unit. The object encoder  $x2b$  counter returns the currently counted number of increments, i.e. values between 0 and encoder x2b resolution-1.

The objects encoder\_x2b\_numerator and encoder\_x2b\_divisor can be used to take into account a possible gear (also with sign) between motor shaft and encoder.

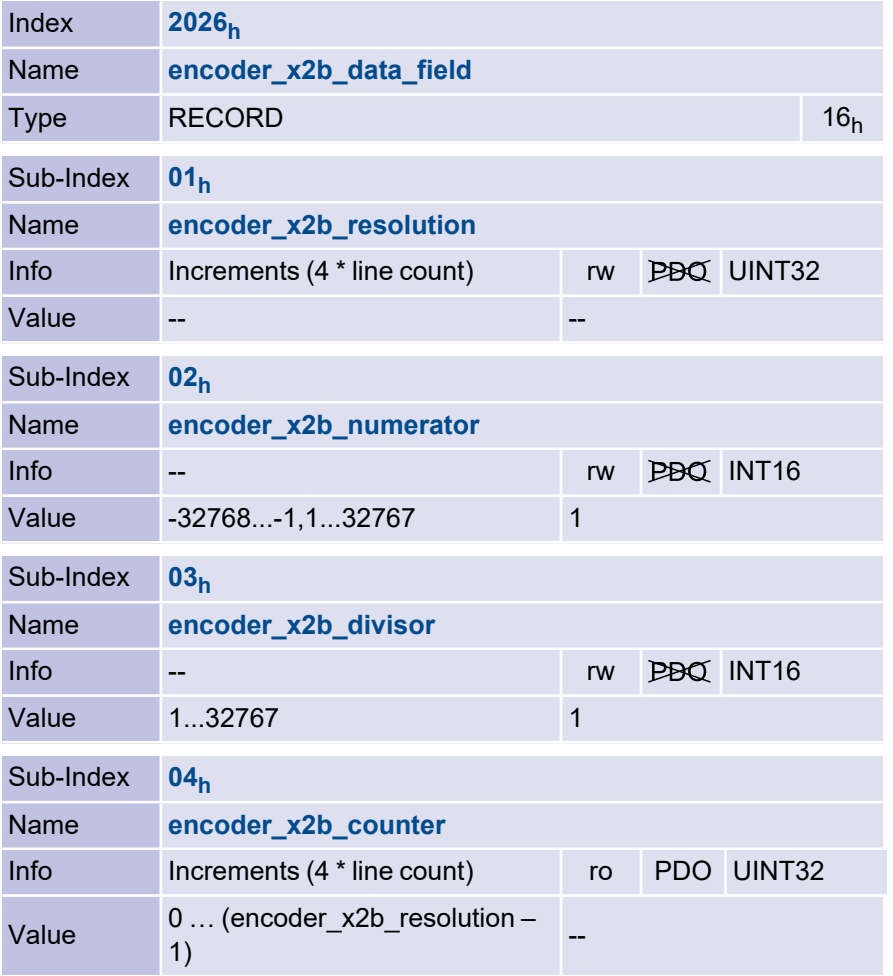

#### 3.9.2.3 Object 2025<sup>h</sup> : encoder\_x10\_data\_field

The object record encoder x10 data field contains parameters that are necessary for the operation of the master frequency input, which is located on connector X10 in the ARS 2000 devices series and on connector X1 in the BL 4000 devices series.

A digital incremental encoder or emulated incremental signals, for example from another servo drive (master frequency output), can be connected to the master frequency input. The signals of the master frequency input can optionally be used as setpoint or actual value.

The object encoder  $x10$  resolution specifies how many increments are generated by the encoder per revolution (for incremental encoders this is four times the number of

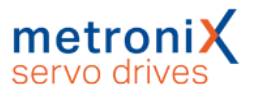

lines or periods per revolution) or length unit. The object encoder\_x10\_counter returns the currently counted number of increments, i.e. values between 0 and encoder\_x10\_ resolution-1.

The objects encoder\_x10\_numerator and encoder\_x10\_divisor can be used to take into account a possible gear (also with sign) between motor shaft and encoder. When using the master frequency input as setpoint, this can be used to realise gear ratios between master and slave.

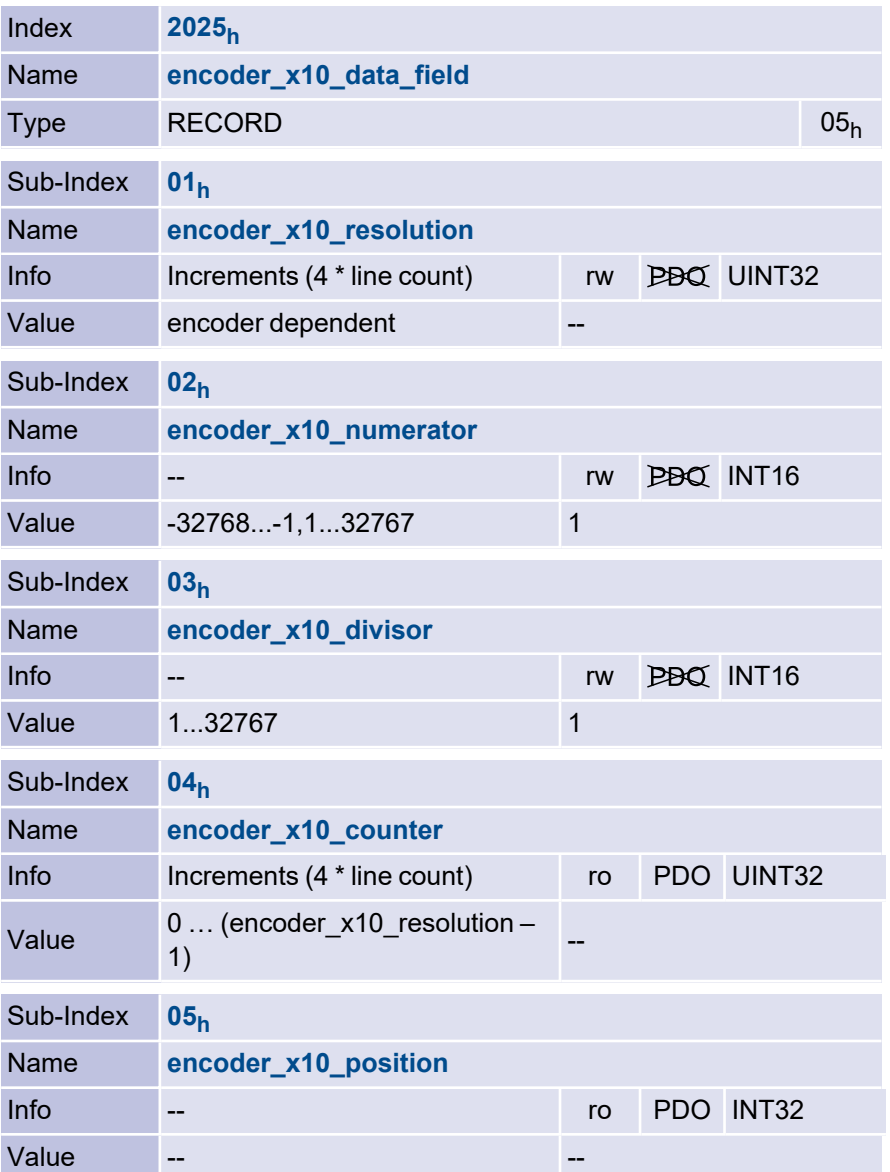

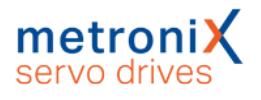

#### 3.9.2.4 Object 202C<sub>h</sub>: max\_comm\_enc\_pos\_enc\_difference

The object max\_comm\_enc\_pos\_enc\_difference returns the maximum difference between the commutation encoder and the actual position encoder.

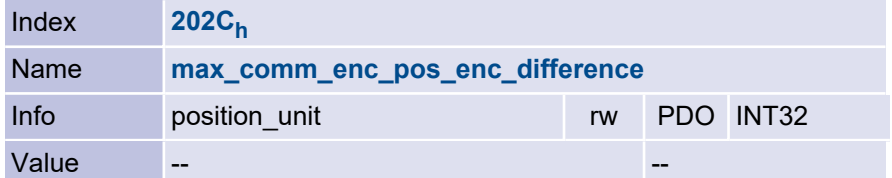

## 3.10 Master frequency output

#### 3.10.1 Overview

This object group is used to parameterise the master frequency output (ARS 2000 FS: X11, BL 4000-C: X1). Thus, master-slave applications in which the master frequency output (incremental encoder emulation) of the master is connected to the master frequency input of the slave can be parameterised via CANopen.

## 3.10.2 Description of objects

#### 3.10.2.1 Object 201A<sub>h</sub>: encoder\_emulation\_data

The object record encoder\_emulation\_data contains all options for the master frequency output.

Using the object encoder emulation resolution the output number of increments (= four times the number of lines) can be set as a multiple of 4. In a master-slave application, this must correspond to the encoder X10 resolution of the slave to achieve a ratio of 1:1.

With the object encoder emulation offset the position of the output zero pulse can be shifted in relation to the zero position of the actual value encoder.

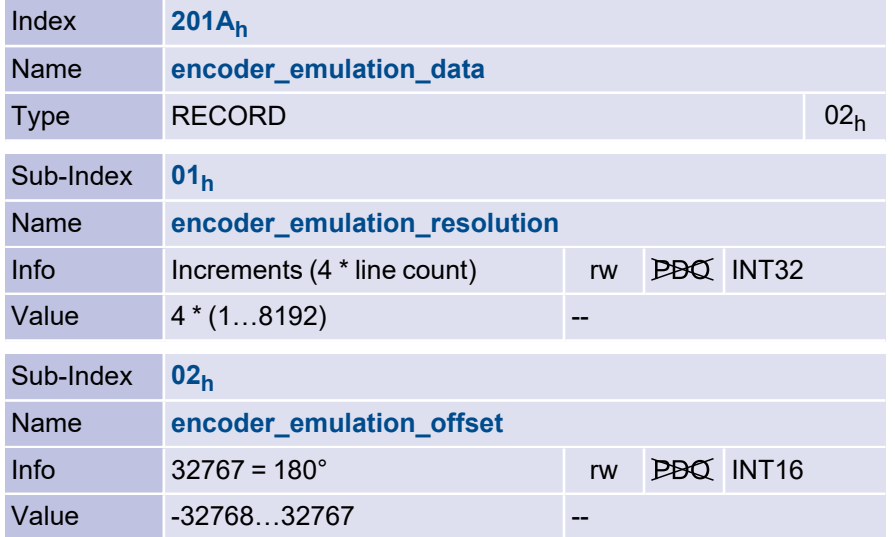

#### 3.10.2.2 Object 2028<sub>h</sub>: encoder\_emulation\_resolution

The object encoder\_emulation\_resolution only exists for compatibility reasons. It corresponds to object 201A<sub>h</sub>\_01<sub>h</sub>.

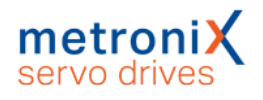

## 3.11 Setpoint / actual value selection

#### 3.11.1 Overview

The following objects can be used to change the source for the setpoint and the actual value. By default, the servo drive uses the input for the motor encoder X2A or X2B as the actual value for the position controller. When using an external position encoder, e.g. behind a gearbox, the position value fed in via the master frequency input can be used as the actual value for the position controller. Furthermore, it is possible to use the master frequency input as an additional setpoint, which allows synchronous operating modes. For reasons of downward compatibility, the objects for parameterising the master frequency input are always designated "\_X10\_", even if the master frequency input is located on the connector [X1], as is the case with the BL 4000-C controller family.

### 3.11.2 Description of objects

#### 3.11.2.1 Object 201F<sup>h</sup> : commutation\_encoder\_select

The object commutation encoder select specifies the encoder input that is used as commutation encoder. Since this value only becomes effective after a reset, the commutation encoder should always be set via the Metronix ServoCommander $^{\circledR}$ .

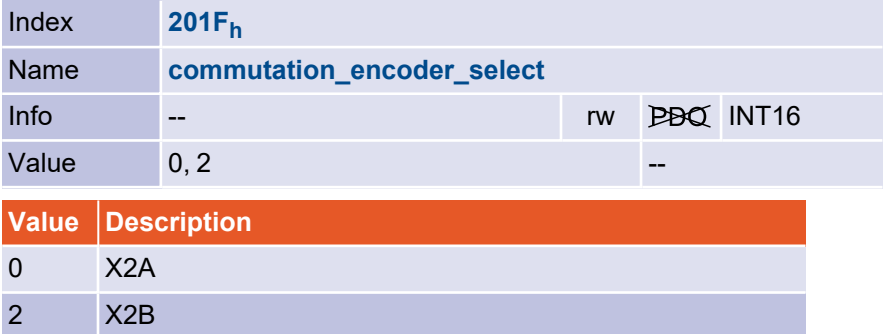

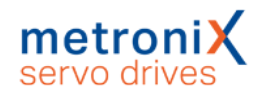

#### 3.11.2.2 Object 2021<sup>h</sup> : position\_encoder\_selection

The object position encoder selection specifies the encoder input that is used to determine the actual position (*actual position encoder*). This value can be changed in order to switch to "position control via an external encoder" (connected to the driven side). It is possible to switch between master frequency input and the encoder input that is selected as *commutation encoder* (X2A or X2B). If one of the encoder inputs X2A / X2B is selected as actual position encoder, the one used as *commutation encoder* must be used. If the respective other encoder is selected, the system automatically switches over to the *commutation encoder*.

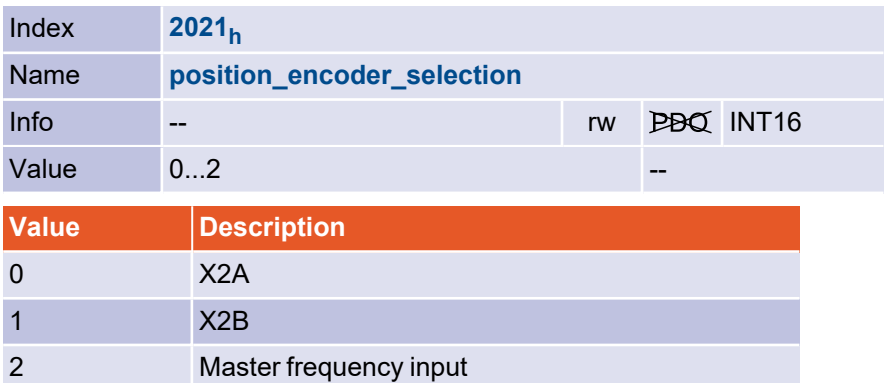

#### **NINFORMATION** Permissible combinations

The following combinations are **permitted**:

Commutating encoder X2A, position encoder: master frequency input Commutating encoder X2B, position encoder: master frequency input

The following combinations are **not permitted**:

Commutating encoder X2A, position encoder: X2B Commutating encoder X2B, position encoder: X2A

#### 3.11.2.3 Object 2022<sup>h</sup> : synchronisation\_encoder\_selection

The object synchronisation encoder selection specifies the encoder input via which the synchronisation setpoint is fed in. Depending on the operating mode, this is equivalent to a position setpoint (Profile Position Mode) or a speed setpoint (Profile Velocity Mode).

Only the master frequency input can be used as synchronisation input. Thus, it is possible to select between "Master frequency input" and "No encoder". Do not select the same input as used for the actual value encoder as the synchronisation setpoint.

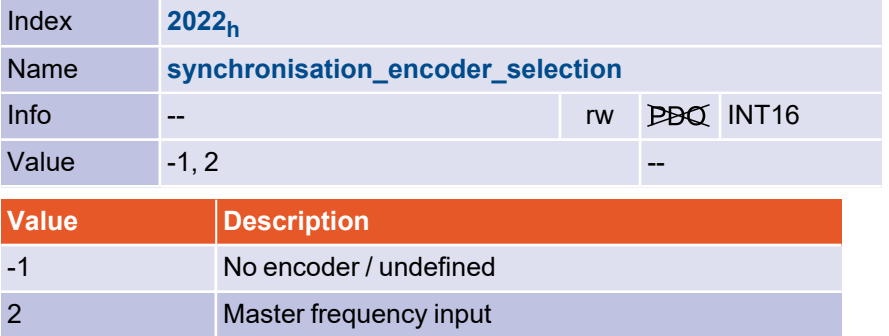

### 3.11.2.4 Object 202F<sub>h</sub>: synchronisation\_selector\_data

The object synchronisation main can be used to activate a synchronous setpoint. Bit 0 must be set so that the synchronous setpoint is calculated at all. Bit 1 enables the synchronous position to be switched on only after starting a position set (flying saw). Bit 8 can be used to specify that the homing run should be executed without switching on the synchronous position in order to be able to reference the master and slave separately.

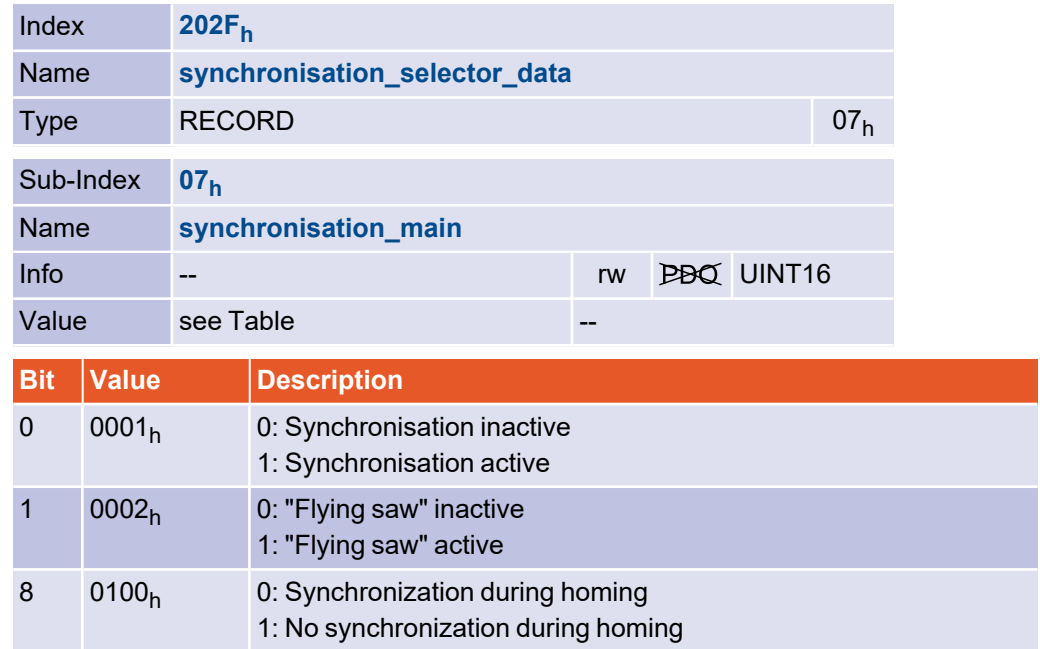

### 3.11.2.5 Object 2023<sub>h</sub>: synchronisation\_filter\_time

The object synchronisation filter time is used to define the filter time constant of a PT1 filter with which the synchronisation speed is smoothed. This may be necessary especially with low line numbers, since even small changes of the input value correspond to high speeds. On the other hand, the drive may no longer be able to follow a dynamic input signal fast enough at high filter times.

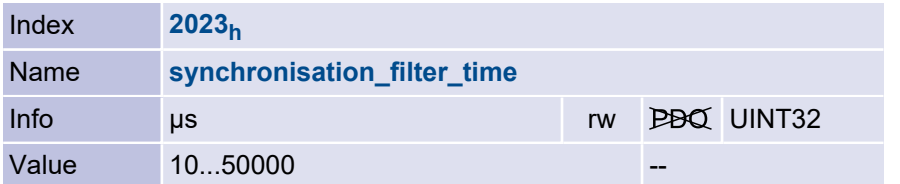

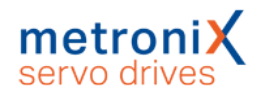

## 3.12 Analogue inputs

#### 3.12.1 Overview

The servo drives have analogue inputs, which may be used to provide setpoints to the servo drive, for example. For all these analogue inputs, the following objects offer the possibility of reading out the current input voltage (analog\_input\_voltage) and setting an offset (analog\_input\_offset). Depending on the servo drive series (BL 4000-M / BL 4000-D, BL 4000-C, ARS 2000 FS), there are different numbers of analogue inputs.

### 3.12.2 Description of objects

#### 3.12.2.1 Object 2400<sub>h</sub>: analog\_input\_voltage

The object group analog input voltage supplies the current input voltage of the respective channel in millivolts including the offset.

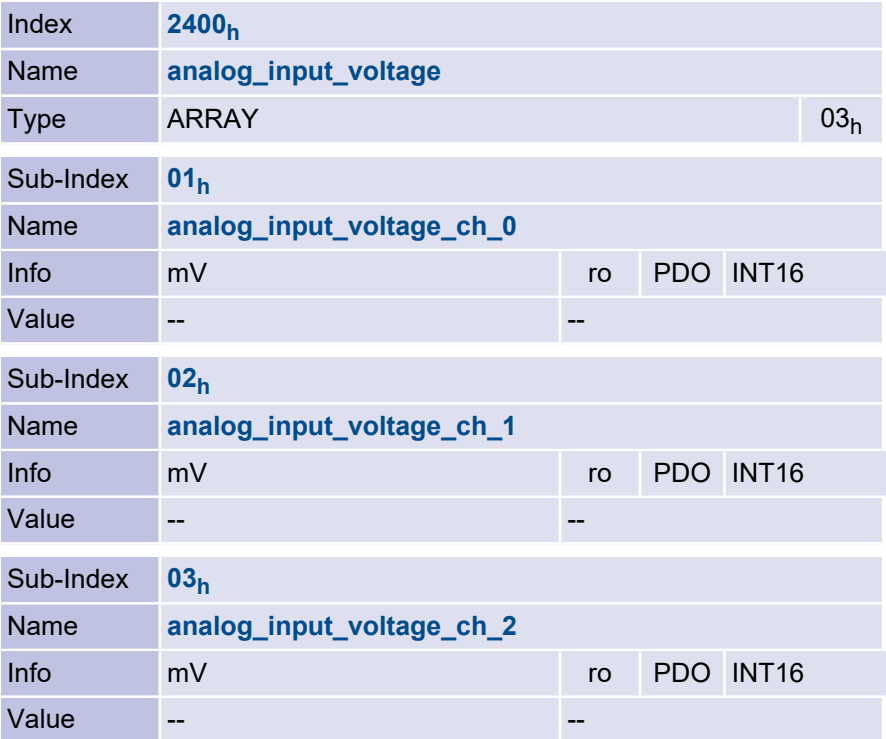

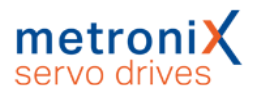

#### 3.12.2.2 Object 2401<sub>h</sub>: analog\_input\_offset

Via the object group analog\_input\_offset the offset voltage in millivolts can be set or read for the respective inputs. With the help of the offset, a possible applied DC voltage can be compensated. A positive offset compensates a positive input voltage.

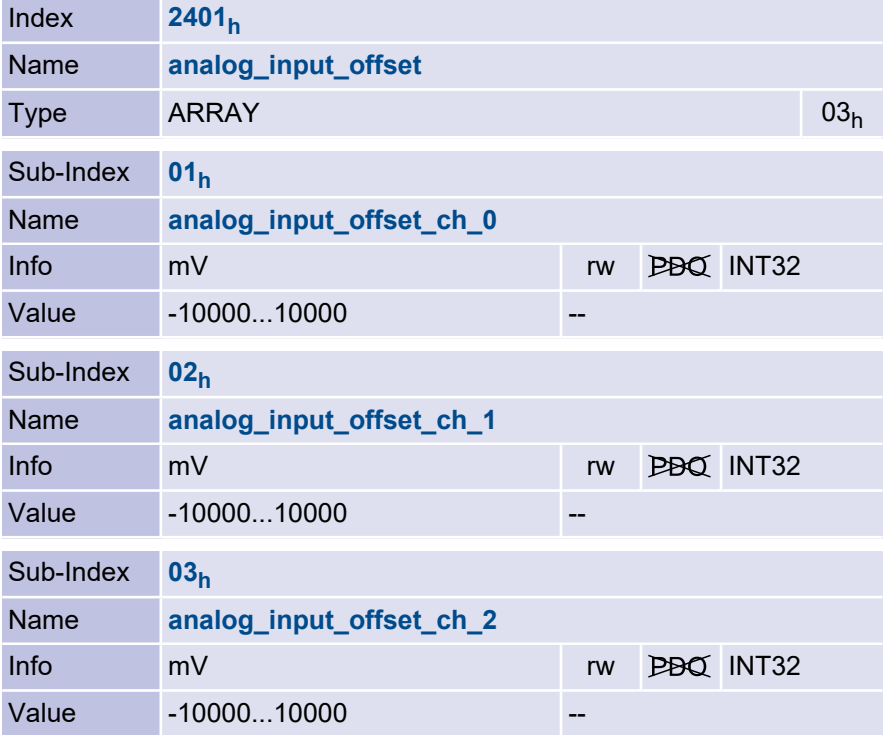

## 3.13 Digital inputs and outputs

#### 3.13.1 Overview

All digital inputs of the servo drive can be read via the CAN bus and almost all digital outputs can be set as required. Furthermore, status messages can be assigned to the digital outputs of the servo drive. With the ARS 2000 FS, the optional EA88 technology module can also be parameterised in this way. Depending on the devices series, not all digital inputs/outputs described here may be available for every device.

## 3.13.2 Description of objects

#### 3.13.2.1 Object 60FD<sub>h</sub>: digital\_inputs

Via the object  $60\mathsf{FD}_\mathsf{h}$  the digital inputs may be read:

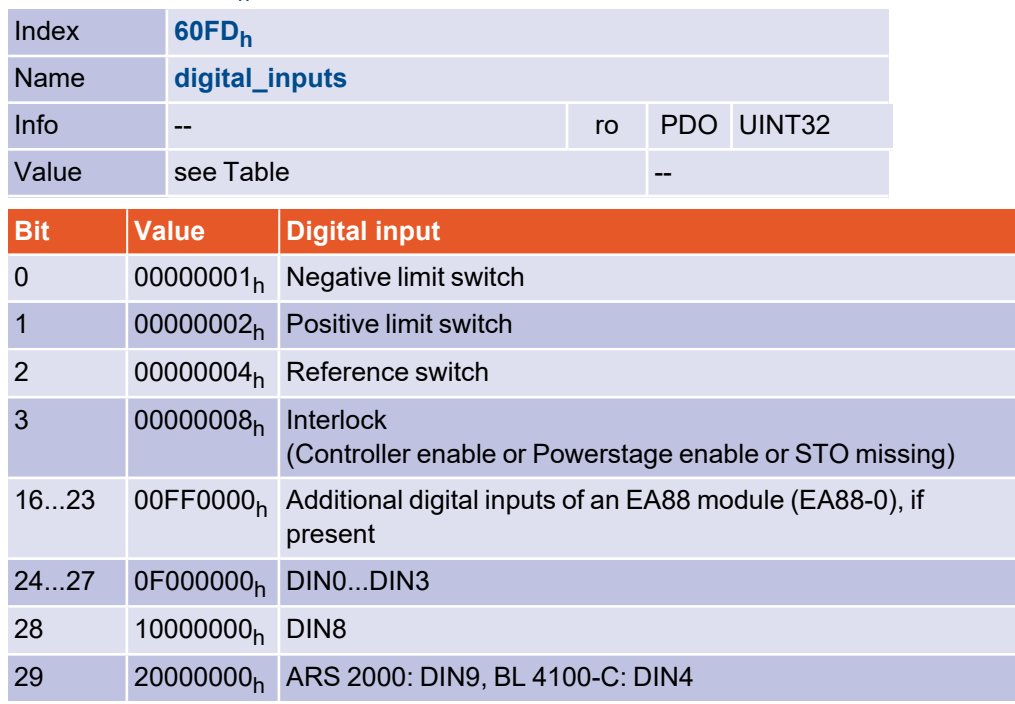

#### 3.13.2.2 Object 60FE<sup>h</sup> : digital\_outputs

Via object 60FE<sub>h</sub> the digital outputs may be controlled. A set bit in object digital\_ outputs mask specifies which digital output is to be controlled. Via the digital outputs data object the selected outputs can then be set as required. Please note that a delay of up to 10 ms can occur when controlling the digital outputs. When the outputs are actually set can be determined by reading back object  $60\mathsf{FE}_{\mathsf{h}}.$ 

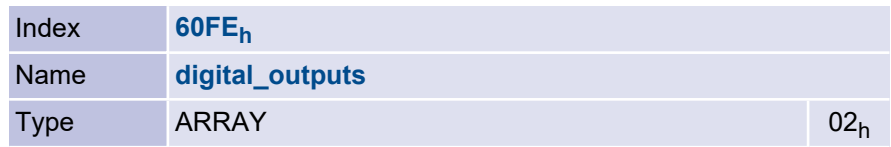

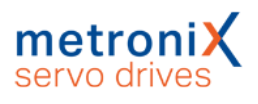

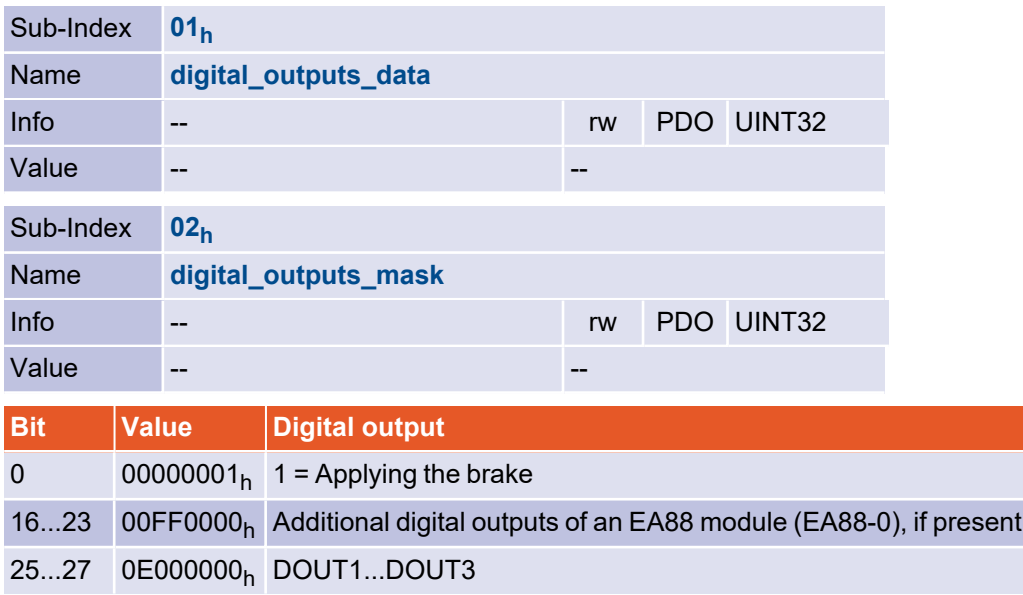

#### **NOTICE** Damage to property possible

If control of the brake is enabled via digital output mask, the holding brake is released manually by clearing bit 0 in digital output data!

This can cause the axis to drop in the case of hanging axes.

#### 3.13.2.3 Object 2420<sub>h</sub>: digital\_output\_state\_mapping

The object group digital outputs state mapping can be used to issue various status messages of the servo drive via the digital outputs.

For the integrated digital outputs of the servo drive, there is a separate sub-index for each output. For the optionally available outputs of an EA88 module in technology slot 1, four outputs are always combined within a sub-index. This means that a byte is available for each output, in which the function number must be entered.

If such a function has been assigned to a digital output and the output is then switched on or off directly via digital\_outputs (60FE<sub>h</sub>), the digital\_outputs\_state\_mapping object is also set to OFF (0) or ON (12).

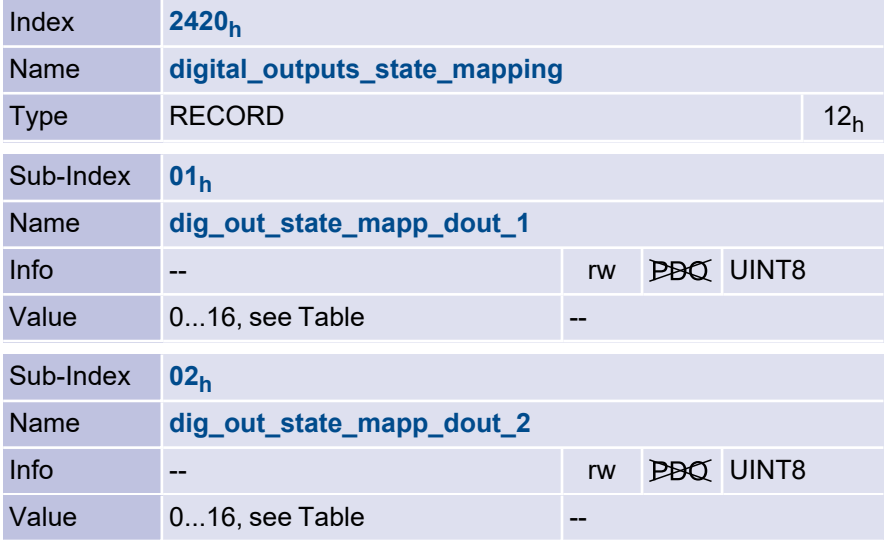

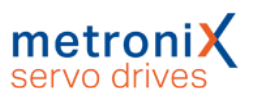

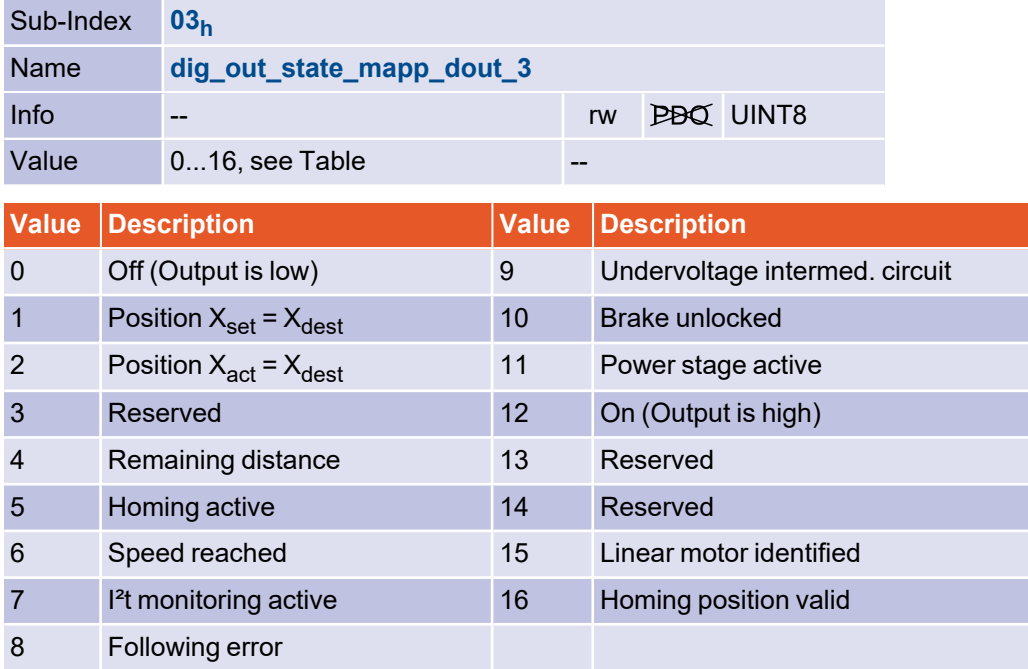

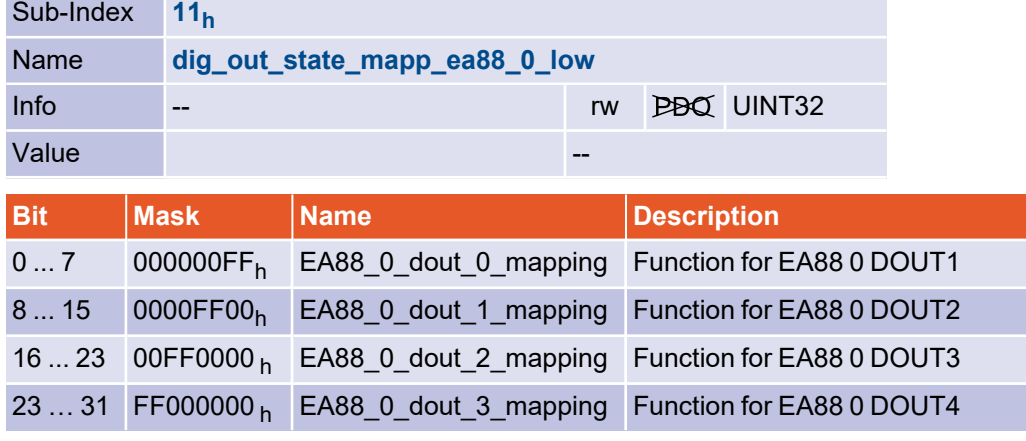

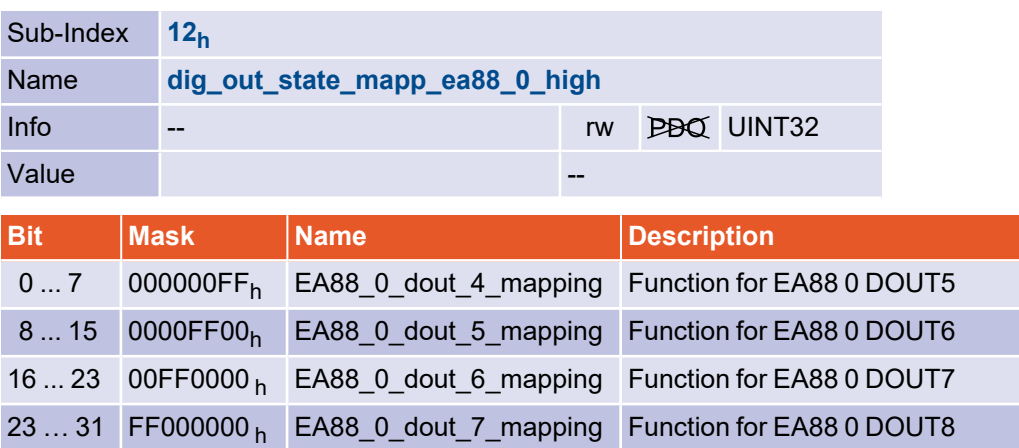

## 3.14 Limit switch / Reference switch

#### 3.14.1 Overview

For defining the reference position of the servo drive, either limit switches or homing switches can be used. More information about the possible homing methods can be found in section 5.2 *[Homing](#page-128-0) Mode* on page 129.

## 3.14.2 Description of objects

## 3.14.2.1 Object 6510<sub>h</sub>\_11<sub>h</sub>: limit\_switch\_polarity

The polarity of the limit switches can be programmed by the object  $6510_{\mathsf{h}\_\!}$ 11 $_{\mathsf{h}}$  (limit $\_$ switch\_polarity). A zero must be entered in this object for normally closed contacts, a one must be entered when using normally open contacts.

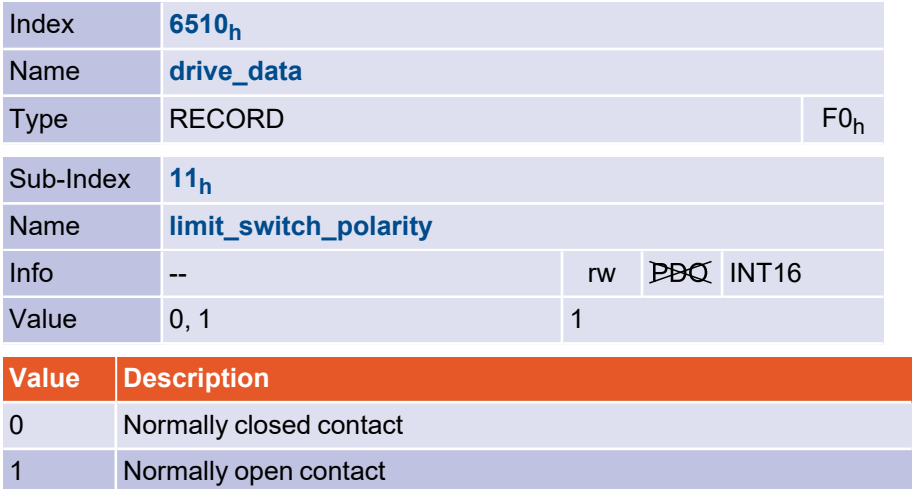

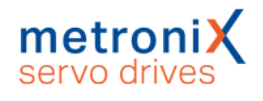

#### 3.14.2.2 Object 6510<sub>h</sub>\_12<sub>h</sub>: limit\_switch\_selector

Via object 6510<sub>h</sub>\_12<sub>h</sub> (limit\_switch\_selector) the assignment of the limit switches (negative, positive) can be swapped without having to make changes to the cabling. To exchange the assignment of the limit switches, enter a one.

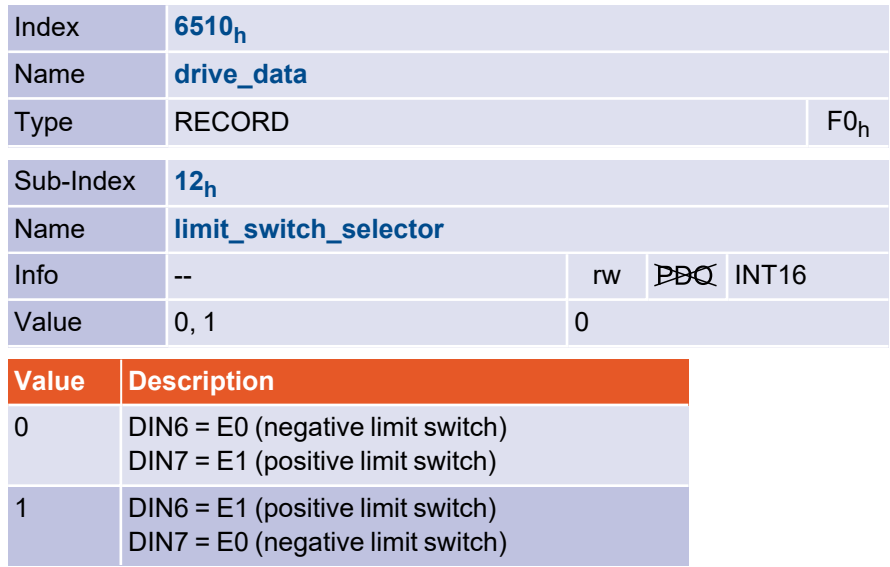

### 3.14.2.3 Object 6510<sub>h</sub>\_15<sub>h</sub>: limit\_switch\_deceleration

The limit switch deceleration object determines the deceleration used for braking when the limit switch is reached during normal operation (limit switch emergency ramp).

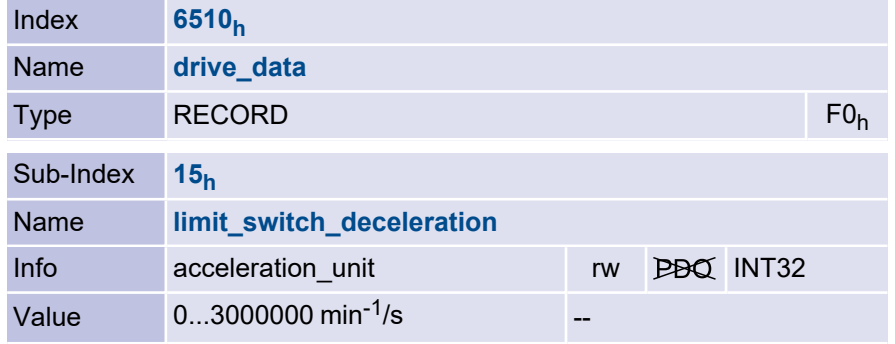

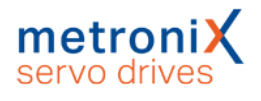

#### 3.14.2.4 Object 6510<sub>h</sub>\_14<sub>h</sub>: homing\_switch\_polarity

The polarity of the reference switch can be configured by object  $6510_{\mathsf{h}-}$ 14 $_\mathsf{h}$  (homing $\_$ switch\_polarity). For an opening reference switch, a zero must be entered in this object, for the use of closing contacts a one must be entered.

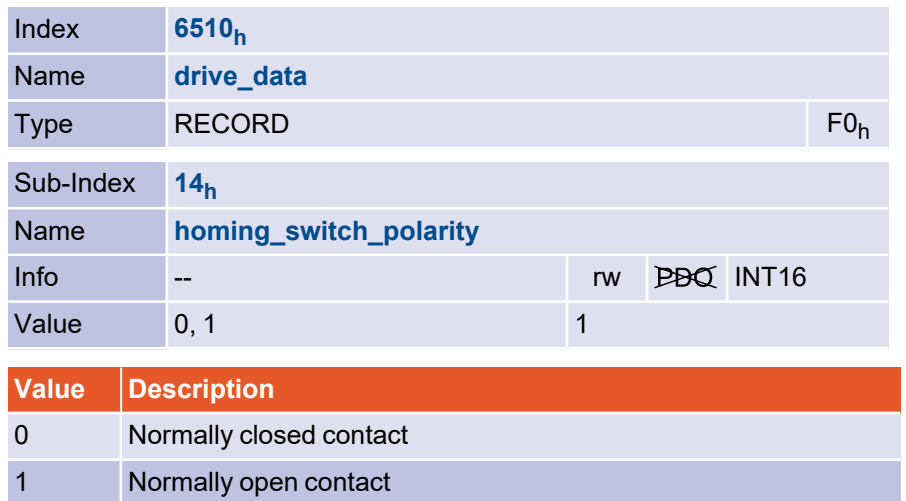

#### 3.14.2.5 Object 6510<sub>h</sub>\_13<sub>h</sub>: homing\_switch\_selector

Object 6510<sub>h</sub>\_13<sub>h</sub> (homing\_switch\_selector) determines whether DIN8 or DIN9 should be used as input for the reference switch.

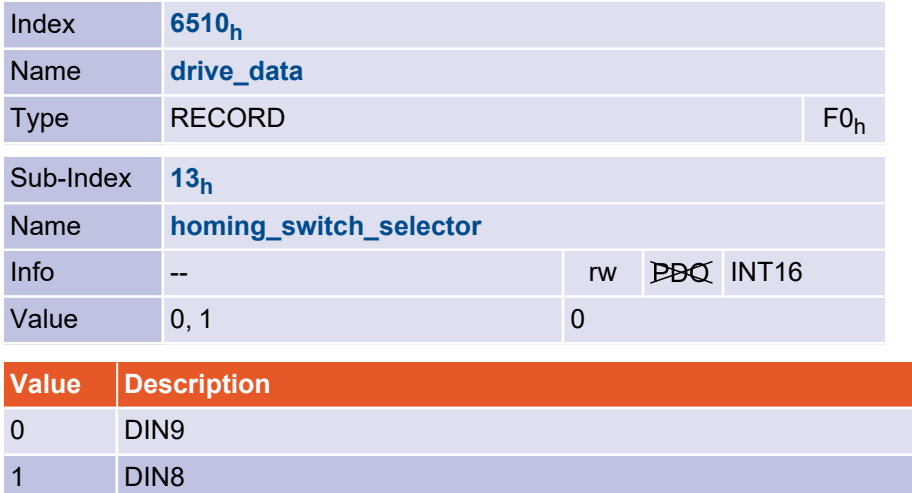

# 3.15 Position capturing (Sampling)

#### 3.15.1 Overview

The servo drives offer the possibility of capturing the actual position value on the rising or falling edge of a digital input (e.g. a measuring probe). This position value can then be read out, e.g. for calculation within a control system.

All necessary objects are summarised in the record sample data: The object sample mode determines the type of sampling: Should only a single sample event be recorded or should sampling be continuous. Using the object sample\_status, the controller can query whether a sample event has occurred. This is indicated by a set bit, which can also be displayed in the statusword if the object sample status mask is set accordingly. The object sample control is used to control the release of the sample event and the sampled positions can be read out via the objects sample position rising edge and sample\_position\_falling\_edge.

Which digital input is used can be defined with the Metronix ServoCommander<sup>®</sup> under Parameters / IOs / Digital Inputs / Sample Input.

#### 3.15.2 Description of objects

#### 3.15.2.1 Object 204A<sub>h</sub>: sample\_data

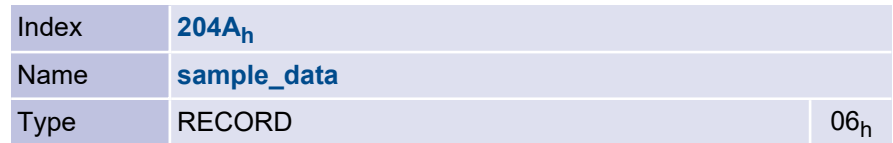

The following object can be used to select whether the position is to be determined on each occurrence of a sample event (continuous sampling) or whether sampling is to be disabled after a sample event until sampling is enabled again. Please note that even a bouncing input can trigger both edges.

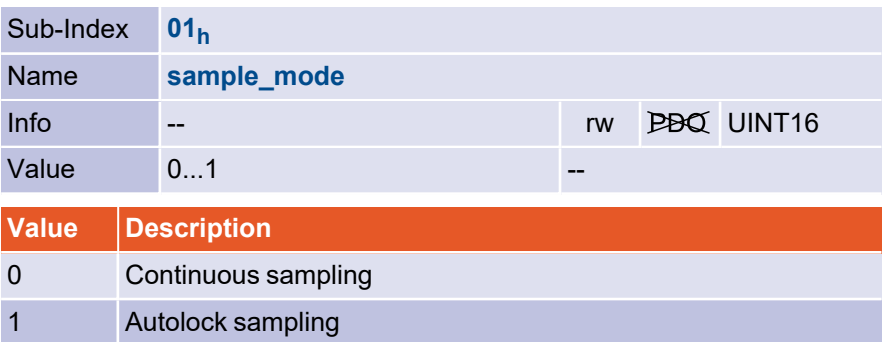

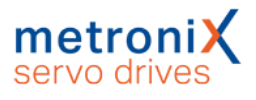

The following object indicates a new sample event.

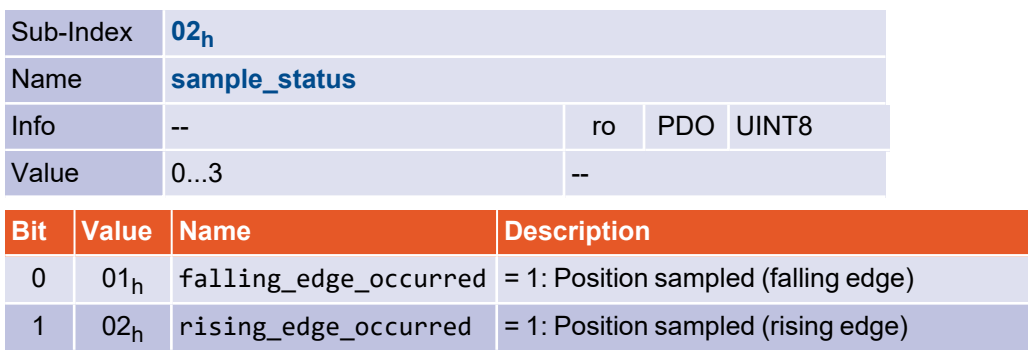

The following object can be used to specify those bits of the sample\_status object that should also lead to the setting of bit 15 of the statusword. This means that the information "Sample event occurred" is available in the statusword, which is usually transferred anyway. Only if "Sample event occurred" is displayed there, the controller must read the sample status object to determine which edge has occurred.

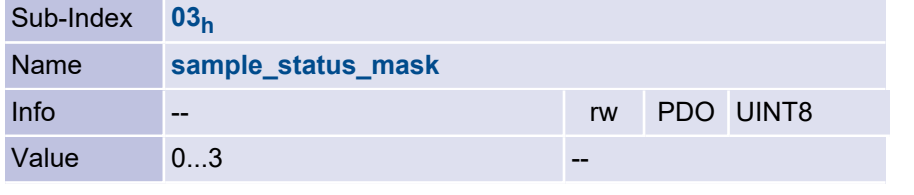

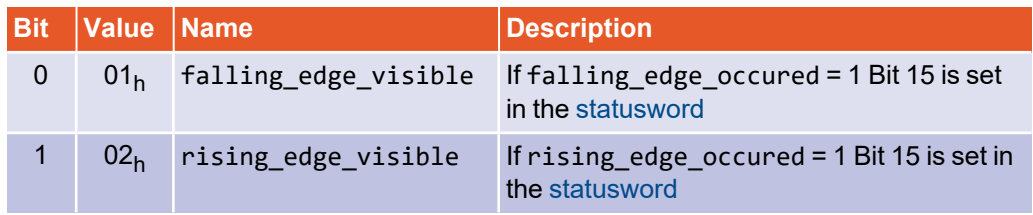

Setting the respective bit in sample\_control resets the corresponding status bit in sample\_status and, in case of "Autolock" sampling, enables sampling again.

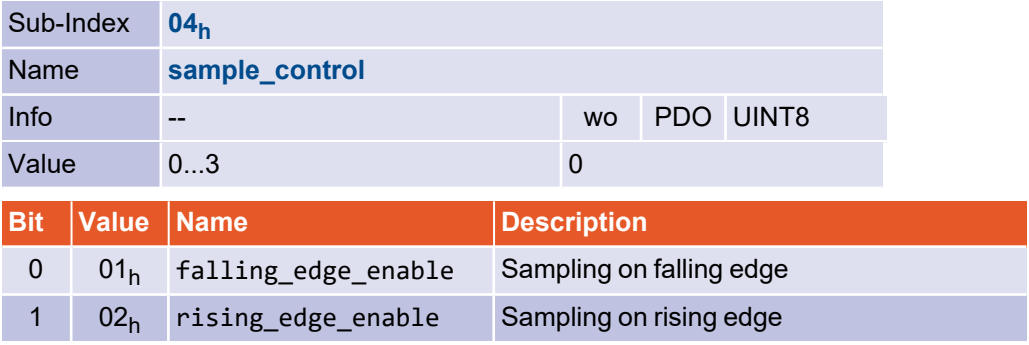

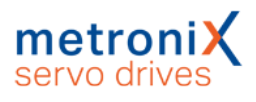

The following objects contain the sampled positions.

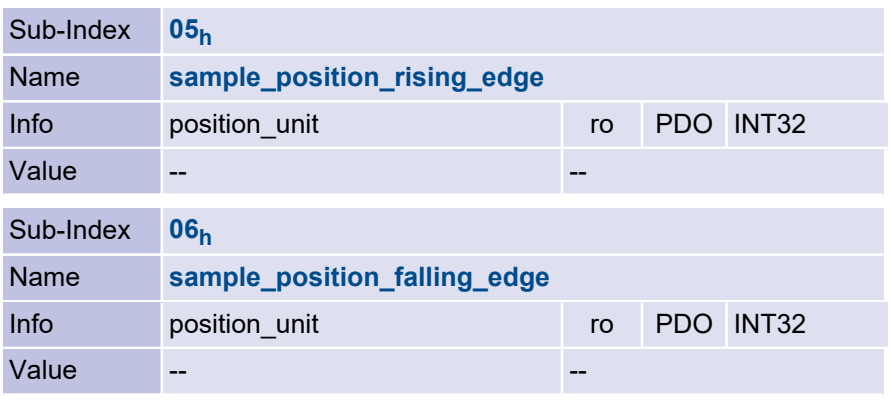

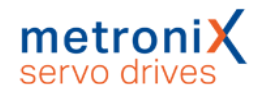

## 3.16 Brake control

#### 3.16.1 Overview

The following objects can be used to parameterise how the servo drive controls a holding brake that may be integrated in the motor. The holding brake is always enabled as soon as the servo drive enable is switched on. For holding brakes with high mechanical inertia, a delay time  $t_A$  can be parameterised so that the holding brake is engaged before the power stage is switched off (sagging of vertical axes). Similarly, the control of the motor is delayed ( $\mathfrak{t}_{\mathsf{F}}$ ) until the holding brake is completely released. Both delays are parameterised simultaneously by the object brake\_delay\_time ( $\sf t_{\sf A}$  =  $\sf t_{\sf F}$ ).

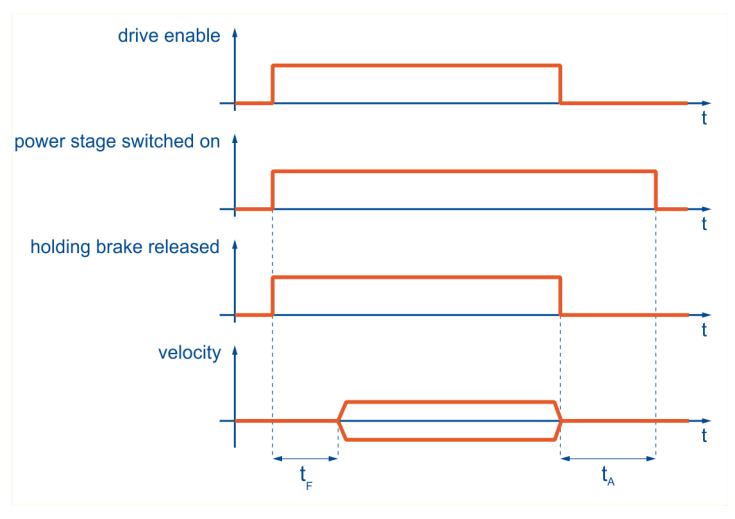

Figure 8: Function of brake delay (for speed control / positioning)

## 3.16.2 Description of objects

### 3.16.2.1 Object 6510<sub>h</sub>\_18<sub>h</sub>: brake\_delay\_time

The braking delay time can be parameterised via the object brake delay time.

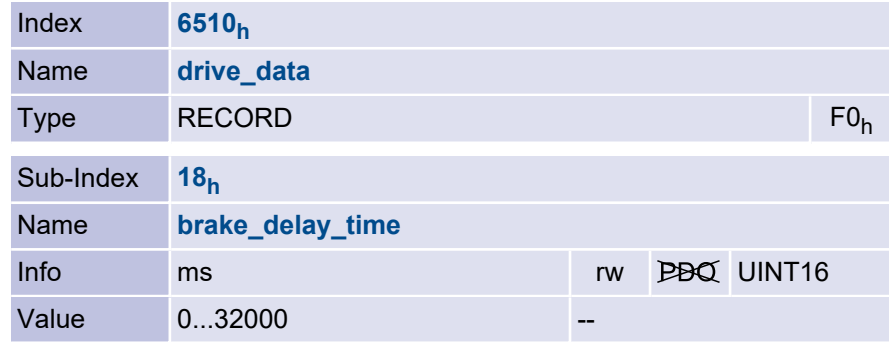

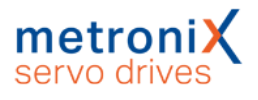

## 3.17 Device information

Numerous CAN objects can be used to read a wide variety of information from the device, such as servo drive type, firmware used, etc.

## 3.17.1 Description of objects

### 3.17.1.1 Object 1000<sub>h</sub>: device\_type

The device type object indicates in the lower 16 bits that device profile 402 is supported and in the upper 16 bits that it is a servo drive (bit 17).

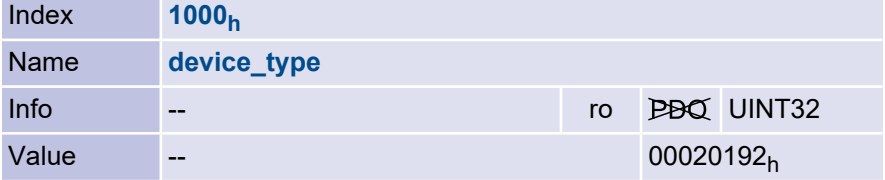

#### 3.17.1.2 Object 1008<sup>h</sup> : manufacturer\_device\_name

Via the object manufacturer device name the name of the device series can be read in plain text.

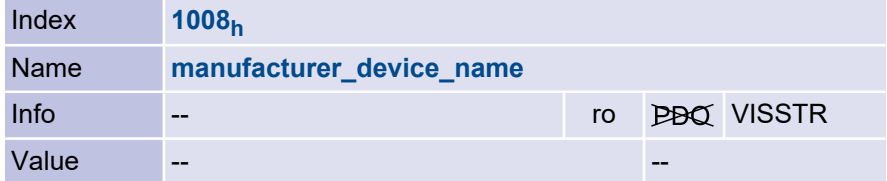

#### 3.17.1.3 Object 1009<sub>h</sub>: manufacturer\_hardware\_version

The manufacturer hardware version object can be used to read the hardware revision of the device. This is also displayed in the Metronix ServoCommander<sup>®</sup> under Help / Info Tab Firmware / Hardware.

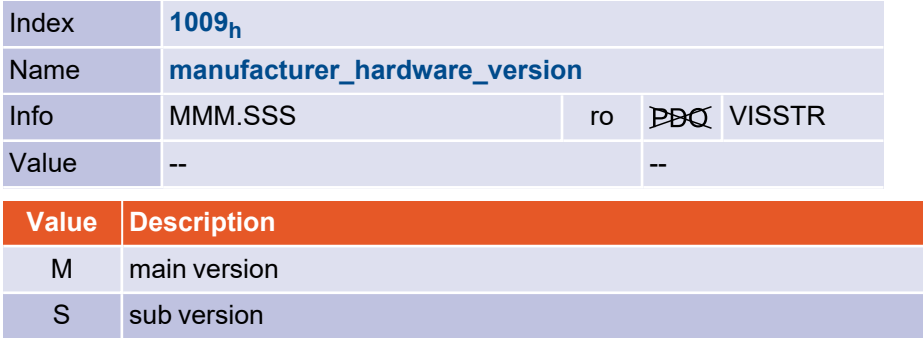

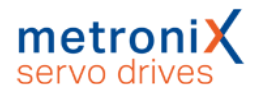

#### 3.17.1.4 Object 100A<sub>h</sub>: manufacturer\_software\_version

The manufacturer software version object can be used to read the firmware version in plain text. The individual parts of the version number are formatted as ASCII characters without leading zeros and are separated by dots, e.g. "1.0.0.1.2".

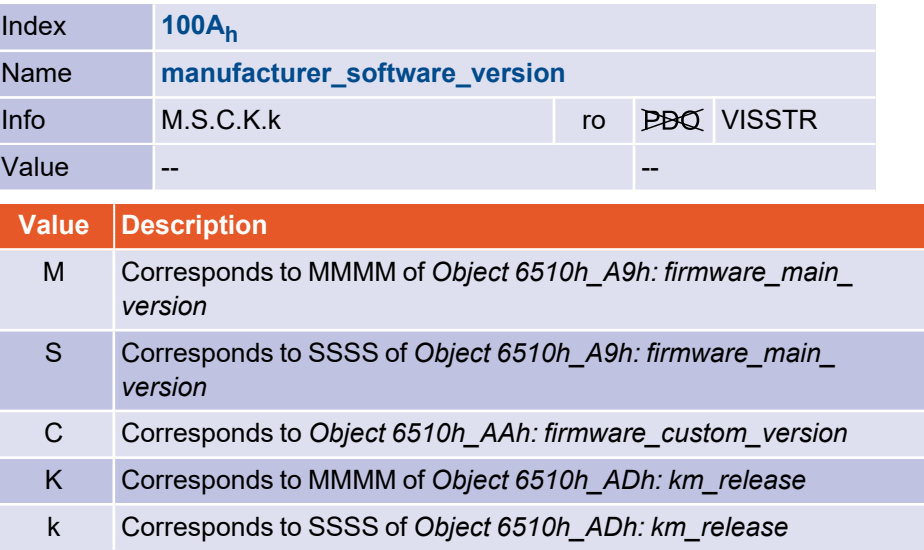

#### 3.17.1.5 Object 1018<sub>h</sub>: identity\_object

The servo drive can be uniquely identified in a CANopen network via the identity object defined in DS301. For this purpose, the vendor code (vendor id), a unique product code (product code), the revision number of the CANopen implementation (revision number) and the serial number (serial number) can be read out.

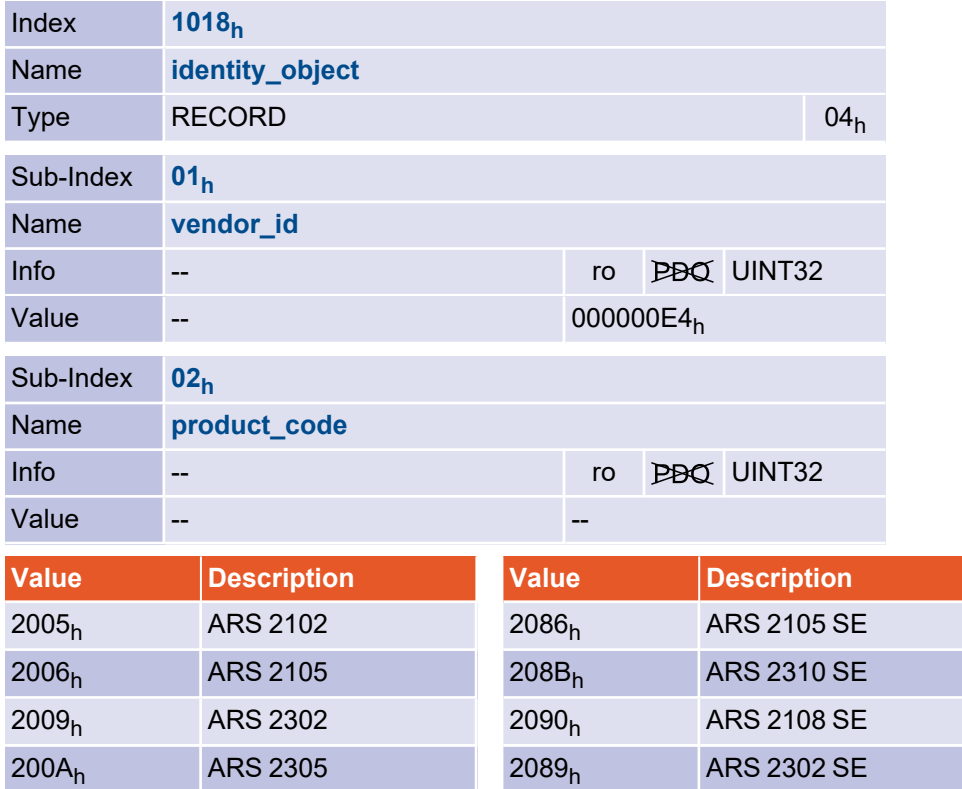

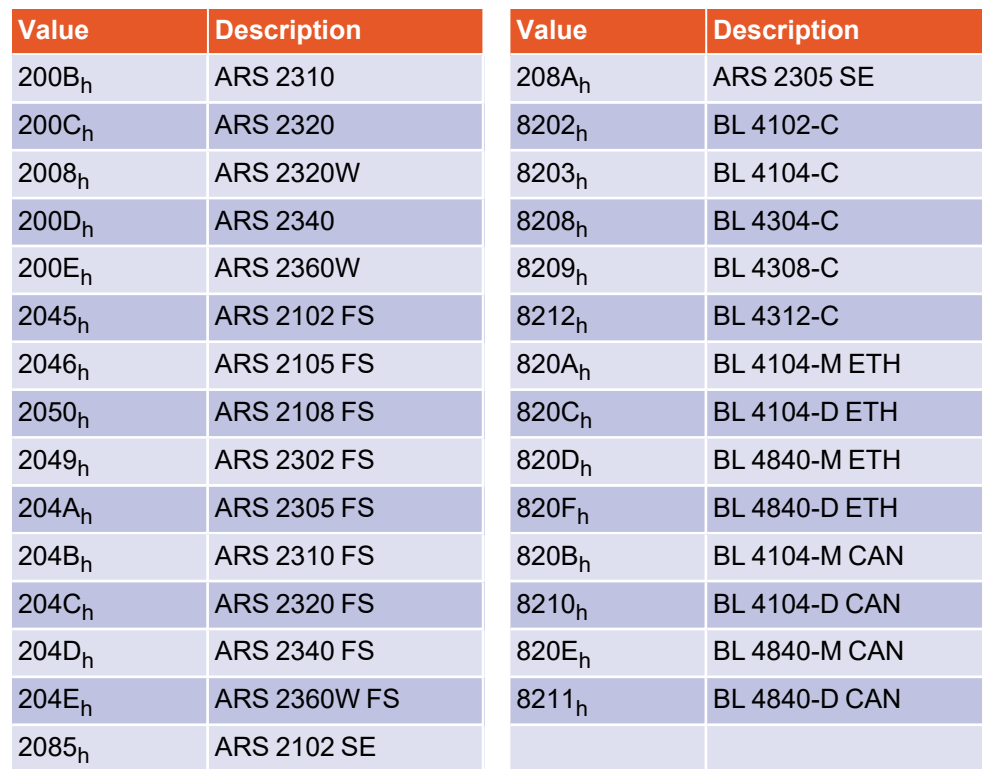

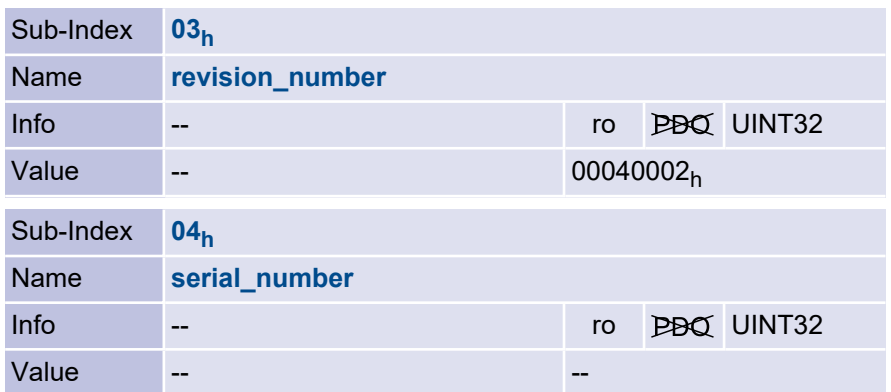

#### 3.17.1.6 Object 6510<sub>h</sub>\_A0<sub>h</sub>: drive\_serial\_number

The object drive\_serial\_number returns the serial number of the servo drive . This object is used to ensure compatibility with earlier versions.

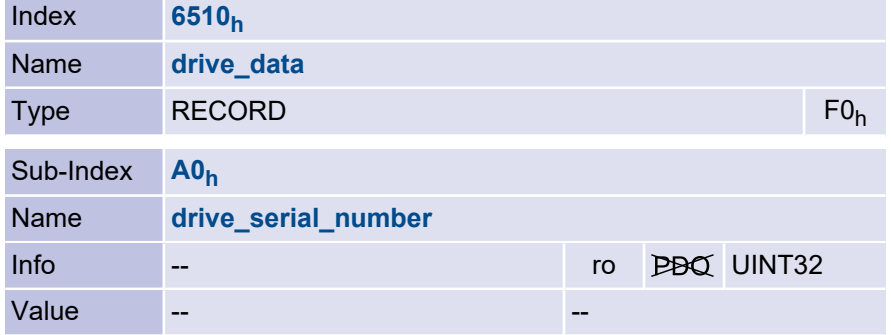

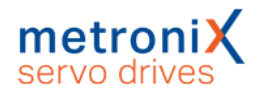

#### 3.17.1.7 Object 6510<sub>h</sub>\_A1<sub>h</sub>: drive\_type

The drive type object can be used to read the product code of the servo drive. This object is used to ensure compatibility with earlier versions.

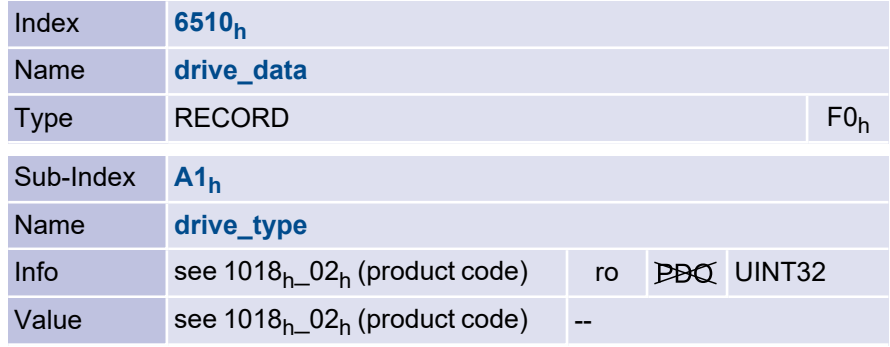

#### 3.17.1.8 Object 6510<sub>h</sub>\_A9<sub>h</sub>: firmware\_main\_version

<span id="page-98-0"></span>The firmware\_main\_version object can be used to read the main version number of the firmware (product step).

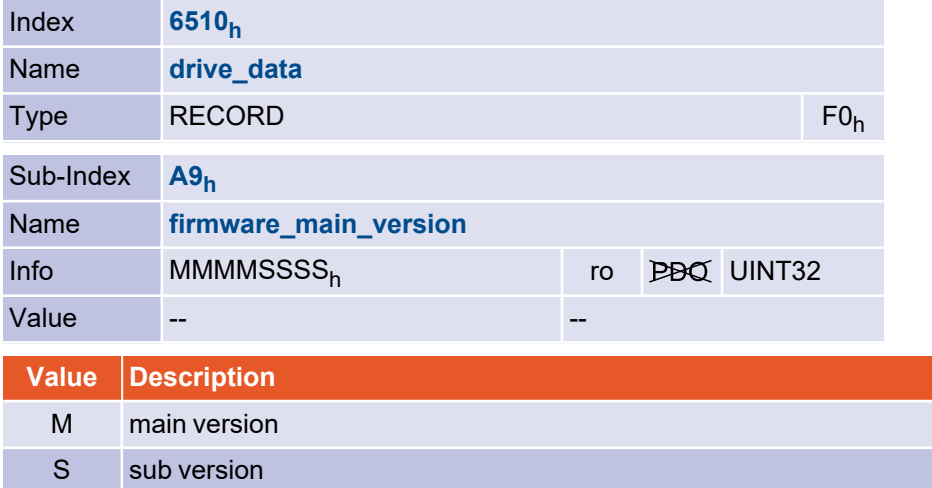

### 3.17.1.9 Object 6510<sub>h</sub>\_AA<sub>h</sub>: firmware\_custom\_version

<span id="page-98-1"></span>The object firmware\_custom\_version can be used to read the version number of the customer-specific variant of the firmware.

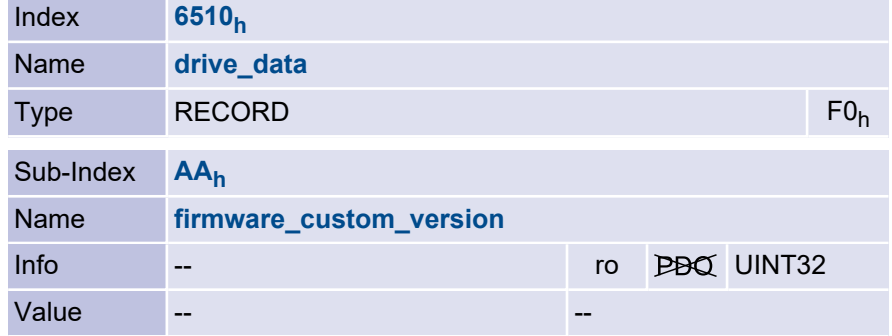

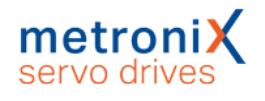

#### 3.17.1.10 Object 6510<sub>h</sub>\_AD<sub>h</sub>: km\_release

<span id="page-99-0"></span>The version number of the km\_release can be used to differentiate between firmware versions of the same product level.

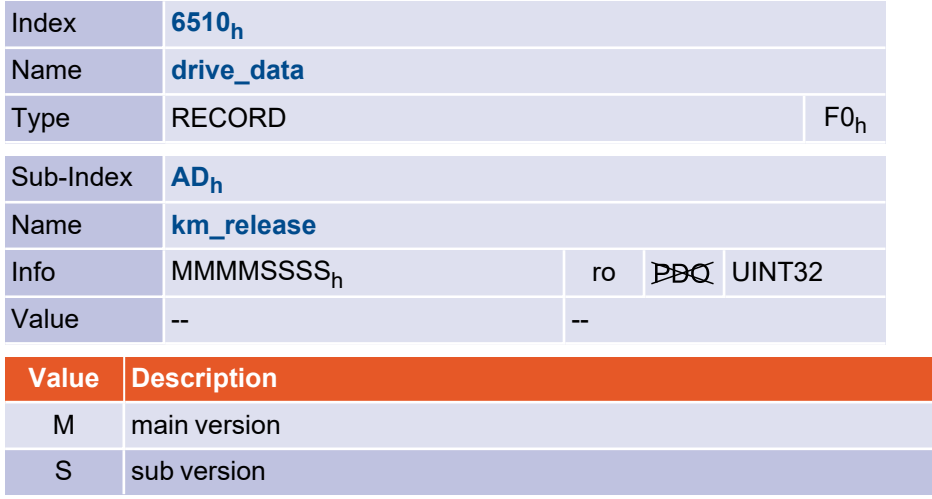

#### 3.17.1.11 Object 6510<sub>h</sub>\_AC<sub>h</sub>: firmware\_type

The firmware\_type object can be used to read out the devices series and encoder type for which the loaded firmware is suitable. Since the encoder interface has no longer been pluggable as of the ARS 2000 series, all bits in the parameter G are always set (F<sup>h</sup> ).

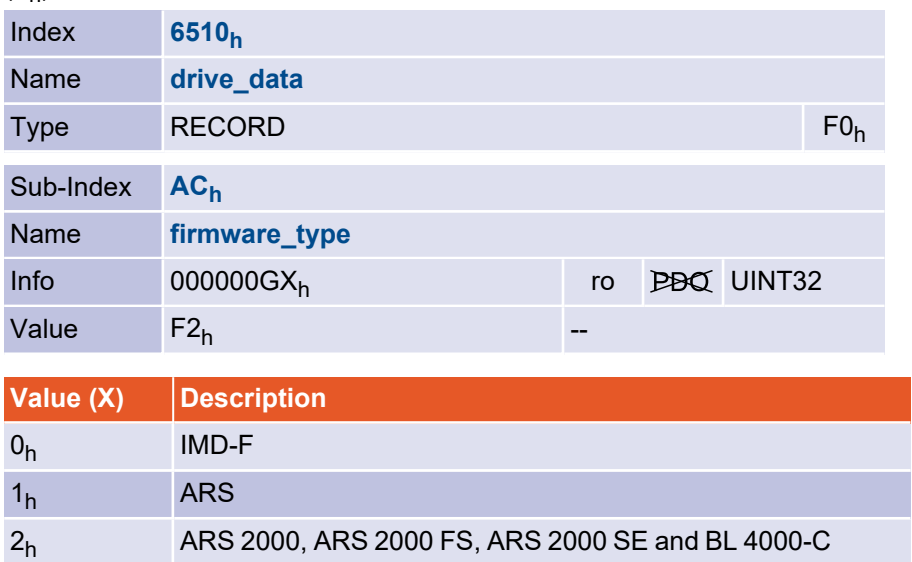

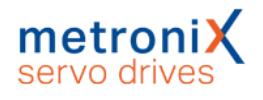

#### 3.17.1.12 Object 6510<sub>h</sub>\_B0<sub>h</sub>: cycletime\_current\_controller

The object cycletime\_current\_controller returns the cycle time of the current controller in microseconds.

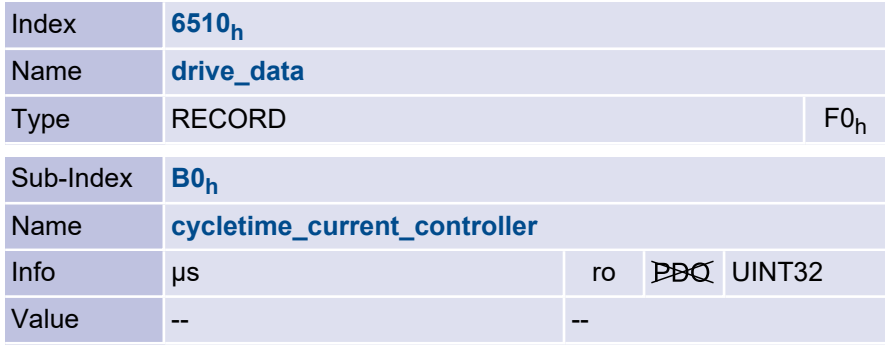

#### 3.17.1.13 Object 6510<sub>h</sub>\_B1<sub>h</sub>: cycletime\_velocity\_controller

The object cycletime\_velocity\_controller returns the cycle time of the speed controller in microseconds.

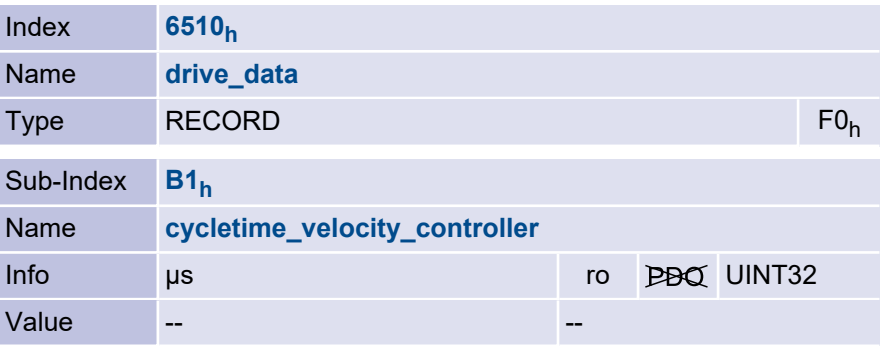

#### 3.17.1.14 Object 6510<sub>h</sub>\_B2<sub>h</sub>: cycletime\_position\_controller

The object cycletime\_position\_controller returns the cycle time of the position controller in microseconds.

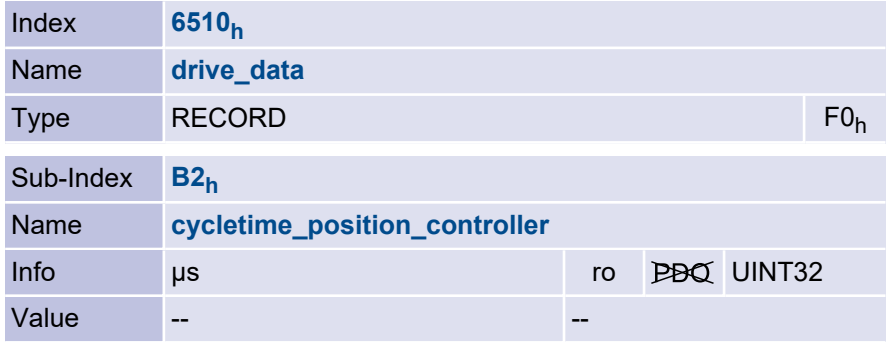

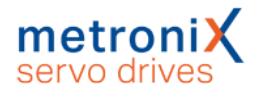

#### 3.17.1.15 Object 6510<sub>h</sub>\_B3<sub>h</sub>: cycletime\_trajectory\_generator

The object cycletime\_trajectory\_generator returns the cycle time of the trajectory generator in microseconds.

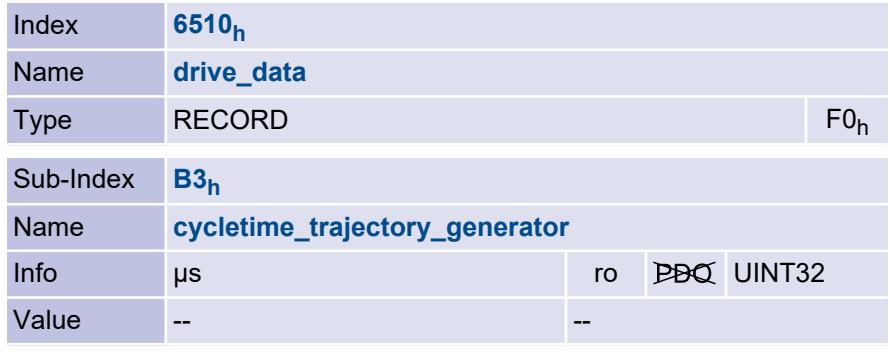

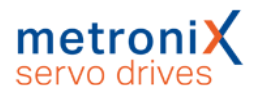

### 3.17.1.16 Object 6510<sub>h</sub>\_C0<sub>h</sub>: commissioning\_state

#### **NOTICE** Unsuitable parameterisation possible

This object does not contain any information about whether the servo drive has been parameterised correctly according to the motor and the application, but only whether the points mentioned were parameterised at least once after delivery.

#### **KINFORMATION** , A" on the 7-segment display

Note that at least one bit must be set in the commissioning\_state object to suppress the "A" on the display of your servo drive.

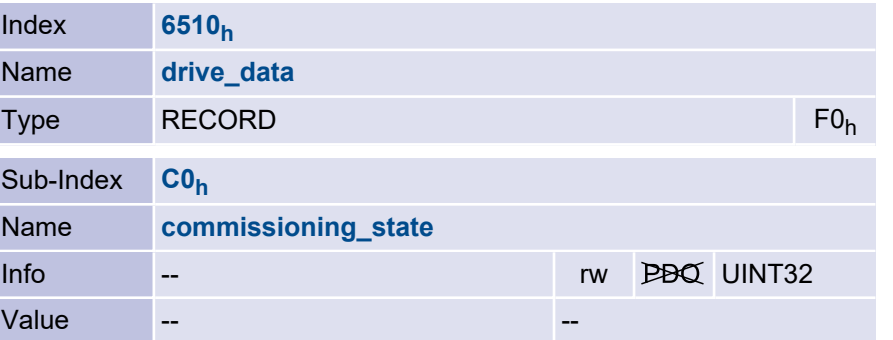

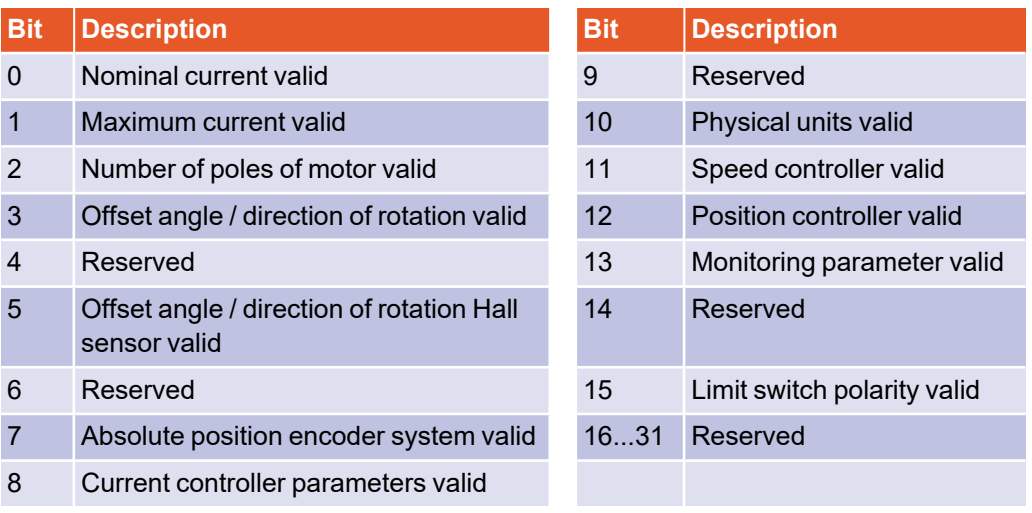

#### 3.17.1.17 Object 20FD<sub>h</sub>: user\_device\_name

The user\_device\_name object can be used to read and write the user-definable name of the drive (e.g. "X-axis").

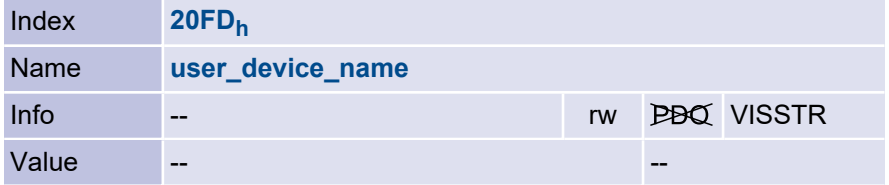

## 3.18 Error management

#### 3.18.1 Overview

The servo drives offer the possibility to change the error reaction of individual events, such as the occurrence of a following error. As a result, the servo drive reacts differently when a particular event occurs: Depending on the setting, the servo drive will decelerate, the power stage will be switched off immediately or only a warning will be shown on the display.

A fixed minimum reaction is provided for each event, which must not be fallen below. This means that "critical" errors such as "06-0 short-circuit of the power stage" cannot be reparameterised, as in this case an immediate switch-off is necessary to protect the servo drive from being destroyed.

If a lower error response than permitted for the respective error is entered, the value is limited to the lowest permitted error response. A list of all error numbers can be found in the "Software Manual Servo Positioning Controller ARS 2000" or the "Product Manual smartServo BL 4000".

### 3.18.2 Description of objects

#### 3.18.2.1 Object 2100<sub>h</sub>: error\_management

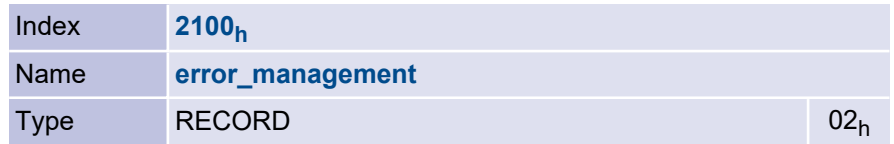

In the object error number the main error number is specified whose reaction should be changed. The main error number is the one usually given before the hyphen (for example, error 08-2, main error number 8).

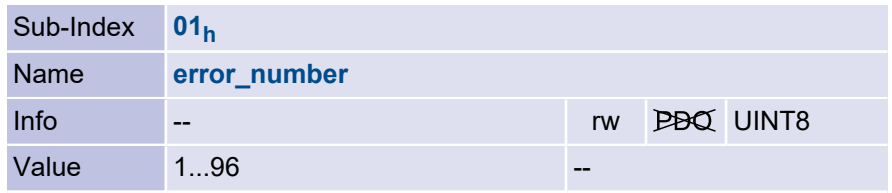

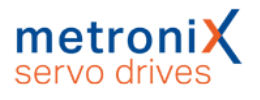

The reaction of the error can be changed in the object error\_reaction\_code. If the response is less than the manufacturer's minimum response, the system limits the error to this. The actual reaction set can be determined by reading it back.

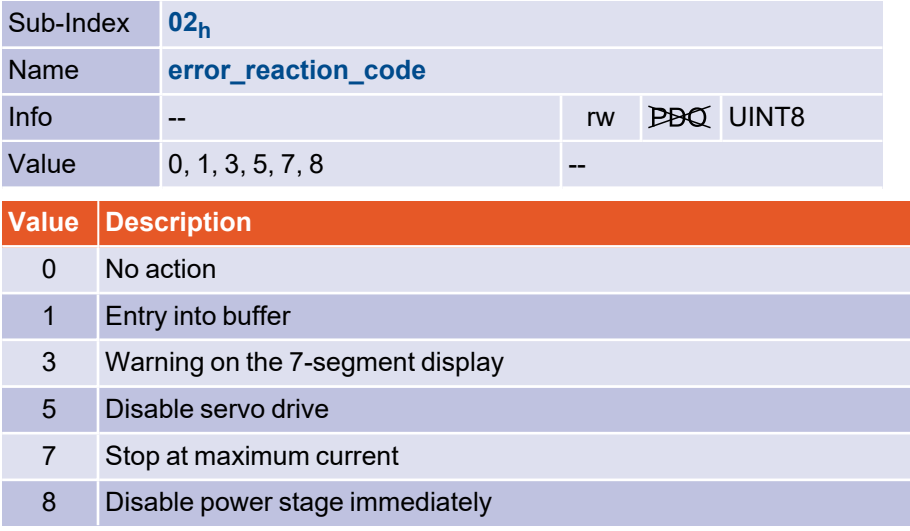

#### 3.18.2.2 Object 200F<sup>h</sup> : last\_warning\_code

Warnings are remarkable events of the drive (e.g. a following error), which, in contrast to an error, should not lead to a shutdown of the drive. Warnings are shown on the 7 segment display of the servo drive and are then automatically reset.

The last occurred warning can be read out via the following object: Thereby bit 15 indicates whether the warning is currently still active.

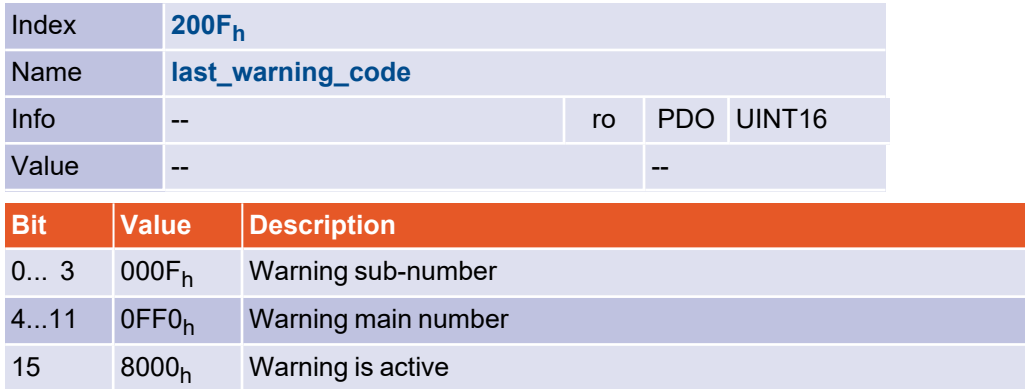

# 4 Device Control

## 4.1 Overview

The following chapter describes how the servo drive is controlled under CANopen, i.e. how the power stage is switched on or an error is acknowledged.

Under CANopen, the entire control of the servo drive can be realised via two objects: The host can operate the servo drive via the controlword, while the status of the servo drive can be read back in the statusword. The following terms are used to explain servo drive control:

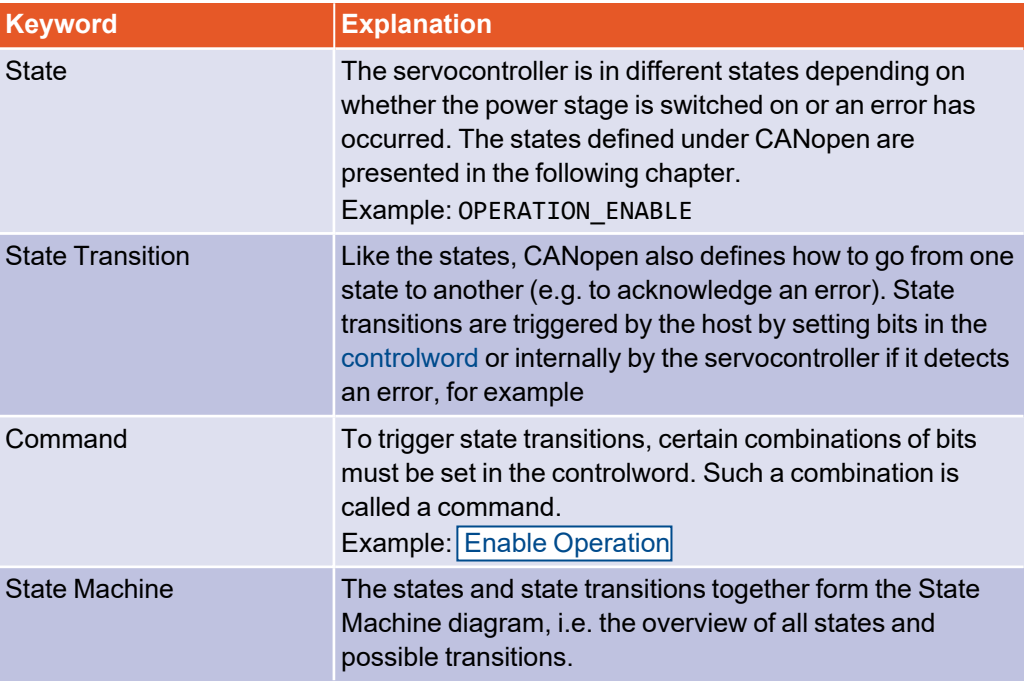

## 4.2 State Machine

The status diagram can be roughly divided into three areas: "Power Disabled" means that the power stage is switched off and "Power Enabled" means that the power stage is switched on. The "Fault" area summarises the states necessary for error handling.

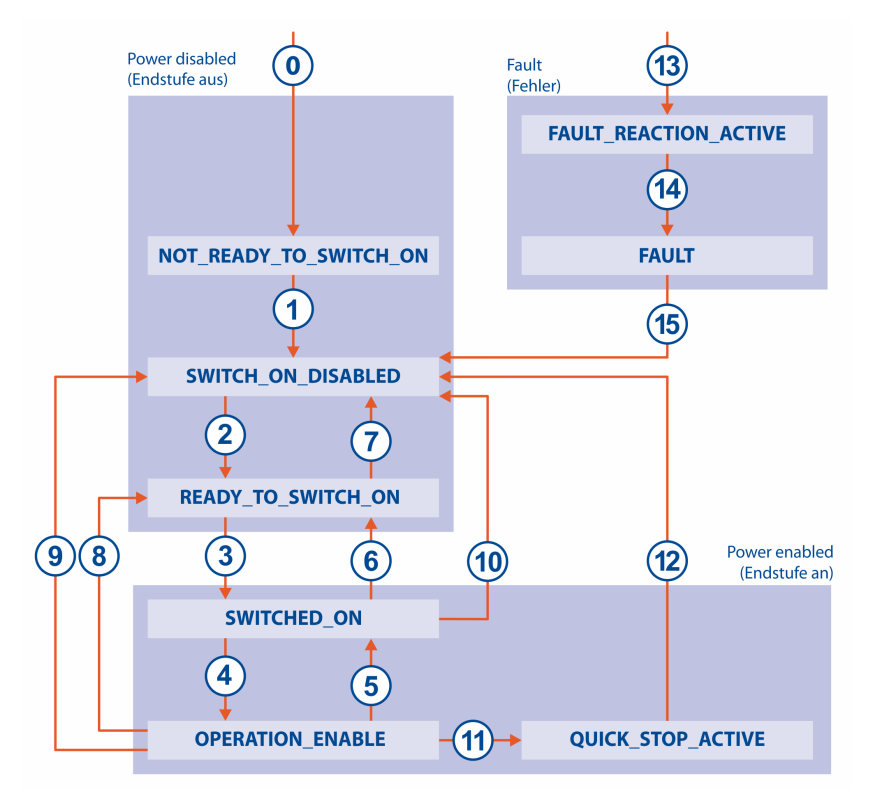

#### Figure 9: State diagram of the servo drive

After switching on, the servo drive initialises itself and finally reaches the SWITCH\_ON\_ DISABLED state. In this state, the CAN communication is fully functional and the servo drive can be parameterised (e.g. the operating mode "speed control" can be set). The output stage is switched off and the motor shaft can therefore rotate freely. By means of the state transitions 2, 3, 4 - which in principle corresponds to the CAN servo drive enable - the OPERATION\_ENABLE state is reached. In this state, the power stage is switched on and the motor is controlled according to the set operating mode. Therefore, before doing so, make absolutely sure that the drive is correctly parameterised and a corresponding setpoint value is zero. State transition 9 corresponds to disabling the drive, i.e. a motor still running would coast down uncontrolled. If an error occurs, the drive (regardless of its current state) ultimately switches to the FAULT state. Depending on the severity of the fault, certain actions, such as emergency braking, can be carried out beforehand (FAULT\_REACTION\_ACTIVE).

To execute the mentioned state transitions certain bit combinations must be set in the controlword (see below). The lower 4 bits of the controlword are evaluated together to trigger a state transition. In the following only the most important state transitions 2, 3, 4, 9 and 15 are explained. A table of all possible states and state transitions can be found at the end of this chapter.

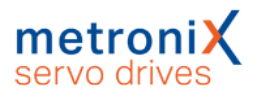

#### **Important state transitions**

The following table contains in the 1st column the desired state transition and in the 2nd column the necessary prerequisites for it (usually a command by the host, shown here with a frame). How this command is generated, i.e. which bits are to be set in the controlword, can be seen in the 3rd column  $(x = not$  relevant).

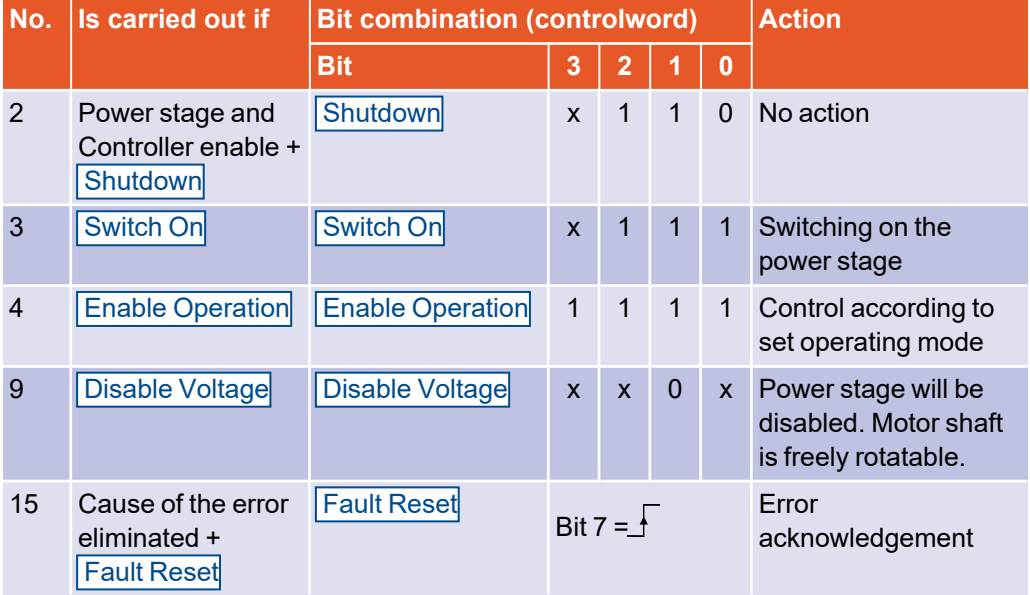

#### **EXAMPLE**

After the servo drive has been parameterised, the drive should be enabled, i.e. the power stage should be switched on:

- 1. The servocontroller is in SWITCH\_ON\_DISABLED state
- 2. The controller should be set to the OPERATION\_ENABLED state
- 3. The state transitions 2, 3 and 4 must be executed.
- 4. From the previous table follows:

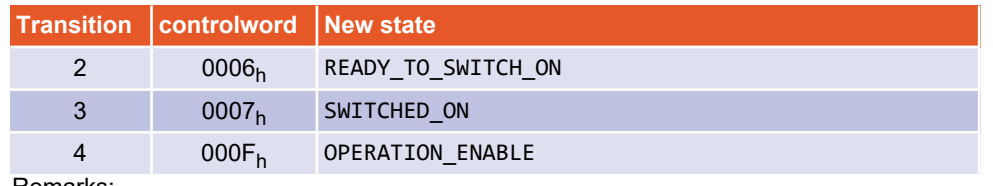

Remarks:

- To illustrate the principle, no further bits are set in the controlword.
- $\bullet~$  The transitions 3 and 4 can be combined by writing 000F $_{\mathsf{h}}$ , because the set bit 3 is not relevant for transition 3.
- In each case, it is necessary to wait until the controller has reached this state. This is explained in more detail in the following section.
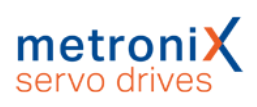

## 4.2.1 State diagram: States

In the following table all states and their meaning are listed:

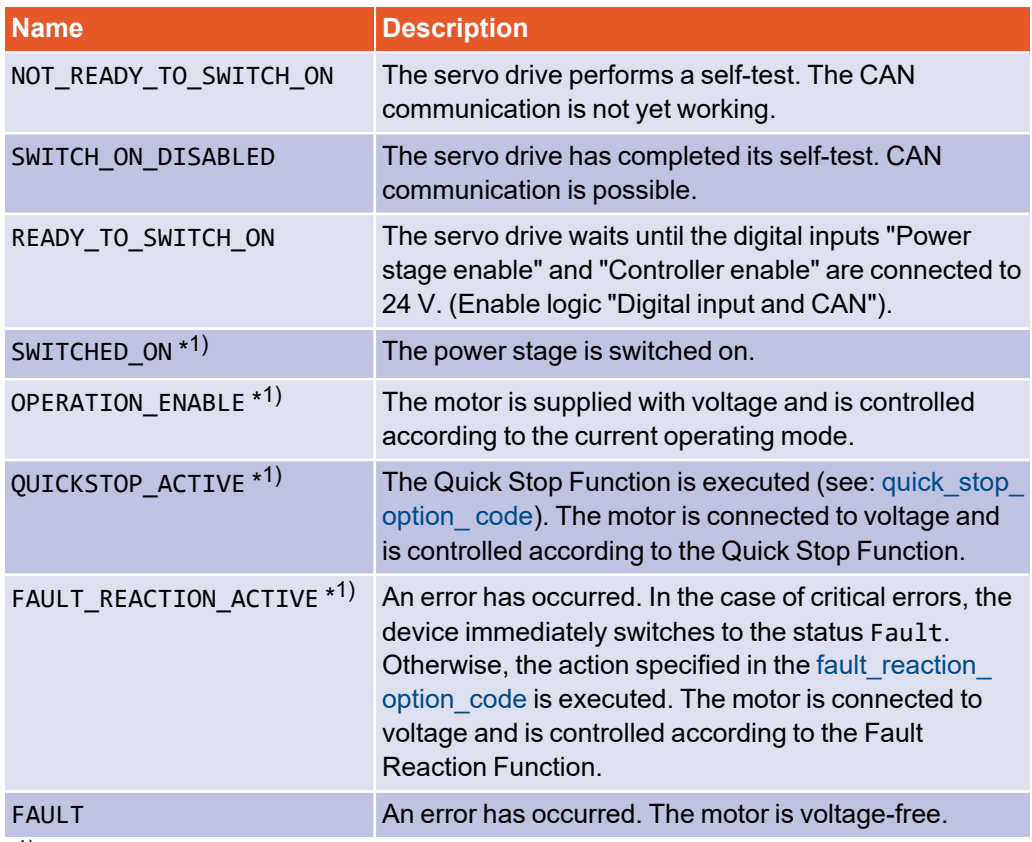

**\*** 1) The power stage is switched on

## 4.2.2 State diagram: State transitions

#### <span id="page-109-0"></span> **Danger to life due to electric shock!**

**Power stage disabled** means that the power semiconductors are no longer driven. If this state is entered when the motor is rotating, it coasts down unbraked. A mechanical motor brake, if present, is automatically applied.

The signal does not guarantee that the motor is in fact voltage-free.

#### **A CAUTION** Uncontrolled behaviour

**Power stage enabled** means that the motor is controlled according to the selected operating mode. A mechanical motor brake, if present, is automatically released.

In the event of a defect or incorrect parameterisation (motor current, number of poles, resolver offset angle, etc.), the drive may behave in an uncontrolled manner.

The following table lists all state transitions and their meaning:

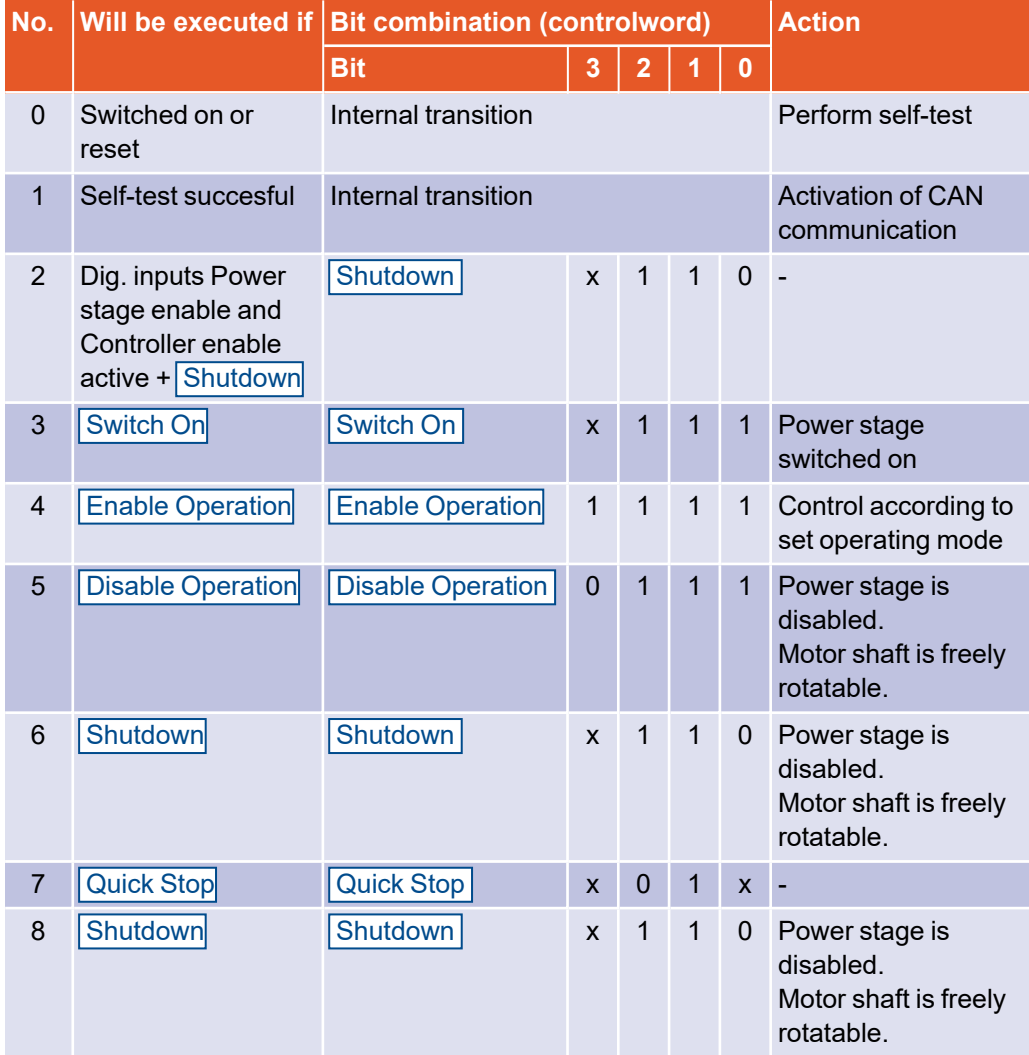

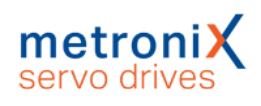

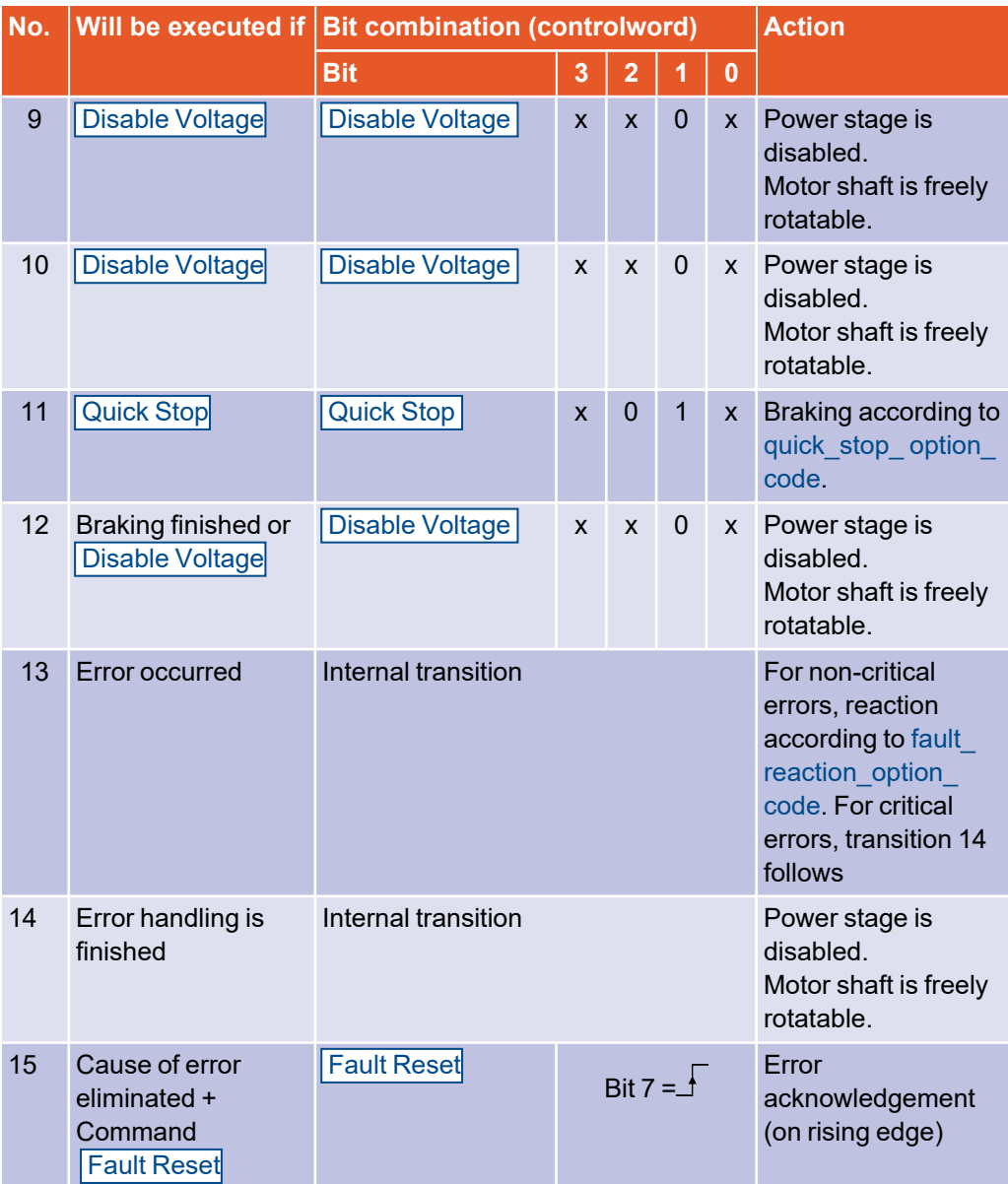

# 4.3 controlword

### **Object 6040<sup>h</sup> : controlword**

The controlword can be used to change the current state of the servo drive or directly trigger a specific action (e.g. start homing). The function of bits 4, 5, 6 and 8 depends on the current operating mode (modes\_of\_operation) of the servo drive, which is explained after this chapter.

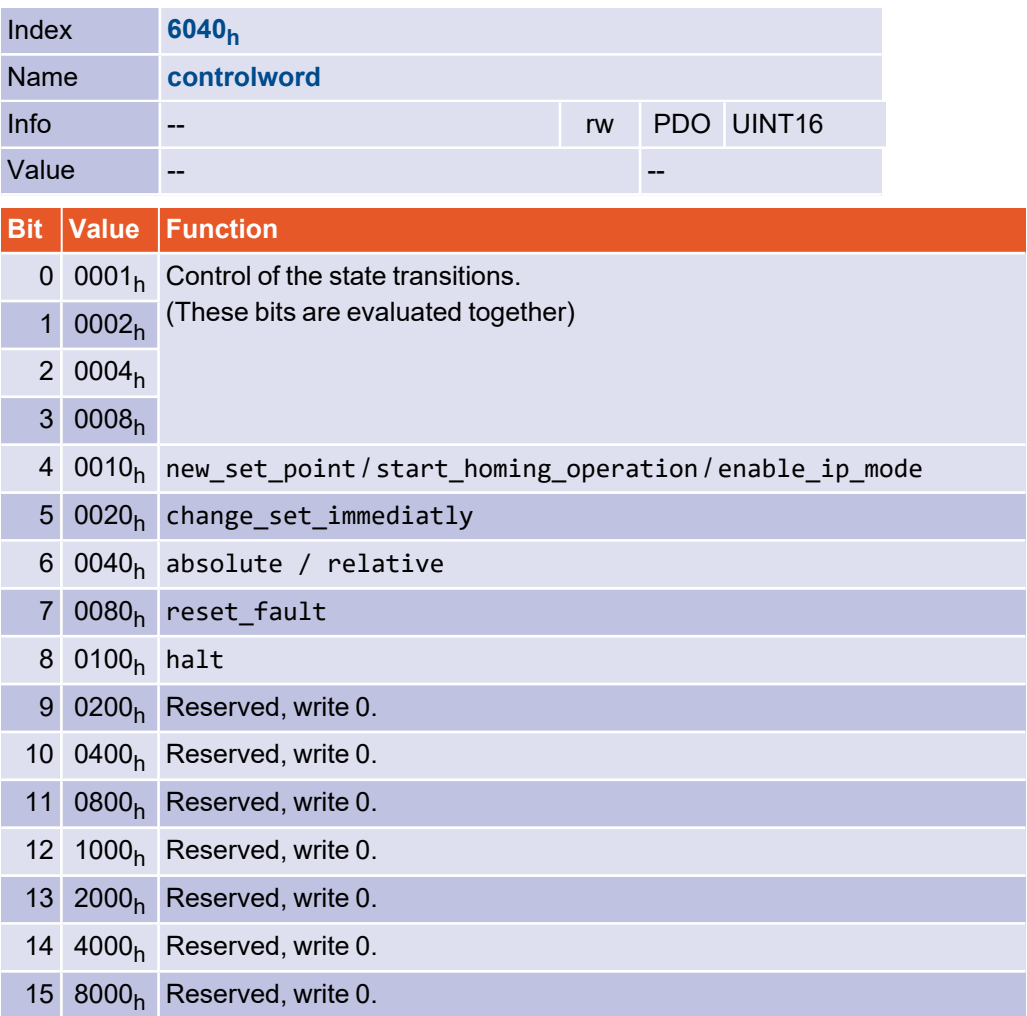

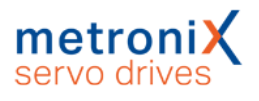

### **Description of the commands (Bits 0...3, Bit 7)**

As already extensively described, state transitions can be executed with bits 0..3. The commands required for this are shown here once again in an overview. The Fault Reset command is generated by a rising edge (from 0 to 1) of bit 7.

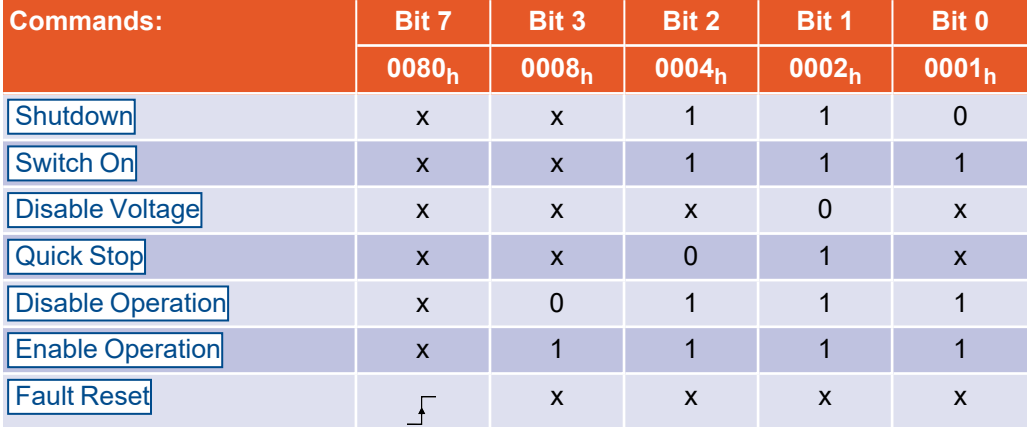

#### **INFORMATION** State changes

Since some status changes take a certain amount of time, all status changes triggered by the controlword must be read back via the statusword. Only when the requested status can also be read in the statusword is it permitted to write another command into the controlword.

### **Description of the other bits**

The remaining bits of the controlword are explained below. Some of the bits have different meanings depending on the operation mode (modes\_of\_operation), i.e. whether the servo drive is speed- or torque-controlled, for example:

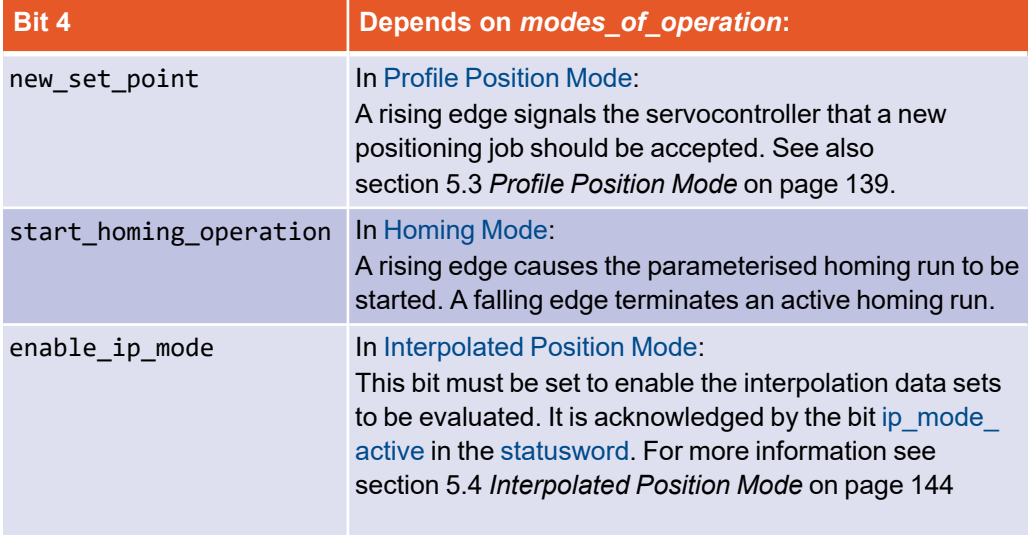

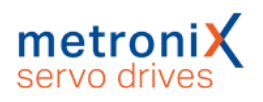

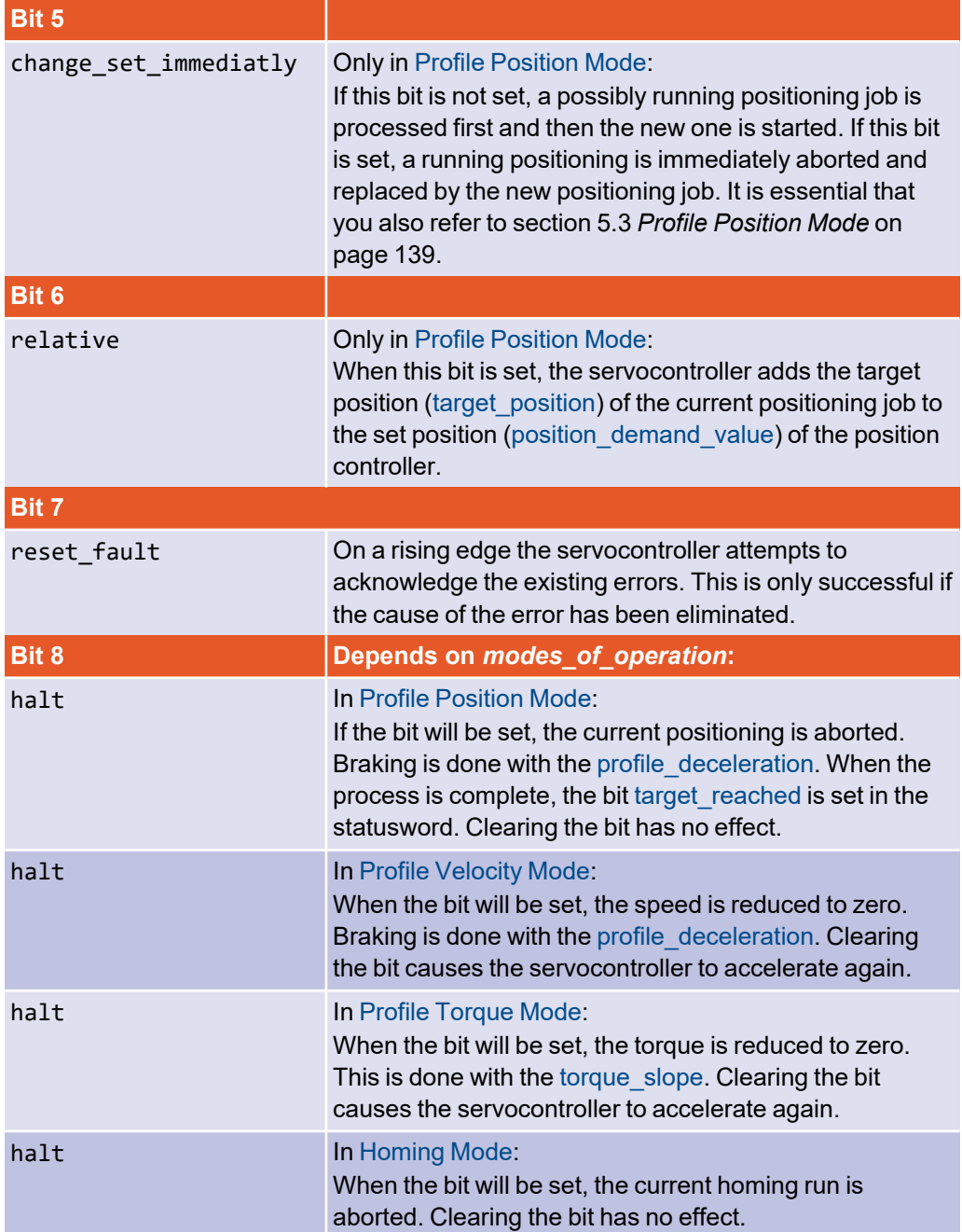

# 4.4 Reading the servo drive status

<span id="page-114-0"></span>In the same way as various state transitions can be triggered by combining several bits of the controlword, the status of the servocontroller can be read out by combining different bits of the statusword. The following table lists the possible states of the state diagram and the corresponding bit combination with which they are displayed in the statusword.

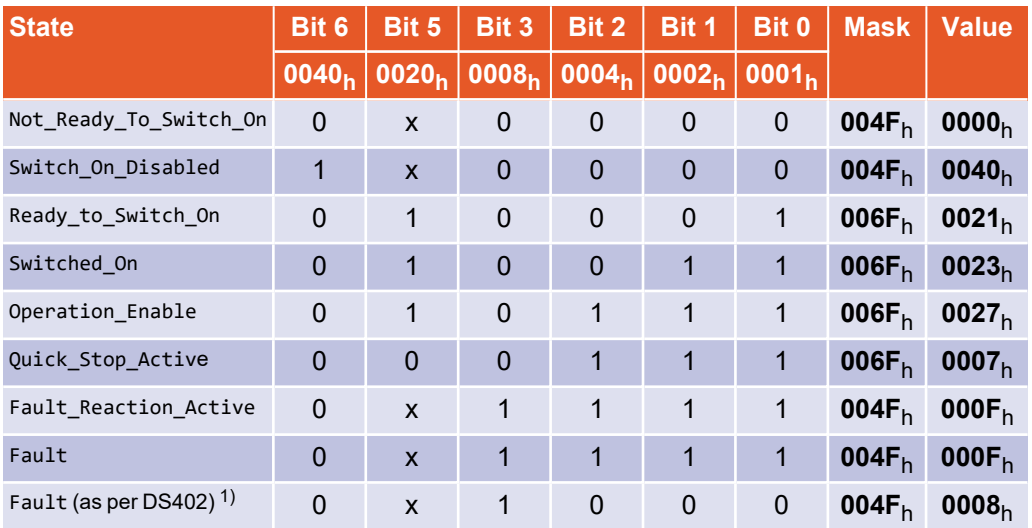

#### **FAULT state not implemented according to DS402**

 $1)$  In earlier CANopen implementations the FAULT state is not indicated according to DS 402. To get the state indicated according to DS 402, this must be selected in the compatibility\_control (see section 3.2 *[Compatibility](#page-42-0) settings* on page 43). For compatibility to earlier firmware versions, no changes need to be made.

### **EXAMPLE**

The example on page *[108](#page-107-0)* shows which bits must be set in the controlword to enable the servo drive. In this example, we will explain how the current status of the servo drive is then read from the statusword.

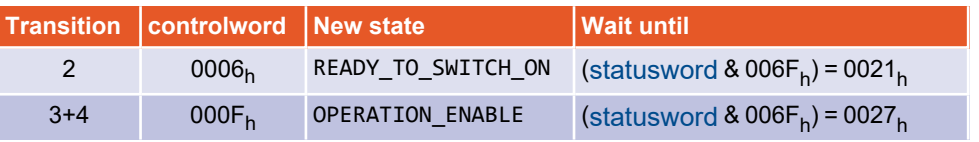

Remarks:

- To clarify the principle, no further bits are set in the controlword.
- To determine the controller status unambiguously, even bits that are not set must be checked in the statusword. The statusword must therefore be masked accordingly.

# 4.5 Statuswords

# 4.5.1 Object 6041<sub>h</sub>: statusword

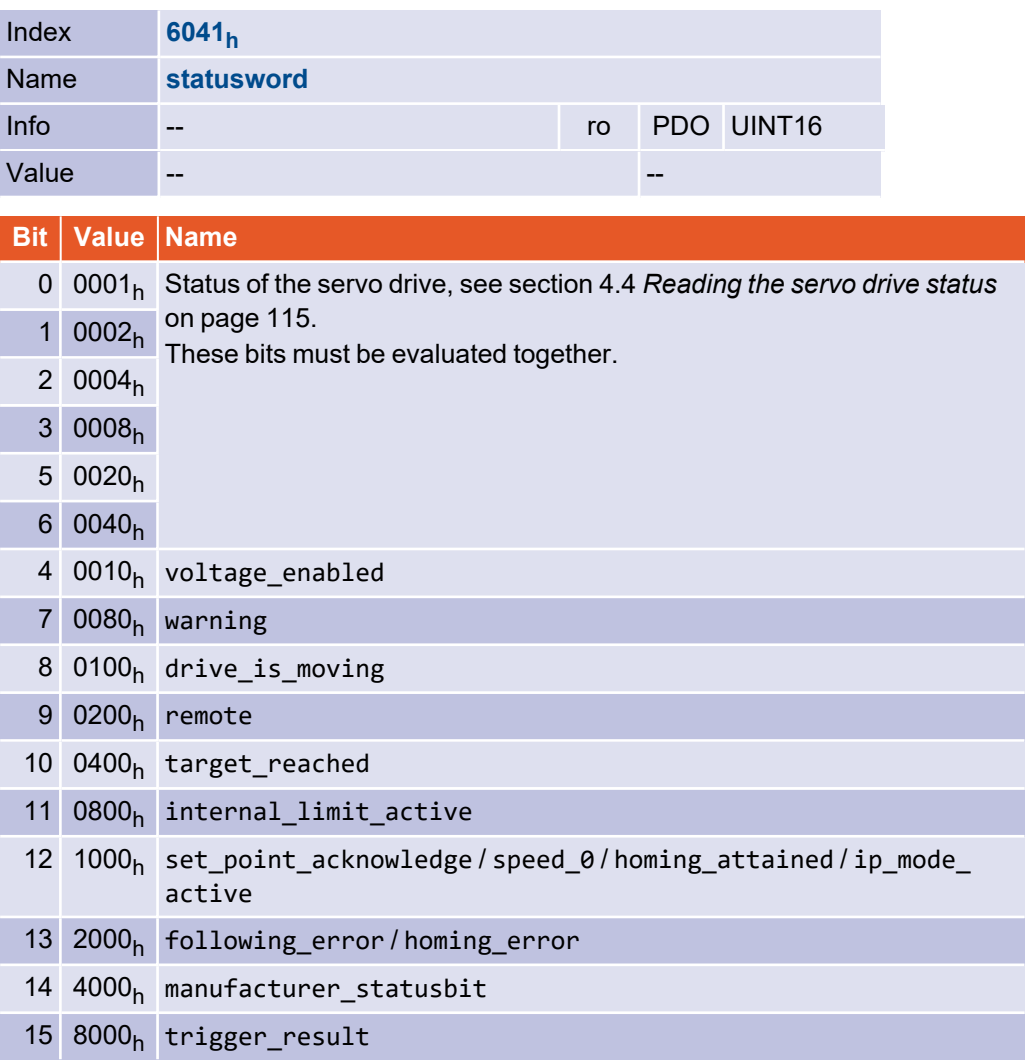

All bits of the statusword are not buffered. They represent the current device status. In addition to the servo drive status, various events are displayed in the statusword, whereby each bit is assigned a specific event, such as a following error. The individual bits have the following meaning:

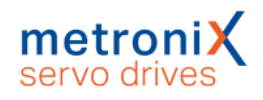

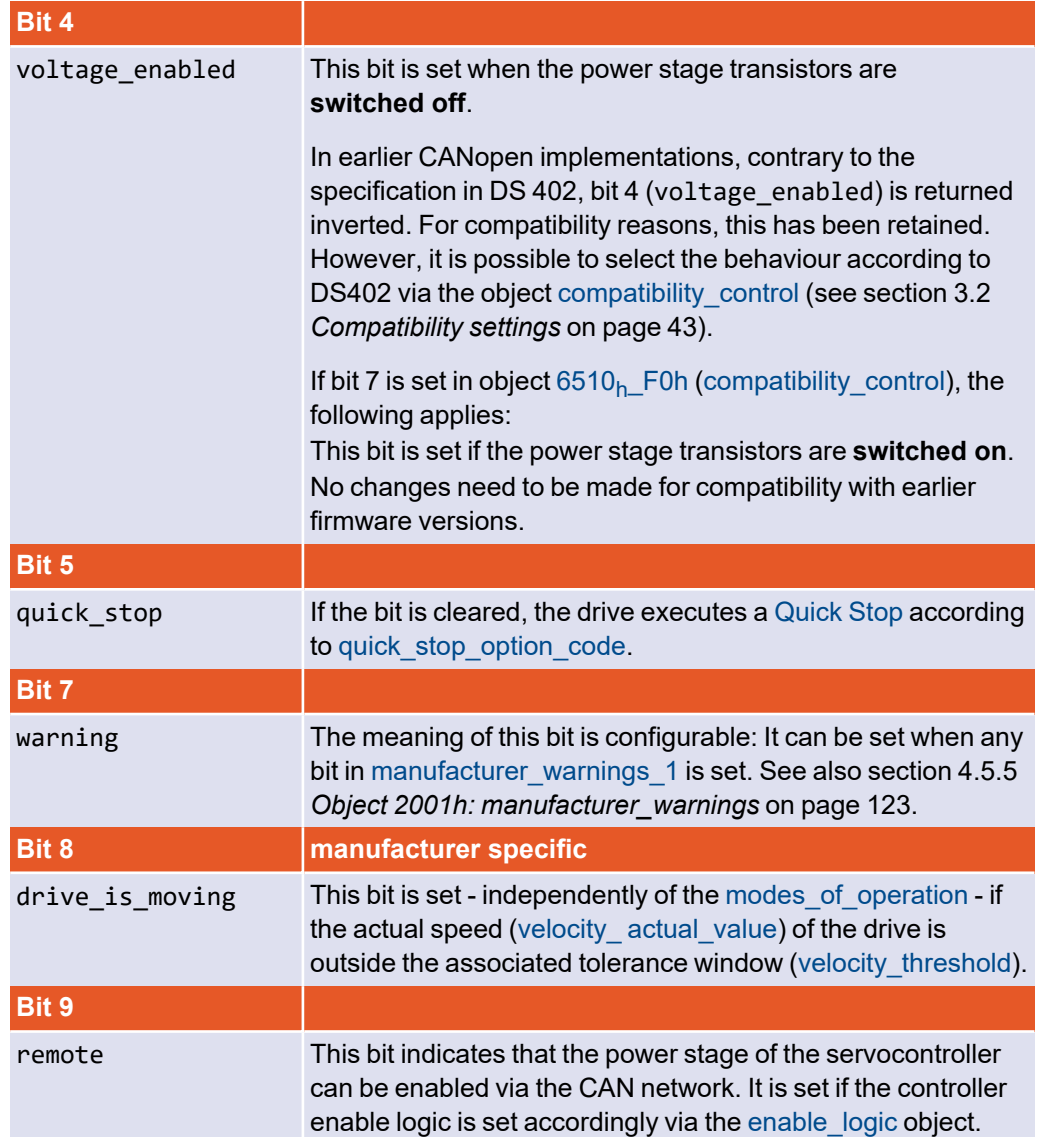

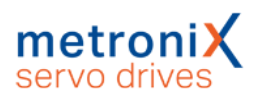

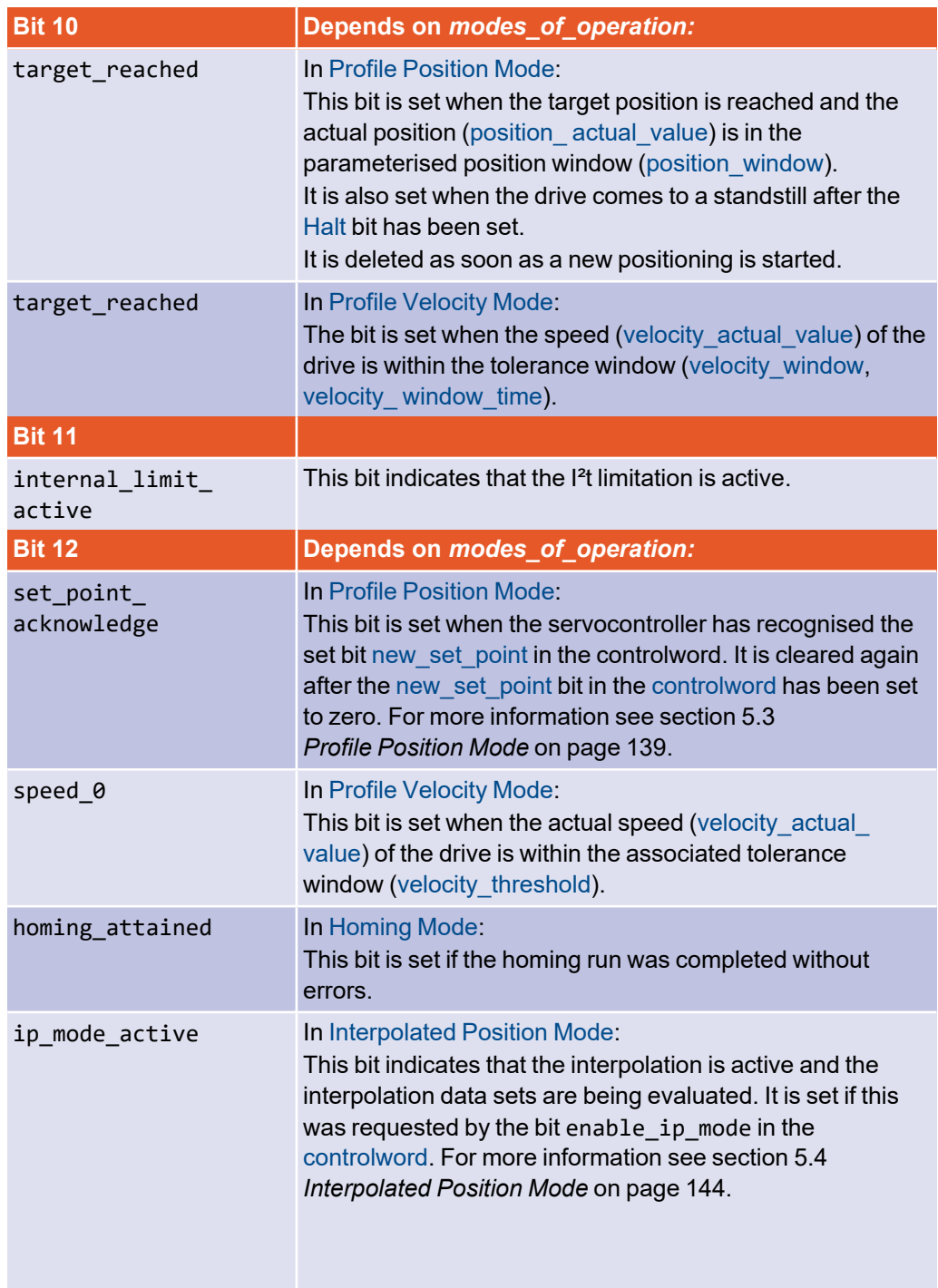

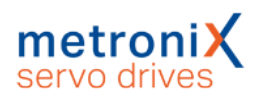

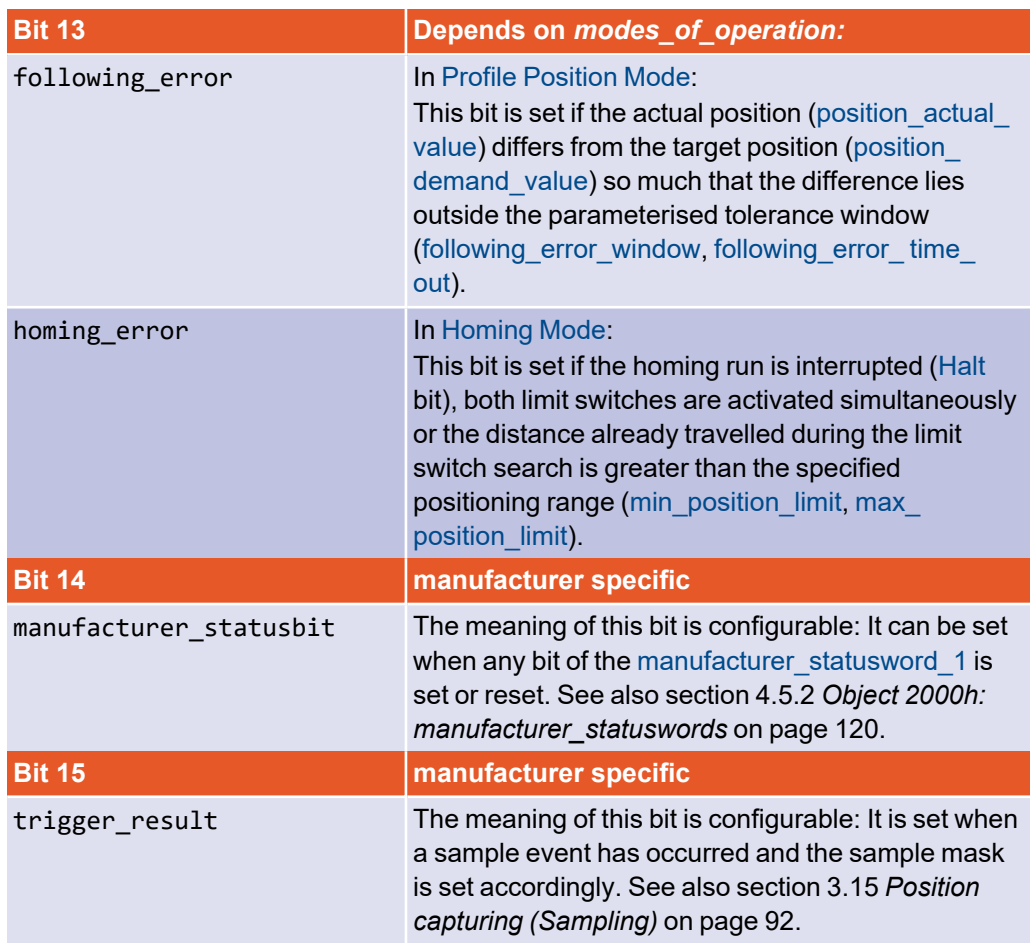

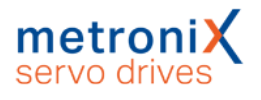

# 4.5.2 Object 2000<sub>h</sub>: manufacturer\_statuswords

<span id="page-119-0"></span>The object group manufacturer\_statuswords displays additional manufacturer-specific states of the servocontroller.

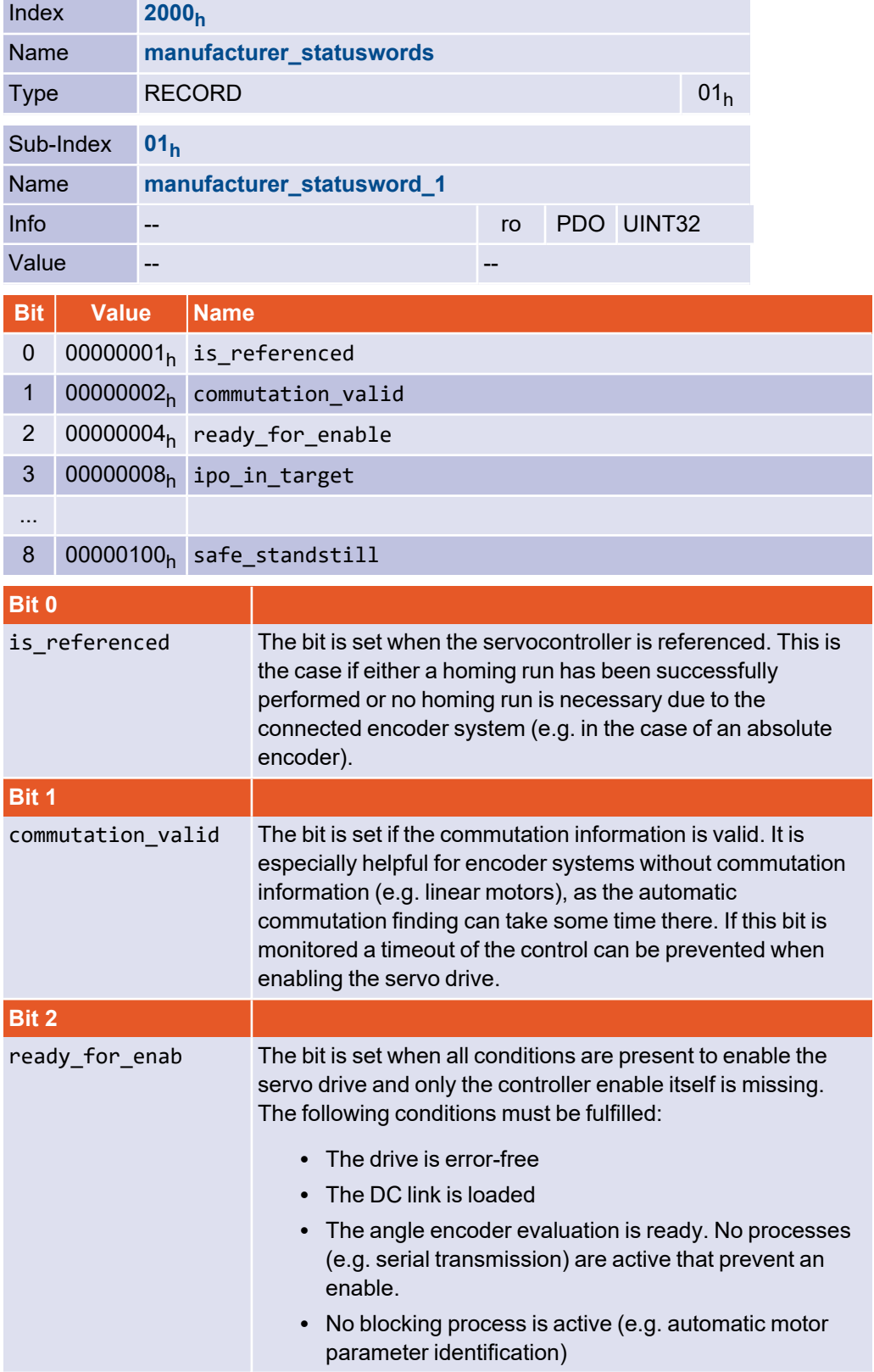

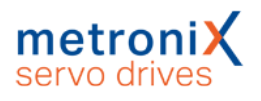

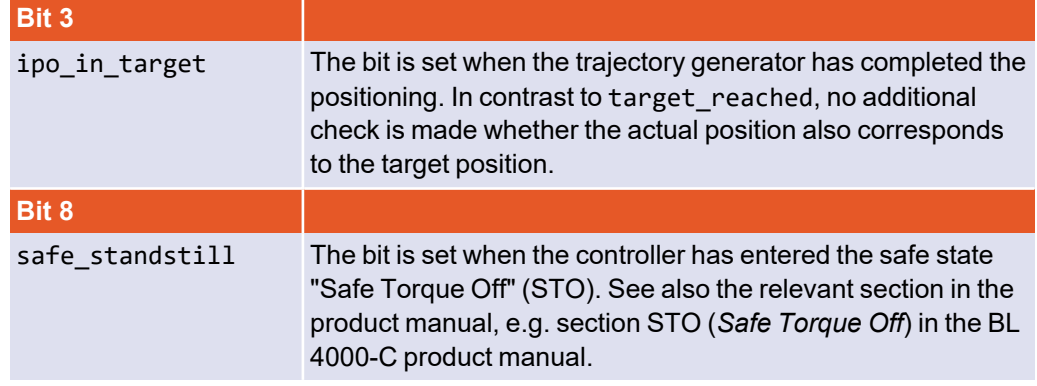

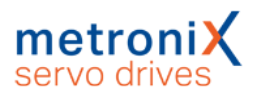

With the help of the objects manufacturer\_status\_masks and manufacturer\_status\_ invert one or more bits of the manufacturer statuswords can be mapped into bit 14 (manufacturer\_statusbit) of the statusword (6041 $_{\rm h}$ ). All bits of the manufacturer\_ statusword 1 can be inverted via the corresponding bit in manufacturer status invert 1. Thus, bits can also be monitored for the "reset" status. After the inversion the bits are masked, i.e. only if the corresponding bit in manufacturer\_status\_mask\_1 is set, the bit is further evaluated. If at least one bit is still set after masking, bit 14 of the statusword is also set. The following figure illustrates this as an example:

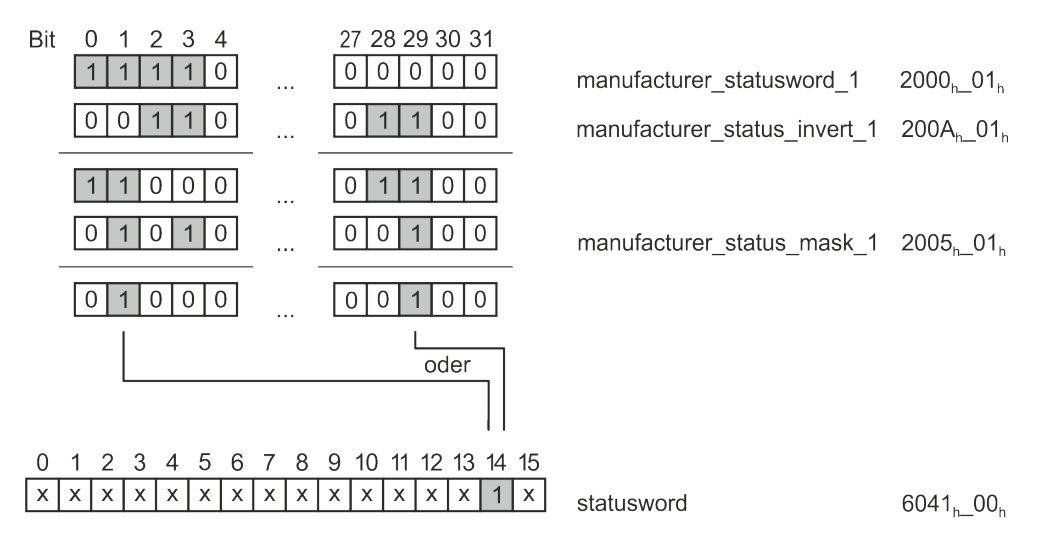

### **EXAMPLE**

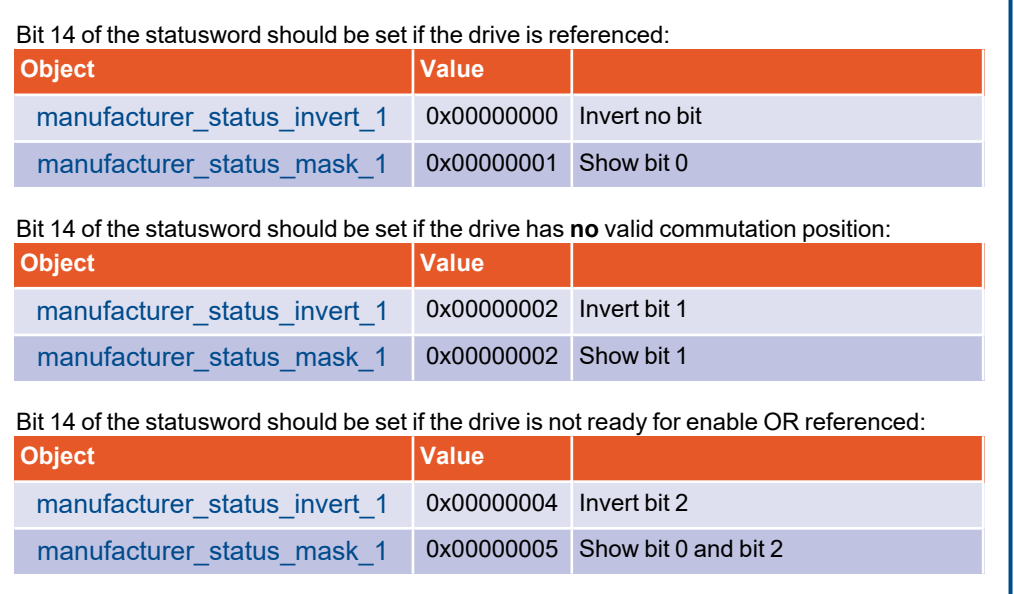

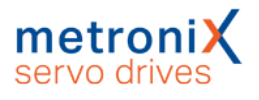

# 4.5.3 Object 2005<sub>h</sub>: manufacturer\_status\_masks

This object group is used to specify which set bits of the manufacturer\_statuswords are mapped into the statusword.

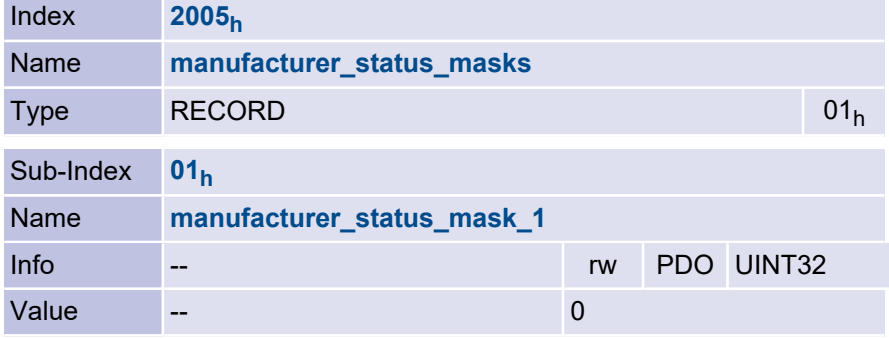

# 4.5.4 Object 200A<sub>h</sub>: manufacturer\_status\_invert

This object group determines which bits of the manufacturer\_statuswords are inverted before masking.

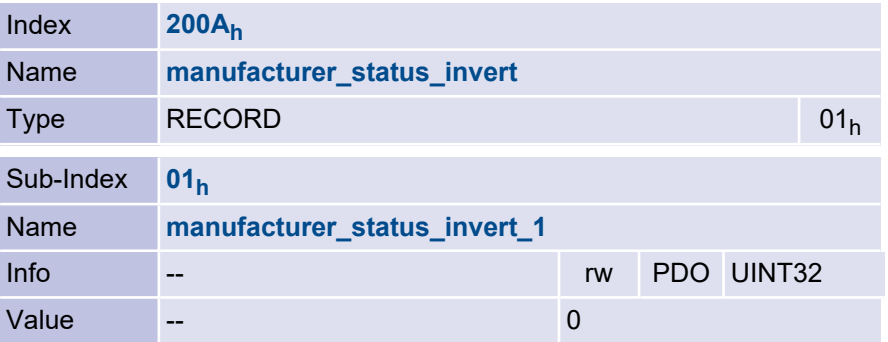

# 4.5.5 Object 2001<sub>h</sub>: manufacturer\_warnings

<span id="page-122-0"></span>The manufacturer-specific object group manufacturer warnings shows further states of the servo drive.

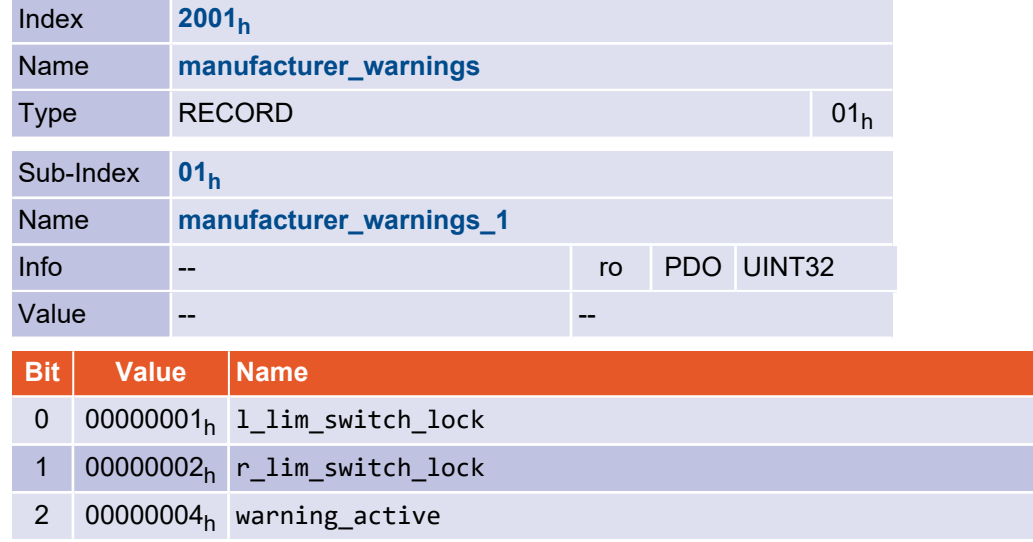

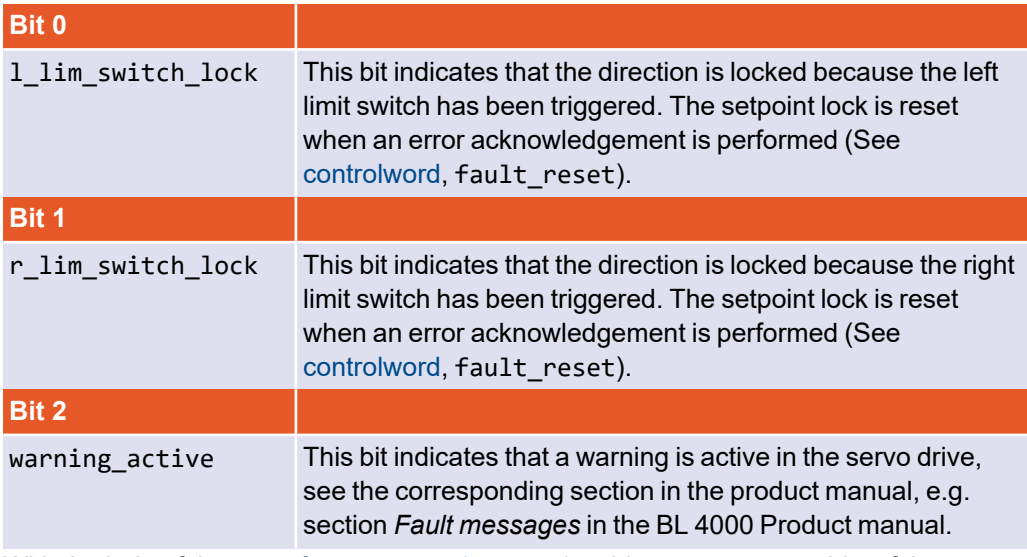

With the help of the manufacturer warning masks object, one or more bits of the manufacturer\_warnings can be mapped into bit 7 (warn ${\tt ing}$ ) of the statusword (6041 $_{\sf h}$ ). Only if the corresponding bit in manufacturer\_warning\_mask\_1 is set, the bit is further evaluated. If at least one bit is still set after masking, bit 7 of the statusword is also set.

# 4.5.6 Object 2006<sub>h</sub>: manufacturer\_warning\_masks

This object group determines which set bits of the manufacturer\_warnings object are mapped into the statusword.

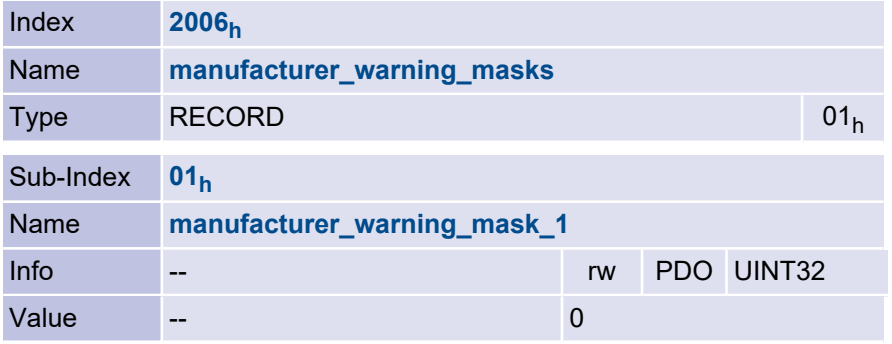

# 4.6 Description of further objects

# 4.6.1 Object 605B<sub>h</sub>: shutdown\_option\_code

The shutdown option code is used to specify how the servocontroller behaves during state transition 8 (from OPERATION\_ENABLE to READY\_TO\_SWITCH\_ON). The object indicates the unchangeable behavior of the servocontroller.

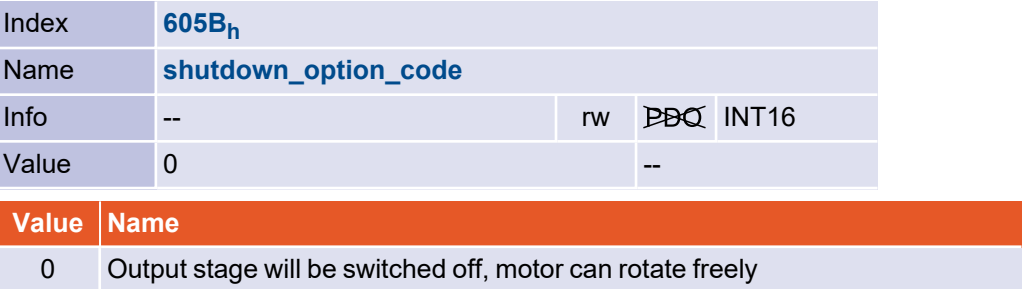

# 4.6.2 Object 605C<sub>h</sub>: disable\_operation\_option\_code

The disable\_operation\_option\_code object is used to specify how the servocontroller behaves during state transition 5 (from OPERATION ENABLE to SWITCHED ON). The object indicates the unchangeable behavior of the servocontroller.

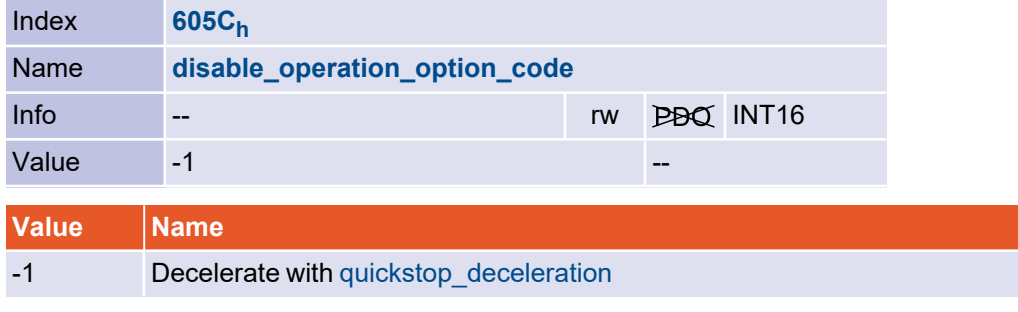

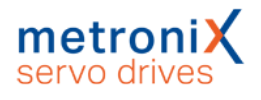

# 4.6.3 Object 605A<sub>h</sub>: quick\_stop\_option\_code

The Parameter quick stop option code is used to specify how the servocontroller behaves in the event of a  $\boxed{\text{Quick Stop}}$ . The object indicates the unchangeable behavior of the servocontroller.

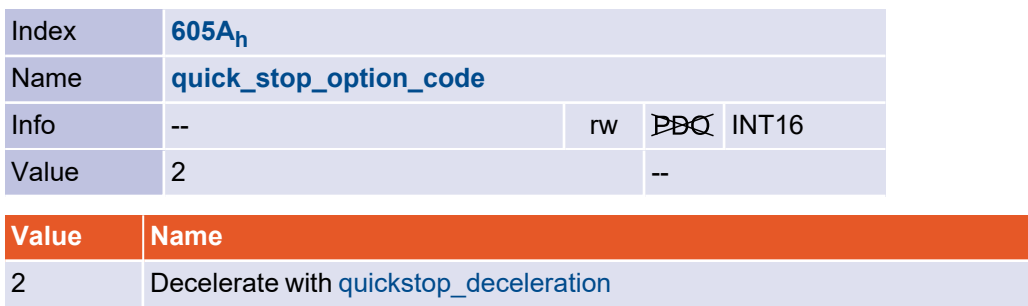

# 4.6.4 Object 605E<sub>h</sub>: fault\_reaction\_option\_code

The fault\_reaction\_option\_code object is used to specify how the servo drive behaves in the event of a fault. Since with Metronix servocontrollers the error reaction depends on the respective error, this object cannot be parameterised and always returns 0. To change the error reaction of the individual errors see section 3.18 *Error [management](#page-103-0)* on [page](#page-103-0) 104.

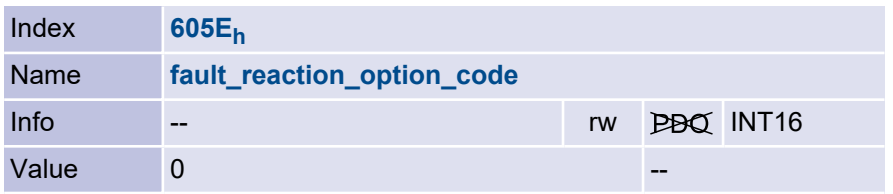

5 Operating modes

# 5.1 Setting the operating mode

### 5.1.1 Overview

The servocontroller can be set to a variety of operating modes. Only a few are specified in detail under CANopen:

- torque-controlled operation (profile torque mode)
- speed-controlled operation (profile velocity mode)
- homing mode
- positioning mode (profile position mode)
- synchronous position mode (CANopen: interpolated position mode, Ethercat: cyclic synchronous position mode)

## 5.1.2 Description of objects

## 5.1.2.1 Object 6060<sub>h</sub>: modes\_of\_operation

The modes of operation object is used to set the operating mode of the servocontroller.

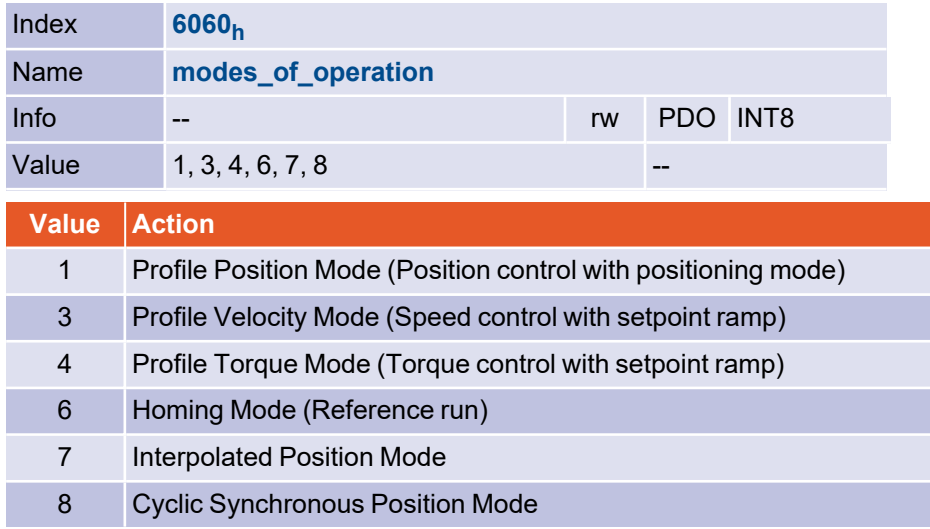

#### **INFORMATION** Current operating mode

The current operating mode can only be read from the object modes of operation display. Since changing the operating mode can take some time, you must wait until the newly selected mode appears in the object modes of operation display.

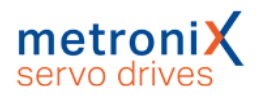

### 5.1.2.2 Object 6061h: modes of operation display

The current operating mode of the servocontroller can be read with object modes of operation\_display.

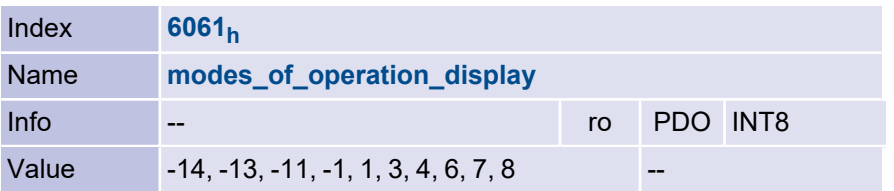

If an operating mode is set via object  $6060_{\mathsf{h}}$ , in addition to setting the actual operating mode, the setpoint selector is also modified as follows to ensure operation of the servocontroller under CANopen:

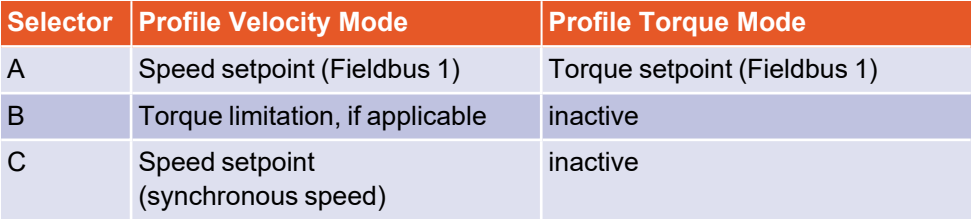

In addition, the setpoint ramp will always be switched on. Only if these settings are made in the mentioned way, one of the CANopen operating modes is displayed. If these settings are changed e.g. with the Metronix ServoCommander<sup>®</sup>, the appropriate "User" mode is displayed to indicate that the selectors have been changed.

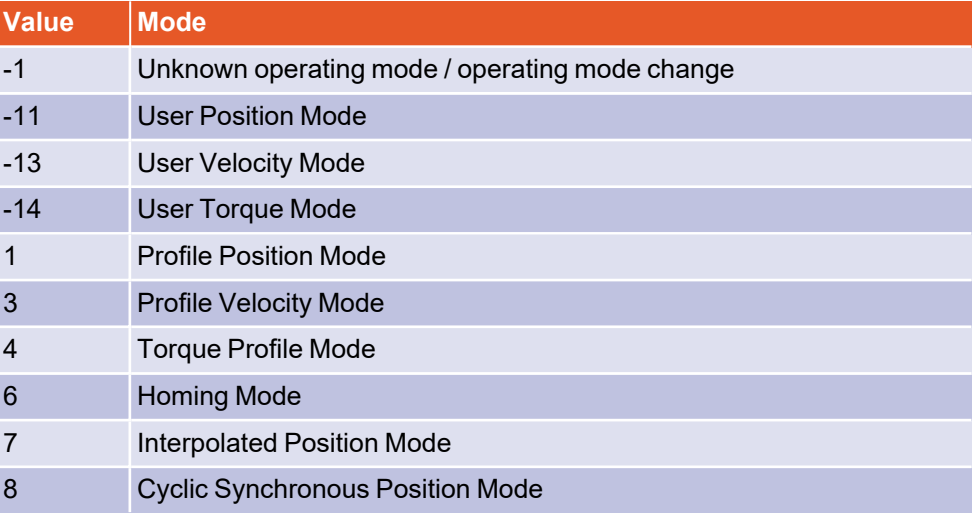

#### **INFORMATION** Setting the operating mode

The operating mode can only be set via object modes of operation. Since changing the operating mode can take some time, you have to wait until the newly selected mode appears in object modes\_of\_operation\_display. During this period, "invalid operating mode" (-1) may be displayed briefly.

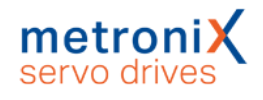

# 5.2 Homing Mode

## 5.2.1 Overview

This chapter describes how the servo drive searches for the initial position (also called reference point or zero point). There are different methods to determine this position, either the limit switches at the end of the positioning range can be used or a reference switch (zero point switch) within the possible positioning range. In order to achieve the greatest possible reproducibility, the zero pulse of the angle encoder used (resolver, incremental encoder, etc.) can be included in some methods.

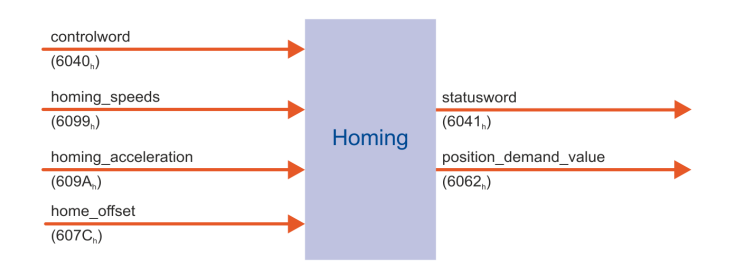

#### Figure 10: Homing

The user can determine the speed, acceleration and type of homing. The home\_offset object can be used to move the zero position of the servo drive to any position. There are two homing speeds. The higher search speed (speed during search for switch) is used to find the limit switch or the reference switch. In order to subsequently be able to determine the position of the relevant switching edge exactly, the crawling speed (speed\_during\_search\_for\_zero) will be used. The maximum distance searched for switches is calculated from the difference of objects  $607\mathsf{D}_{\mathsf{h}\_\mathsf{L}}01_\mathsf{h}$  und  $607\mathsf{D}_{\mathsf{h}\_\mathsf{L}}02_\mathsf{h}$  (see section 3.7.2.14 *Object 607Dh: [software\\_position\\_limit](#page-71-0)* on page 72). If no switch is found within this distance, error 11-6 (Homing: end of search distance reached) is triggered.

#### **INFORMATION** Homing behaviour can be parameterised

The following homing behaviour can be modified:

- If the reference run is started via the controlword, the servo drive does not necessarily move to the zero position after the reference run. If the servo drive knows all the required values (e.g. because it already knows the position of the zero pulse), no physical movement is carried out.
- $\bullet~$  The maximum search distance is determined by object  $607\mathsf{D}_{\mathsf{h}}.$

If bit 6 of the object  $6510_{\mathsf{h}}$ \_FO $_{\mathsf{h}}$  (compatibility\_control) is set, the settings defined in the Metronix ServoCommander® are used instead (siehe section 3.2 *[Compatibility](#page-42-0) [settings](#page-42-0)* on page 43).

If the drive should not be referenced, but only the position should be set to a certain value, object 2030<sub>h</sub> (set\_position\_absolute) can be used. For this see section [3.7.2.13](#page-70-0) *Object 2030h: [set\\_position\\_absolute](#page-70-0)* on page 71.

## 5.2.2 Description of objects

### 5.2.2.1 Important objects in other sections

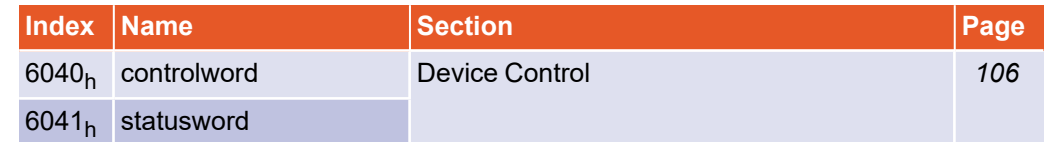

## 5.2.2.2 Object 607C<sub>h</sub>: home\_offset

The home offset object specifies the offset of the zero position with respect to the determined reference position. The effect of this object can be customised. See also section section 3.2.2.1 *Object 6510h\_F0h: [compatibility\\_control](#page-42-1)* on page 43.

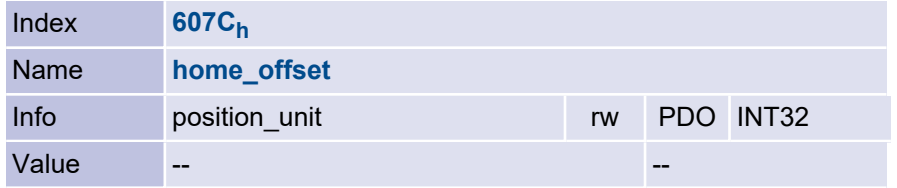

## 5.2.2.3 Object 6098<sub>h</sub>: homing\_method

A number of different methods are provided for a homing run. The variant required for the application can be selected via the homing method object. There are four possible homing signals: the negative and positive limit switches, the reference switch and the (periodic) zero pulse of the angle encoder.

In addition, the servo drive can reference to the negative or positive stop without any additional signal at all. If a method for referencing is set via the object homing\_method, the following settings are determined with this:

- The reference source (neg./pos. limit switch, the reference switch, neg. / pos. stop).
- The direction and the sequence of the homing
- The method of evaluation of the zero pulse from the used angle encoder

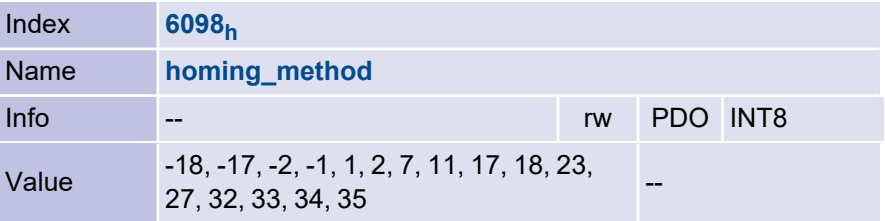

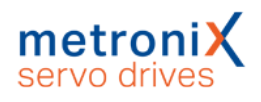

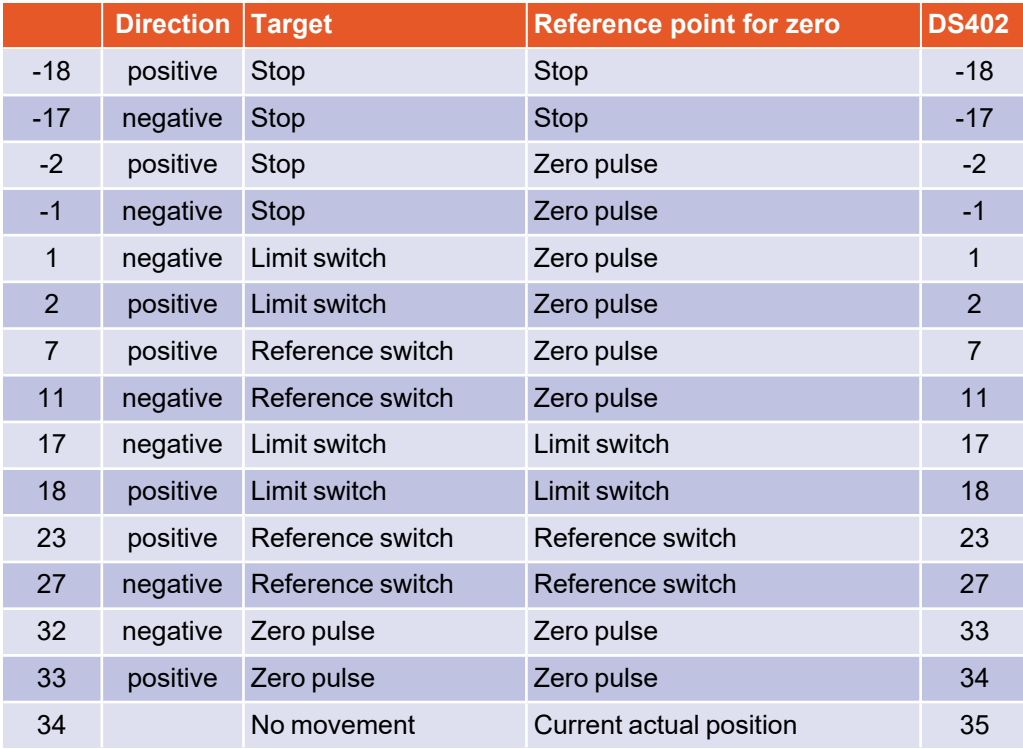

#### **HOMIC ISSOMATION** Homing methods not assigned according to DS402

In previous CANopen implementations the homing methods 32, 33, 34 and 35 are not assigned according to DS402. Therefore, it is possible to select the assignment according to DS402 via object compatibility\_control (siehe section 3.2 *[Compatibility](#page-42-0) [settings](#page-42-0)* on page 43). In this case, the method numbers in the column "DS402" must be used.

For compatibility with previous versions, no changes need to be made and the previous numbers can be used.

The homing\_method can only be changed if homing is not active. Otherwise the error message 08 00 00 22h is returned.The sequence of the individual methods is explained in detail in section 5.2.3 *Homing [sequences](#page-132-0)* on page 133.

### 5.2.2.4 Object 6099<sub>h</sub>: homing\_speeds

This object determines the speeds used during homing.

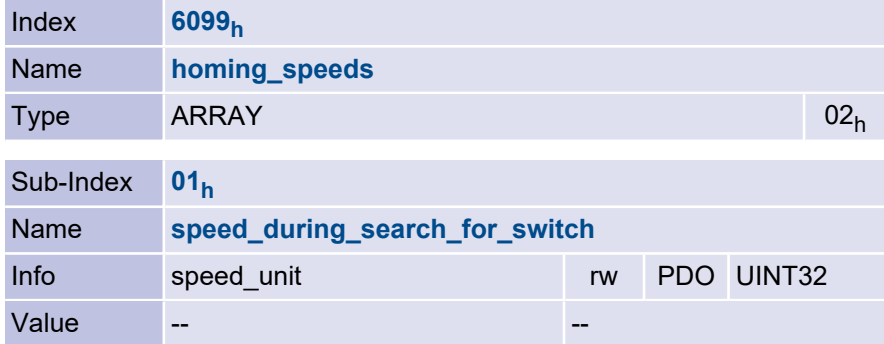

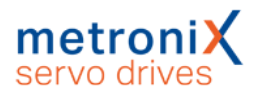

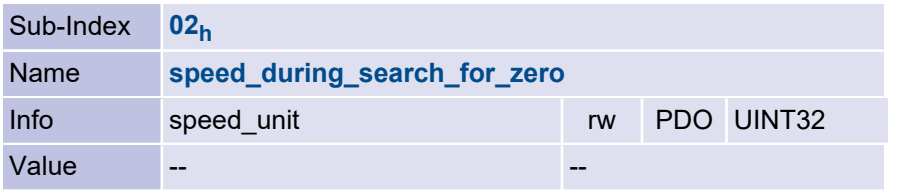

#### **INFORMATION** Setting bit 6 in the object compatibility\_control

If bit 6 in object compatibility\_control, (siehe section 3.2 *[Compatibility](#page-42-0) settings* on page [43\)](#page-42-0) is set, a movement to zero can be carried out after the homing, for example.

If this bit is set and object speed during search for switch is written, the speed for searching the switch as well as the speed for moving to zero are written together.

### 5.2.2.5 Object 609A<sup>h</sup> : homing\_acceleration

This object specifies the acceleration used for all acceleration and deceleration processes during the homing run.

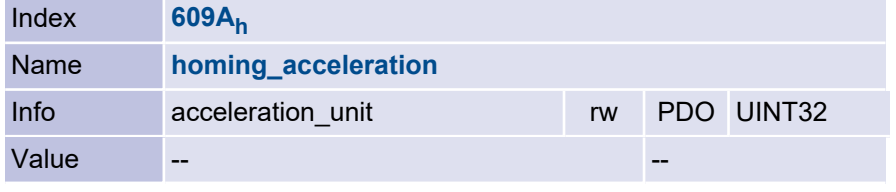

### 5.2.2.6 Object 2045<sub>h</sub>: homing\_timeout

The homing run can be monitored for its maximum execution time. For this purpose, the maximum execution time can be specified with the homing timeout object. If this time is exceeded without the homing run being completed, error 11-3 is triggered. If 0 is written to the object, monitoring is deactivated.

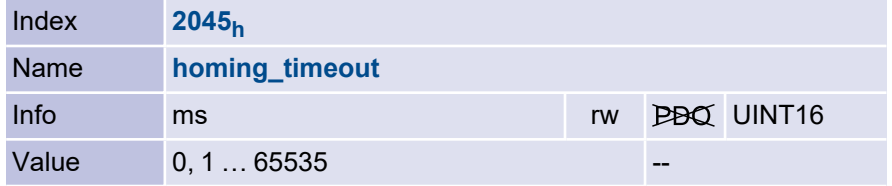

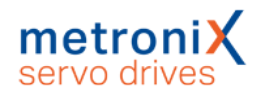

## <span id="page-132-0"></span>5.2.3 Homing sequences

### 5.2.3.1 Methods -17 and -18: Stop

If this method is used, the drive moves in the positive direction (-18) or negative direction (-17) until it reaches the stop. Normally, a 50% increase of the i²t value is used as the criterion for detecting the stop. Alternatively, a comparison torque value at which the stop will be considered as detected can be specified (see section *Tab: Torques* in the respective product manual). The mechanical design of the stop must be such that it cannot be damaged with the parameterised maximum current. The home position refers directly to the stop. Since, in this case, the home position would be located directly at the stop, the parameter Offset start position should be used to shift the home position in a suitable manner.

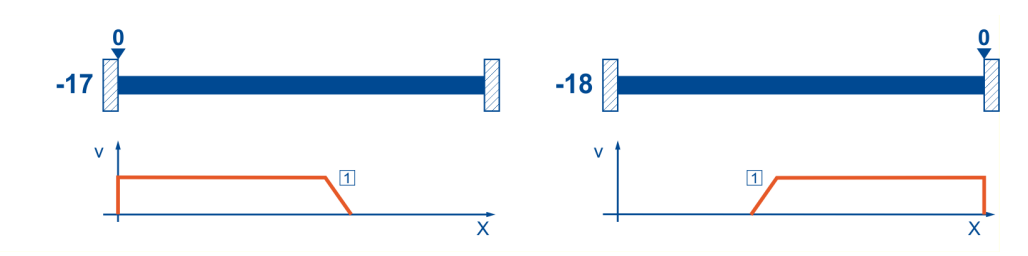

Figure 11: Homing run to the stop

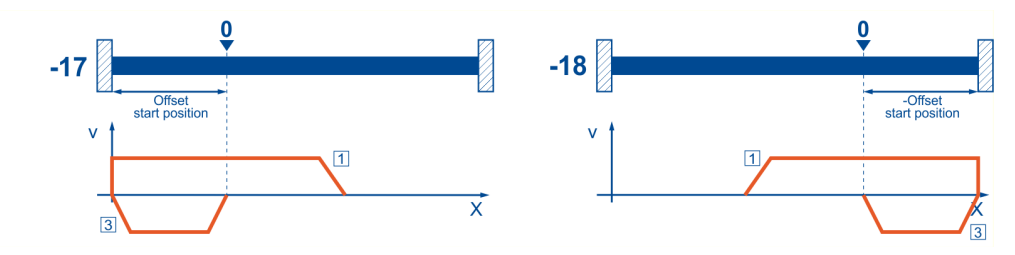

Figure 12: Use of "Offset start position"

### 5.2.3.2 Methods -1 and -2: stop with index pulse evaluation

These methods correspond to the methods -17 and -18. However, the home position also refers to the first index pulse of the angle encoder in the negative (-2) or positive (-1) direction as seen from the stop.

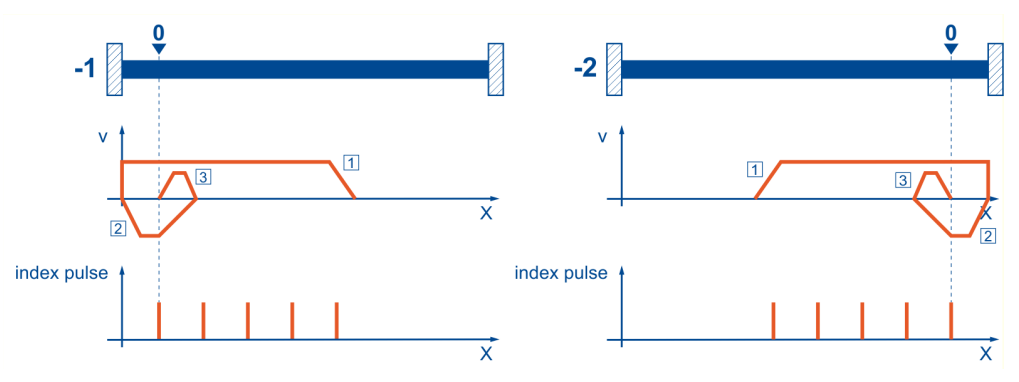

Figure 13: Homing run to the stop with index pulse evaluation

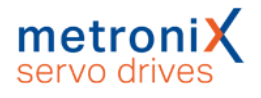

### 5.2.3.3 Methods 17 and 18: positive and negative limit switch

If these methods are used, the drive moves in the positive direction (18) or negative direction (17) at search speed until it reaches the limit switch. Then, the drive moves back at crawl speed and tries to find the exact position of the limit switch. The home position refers to the falling edge of the limit switch.

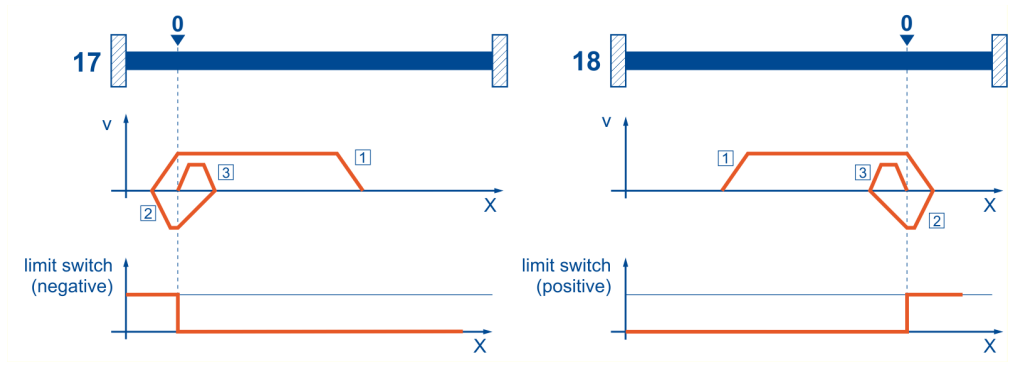

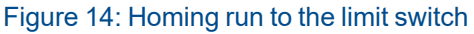

### 5.2.3.4 Methods 1 and 2: positive and negative limit switch with index pulse evaluation

Like in the case of the previous method, the system tries to find the limit switch. However, in this case, the home position refers to the first index pulse of the angle encoder in the negative (1) or positive (2) direction as seen from the limit switch.

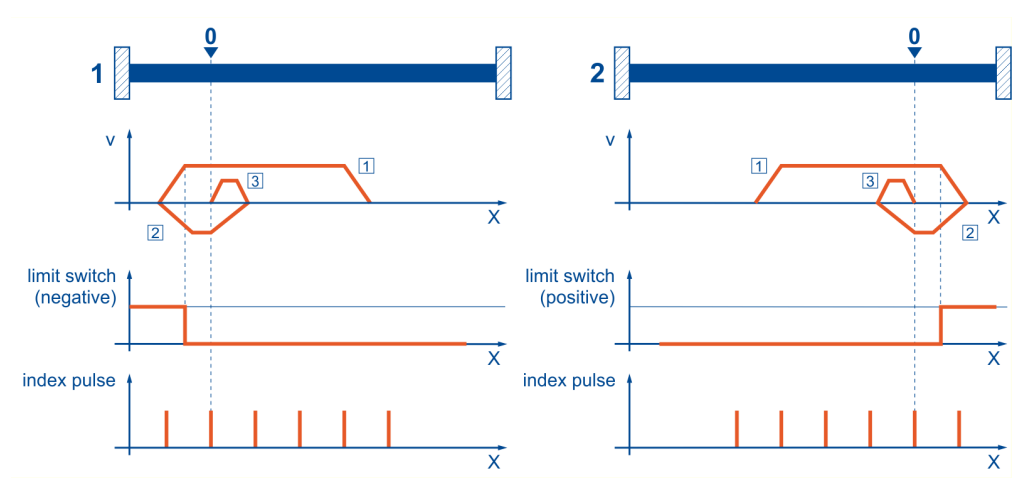

Figure 15: Homing run to the limit switch with index pulse evaluation

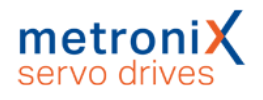

### 5.2.3.5 Methods 23 and 27: reference switch

These two methods use a reference switch which is active only over a certain part of the distance. This method is particularly suitable for rotary axis applications in which the reference switch is activated once during every rotation. If this method is used, the drive moves in the positive direction (23) or negative direction (27) at search speed until it reaches the reference switch. Then, the drive moves back at crawl speed and tries to find the exact position of the reference switch. The home position refers to the falling edge of the reference switch. If, at the beginning, the drive moves away from the reference switch, the associated limit switch causes a reversal of the direction of rotation so that the reference switch will be found.

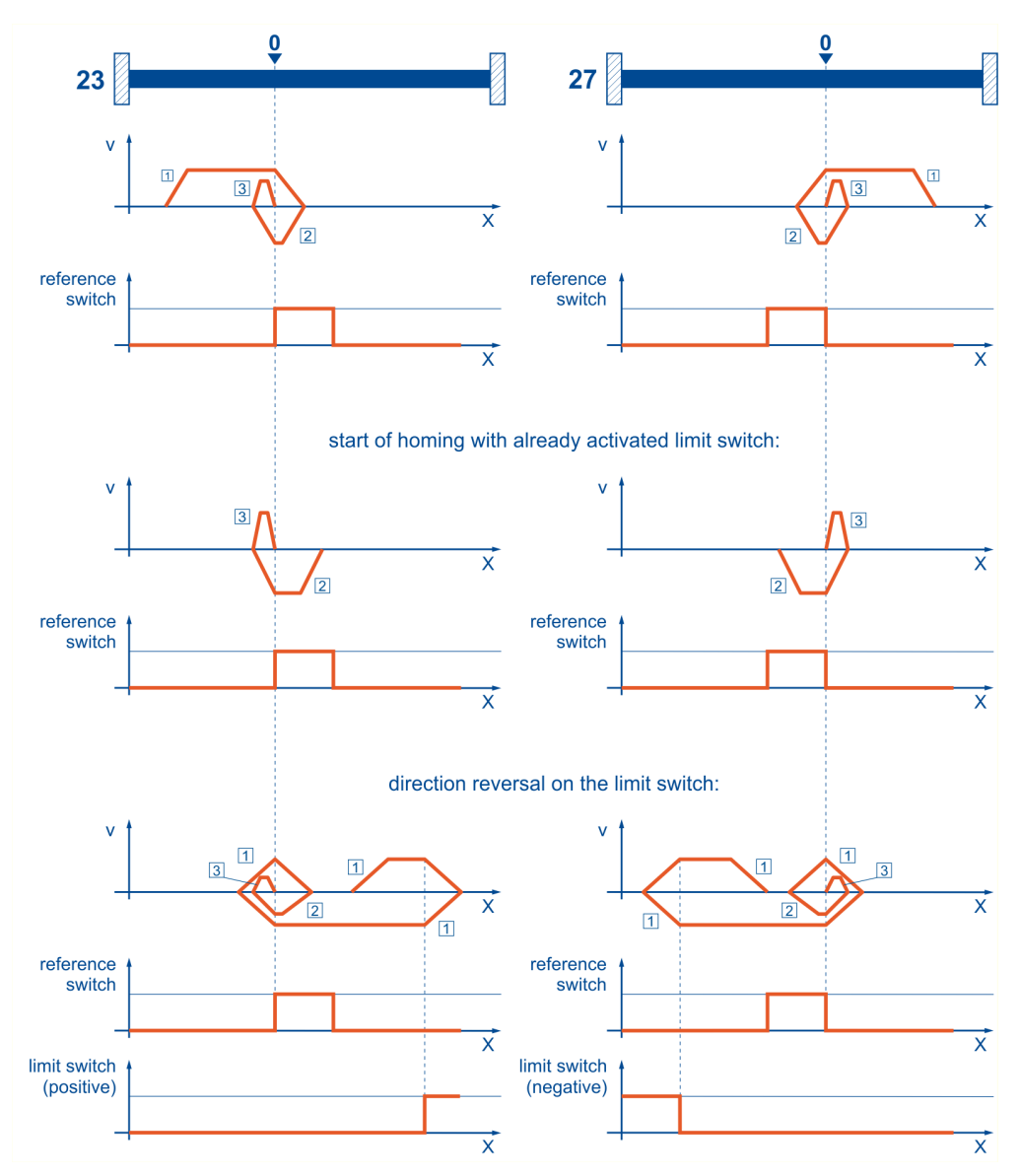

Figure 16: Homing run to the reference switch

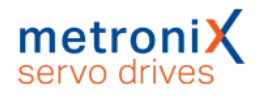

### 5.2.3.6 Methods 7 and 11: reference switch and index pulse evaluation

Like methods 23 and 27, methods 7 and 11 use the reference switch. In addition, however, the home position refers to the first index pulse in the negative or positive direction as seen from the reference switch.

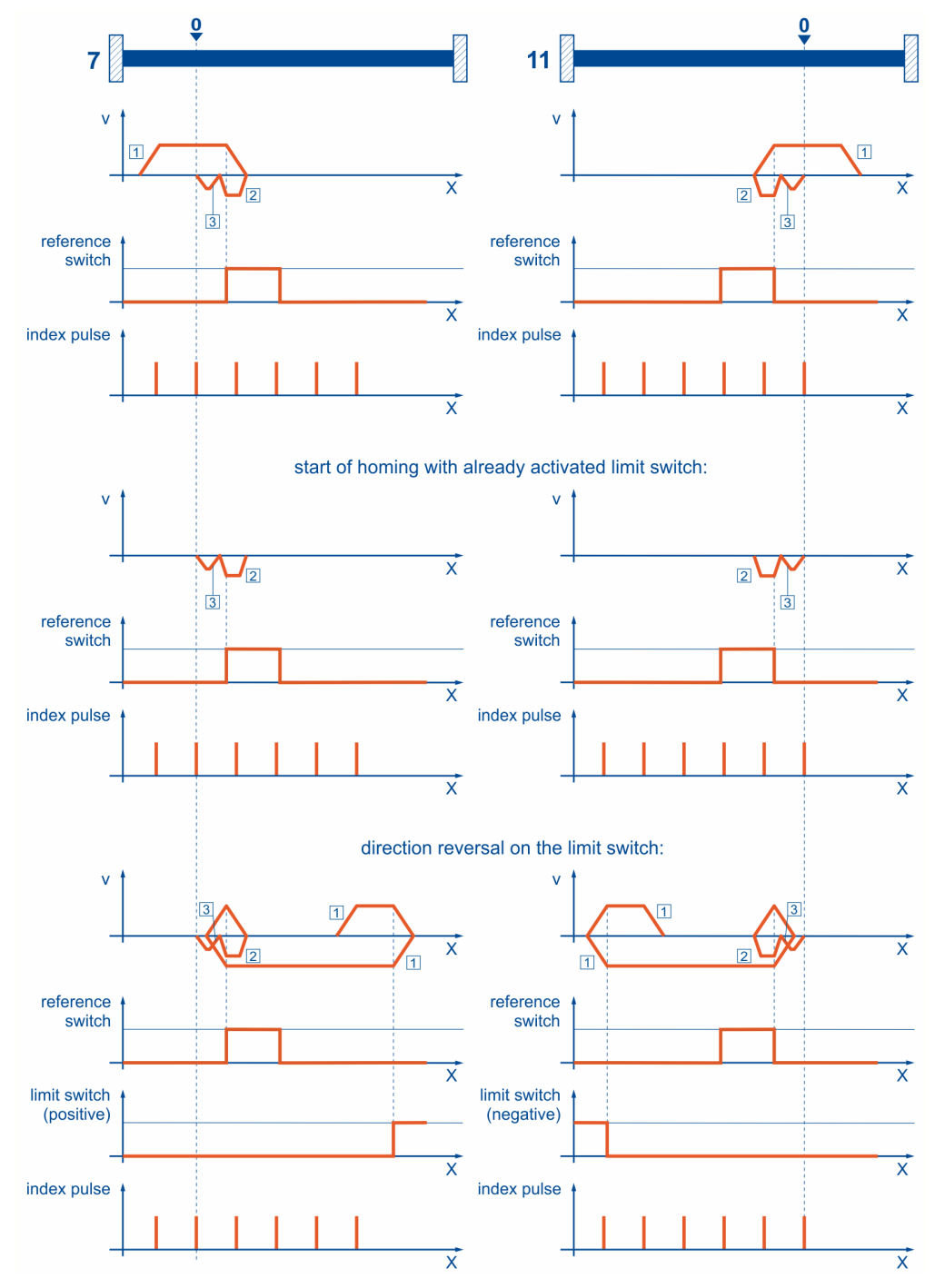

Figure 17: Homing run to the reference switch with index pulse evaluation

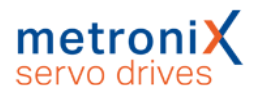

### 5.2.3.7 Methods -23 and -27: homing run (positive/negative) to the reference switch

These methods are similar to the methods 23 and 27. However, in this case, the system tries to locate the end of the range of movement, e.g. the stop or a limit switch, in a first step. It is only then that the system searches for the reference switch. As a result, several switches can be connected to the same input for the reference switch. During the homing run, the "last" switch in the search direction will be used as the reference switch. In the case of method -23, the drive moves in the positive direction first, and in the case of method -27, it moves in the negative direction first. The home position refers to the falling edge of the reference switch.

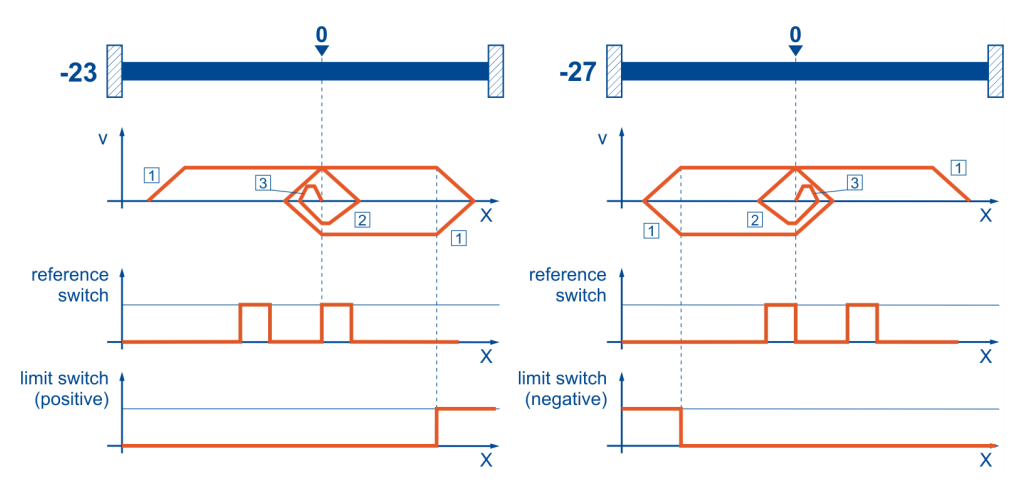

Figure 18: Reference switch with an initial movement in the positive and negative direction

### 5.2.3.8 Methods 32 and 33: homing to the index pulse

In the case of method 32 and method 33, the direction of the homing run is negative or positive. The home position refers to the first index pulse of the angle encoder in the search direction.

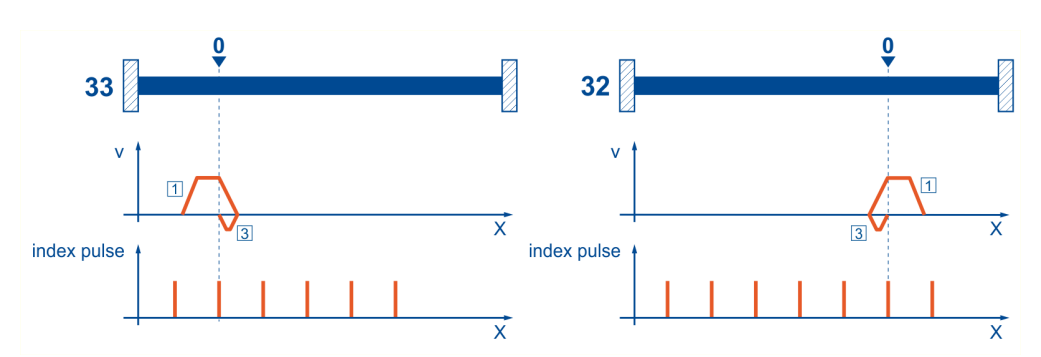

Figure 19: Index pulse with a negative (32) and positive (33) initial movement

### 5.2.3.9 Method 34: homing to the current position

In the case of method 34, the home position refers to the current position, i.e. the current position of the drive is set to zero.

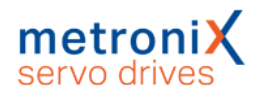

## 5.2.4 Homing control

The reference run is controlled and monitored by the controlword / statusword. Starting is done by setting bit 4 in the controlword.

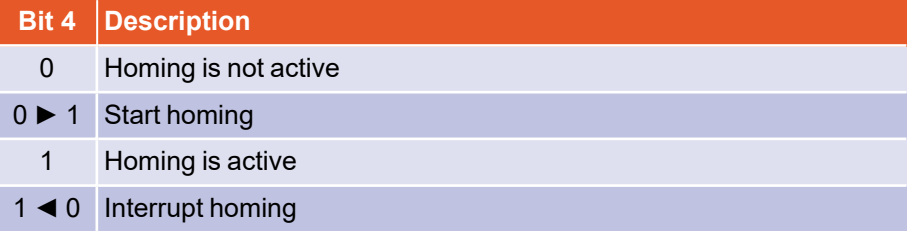

Successful completion of the homing is indicated by a set bit 12 in the statusword A set bit 13 in the statusword indicates that an error occurred during the reference run. The cause of the error can be determined via the error\_register and pre\_defined\_error\_field objects.

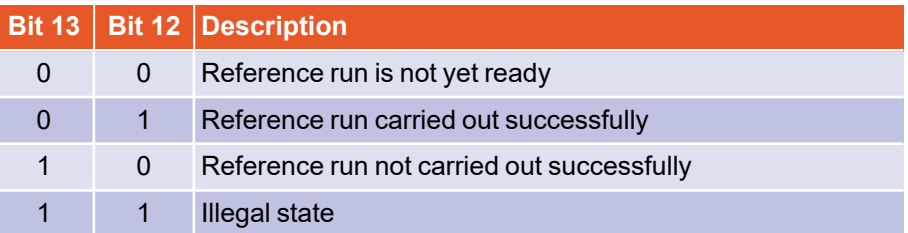

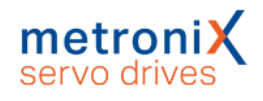

# <span id="page-138-0"></span>5.3 Profile Position Mode

### 5.3.1 Overview

The structure of this operating mode can be seen in *Figure 20: [Trajectory](#page-138-1) generator and position [controller](#page-138-1)*:

The target position is transferred to the trajectory generator. This generates a position setpoint (position demand value) for the position controller, which is described in the Position Controller section (see section 3.7 *Position [Controller](#page-64-0)* on page 65). These two function blocks can be set independently of each other.

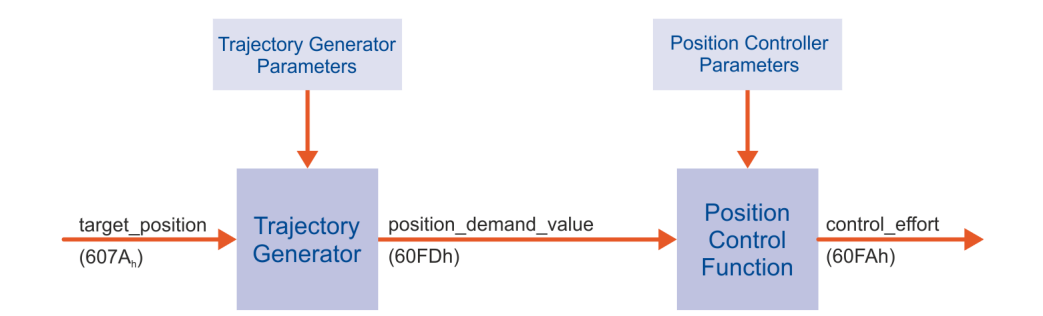

<span id="page-138-1"></span>Figure 20: Trajectory generator and position controller

## 5.3.2 Functional description

There are two ways to transfer a target position to the servo drive:

### **Single driving task**

When the servo drive has reached a target position, it signals this to the host with the target\_reached bit (bit 10 in the statusword object). In this operating mode, the servo drive stops when it has reached the target.

### **Sequence of driving tasks**

After the servo drive has reached a target, it immediately starts moving to the next target. This transition can be carried out smoothly without the servo drive coming to a standstill in between.

These two methods are controlled by the new\_set\_point and change\_set\_ immediatly bits in the controlword object and set point acknowledge in the statusword object. These bits are in a question-answer relationship to each other. This makes it possible to prepare one motion task while another is still running.

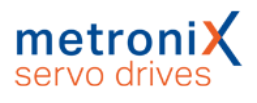

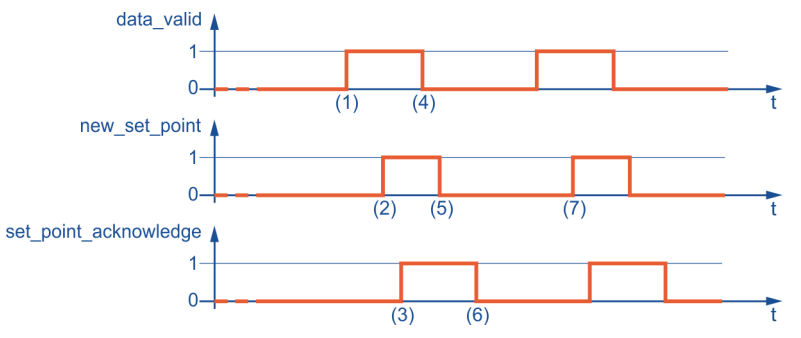

Figure 21: Driving task transfer from a host

The figure above shows how the host and the servo drive communicate with each other via the CAN bus:

First, the positioning data (target position, profile velocity, end velocity and the acceleration) are transmitted to the servo drive. When the positioning data set is completely written (1), the host can start the positioning by setting the bit new set point in the controlword to "1" (2). After the servo drive has recognised the new data and accepted it into its buffer, it reports this to the host by setting the bit set point acknowledge in the statusword (3).

The host can then start writing a new positioning data set into the servo drive (4) and clear the new set point bit again (5). Only when the servo drive can accept a new motion task (6), it signals this by a "0" in the set point acknowledge bit. Before that, no new positioning may be started by the host (7).

On the left side of the following figure, a new positioning is started only after the previous one has been completed. The host evaluates the target reached bit in the statusword object for this purpose.

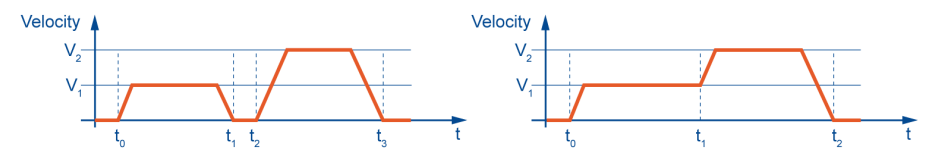

Figure 22: Single driving task (left) and sequence of driving tasks (right)

On the right side, a new positioning is already started while the previous one is still being processed. The host transfers the subsequent target to the servo drive as soon as it signals that it has read the buffer and started the associated positioning by clearing the set point acknowledge bit. In this way, the positioning operations are linked together seamlessly. To prevent the servo drive from briefly decelerating to zero each time between the individual positionings, the object end\_velocityshould be written with the same value as the object profile velocity for this operating mode.

If the bit change\_set\_immediately is set to "1" in the controlword in addition to the bit new\_set\_point, the host thereby instructs the servo drive to start the new motion task immediately. A motion task that is already being processed is canceled in this case.

## 5.3.3 Description of objects

### 5.3.3.1 Important objects in other sections

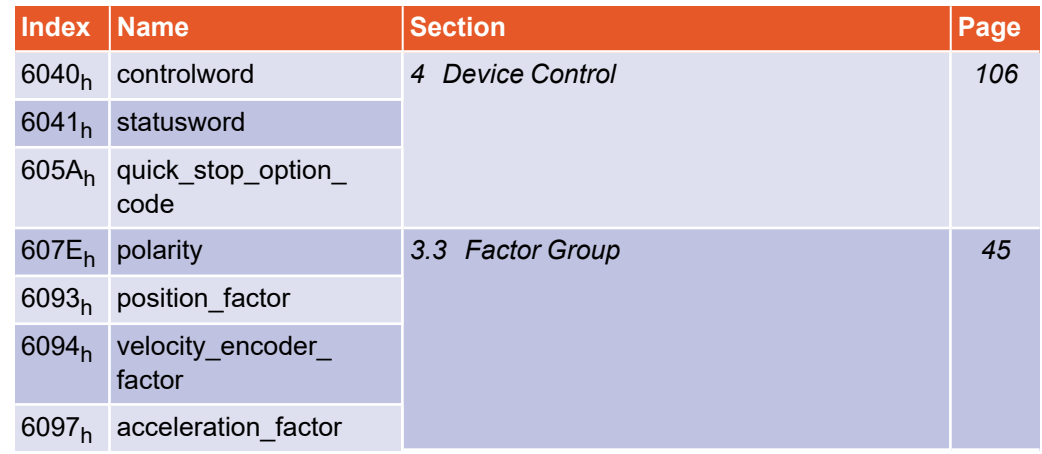

## 5.3.3.2 Object 607A<sub>h</sub>: target\_position

The object target\_position determines to which position the servo drive should move. The current setting of the speed, acceleration, deceleration and the type of motion profile (motion\_profile\_type) must be taken into account. The target position (target position) is interpreted either as an absolute or relative value (controlword, Bit 6).

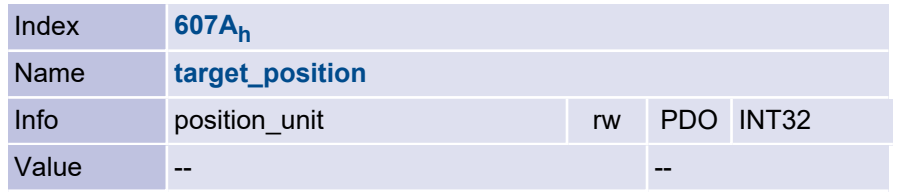

## 5.3.3.3 Object 6081<sub>h</sub>: profile\_velocity

The profile\_velocity object specifies the velocity that is normally reached during a positioning at the end of the acceleration ramp. The profile velocity object is specified in speed\_unit.

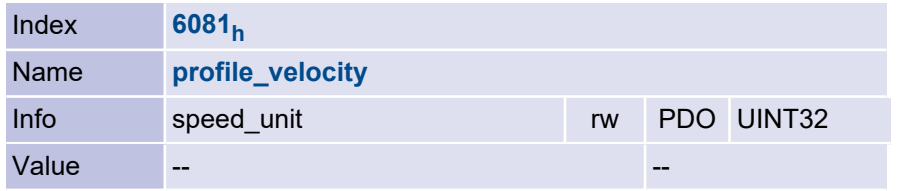

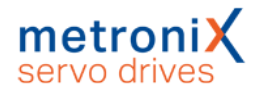

## 5.3.3.4 Object 6082<sub>h</sub>: end\_velocity

The end velocity object defines the velocity that the drive must have when it reaches the target position. Normally this object is to be set to zero so that the servo drive stops when it reaches the target position. For gapless positioning, a velocity other than zero can be specified. The end velocity object is specified in the same unit as the profile velocity object.

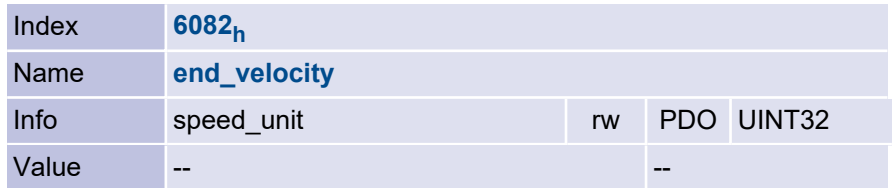

## 5.3.3.5 Object 6083<sup>h</sup> : profile\_acceleration

The profile acceleration object specifies the acceleration used to accelerate to the setpoint. It is specified in user-defined unit (acceleration unit).

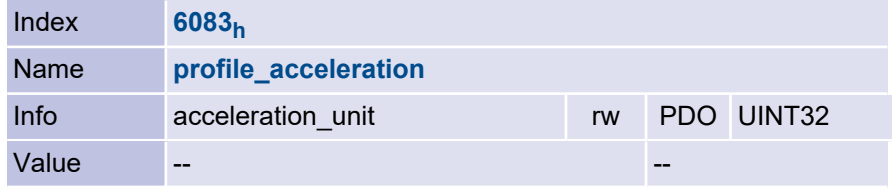

## 5.3.3.6 Object 6084<sup>h</sup> : profile\_deceleration

The profile deceleration object specifies the acceleration with which braking is performed. It is specified in user-defined unit (acceleration\_unit).

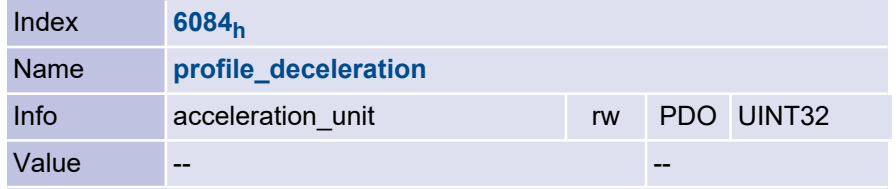

## 5.3.3.7 Object 6085<sub>h</sub>: quick\_stop\_deceleration

The quick stop deceleration object specifies the deceleration with which the motor stops when a quick stop is executed (see section 4.2.2 *State diagram: State [transitions](#page-109-0)* on [page](#page-109-0) 110). The quick\_stop\_deceleration object is specified in the same unit as the profile\_deceleration object.

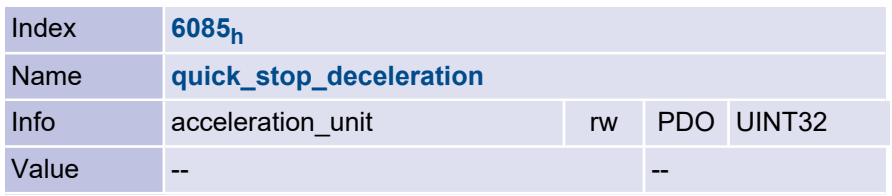

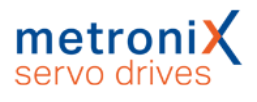

## 5.3.3.8 Object 6086<sub>h</sub>: motion\_profile\_type

The motion\_profile\_type object is used to select the type of positioning profile.

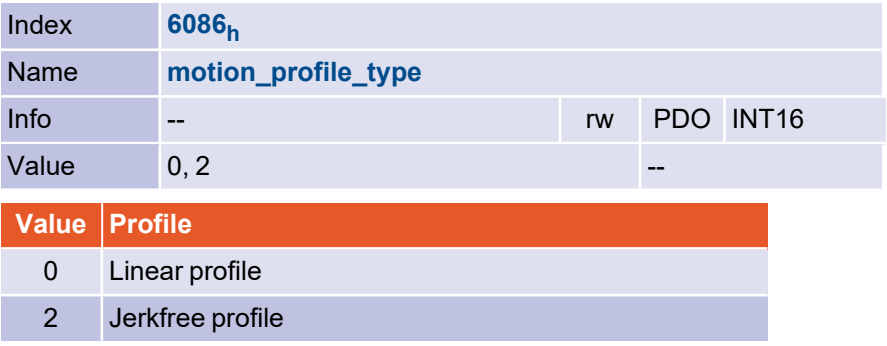

# <span id="page-143-0"></span>5.4 Interpolated Position Mode

## 5.4.1 Overview

In Interpolated Position Mode (IP), the servo drive follows cyclical position setpoints, e.g. in a multi-axis application of the servo drive. For this purpose, synchronization telegrams (SYNC) and position setpoints are given by a superordinate control in a fixed time grid (synchronization interval,  $t<sub>P</sub>$ ). Since the interval is usually greater than one position control cycle  $(t_x)$ , the servo drive interpolates the data values between two specified position values, as outlined in the following graphic.

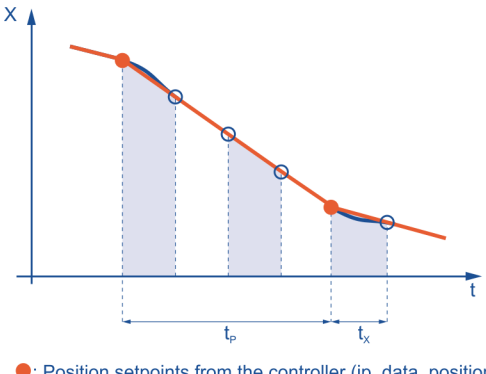

<sup>•:</sup> Position setpoints from the controller (ip\_data\_position) O: internally interpolated position

Figure 23: Linear interpolation between two data values

In the following, the objects required for the Interpolated Position Mode are described first. In a subsequent functional description, the activation and the sequence of the parameterization are dealt with comprehensively.

# 5.4.2 Functional description

Before the servo drive can be switched to Interpolated Position Mode, various settings must be made: These include the setting of the interpolation interval (interpolation\_ time period), i.e. the time between two SYNC telegrams, the interpolation type (interpolation\_submode\_select) and the type of synchronization (interpolation\_sync\_ definition). In addition, access to the position buffer must be enabled via the object buffer\_clear. To change the interpolation interval (cycle time), the parameter set must be saved once and the servo drive restarted. Whether the correct interval is set can be read out via the object synchronous\_window\_length (1006<sub>h</sub>). If the correct interval is already set, the first four steps in the following example can be omitted.
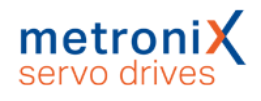

#### **EXAMPLE**

The example shows which steps are necessary to prepare the servo drive for interpolation operation:

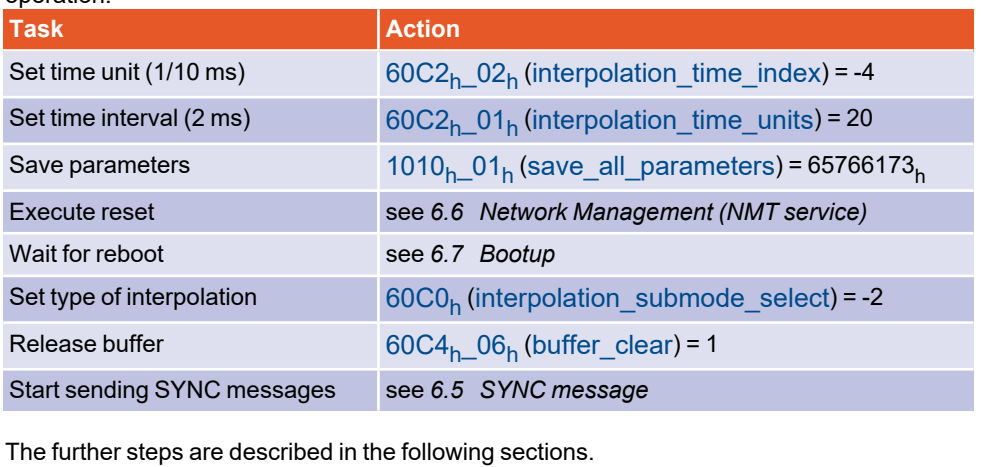

The Interpolated Position Mode is activated via the object modes\_of\_operation (6060<sub>h</sub>). From this point on, the servo drive attempts to synchronise itself to the external time grid, which is specified by the SYNC telegrams. If the servo drive was able to synchronise successfully, it reports the Interpolated Position Mode in the object modes of\_operation\_display (6061<sub>h</sub>). During synchronization, the servo drive returns "Invalid operation mode". If the SYNC telegrams are not sent in the correct interval after the synchronization has been completed, the servo drive reports "Invalid operating mode" again.

If the change of the operating mode is completed, the transmission of position data to the drive can start. For this purpose, the superordinate control first reads the current actual position from the servo drive and writes it cyclically as the new setpoint (interpolation data record) to the servo drive. The handshake bits of the controlword and the statusword are used to activate the acceptance of the data by the servo drive. By setting the bit enable ip mode in the controlword the host indicates that the evaluation of the position data is to be started. The data sets are not evaluated until the servo drive acknowledges this via the ip mode active status bit in the statusword. In detail therefore the following sequence results:

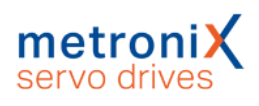

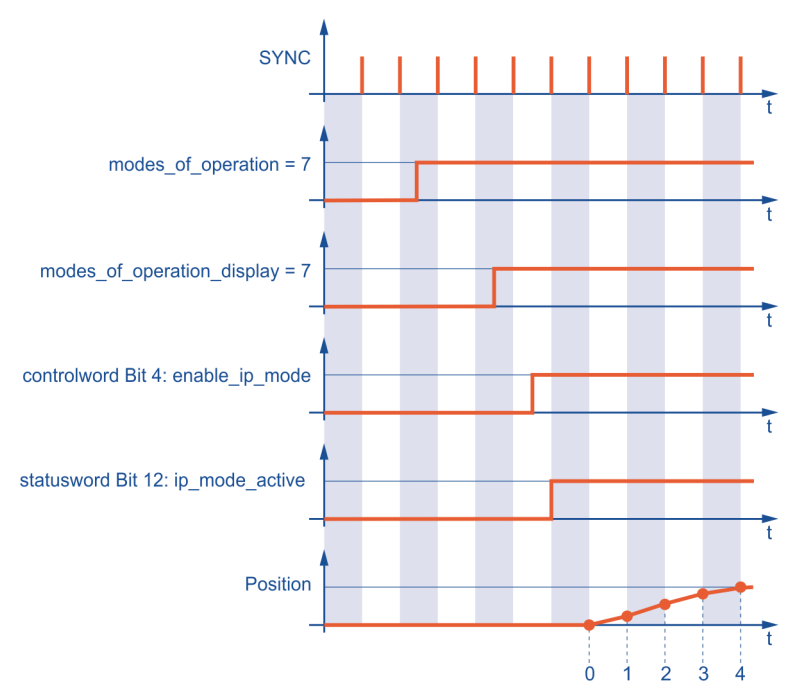

Figure 24: Start of synchronization and data enabling

#### **EXAMPLE**

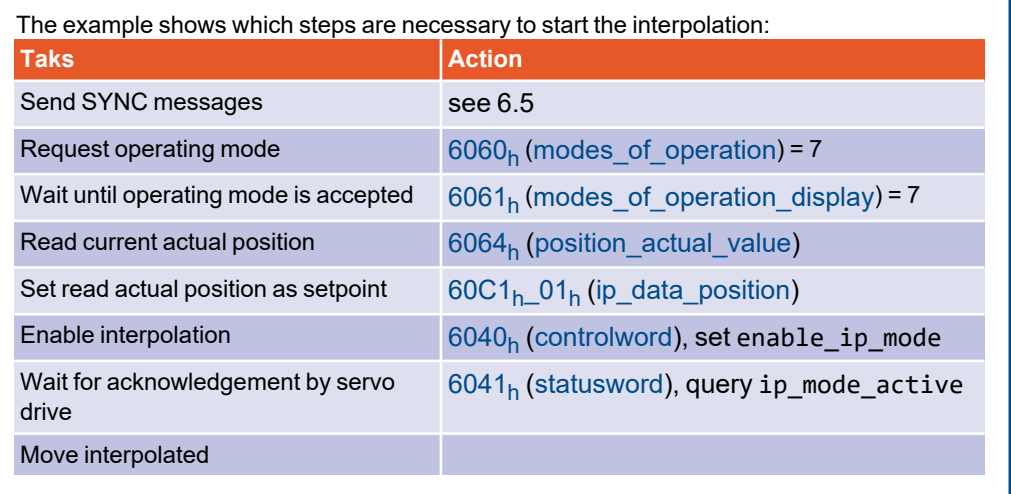

After completion of the synchronous movement, further evaluation of position values can be prevented by clearing the enable\_ip\_mode bit. If necessary, you can then switch to another operating mode.

If a running interpolation (ip\_mode\_active set) is interrupted by the occurrence of a servo drive error, the drive initially behaves as specified for the respective error (e.g. disabling the servo drive and change to SWICTH\_ON\_DISABLED state). Interpolation can then only be continued by resynchronization, since the servo drive must be returned to the OPERATION ENABLE state, which clears the ip\_mode\_active bit.

# 5.4.3 Description of objects

#### 5.4.3.1 Important objects in other sections

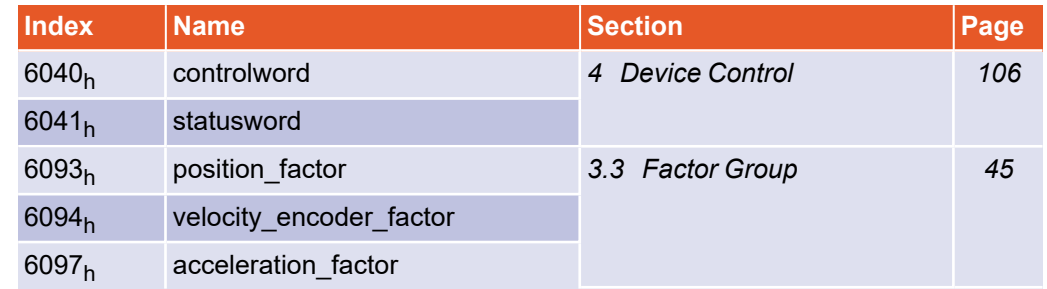

# 5.4.3.2 Object 60C0<sub>h</sub>: interpolation\_submode\_select

The type of interpolation is defined via the interpolation\_submode\_select object. Currently, only the manufacturer-specific variant "Linear interpolation without buffer" is available.

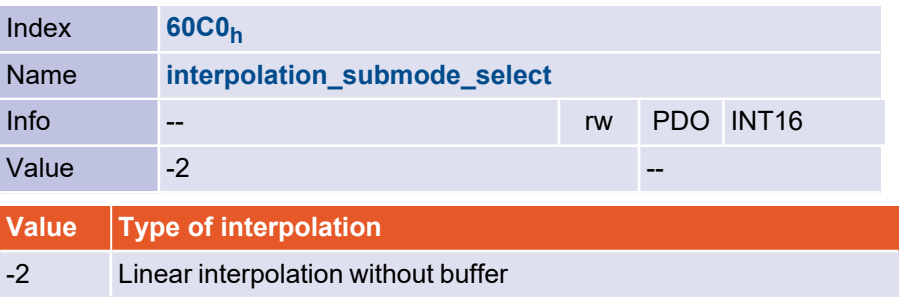

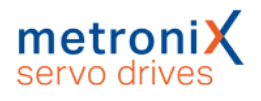

# 5.4.3.3 Object 60C1<sub>h</sub>: interpolation\_data\_record

The interpolation data record object represents the actual data set. It consists of an entry for the position value (ip data position) and a control word (ip data controlword), which specifies whether the position value is to be interpreted absolutely or relatively. The control word can be provided optionally. If it is not provided, the position value is interpreted as absolute. If the control word is also to be specified, subindex 2 (ip data controlword) must be written first and then subindex 1 (ip data position) for reasons of data consistency, since internally the data transfer is triggered with write access to ip\_data\_position.

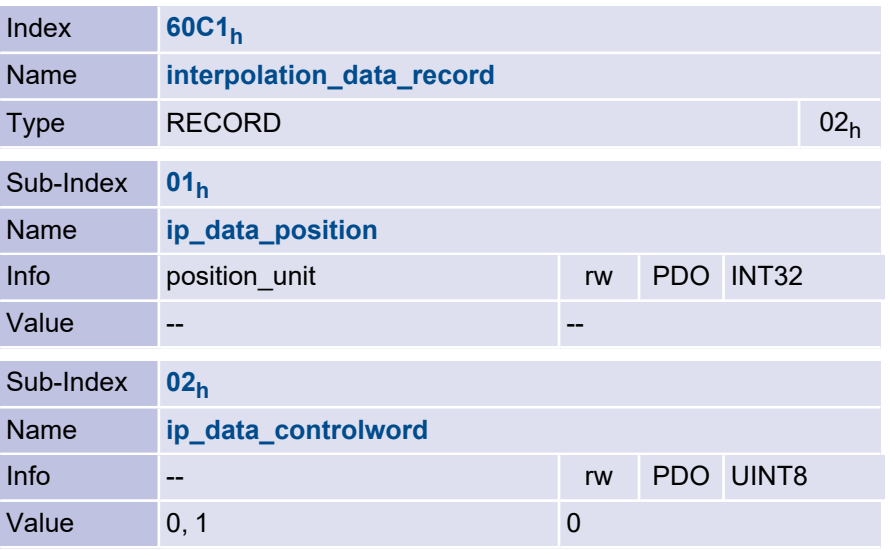

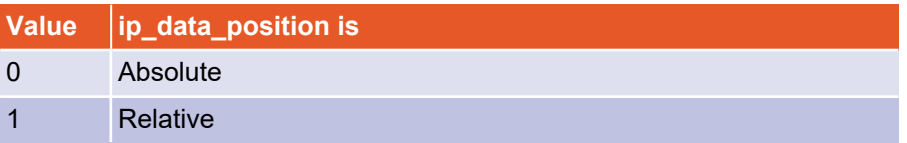

#### **Internal data transfer**

The internal data transfer takes place with write access to sub-index 1. If sub-index 2 is also to be used, it must be written before sub-index 1.

#### 5.4.3.4 Object 60C2<sub>h</sub>: interpolation\_time\_period

The synchronisation interval can be set via the interpolation time period object. The unit (ms or  $1/10$  ms) of the interval is defined via ip\_time\_unit and then set via ip\_time index. In Interpolated Position Mode the entire controller cascade (current, speed and position controller) is synchronised to the external clock. The change of the synchronisation interval therefore only becomes effective after a reset. If the interpolation interval is to be changed via the CAN bus, the parameter set must be saved (see section 3.1 *Loading and saving [parameter](#page-39-0) sets* on page 40) and a reset must be executed (see section 6.6 *Network [Management](#page-181-0) (NMT service)* on page 182) so that the new synchronisation interval takes effect.The synchronisation interval must be met exactly.

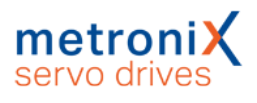

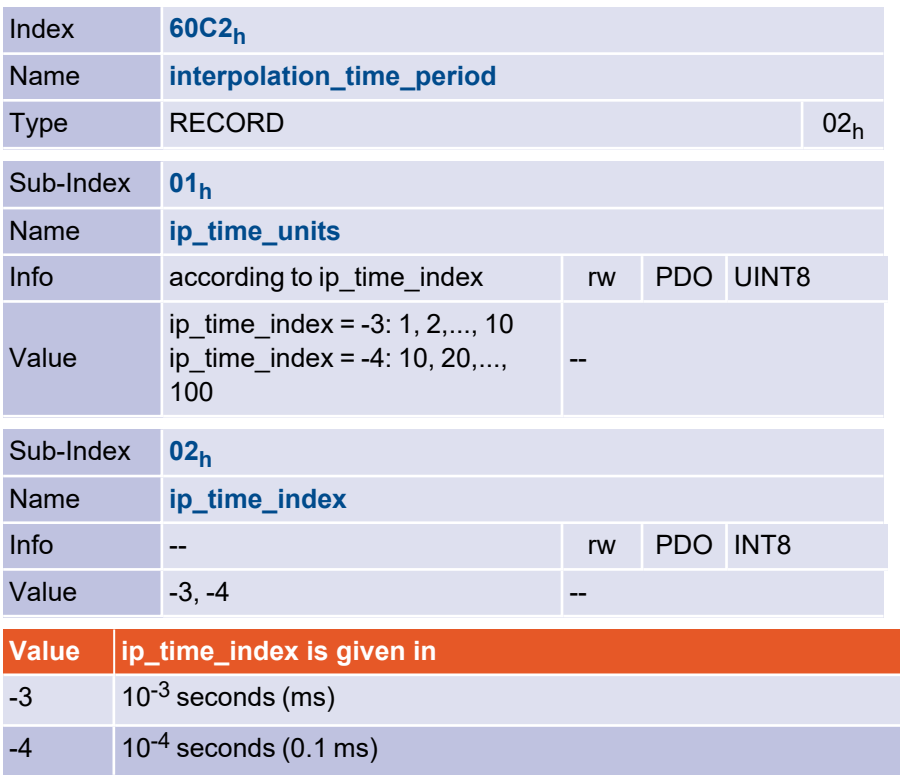

#### **EXPORMATION** Changing the synchronisation interval

Changing the interpolation cycle time only takes effect after a reset. If the interpolation cycle time is to be changed via the CAN bus, the parameter set must be saved and a reset must be executed.

### 5.4.3.5 Object 60C3<sub>h</sub>: interpolation\_sync\_definition

Via the object interpolation sync definition the type (synchronize on group) and the number (ip\_sync\_every\_n\_event) of synchronisation telegrams per synchronisation interval is specified. For Metronix servo drives only the standard SYNC telegram and 1 SYNC per interval can be set.

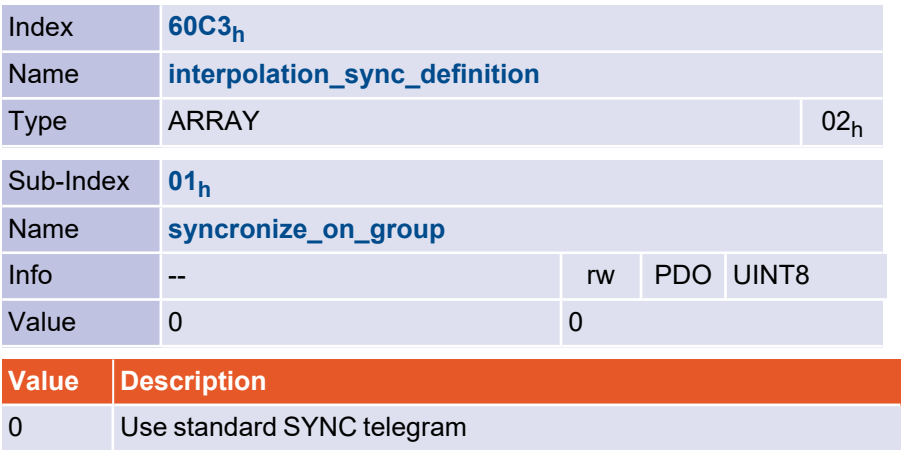

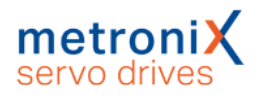

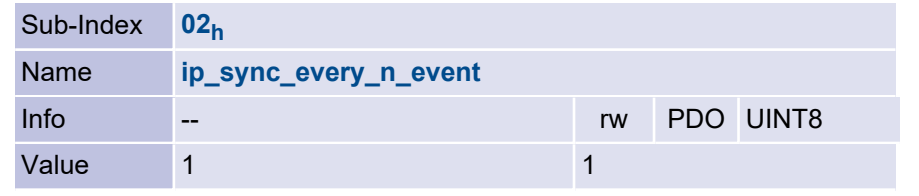

## 5.4.3.6 Object 60C4<sub>h</sub>: interpolation\_data\_configuration

The object record interpolation\_data\_configuration is intended for the configuration of an intermediate buffer. With the only available interpolation type "Linear interpolation without buffer" most entries have no meaning. However, even with this type of interpolation, access to object  $60C1_h$  must be enabled via object buffer\_clear!

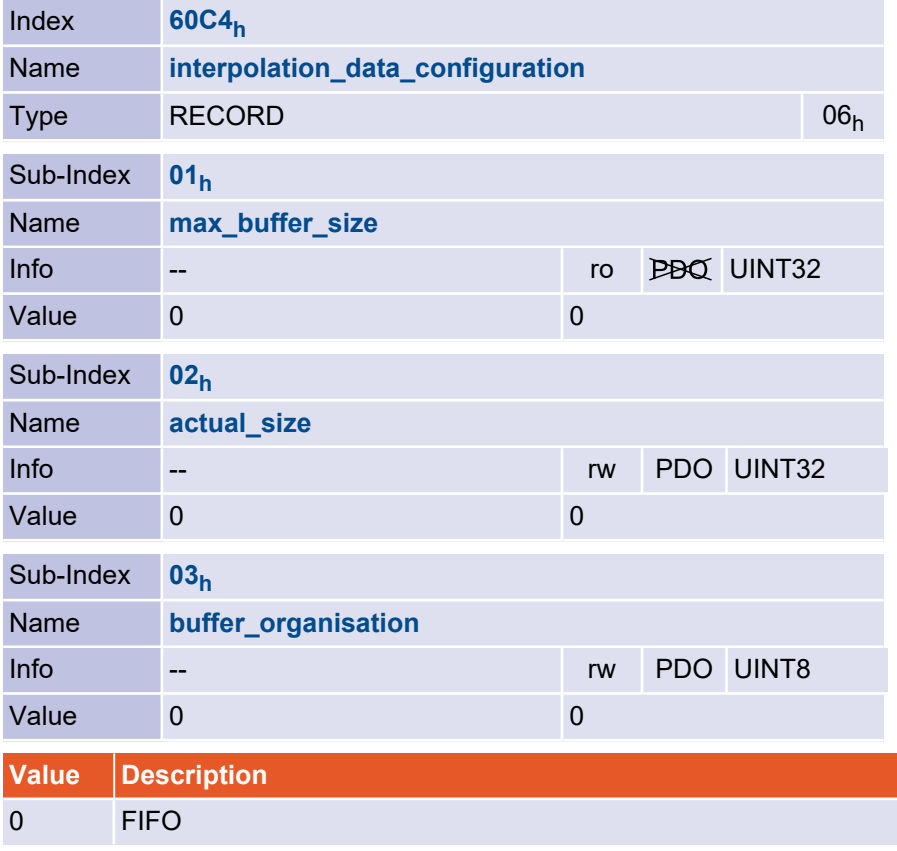

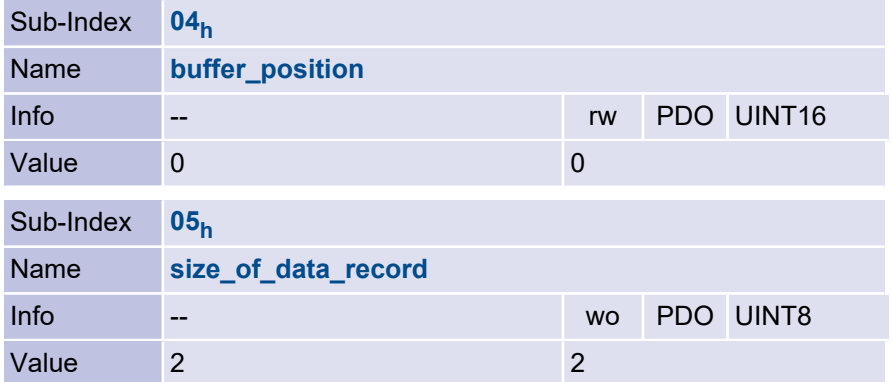

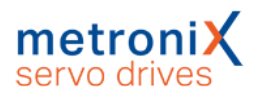

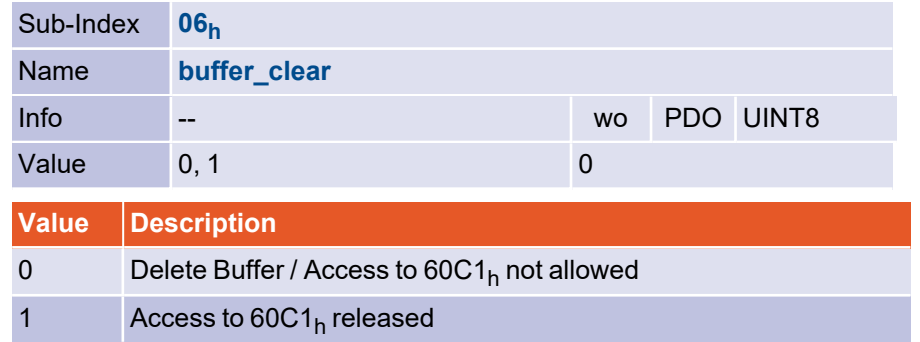

# 5.4.3.7 Object 1006<sub>h</sub>: communication\_cycle\_period

The set interpolation interval (=bus cycle time) can be read out via object  $1006_{\rm h}$ (communication\_cycle\_period). It is equal to the time t<sup>P</sup> described in the section *Control circuit cycle times* in the Product manual BL 4000.

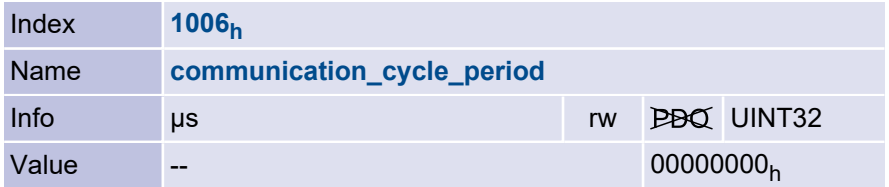

# 5.5 Cyclic Synchronous Position Mode

#### 5.5.1 Overview

Just as in Interpolated Position Mode (IP), in Cyclic Synchronous Position Mode (CSP) the servo drive follows cyclic position setpoints in a multi-axis application of the servo drive.

The main differences are:

- $\bullet~$  The setpoint is specified via the target\_position (607A $_\mathrm{h}$ )
- The setpoints are evaluated directly after changing to Cyclic Synchronous Position Mode. It is not necessary to set the bit enable ip mode in the controlword and also the object buffer\_clear (60C4 $_{\sf h}\_0$ 6 $_{\sf h})$  must not be written.

## 5.5.2 Description of objects

#### 5.5.2.1 Important objects in other sections

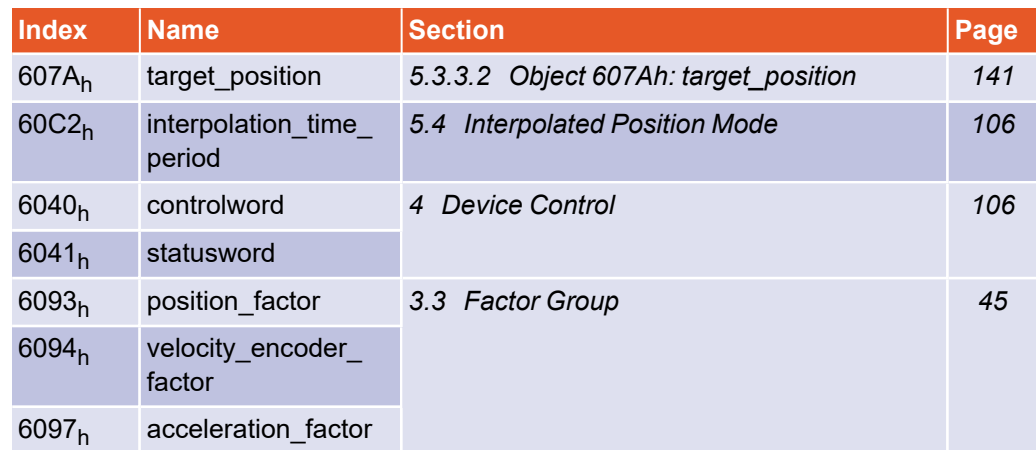

The Cyclic Synchronous Position Mode does not define its own objects.

# 5.6 Profile Velocity Mode

#### 5.6.1 Overview

The speed-controlled mode (Profile Velocity Mode) includes the following sub-functions:

- Setpoint generation by the ramp generator
- Speed control with suitable input and output signals
- Limitation of the torque setpoint (torque demand value)
- Monitoring of the actual velocity (velocity actual value) with the window function/threshold

The meaning of the following parameters is described in [section](#page-138-0) 5.3 *[Profile Position Mode](#page-138-0)* on page 139: profile\_acceleration, profile\_deceleration, quick\_ stop\_deceleration.

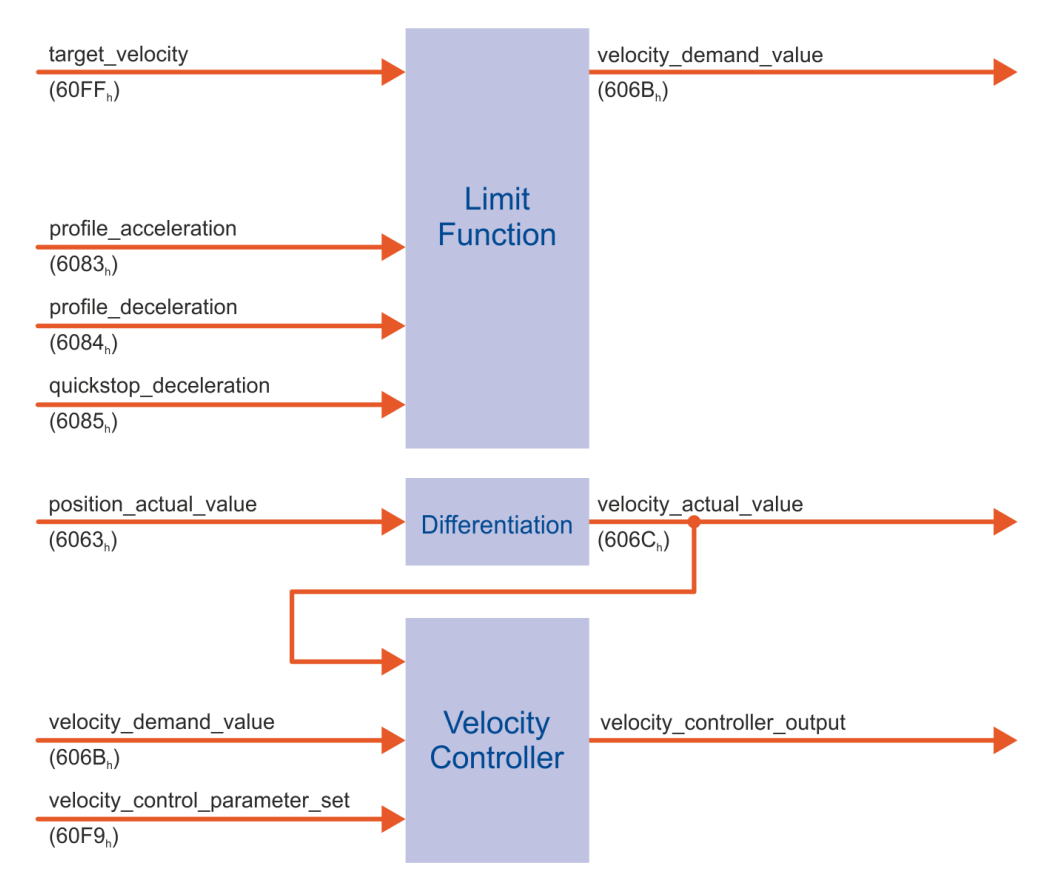

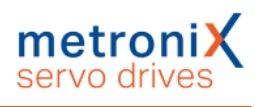

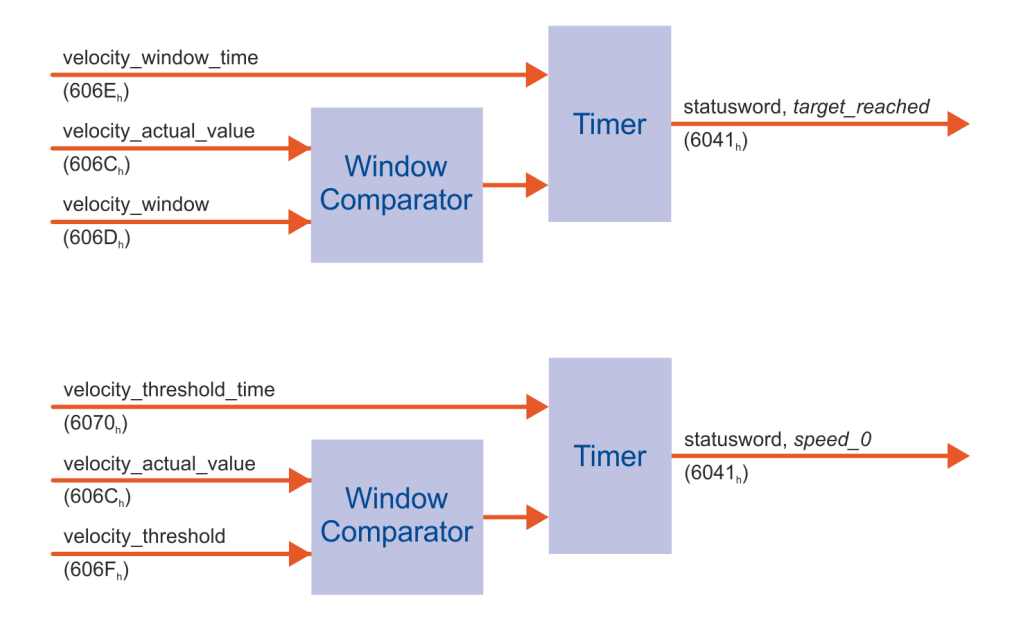

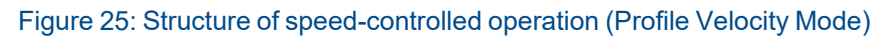

# 5.6.2 Description of objects

#### 5.6.2.1 Important objects in other sections

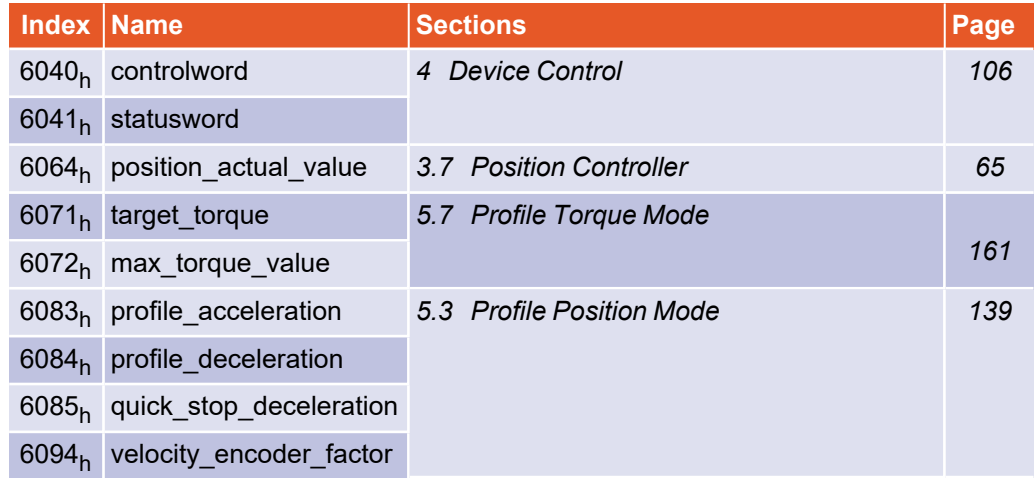

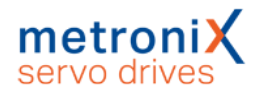

### 5.6.2.2 Object 6069<sub>h</sub>: velocity\_sensor\_actual\_value

With the object velocity sensor actual value the value of a possible velocity encoder can be read out in internal units. With Metronix servo drives no separate speed sensor can be connected. Therefore, object  $606C<sub>h</sub>$  should always be used to determine the actual speed value.

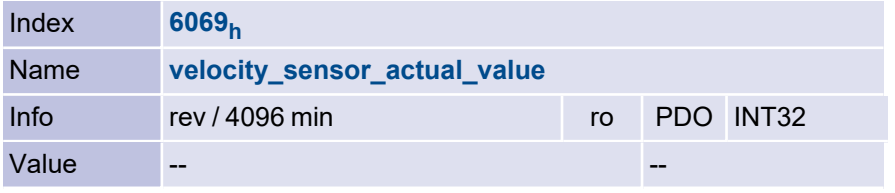

### 5.6.2.3 Object 606A<sup>h</sup> : sensor\_selection\_code

The speed sensor can be selected with this object. Currently, no separate speed sensor is provided. Therefore, only the standard angle encoder can be selected.

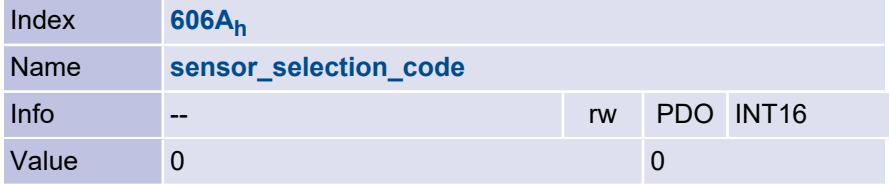

## 5.6.2.4 Object 606B<sub>h</sub>: velocity\_demand\_value

This object can be used to read out the current speed setpoint of the speed controller, which is generated by the ramp generator or the trajectory generator. If the position controller is activated, its correction speed is also added.

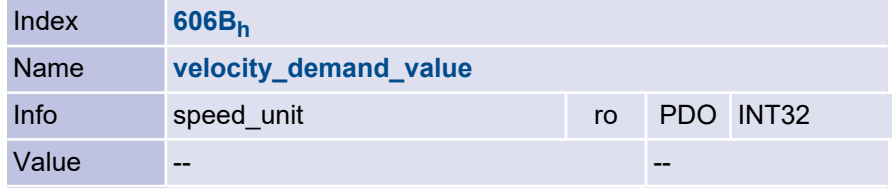

# 5.6.2.5 Object 202E<sub>h</sub>: velocity\_demand\_sync\_value

The setpoint speed of the synchronisation encoder can be read out via this object. This is defined by object 2022<sub>h</sub> synchronization\_encoder\_select ([section](#page-80-0) 3.11 *[Setpoint / actual](#page-80-0) value selection* on page 81).

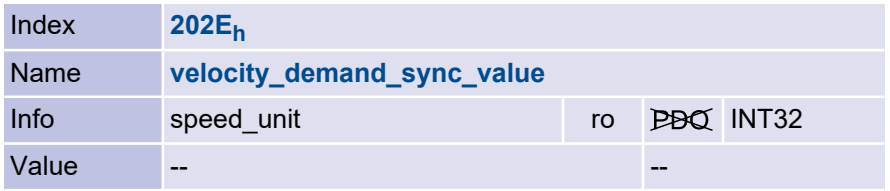

### 5.6.2.6 Object 606C<sub>h</sub>: velocity\_actual\_value

The actual speed value can be read out via this object.

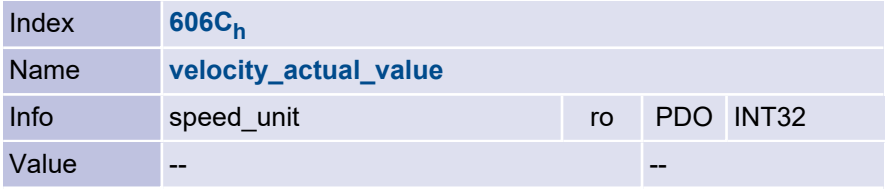

### 5.6.2.7 Object 2074<sub>h</sub>: velocity\_actual\_value\_filtered

The velocity\_actual\_value\_filtered object can be used to read out a filtered actual velocity value that should only be used for display purposes. In contrast to velocity\_ actual value, velocity actual value filtered is not used in the velocity control loop, but is used to protect the servo drive against overspeed. The filter time constant can be set via Object 2073<sup>h</sup> (velocity\_display\_filter\_time). See [section](#page-63-0) 3.6.2.2 *Object 2073h: [velocity\\_display\\_filter\\_time](#page-63-0)* on page 64

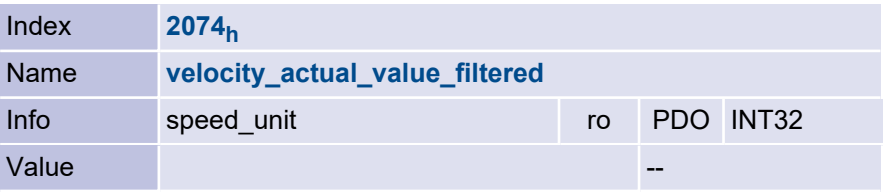

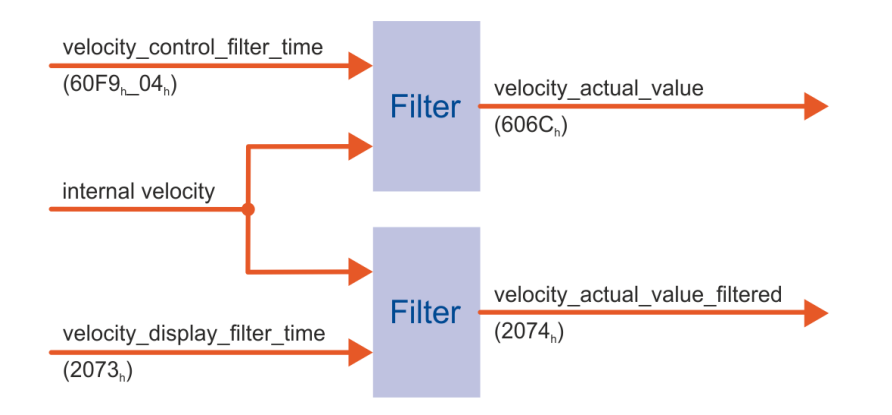

Figure 26: Determining velocity\_actual\_value and velocity\_actual\_value\_filtered

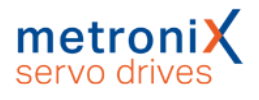

### 5.6.2.8 Object 606D<sub>h</sub>: velocity\_window

The velocity\_window\_time and velocity\_window objects are used to set the window comparator for comparing the actual speed value with the target velocity (object 60FF<sub>h</sub>). To set bit 10 target reached in the statusword object, the speed must be within velocity window for the time specified in velocity window time.

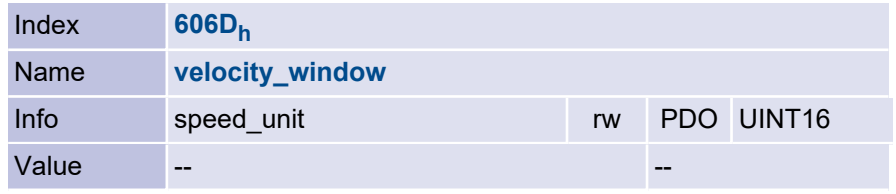

### 5.6.2.9 Object 606E<sup>h</sup> : velocity\_window\_time

The velocity\_window\_time and velocity\_window objects are used to set the window comparator for comparing the actual speed value with the target velocity (object 60FF<sub>h</sub>). To set bit 10 target reached in the statusword object, the speed must be within velocity\_window for the time specified in velocity\_window\_time.

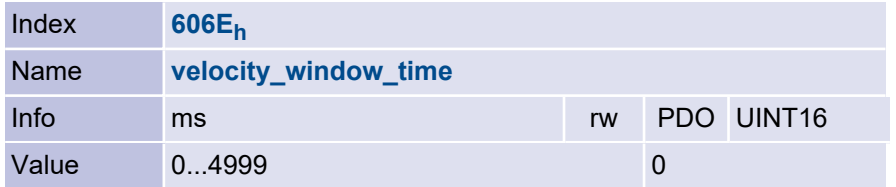

### 5.6.2.10 Object 606F<sub>h</sub>: velocity\_threshold

The velocity threshold and velocity threshold time objects specify the actual speed value at which the drive is considered to be standing still. If the drive exceeds the speed specified under velocity threshold for velocity threshold time, bit 12 (velocity = 0) is deleted in the statusword.

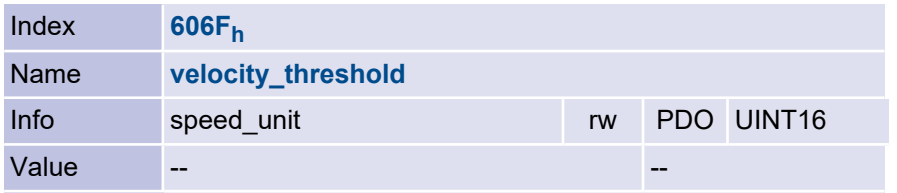

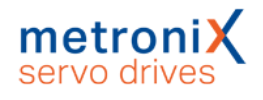

### 5.6.2.11 Object 6070<sub>h</sub>: velocity\_threshold\_time

The velocity\_threshold and velocity\_threshold\_time objects specify the actual speed value at which the drive is considered to be standing still. If the drive exceeds the speed specified under velocity threshold for velocity threshold time, bit 12 (velocity = 0) is deleted in the statusword.

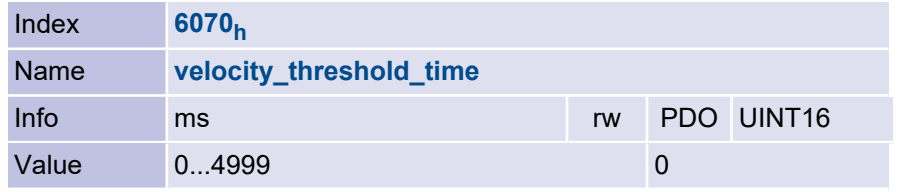

### 5.6.2.12 Object 6080<sub>h</sub>: max\_motor\_speed

The max\_motor\_speed object gives the highest permitted speed for the motor in min<sup>-1</sup>. The object is used to protect the motor and can be taken from the motor data sheet. The speed setpoint is limited to this value.

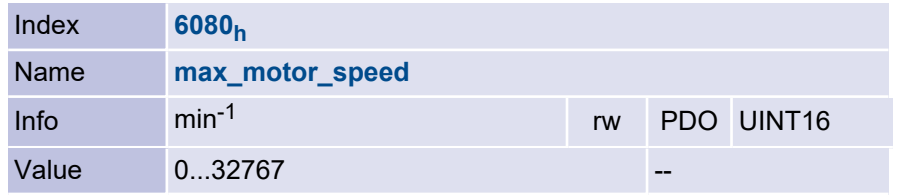

## 5.6.2.13 Object 60FF<sub>h</sub>: target\_velocity

The target velocity object is the setpoint for the ramp generator.

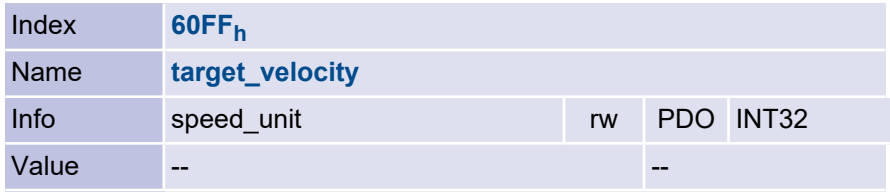

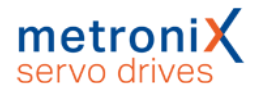

#### 5.6.2.14 Speed ramps

If Profile Velocity Mode is selected as modes of operation, the setpoint ramp is also activated. Thus it is possible to limit a step-shaped setpoint change to a certain velocity change per time via the profile\_acceleration and profile\_deceleration objects. The servo drive not only offers the possibility to use different values for deceleration and acceleration, but also to set different accelerations for positive and negative speed. The following figure illustrates this behavior:

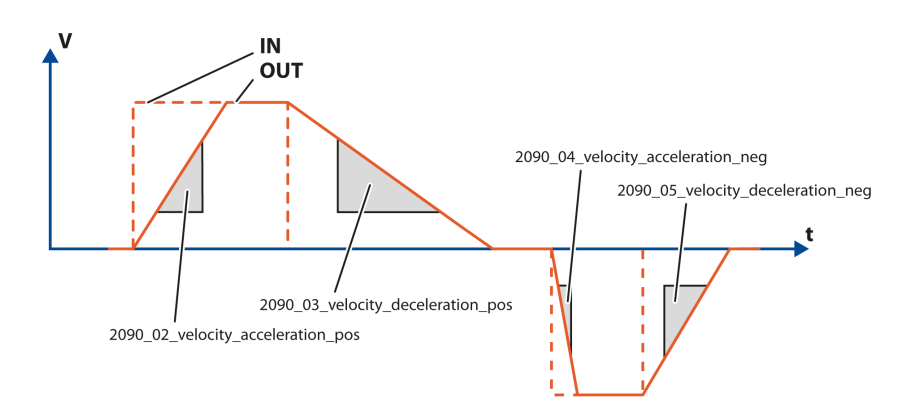

#### Figure 27: Speed ramps

To be able to parameterise these 4 accelerations individually, the velocity ramps object group is available. It should be noted that the profile\_acceleration and profile\_ deceleration objects change the same internal accelerations as the velocity ramps. If the profile acceleration is written, velocity acceleration pos and velocity acceleration neg are changed together, if the profile deceleration is written, velocity deceleration pos and velocity deceleration neg are changed together.

If a 1 is written to the velocity ramps enable object, the setpoints are passed through the ramp generator.

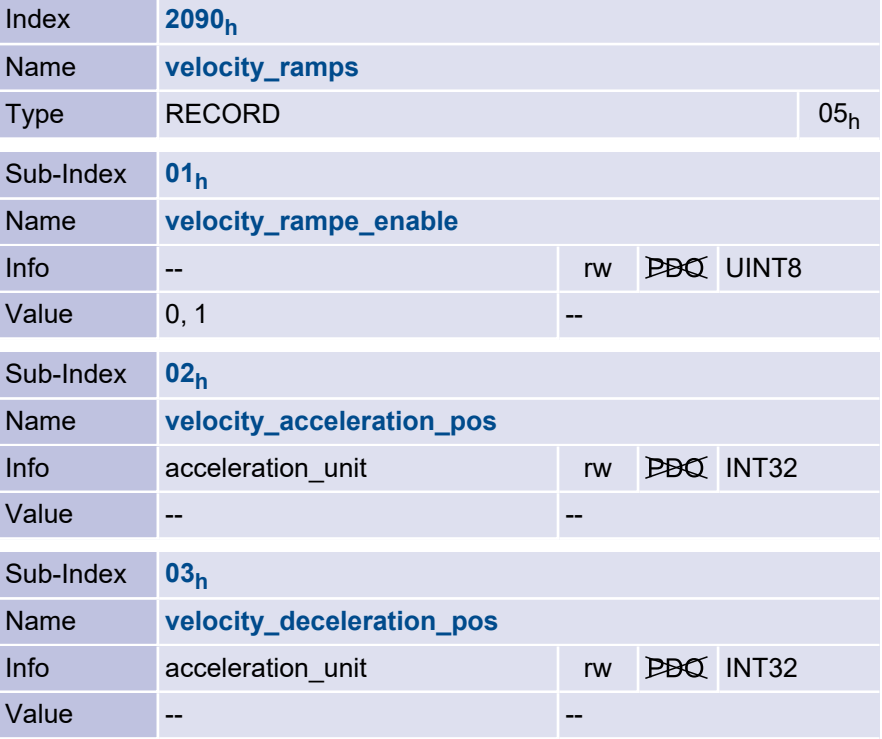

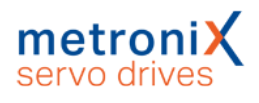

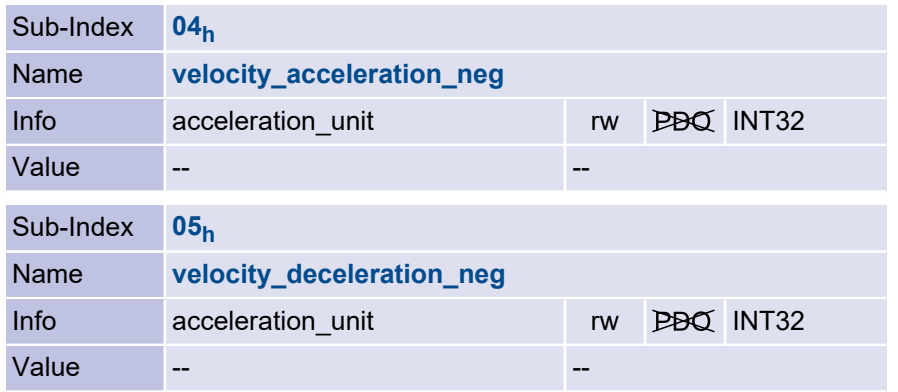

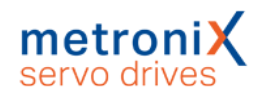

# <span id="page-160-0"></span>5.7 Profile Torque Mode

## 5.7.1 Overview

This chapter describes the torque controlled operation. This operating mode allows the servo drive to use an external torque setpoint (target torque), which can be smoothed by the integrated ramp generator. Thus it is possible to use the servo drive in applications where both the position controller and the speed controller are shifted to a superordinate control.

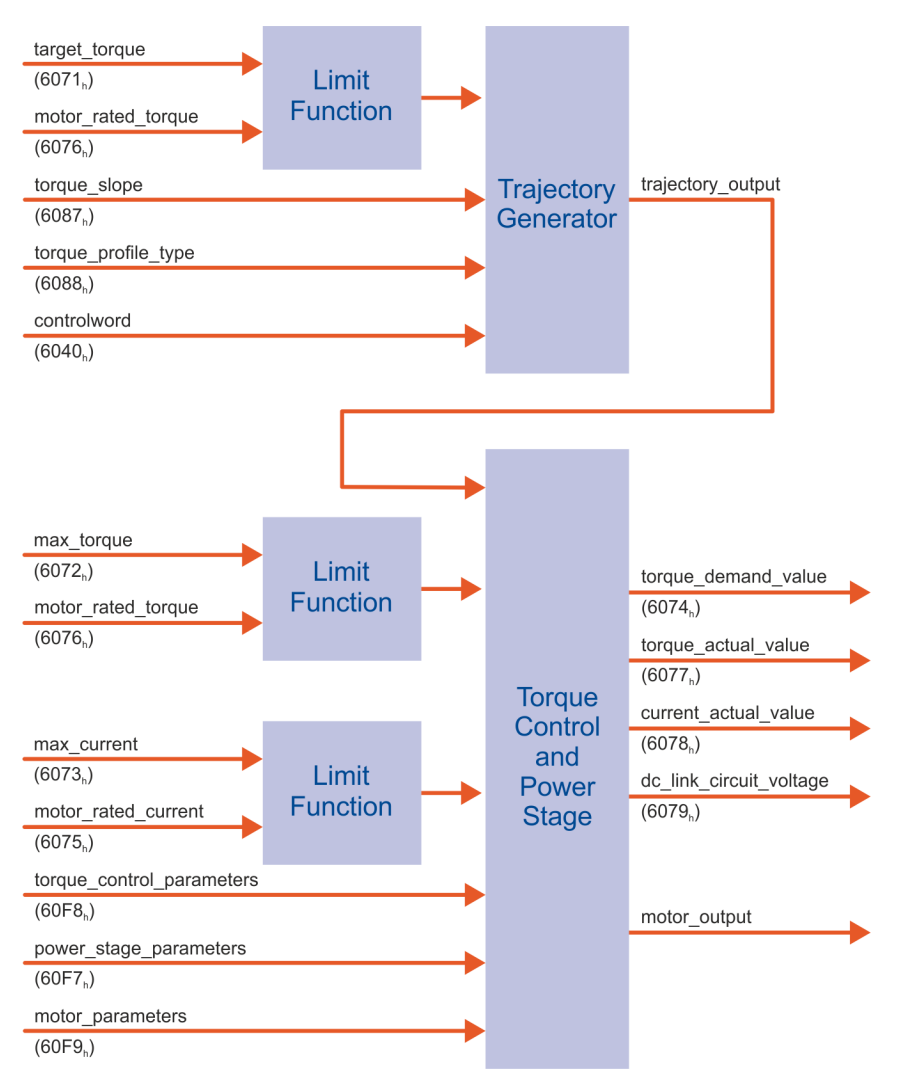

Figure 28: Structure of the torque-controlled operation mode

The torque\_slope and torque\_profile\_type parameters must be specified for the ramp generator. If bit 8 halt is set in the controlword, the ramp generator reduces the torque to zero. Accordingly, it increases it again to the target torque, if bit 8 is deleted again. In both cases the ramp generator considers the torque slope and the torque profile type. All definitions within this chapter refer to rotary motors. If linear motors are used, all "torque" objects must refer to a "force" instead. For simplicity, the objects are not duplicated and their names should not be changed. The operating modes Profile Position Mode and Profile Velocity Mode require the torque controller for their function. Therefore, it is always necessary to parameterise it.

# 5.7.2 Description of objects

#### 5.7.2.1 Important objects from other sections

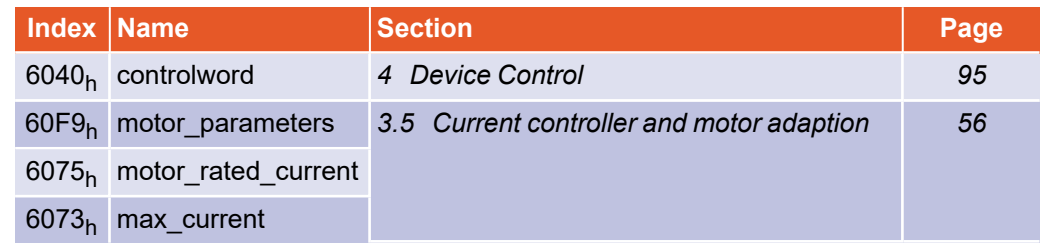

## 5.7.2.2 Object 6071<sub>h</sub>: target\_torque

This parameter is the input value for the torque controller in torque-controlled mode (section 5.7 *[Profile Torque Mode](#page-160-0)* on page 161). It is specified in thousandths of the nominal torque (object 6076<sub>h</sub>).

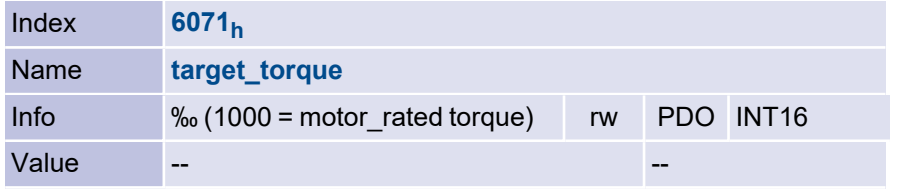

#### 5.7.2.3 Object 6072<sub>h</sub>: max\_torque

This value represents the maximum permissible torque of the motor. It is specified in thousandths of the nominal torque (object  $6076_\mathsf{h}$ ). If, for example, a twofold overload of the motor is permissible for a short time, the value 2000 must be entered here.

#### **INFORMATION** Object 6072<sub>h</sub> and Object 6073<sub>h</sub> are dependent on each other

Object 6072<sub>h</sub> (max\_torque) and object 6073<sub>h</sub> (max\_current) are dependent on each other and may only be written if object 6075<sub>h</sub>(motor\_rated\_current) has been written with a valid value beforehand.

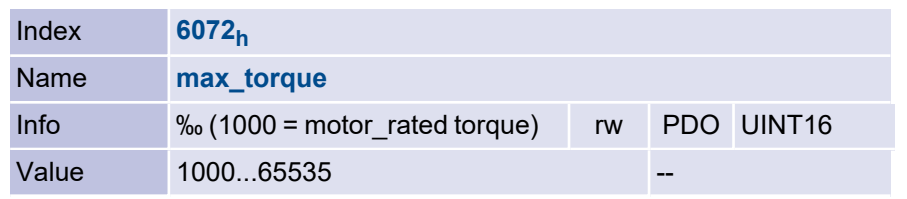

## 5.7.2.4 Object 6074<sub>h</sub>: torque\_demand\_value

This object can be used to read out the current torque setpoint in thousandths of the nominal torque (6076 $_{\sf h}$ ). The internal limitations of the servo drive (current limits and l $^2$ tmonitoring) are taken into account here.

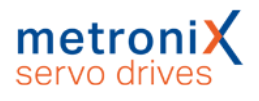

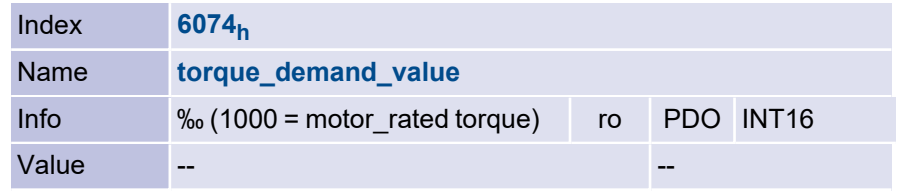

## 5.7.2.5 Object 6076<sub>h</sub>: motor\_rated\_torque

This object indicates the nominal torque of the motor. This can be taken from the type plate of the motor. It must be entered in the unit 0.001 Nm.

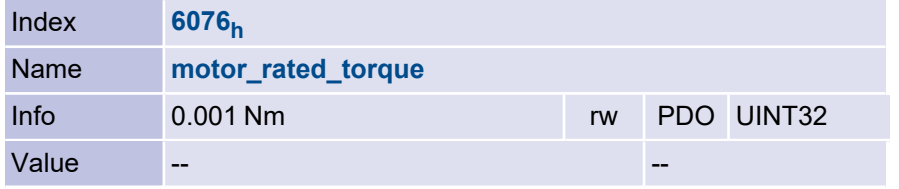

### 5.7.2.6 Object 6077<sub>h</sub>: torque\_actual\_value

This object can be used to read out the actual torque value of the motor in thousandths of the nominal torque (object 6076<sub>h</sub>).

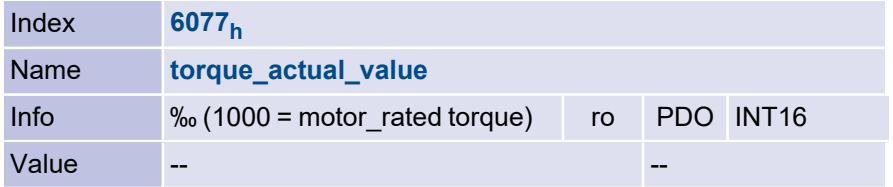

### 5.7.2.7 Object 6078<sub>h</sub>: current\_actual\_value

This object can be used to read out the actual current value of the motor in thousandths of the rated current (object 6075<sub>h</sub>).

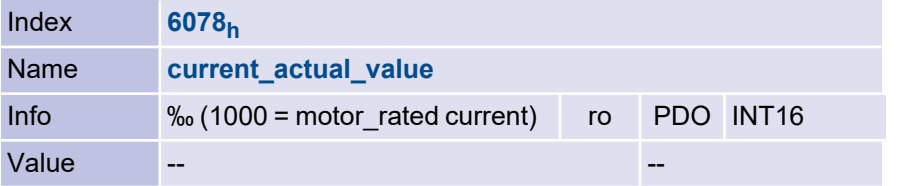

#### 5.7.2.8 Object 6079h: dc\_link\_circuit\_voltage

The DC link voltage of the servo drive can be read out via this object. The voltage is specified in the unit millivolts.

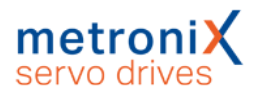

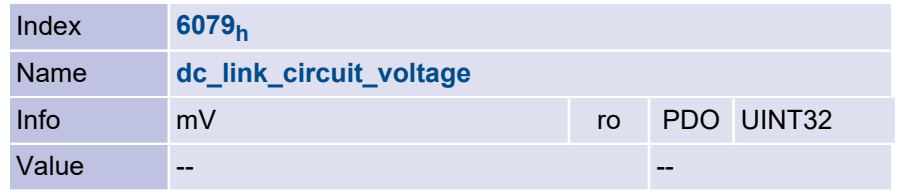

## 5.7.2.9 Object 6087<sub>h</sub>: torque\_slope

This parameter describes the rate of change of the setpoint ramp. This is to be specified in thousandths of the nominal torque per second. For example, the torque setpoint target torque is increased from 0 Nm to the value motor rated torque. If the output value of the torque ramp should reach this value in one second, then the value 1000 must be written into this object.

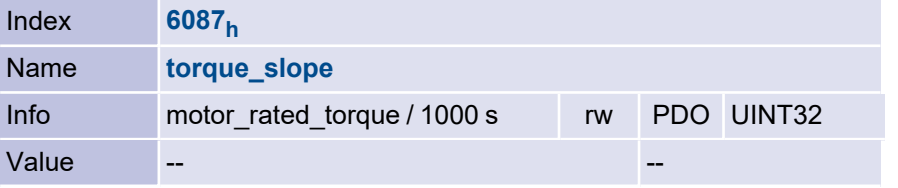

## 5.7.2.10 Object 6088<sub>h</sub>: torque\_profile\_type

The torque profile type object is used to specify the waveform with which a setpoint step is executed. At present, only the linear ramp is implemented in this servo drive, so that this object can only be written with the value 0.

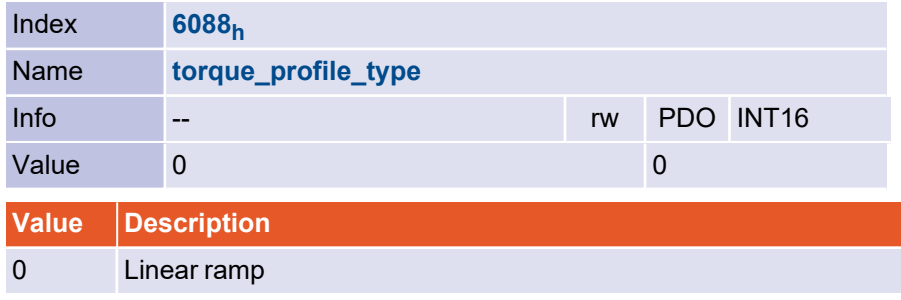

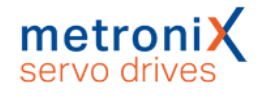

# 6 Detailed description of the CANopen protocol

# 6.1 Introduction

CANopen provides a simple and standardised way to access the parameters of the servo drive (e.g. the maximum motor current). For this purpose, each parameter (CAN object) is assigned a unique number (index and subindex). The totality of all parameters is called the object dictionary. Two main methods are available for accessing the CAN objects via the CAN bus: A confirmed access method, in which the servo drive acknowledges each parameter access (via SDOs) and an unconfirmed access method, in which no acknowledgement is made (via PDOs). As a rule, the servo drive is parameterised via SDOs, while the cyclic process data is exchanged via PDOs. The following communication objects are defined in total:

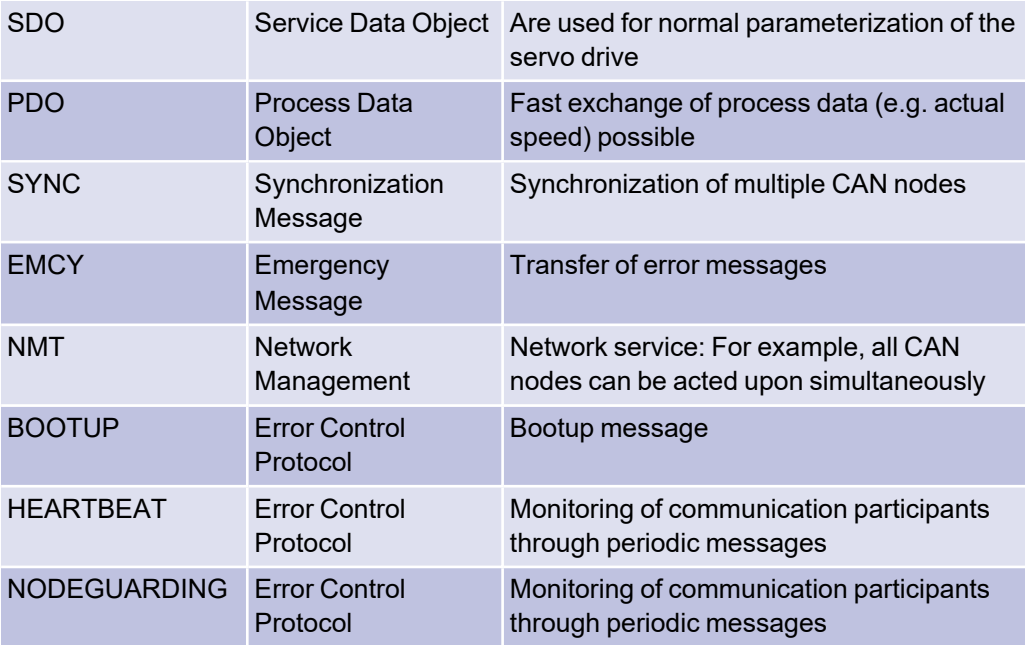

Each message sent on the CAN bus contains a type of address which can be used to determine for which bus station the message is intended. This number is called identifier. The lower the identifier, the higher the priority of the message. Identifiers are defined for each of the communication objects mentioned above. The following figure shows the basic structure of a CANopen message:

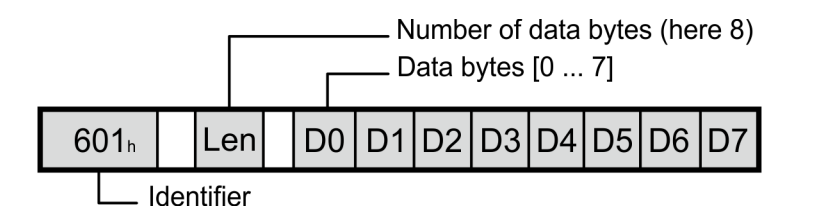

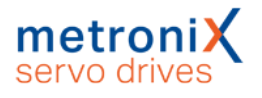

# 6.2 Access via SDO

The object dictionary of the servo drive can be accessed via the **s**ervice **d**ata **o**bjects (SDO). SDO accesses always originate from the superordinate control (host). The host sends either a write command to the servo drive to change a parameter of the object dictionary or a read command to read out a parameter. For each command, the host receives a response that either contains the read value or - in the case of a write command - serves as an acknowledgement. To allow the servo drive to recognise that the command is intended for it, the host must send the command with a specific identifier. **This identifier consists of the base 600h + node number of the servo drive concerned. The servo drive responds accordingly with the identifier 580h + node number.** The structure of the commands or the responses depends on the data type of the object to be read or written, since either 1, 2 or 4 data bytes must be sent or received. The following data types are supported:

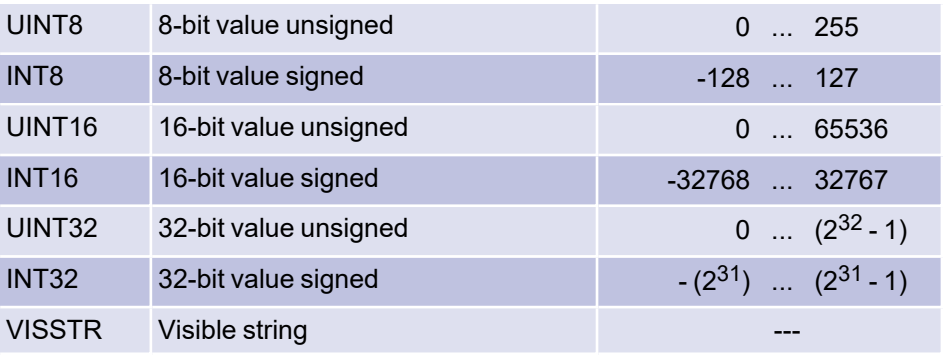

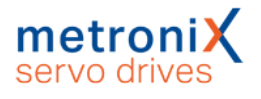

#### 6.2.1 SDO sequences for reading and writing

In order to read or write objects of these number types, the sequences listed below are to be used. The commands for writing a value to the servo drive start with a different identifier depending on the data type. The response identifier, however, is always the same. Read commands always start with the same identifier and the servo drive responds differently depending on the data type returned. All numbers are in hexadecimal notation.

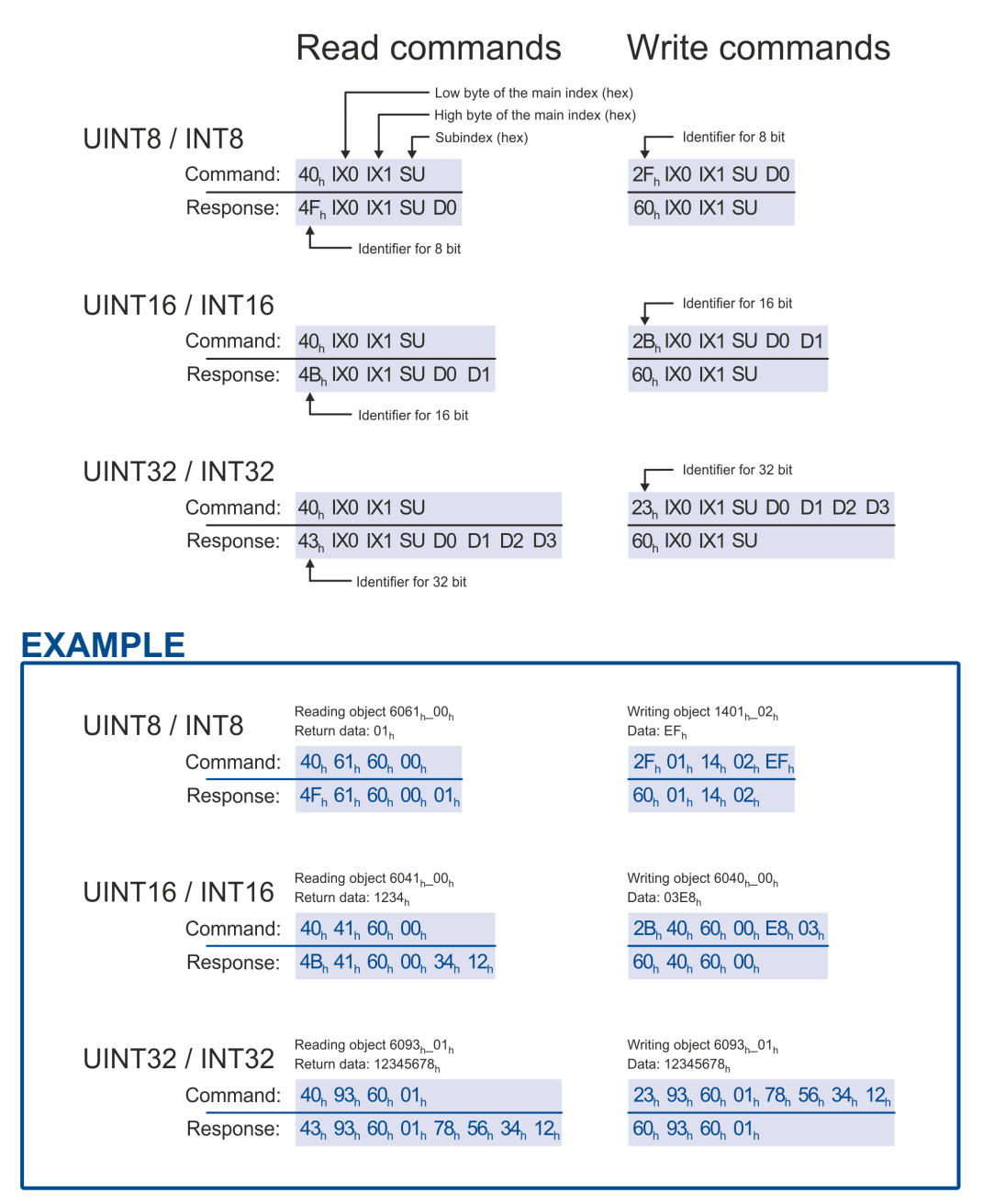

#### **INFORMATION** Wait for the acknowledgement from the servo drive!

Only when the servo drive has acknowledged the request further requests may be sent.

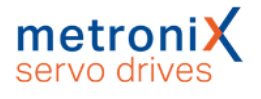

## 6.2.2 SDO error response (abort codes)

In case of an error during reading or writing (e.g. because the written value is too large), the servo drive responds with an error code instead of acknowledging:

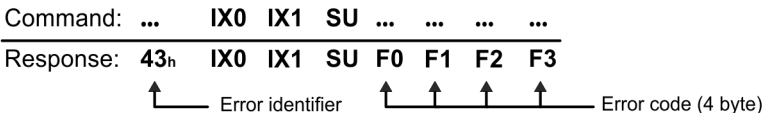

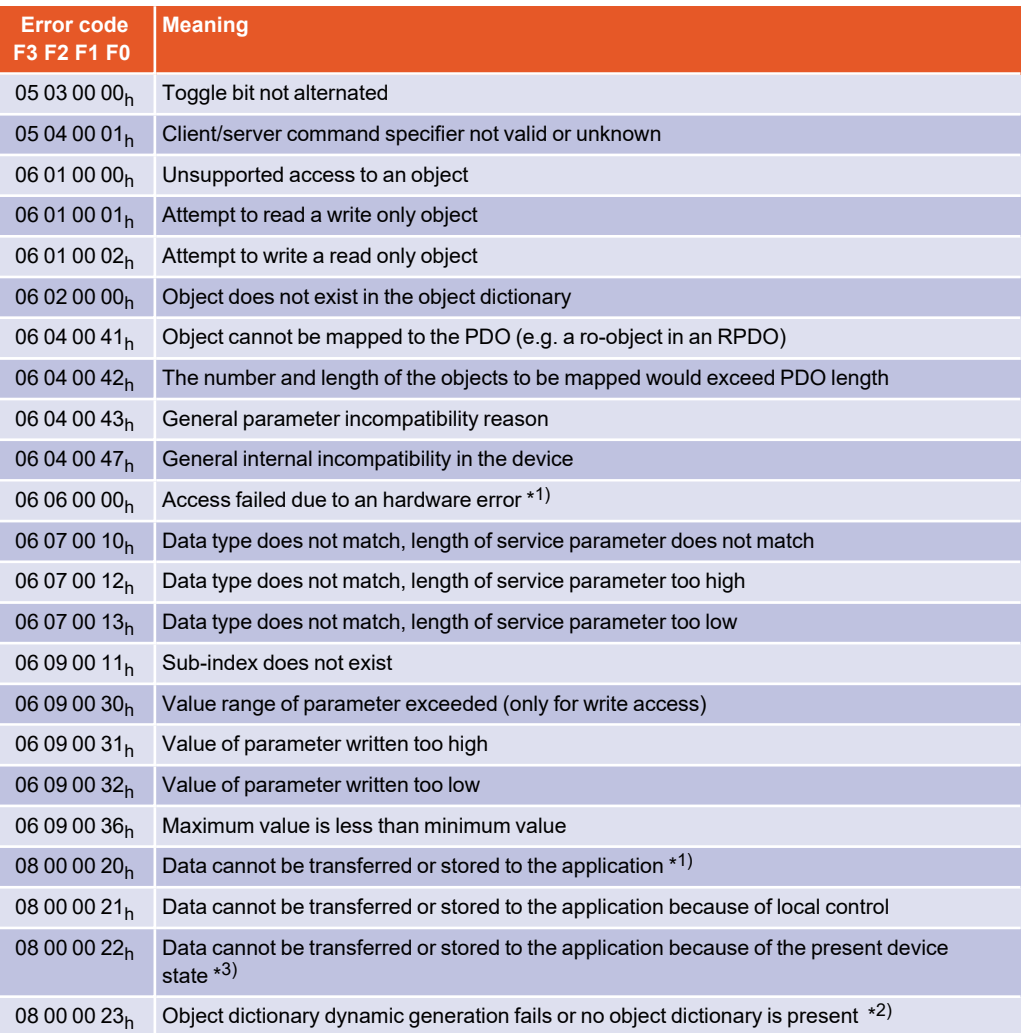

\* 1) Returned according to DS301 if store\_parameters / restore\_parameters are accessed incorrectly.

\*<sup>2)</sup> This error is returned e.g. if another bus system controls the servo drive or parameter access is not allowed.

\*3) "Device state" is to be understood generally here: It can be the wrong operating mode, as well as a non-existent technology module or similar.

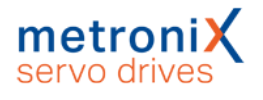

# 6.2.3 Simulation of SDO accesses

The firmware of the servo drives offers the possibility to simulate SDO accesses via the parameterisation interface (e.g. the transfer window of the Metronix ServoCommander®). Thus, objects written via the CAN bus can be read and controlled via the parameterization interface. The syntax of the commands is:

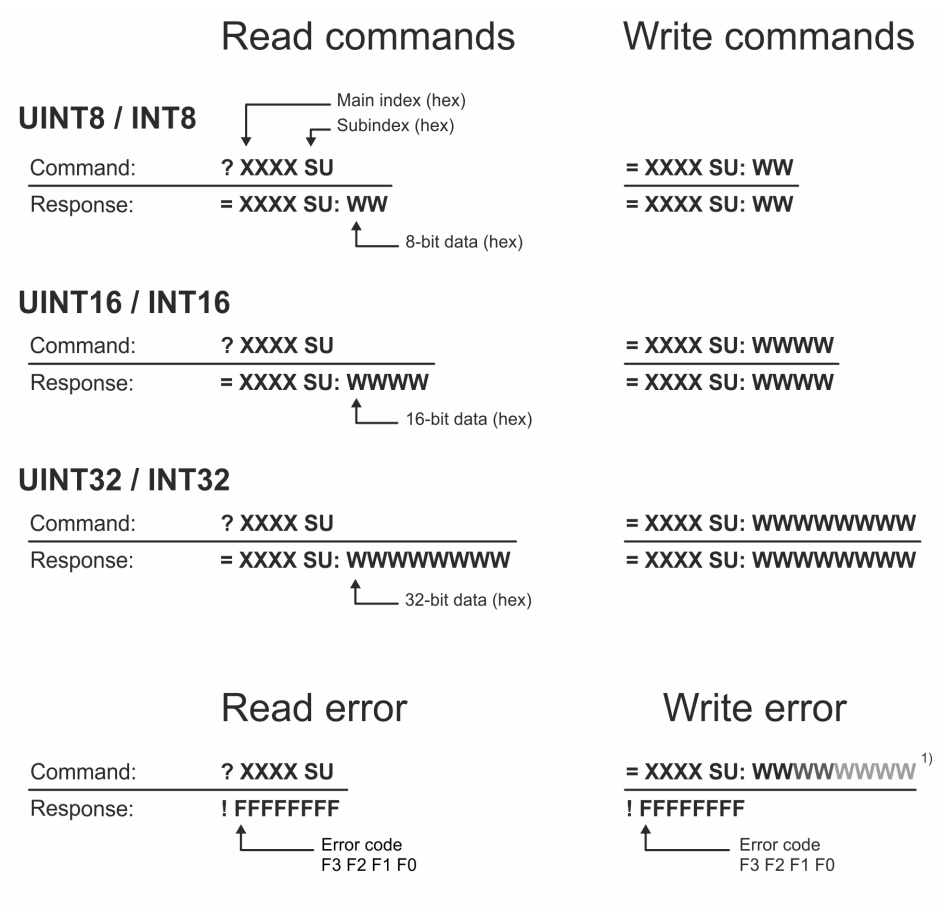

 $1)$  In the case of an error, the response is structured the same for all 3 write commands (8, 16, 32 bits). The commands are entered as characters without any spaces.

#### **INFORMATION** Test commands are not real-time capable

Access via the parameterisation interface is not suitable for real-time communication.

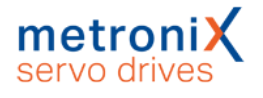

# 6.3 Access via PDO

**P**rocess **d**ata **o**bjects (PDOs) can be used to transfer data in an event-controlled manner. The PDO only transfers payload data. Which parameters are transferred is defined in advance between host and servo. In contrast to an SDO, there is no acknowledgement when a PDO is transmitted. The following types of PDOs are distinguished:

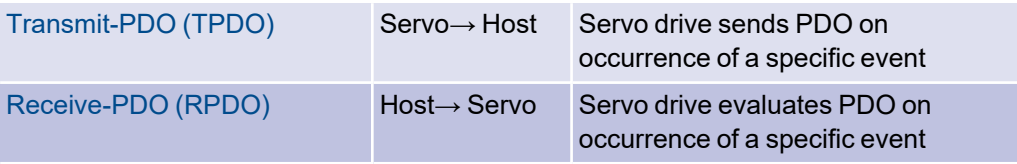

The servo drive has four transmit and four receive PDOs.

Almost all objects of the object dictionary can be mapped into the PDOs, for example the actual speed value, the actual position value or similar.

In the example below, the position actual value would be transmitted in data bytes 0...3 of the PDO and the speed actual value in bytes 4...7.

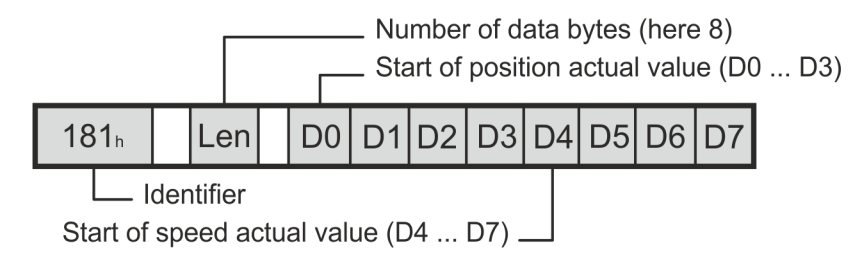

In this way almost any data telegrams can be defined. The following chapters describe the settings required for this.

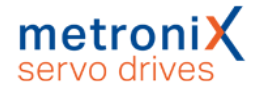

# 6.3.1 Description of objects

#### **Identifier of the PDO**

#### **COB\_ID\_used\_by\_PDO**

The identifier on which the respective PDO is to be sent or received must be entered in the object COB\_ID\_used\_by\_PDO. If bit 31 is set, the respective PDO is deactivated. This is the default setting for all PDOs. The COB-ID may only be changed if the PDO is deactivated, i.e. bit 31 is set. An identifier other than currently set in the servo drive may therefore only be written if bit 31 is set at the same time. The set bit 30 when reading the identifier indicates that the object cannot be queried by a remote frame. This bit is ignored on writing and is always set on reading.

#### **Number of objects to be transferred**

#### **number\_of\_mapped\_objects**

This object specifies how many objects are to be mapped into the corresponding PDO. The following restrictions must be observed:

- A maximum of 4 objects can be mapped per PDO
- A PDO may have a maximum of 64 bits  $(8 \text{ bytes})$

#### **Objects to be transferred**

#### **first\_mapped\_object ... fourth\_mapped\_object**

For each object to be contained in the PDO, the servo drive must be given the corresponding index, subindex and length. The length specification must match the length specification in the Object Dictionary. Parts of an object cannot be mapped.

The mapping entry is composed as follows:

Index (16 Bit), Subindex (8 Bit), Length (8 Bit)

To simplify the mapping, the following procedure is prescribed:

- 1. The number of mapped objects must be set to 0.
- 2. The parameters first\_mapped\_object...fourth\_mapped\_object may be written (The total length of all objects is not relevant at this time).
- 3. The number of mapped objects is set to a value between 1...4. The length of all these objects must not exceed 64 bits now.

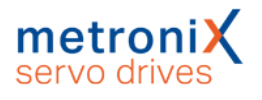

#### **Transmission type**

#### **transmission\_type and inhibit\_time**

For each PDO it can be defined which event causes the transmission (Transmit-PDO) or the evaluation (Receive-PDO) of a message:

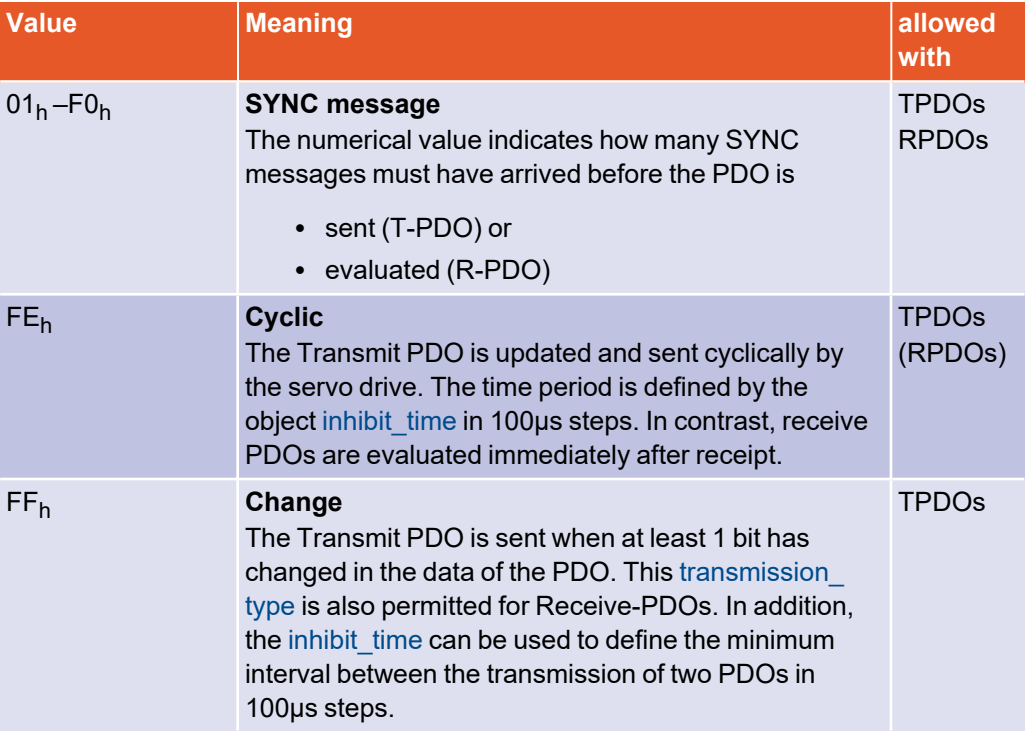

#### **Masking**

#### **transmit\_mask\_high and transmit\_mask\_low**

If "Change" is selected as transmission type, the TPDO is always sent if at least 1 bit of the TPDO changes. But often it is needed that the TPDO is only sent if certain bits have changed. Therefore the TPDO can be provided with a mask: Only the bits of the TPDO that are set to "1" in the mask are used to evaluate whether the PDO has changed. Since this function is manufacturer specific, all bits of the masks are set by default.

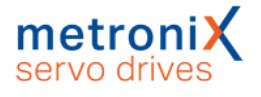

#### **EXAMPLE**

The following objects are to be transmitted together in one PDO:

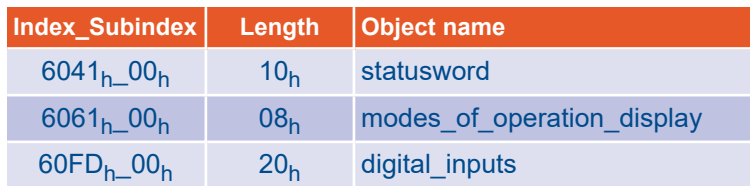

The first Transmit PDO (TPDO 1) is to be used, which is to be sent whenever one of the digital inputs changes, but at most every 10 ms. 187h is to be used as identifier for this PDO.

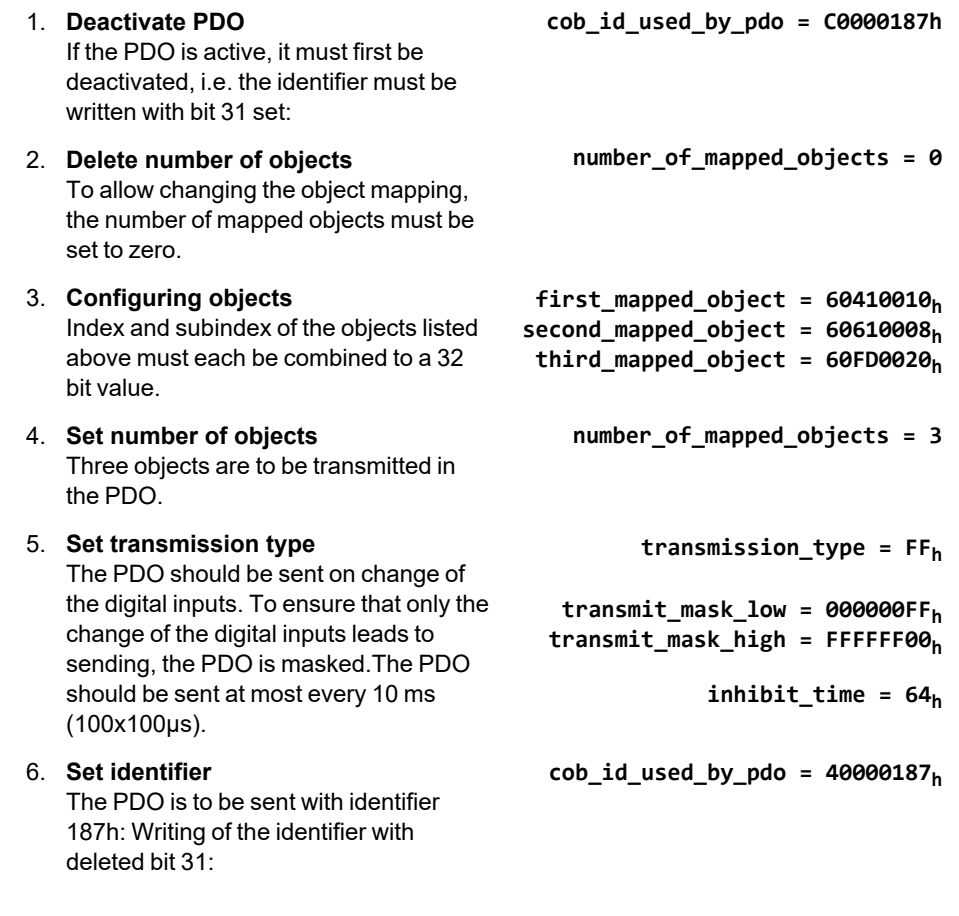

#### **INFORMATION** Changing the PDO settings

Note that the PDO configuration may generally only be changed if the network status (NMT) is not Operational. See also section 6.6 *Network [Management](#page-181-0) (NMT service)* on [page](#page-181-0) 182.

# 6.3.2 Objects for PDO configuration

The individual objects for configuring the PDOs are the same for all 4 TPDOs and all 4 RPDOs. Therefore only the parameter description of the first TPDO is explicitly listed below. It is to be used analogously also for the other PDOs, which are listed tabularly in the following:

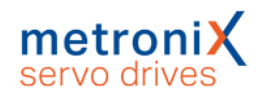

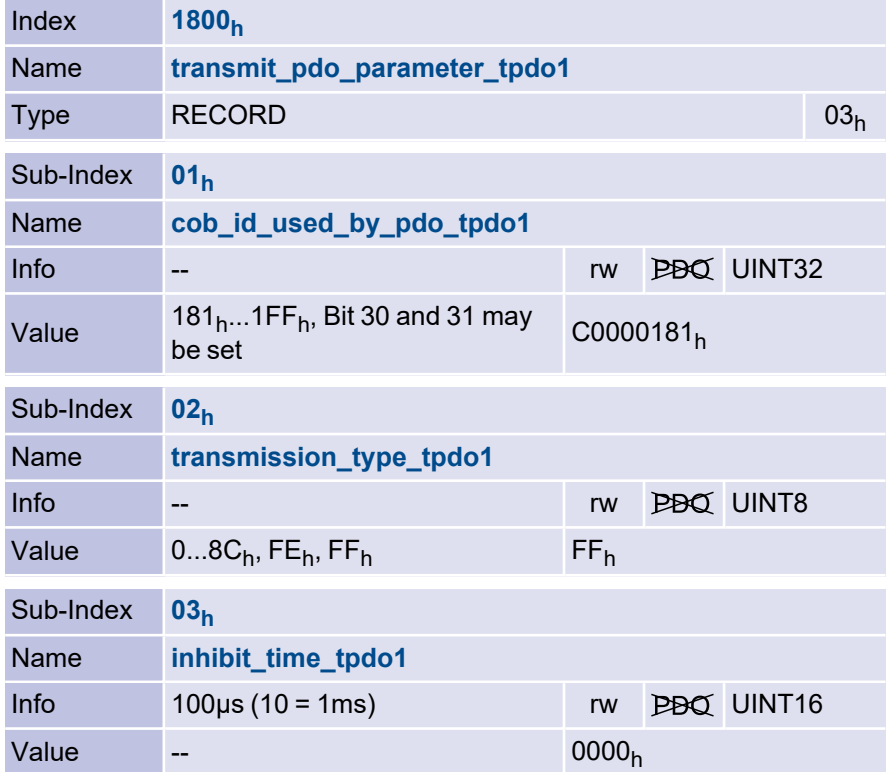

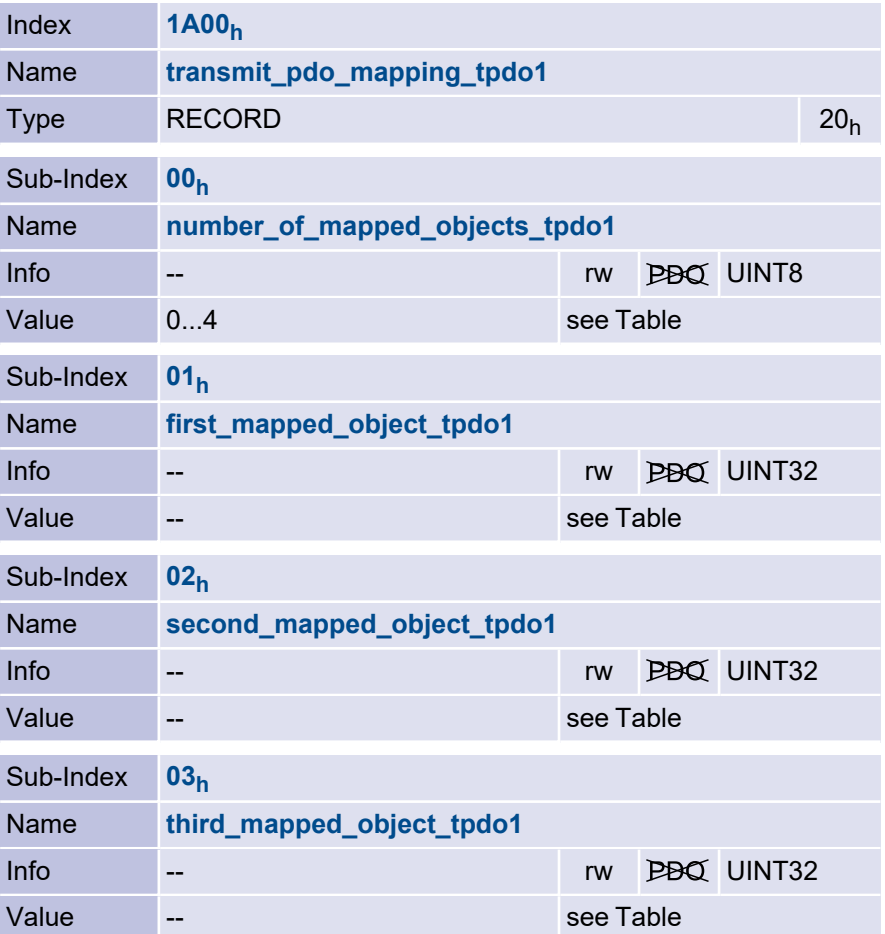

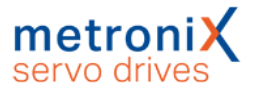

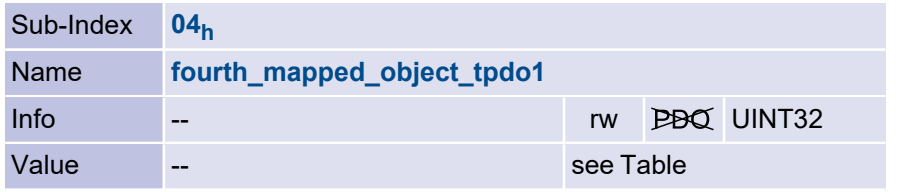

#### **REPORMATION PDO** must be deactivated before configuring.

Note that the object groups transmit \_pdo\_parameter\_xxx and transmit\_pdo\_ mapping\_xxx can only be written if the PDO is deactivated (Bit 31 in cob\_id\_used\_by\_ pdo\_xxx set).

#### **1. Transmit PDO**

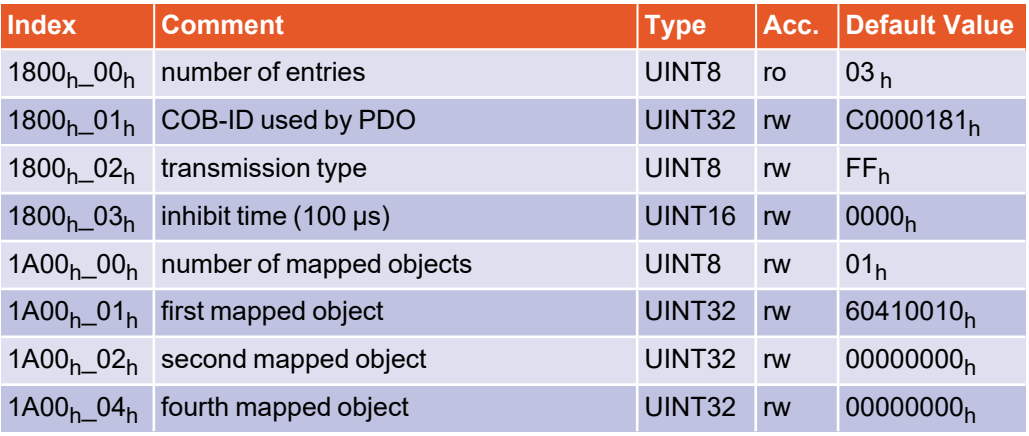

#### **tpdo\_1\_transmit\_mask**

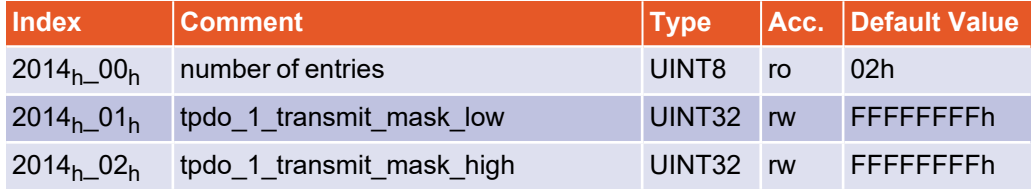

#### **2. Transmit PDO**

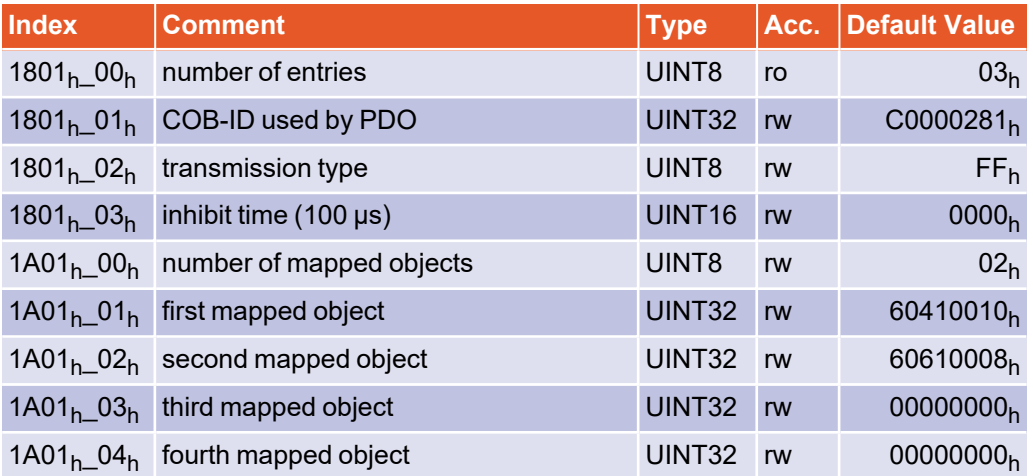

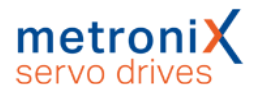

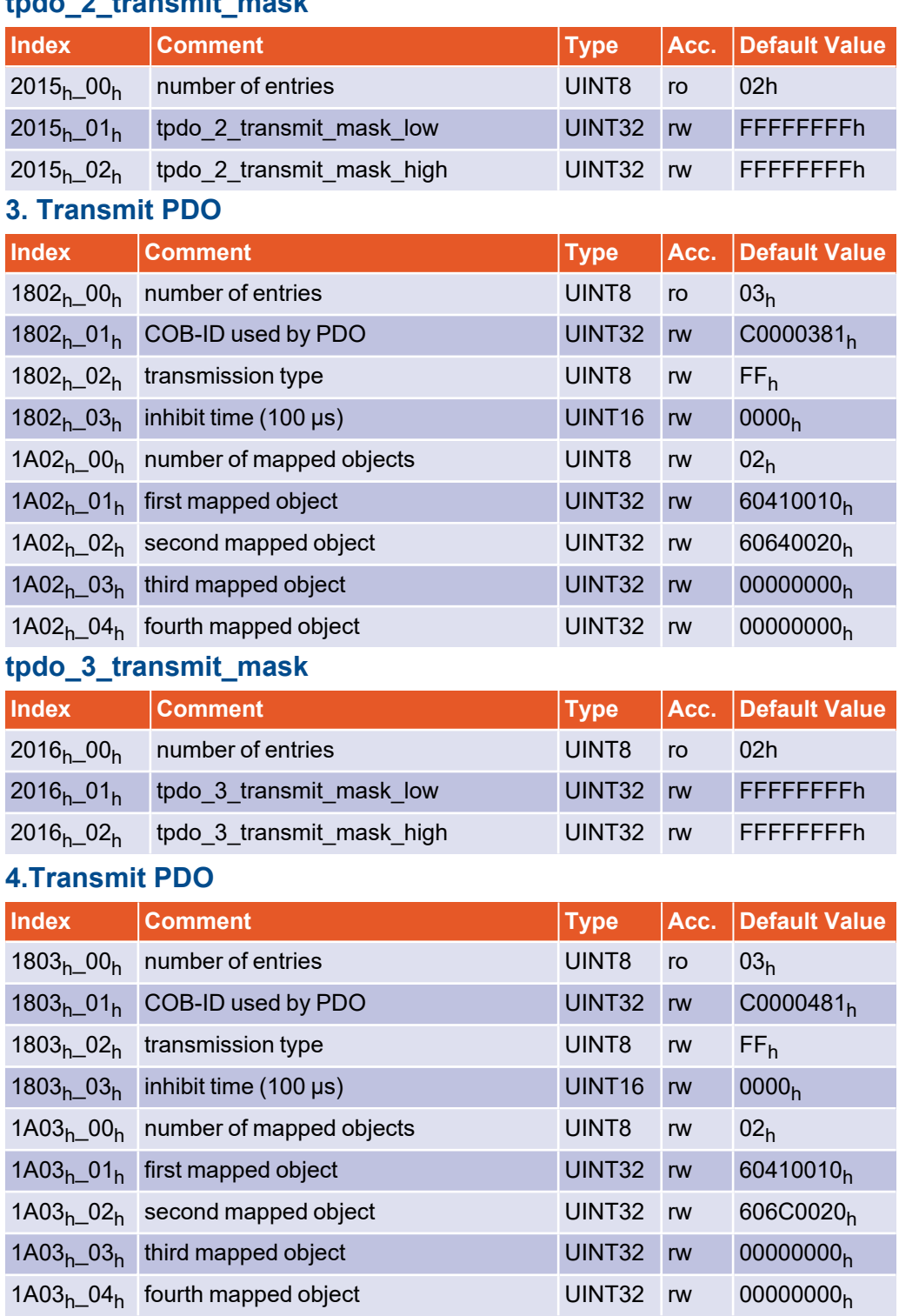

#### **tpdo\_2\_transmit\_mask**

#### **tpdo\_4\_transmit\_mask**

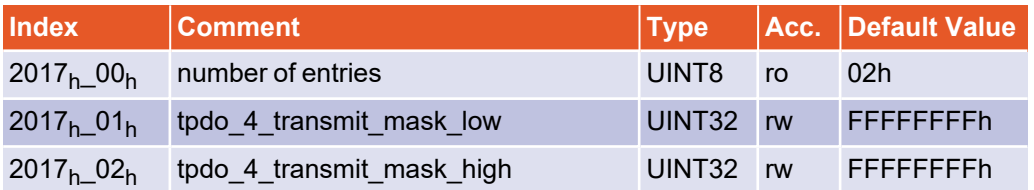

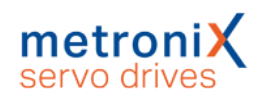

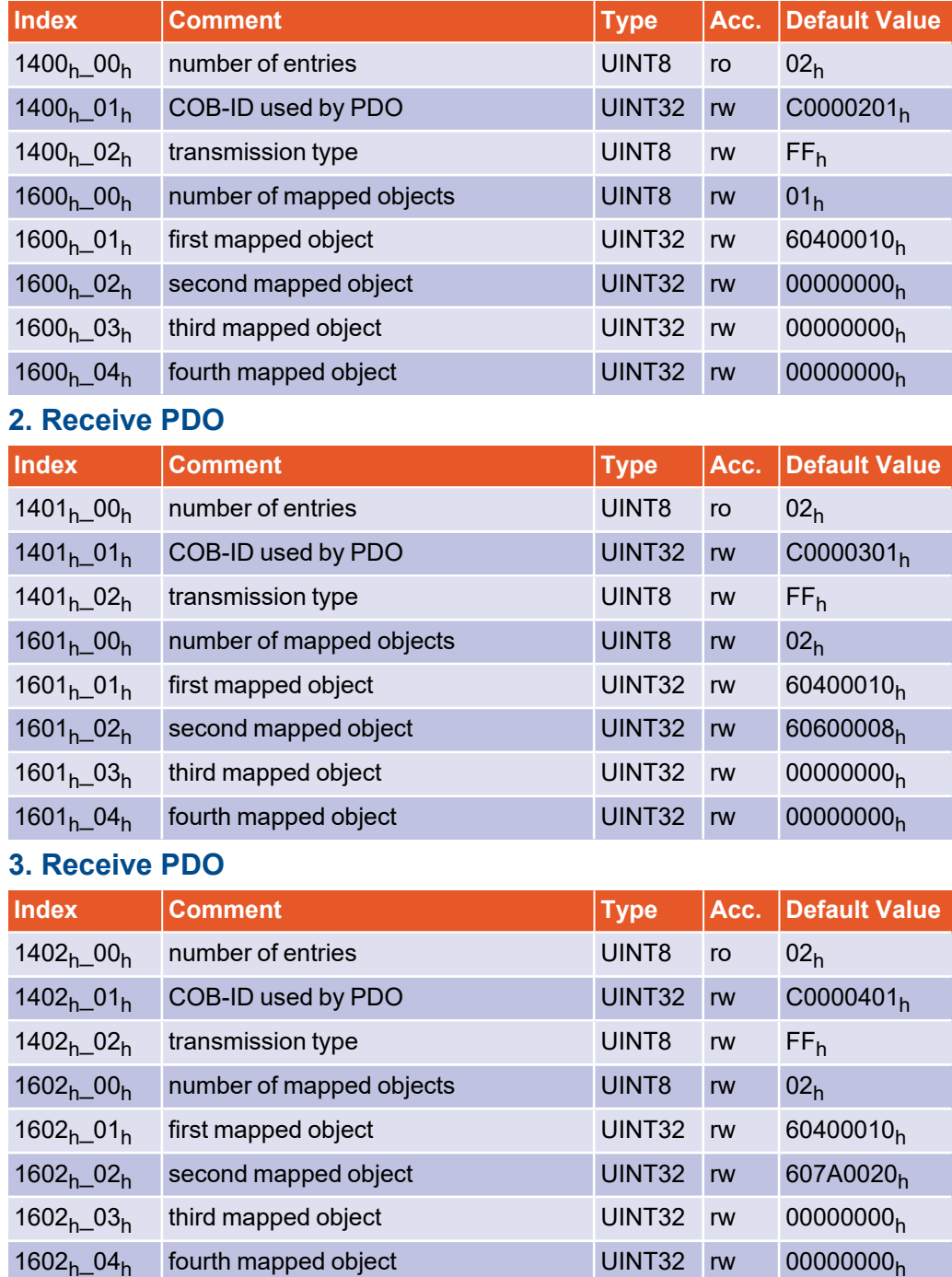

#### **1. Receive PDO**

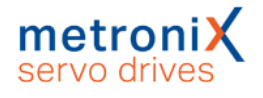

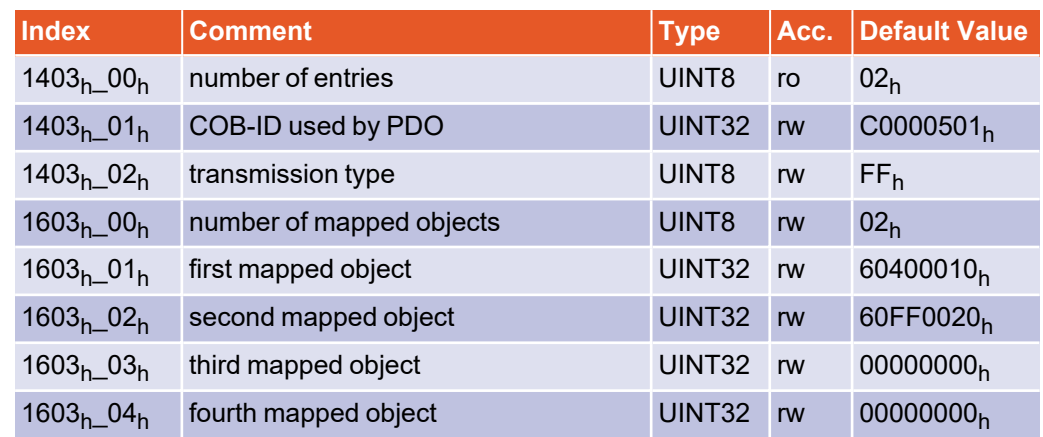

#### **4. Receive PDO**

### 6.3.3 Activation of PDOs

The following points must be fulfilled for the servo drive to **send** or **evaluate** PDOs:

- The object number\_of\_mapped\_objects must be non-zero.
- Bit 31 in the cob\_id\_used\_for\_pdos object must be cleared.
- The communication status of the servo drive must be Operational (see [section](#page-181-0) 6.6 *Network [Management](#page-181-0) (NMT service)* on page 182)

The communication status of the servo drive must not be Operational so that PDOs can be **configured**.

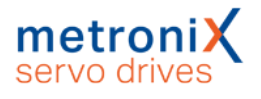

# 6.4 EMERGENCY message

The servo drive monitors the function of its main assemblies. These include the power supply, the power stage, the angle encoder evaluation and the technology slots available on some servo drives. In addition, the motor (temperature, angle encoder) and the limit switches are continuously monitored. Incorrect parameterizations can also lead to error messages (division by zero, etc.).

### 6.4.1 Overview

The servo drive sends an EMERGENCY message when an error occurs or when an error is acknowledged. The identifier of this message is composed of the identifier 80h and the node number of the servo drive concerned.

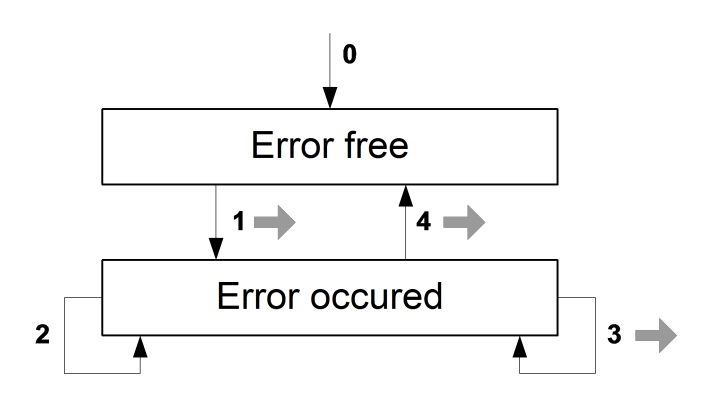

After a reset, the servo drive is in the Error free state (which it may leave again immediately if an error has been present from the start). The following state transitions are possible:

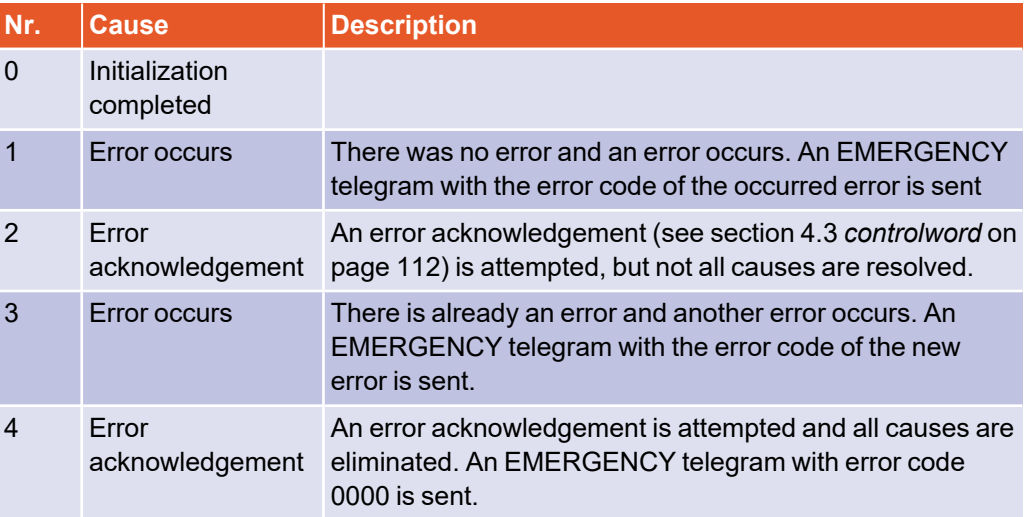

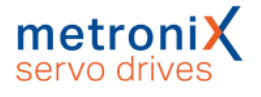

### 6.4.2 Structure of the EMERGENCY message

The EMERGENCY message consists of eight data bytes, where the first two bytes contain an  $\text{error\_code}.$  The third byte contains another error code (Object 1001 $_\text{h}$ ), which, does not contain any relevant information for Metronix servo drives. The remaining five bytes contain zeros.

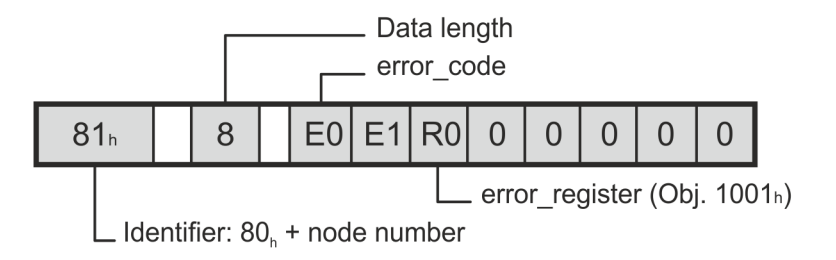

An overview of all error codes that may occur can be found in [section](#page-190-0) 7.3 *Error codes of the [EMERGENCY](#page-190-0) message* on page 191

# 6.4.3 Description of objects

#### **Object 1003<sup>h</sup> : pre\_defined\_error\_field**

The respective error\_code of the error messages is additionally stored in a four-level error memory. This is structured like a shift register so that the last error that occurred is always stored in object 1003<sub>h</sub>\_01<sub>h</sub> (standard\_error\_field\_0). By a read access to the object 1003<sub>h</sub>\_00<sub>h</sub> (pre\_defined\_error\_field) it can be determined how many error messages are currently stored in the error memory. The error memory is cleared by writing the value 0 into the object 1003<sub>h</sub>\_00<sub>h</sub> (pre\_defined\_error\_field). In order to be able to reactivate the output stage of the servo drive after an error, an error acknowledgement (reset\_fault, see section 4.3 *[controlword](#page-111-0)* on page 112) must also be performed.

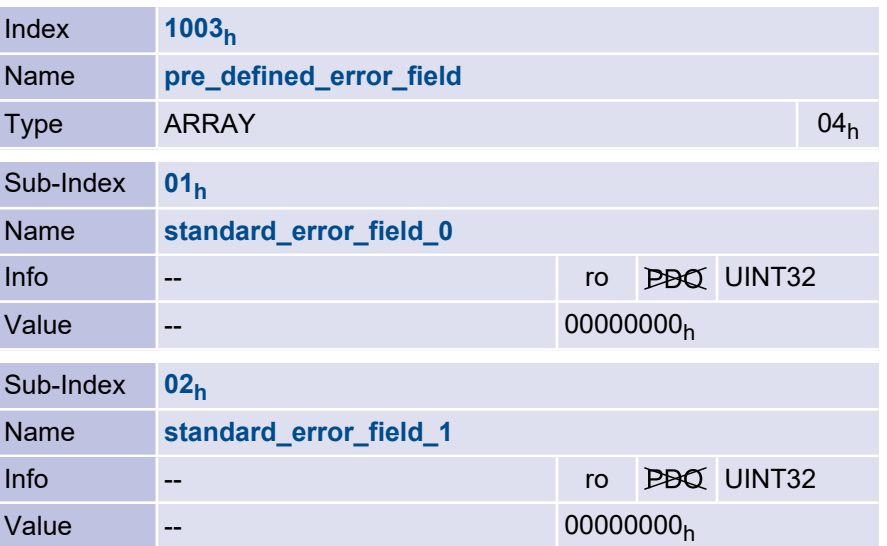
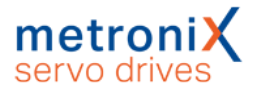

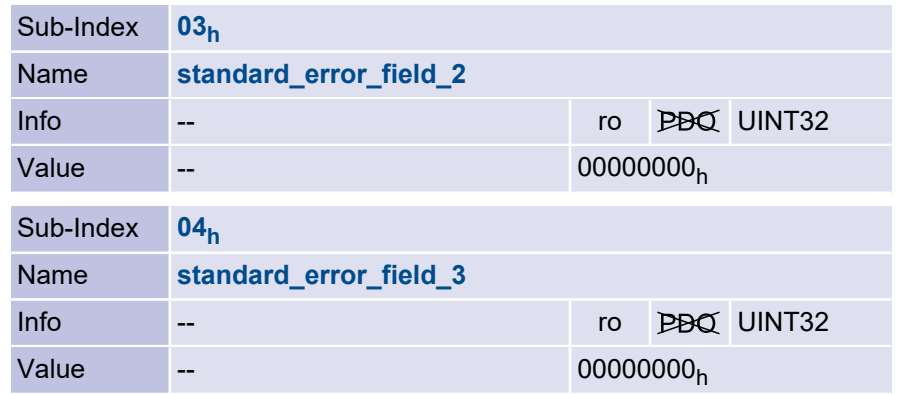

## 6.5 SYNC message

Several devices of a plant can be synchronised with each other. For this purpose, one of the devices (usually the superordinate control) periodically sends out synchronization messages. All connected servo drives receive these messages and use them to handle the PDOs (siehe section 6.3 *[Access](#page-169-0) via PDO* on page 170).

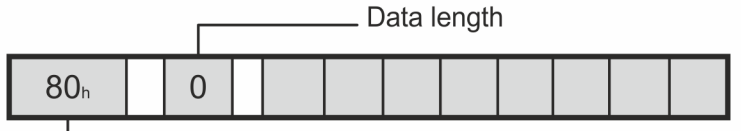

 $L$  Identifier 80h

The identifier on which the servo drive receives the SYNC message is fixed at 80 $_{\sf h}$ . The identifier can be read out via the object cob\_id\_sync.

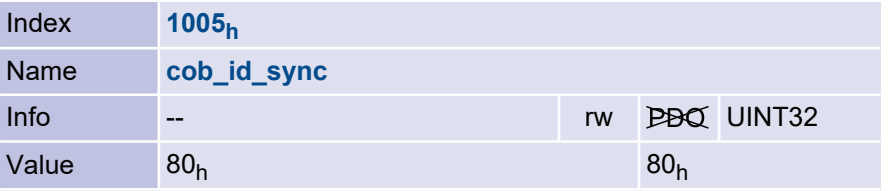

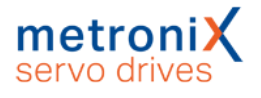

## 6.6 Network Management (NMT service)

<span id="page-181-0"></span>All CANopen devices can be controlled via the network management. The identifier with the highest priority (000h) is reserved for this purpose. Commands can be sent to one or all servo drives via NMT. Each command consists of two bytes, whereby the first byte contains the command code (command specifier, CS) and the second byte the node address (node id, NI) of the addressed servo drive. If zero is specified as node address, all nodes in the network will be addressed (broadcast). This makes it possible, for example, to trigger a reset in all devices at the same time. The servo drives do not acknowledge the NMT commands. It can only be concluded indirectly (e.g. by the Bootup message after a reset) that the reset was carried out successfully. Structure of the NMT message:

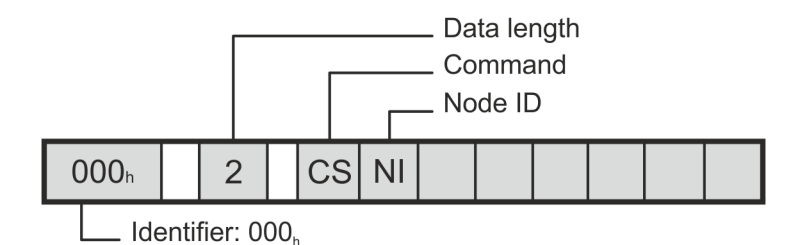

States are defined in a state diagram for the NMT status of the CANopen node. State changes can be triggered via the CS byte in the NMT message. These are essentially oriented on the target state.

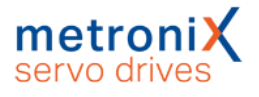

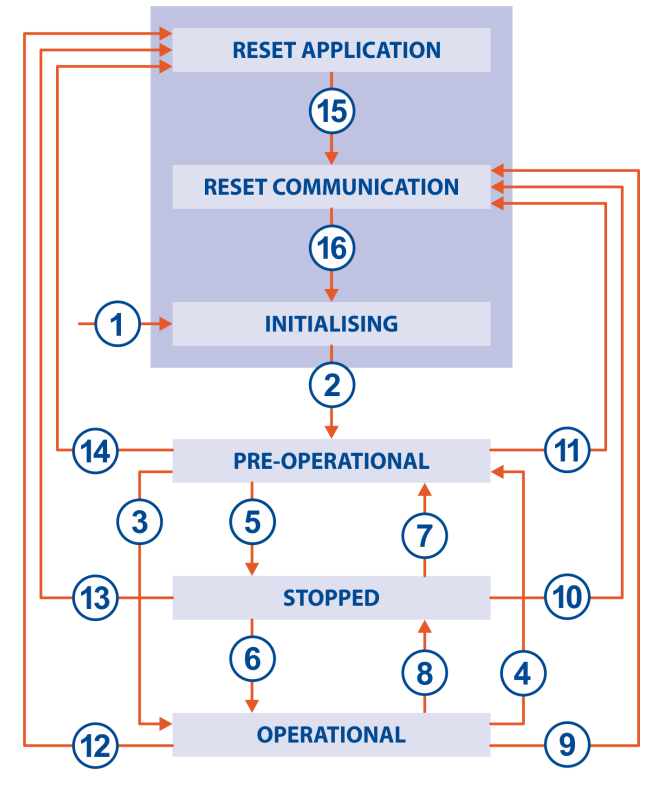

Figure 29: NMT-State machine

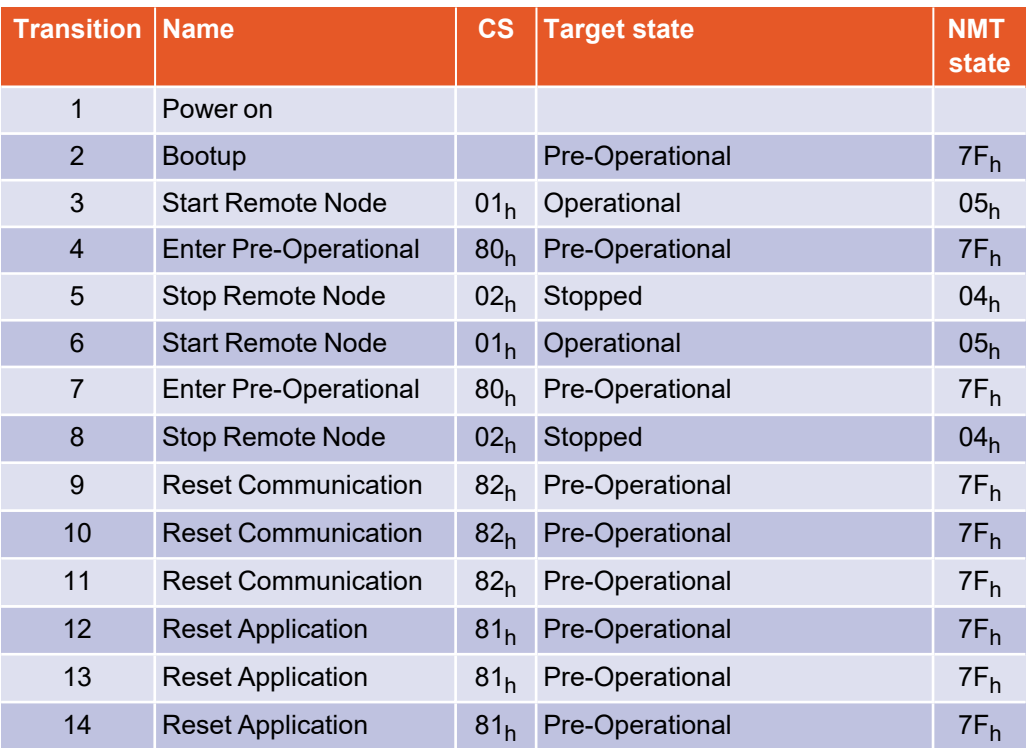

State transitions 2, 15 and 16 are executed automatically by the servo drive when initialization is complete.

Depending on the NMT status, certain communication objects cannot be used: For example, it is absolutely necessary to set the NMT status to Operational so that the servo drive sends PDOs.

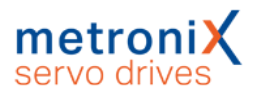

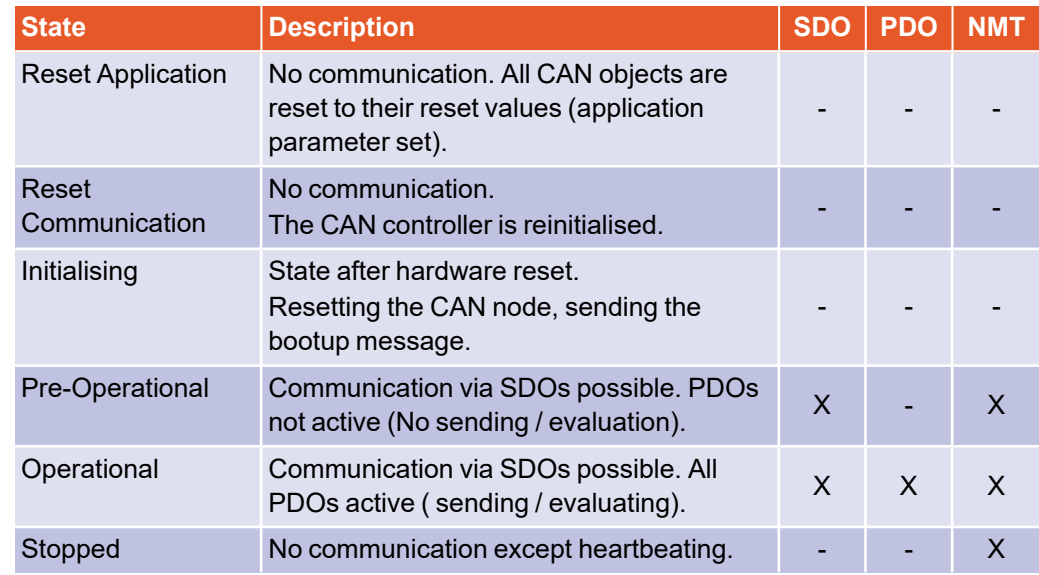

#### **INFORMATION Note the following instructions**

- NMT telegrams must not be sent in a burst (one immediately after the other).
- There must be at least twice the position controller cycle time between two successive NMT telegrams on the bus (even for different nodes!) so that the servo drive can process the NMT telegrams correctly.
- The NMT command "Reset Application" is delayed, if necessary, until a running save operation is completed, as otherwise the save operation would remain incomplete (Defective parameter set). The delay can be in the range of a few seconds.
- The communication status must be set to Operational for the servocontroller to send and receive PDOs.

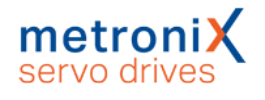

## 6.7 Bootup

#### 6.7.1 Overview

After switching on the power supply or after a reset, the servo drive reports via a bootup message that the initialization phase has been completed. The servo drive then has the NMT status Pre-Operational.

## 6.7.2 Structure of the Bootup message

The bootup message is structured almost identically to the following heartbeat message. Only a zero is sent instead of the NMT status.

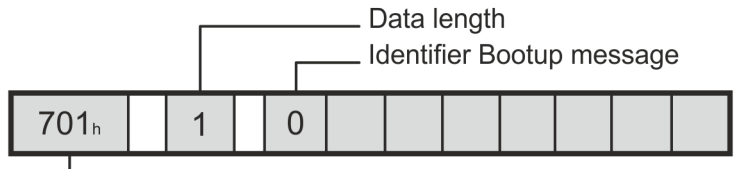

- Identifier: 700h + Node number

## 6.8 Heartbeat (Error Control Protocol)

## 6.8.1 Overview

To monitor the communication between slave (drive) and master, the so-called heartbeat protocol can be activated: The drive sends cyclic messages to the master. The master can check the cyclic occurrence of these messages and initiate appropriate measures if they fail to appear. Since both heartbeat and nodeguarding telegrams (see section 6.9 *[Nodeguarding](#page-186-0) (Error Control Protocol)* on page 187) are sent with the identifier **700<sup>h</sup> + node number**, both protocols cannot be active at the same time. If both protocols are activated at the same time, only the heartbeat protocol is active.

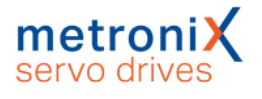

### 6.8.2 Structure of the Heartbeat message

The heartbeat telegram is sent with the identifier **700<sup>h</sup> + node number**. It contains only 1 byte of user data, the NMT status of the servo drive (see section 6.6 *[Network](#page-181-0) [Management](#page-181-0) (NMT service)* on page 182).

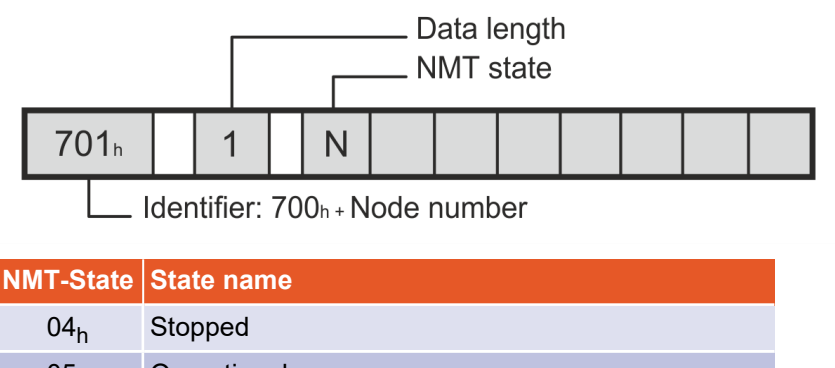

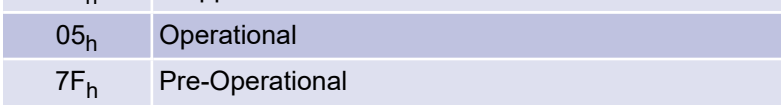

## 6.8.3 Description of objects

#### **Object 1017<sup>h</sup> : producer\_heartbeat\_time**

To activate the heartbeat functionality, the time between two heartbeat telegrams can be defined via the object producer heartbeat time.

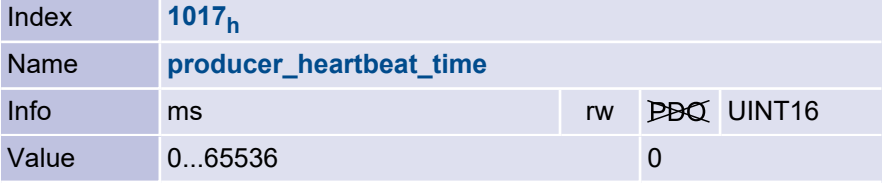

The producer heartbeat time can be stored in the parameter set. If the servo drive starts with a producer heartbeat time not equal to zero, the bootup message is considered the first heartbeat. The servo drive can only be used as a heartbeat producer. Object 1016<sub>h</sub> (consumer\_heartbeat\_time) is therefore only implemented for compatibility reasons and always returns 0.

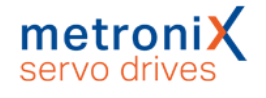

## <span id="page-186-0"></span>6.9 Nodeguarding (Error Control Protocol)

#### 6.9.1 Overview

The nodeguarding protocol can also be used to monitor the communication between slave (drive) and master. In contrast to the heartbeat protocol, with nodeguarding the master and slave monitor each other: The master cyclically asks the drive for its NMT status. A certain bit is toggled in each response from the servo drive. If these answers are missing or if the servo drive always answers with the same toggle bit, the master can react accordingly. Similarly, the drive monitors the regular arrival of nodeguarding requests from the master: if the messages remain missing for a certain period of time, the servo drive triggers error 12-4. Since both heartbeat and nodeguarding telegrams (see section 6.9 *[Nodeguarding](#page-186-0) (Error Control Protocol)* on page 187) are sent with the identifier **700<sup>h</sup> + node number**, both protocols cannot be active at the same time. If both protocols are activated at the same time, only the heartbeat protocol is active.

## 6.9.2 Structure of the Nodeguarding messages

The request of the master must be sent as remote frame with the identifier **700h + node number**. With a remote frame a special bit is additionally set in the telegram, the remote bit. Remote frames have in principle no data.

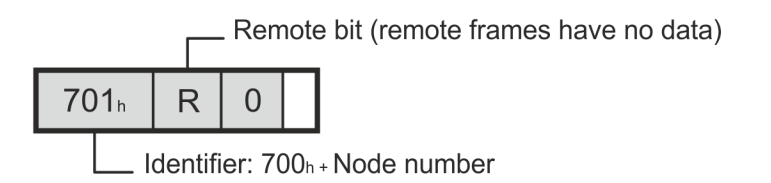

The servo drive response is structured in the same way as the heartbeat message. It contains only 1 byte of user data, the togglebit and the NMT status of the servo drive.

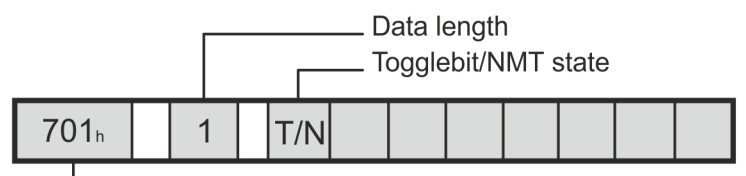

Identifier: 700h + Node number

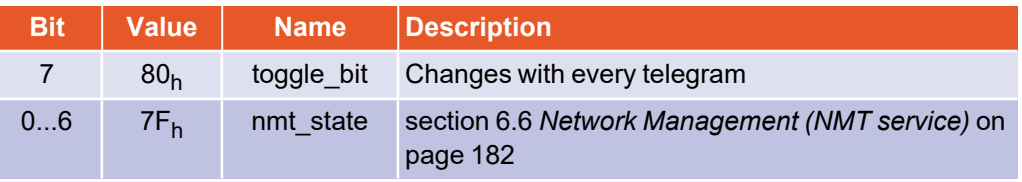

The monitoring time for requests from the master can be parameterised. The monitoring starts with the first received remote request of the master. From this point on, the remote requests must arrive before the set monitoring time has elapsed, otherwise error 12-4 is triggered. The togglebit is reset by the NMT command Reset Communication. It is therefore deleted in the first response of the servo drive.

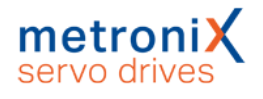

#### 6.9.3 Description of objects

#### 6.9.3.1 Object 100C<sub>h</sub>: guard\_time

To activate the node guarding monitoring, the maximum time between two remote queries of the master is parameterised. This time is determined in the servo drive from the product of guard\_time (100C<sub>h</sub>) and life\_time\_factor (100D<sub>h</sub>). It is therefore recommended to describe the life\_time\_factor with 1 and then to specify the time directly via the guard time in milliseconds.

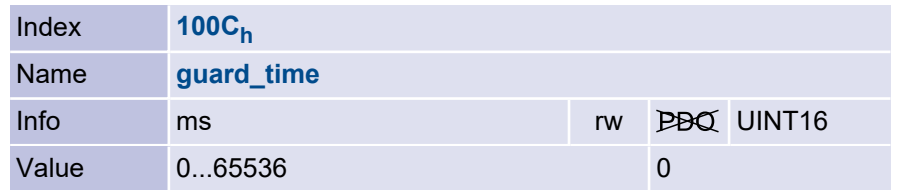

#### 6.9.3.2 Object 100D<sub>h</sub>: life\_time\_factor

The life\_time\_factor should be set to 1 to specify the guard\_time directly.

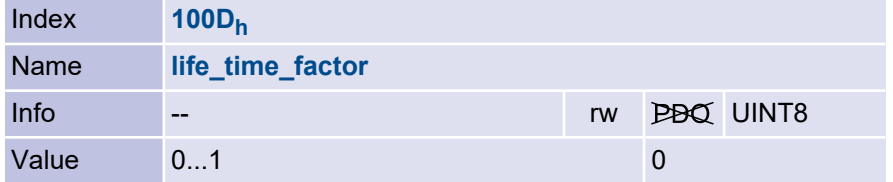

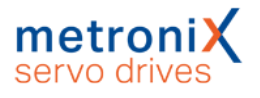

## 6.10 Table of identifiers

The following table gives an overview of the identifiers used:

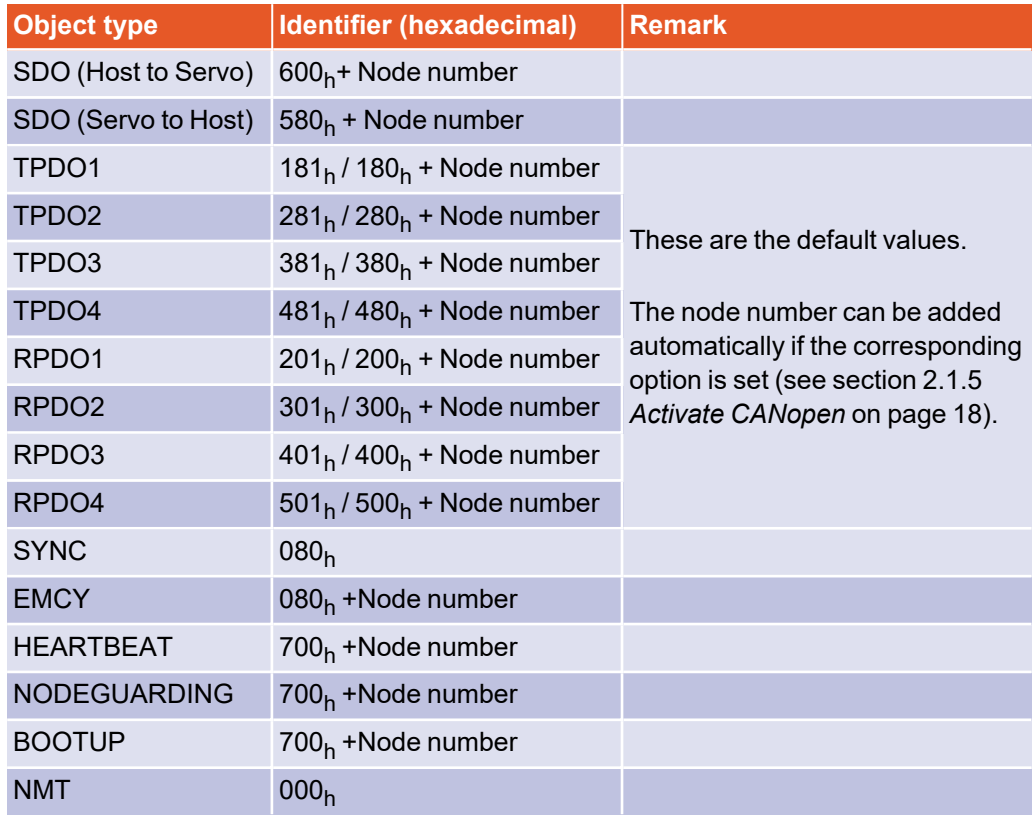

# 7 Appendix

## 7.1 CANopen

CANopen is a standard developed by the association "CAN in Automation". A large number of device manufacturers are organised in this association. This standard has now replaced all manufacturer-specific CAN protocols.

The elements of the object dictionary required for the Metronix servo drive families and the associated access methods are described in this CANopen manual.

CAN in Automation (CiA) Kontumazgarten 3 DE-90429 Nürnberg Tel.: +49-911-928819-0 Fax: +49-911-928819-79 [headquarters\(at\)can-cia.org](mailto:headquarters@can-cia.org) [www.can-cia.de](http://www.can-cia.de/)

The CANopen implementation of the servo drive is based on the following standards:

- CiA Draft Standard 301, Version 4.02, 13. Februar 2002
- CiA Draft Standard Proposal 402, Version 2.0, 26, Juli 2002

## 7.2 Characteristics of the CAN interface

The CAN interface has the following characteristics:

- CAN specification V2.0 Part A (Part B passive, i.e. messages of this type are tolerated but not processed)
- Physical layer: ISO 11898

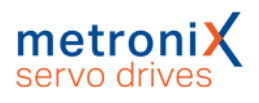

## 7.3 Error codes of the EMERGENCY message

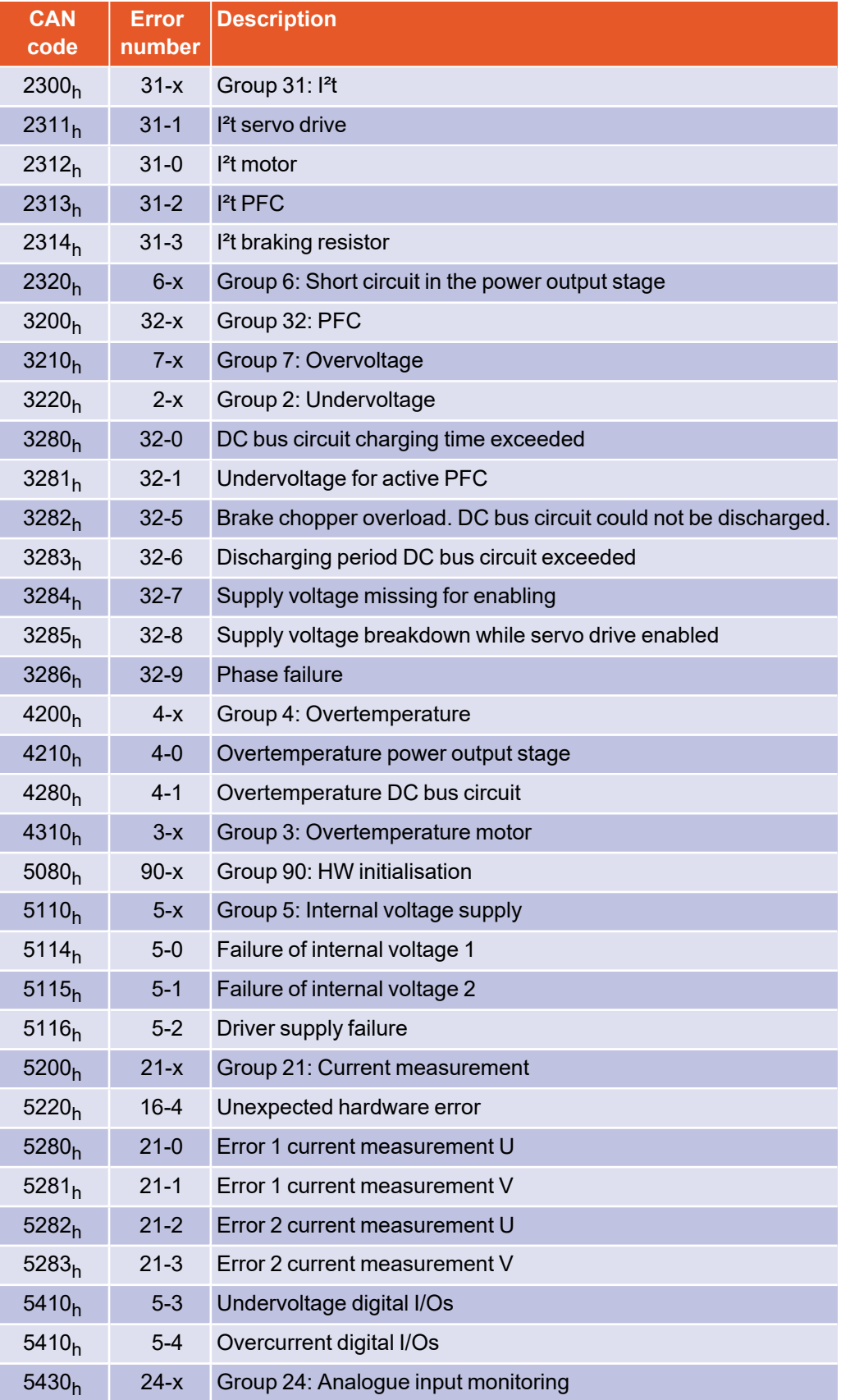

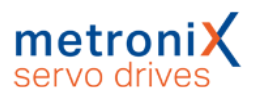

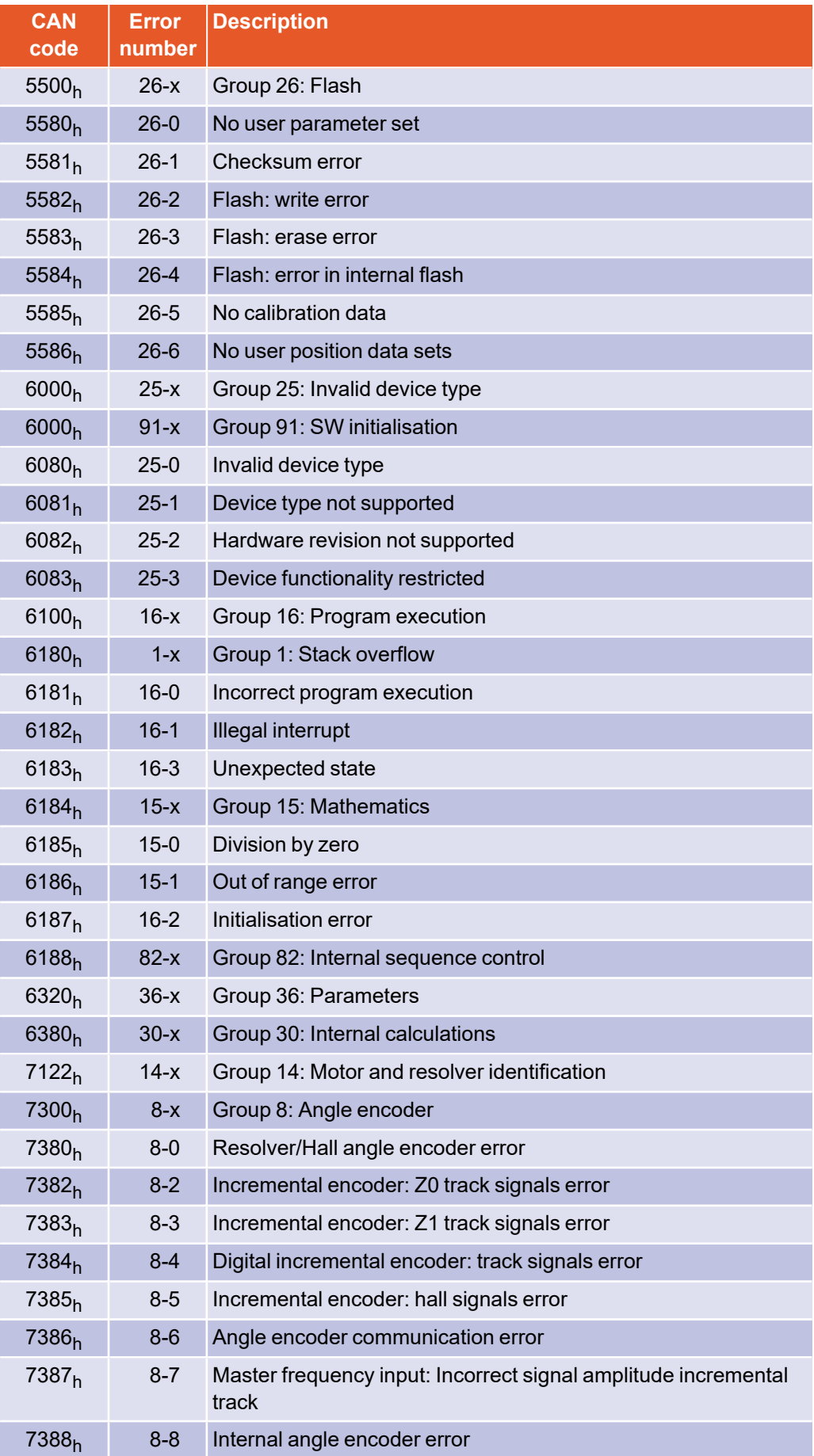

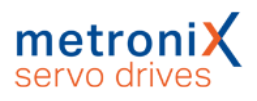

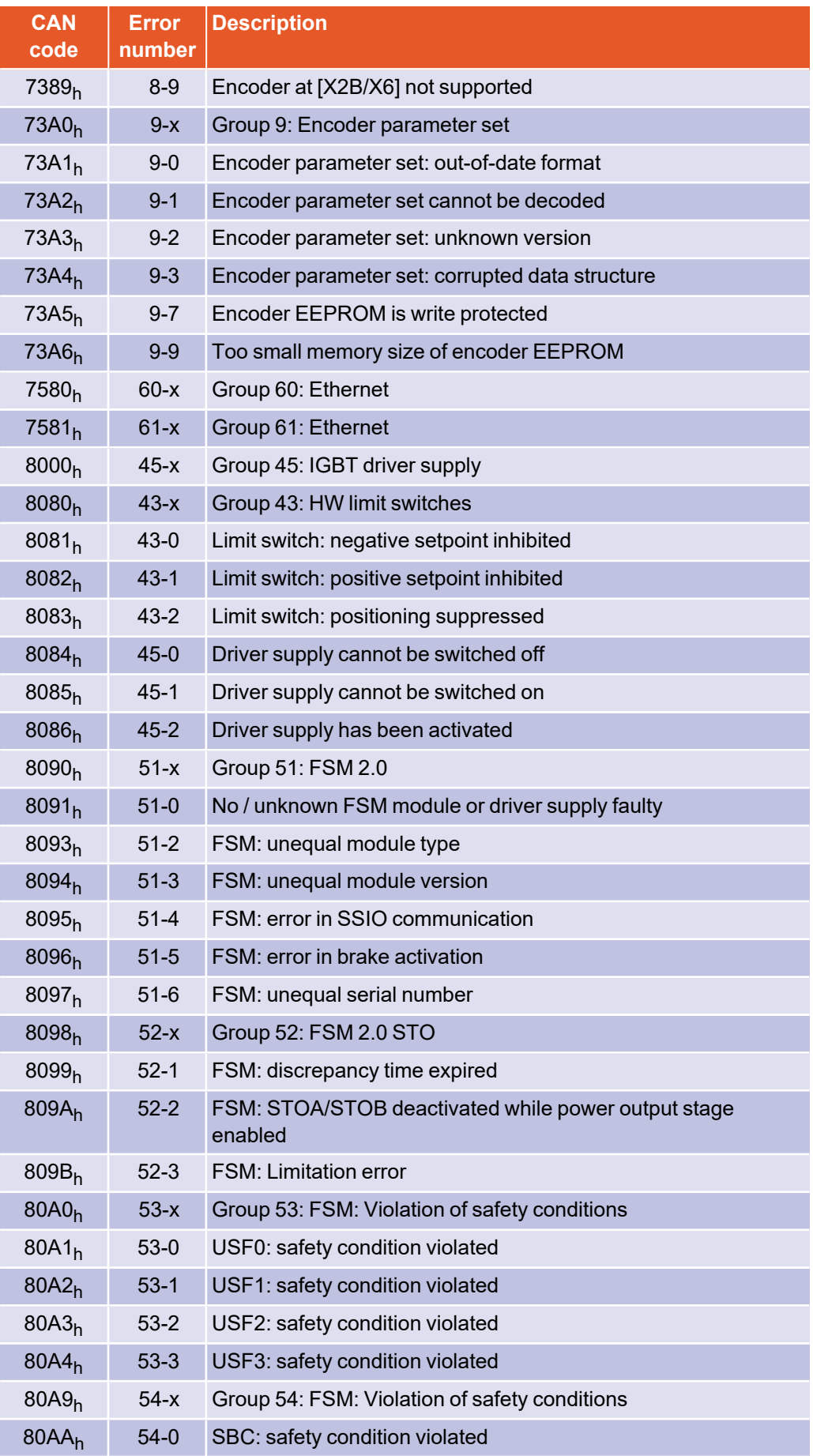

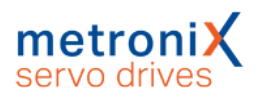

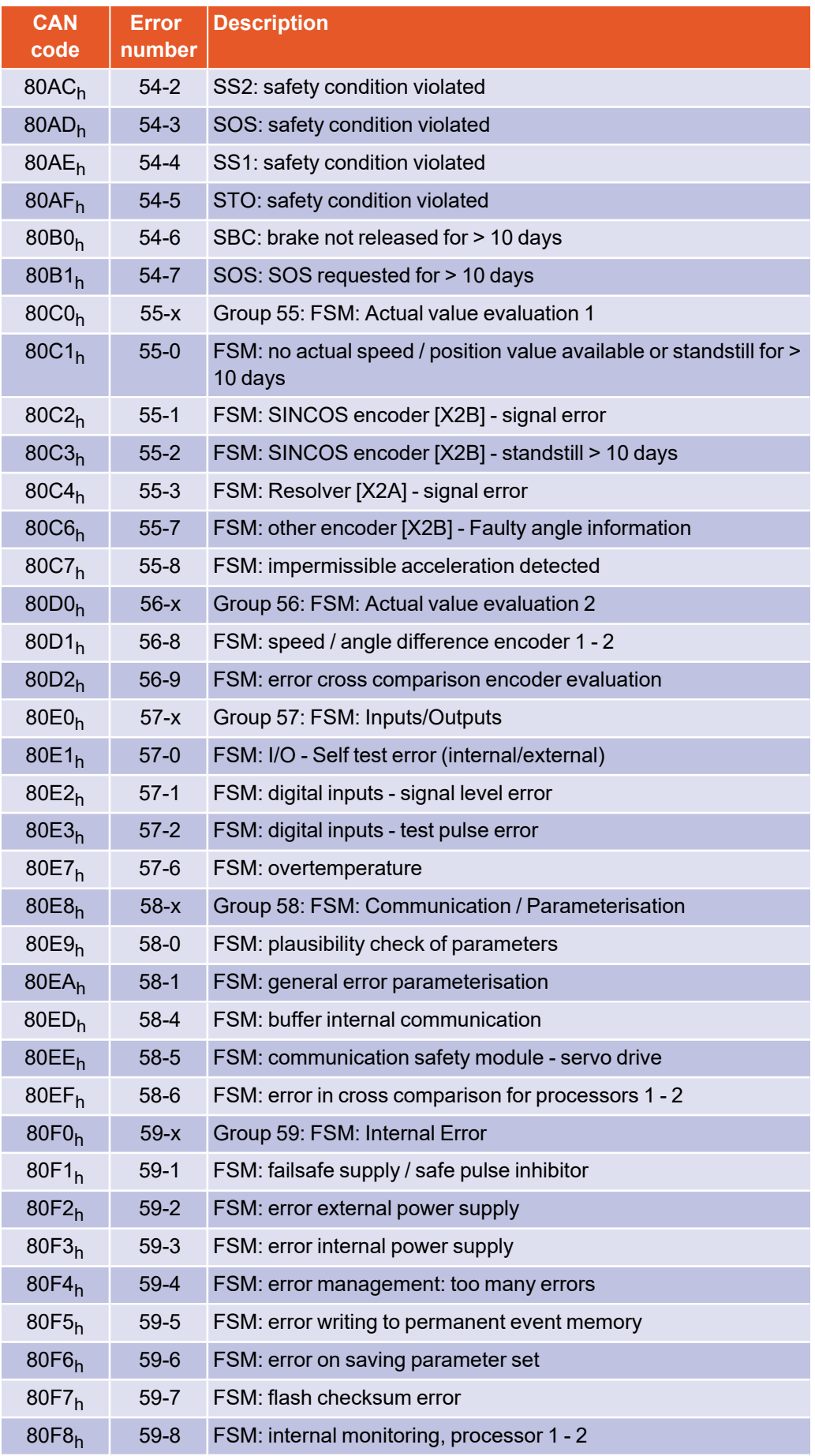

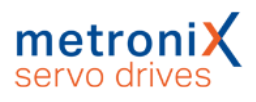

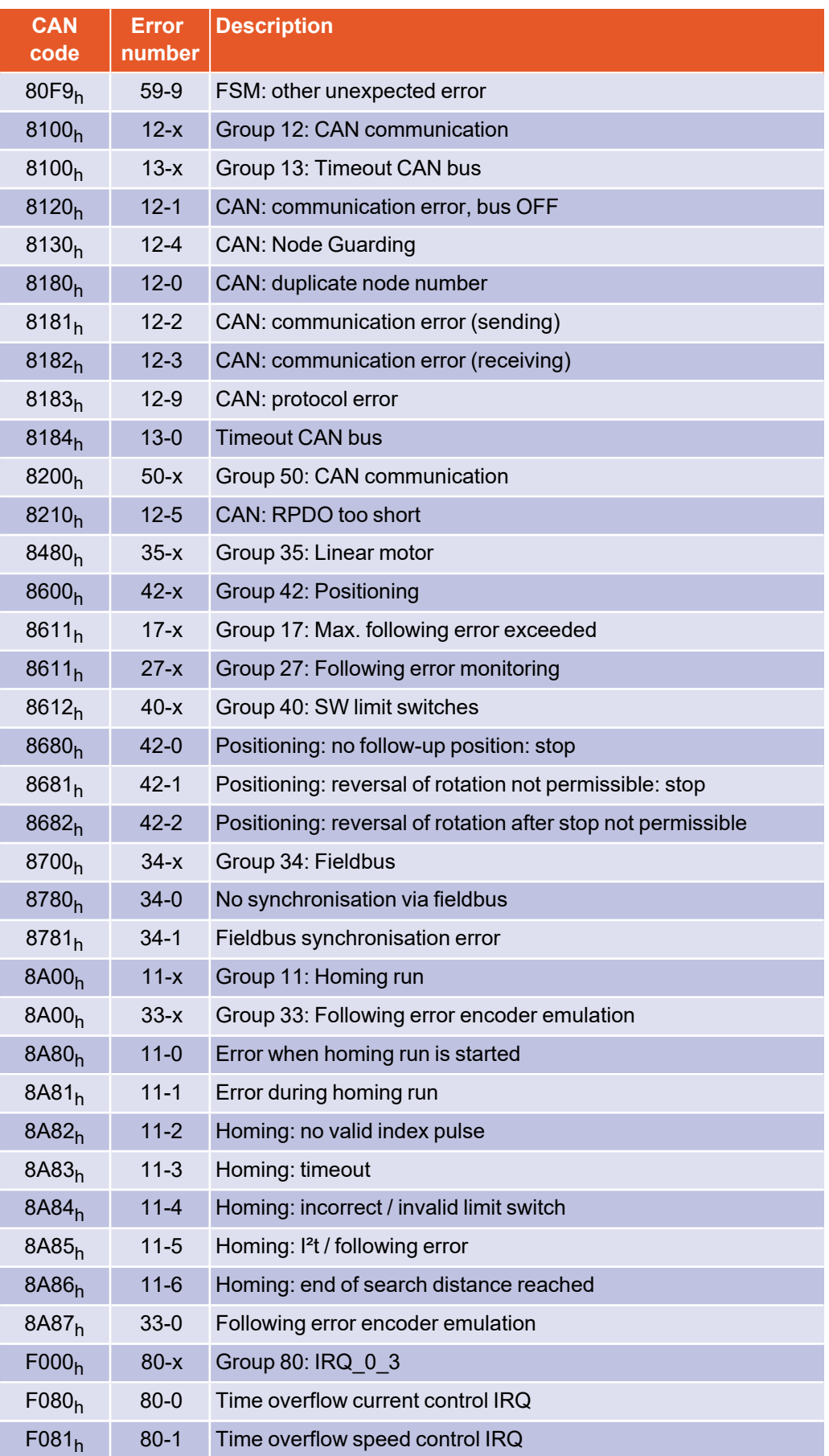

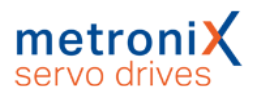

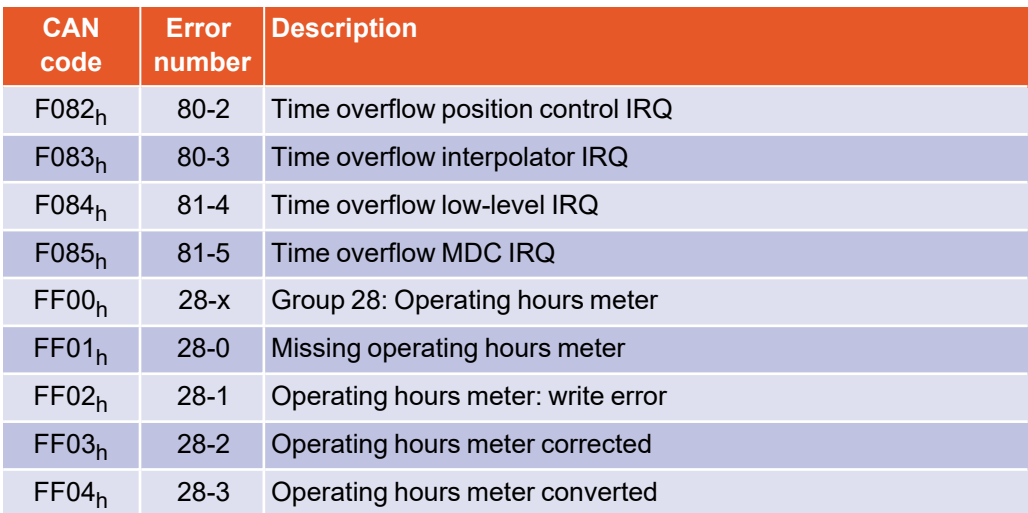